# **User Guide**

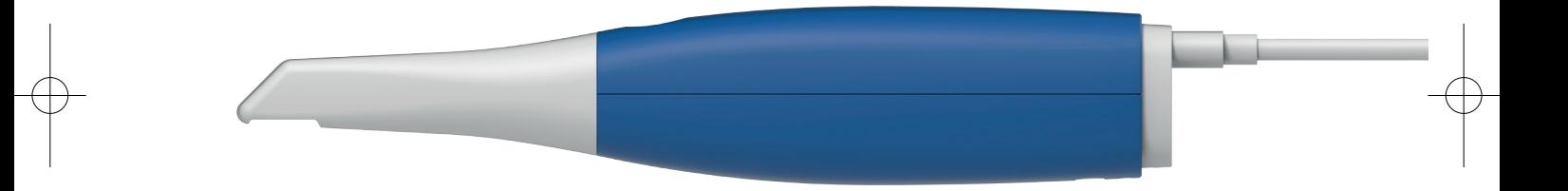

*i*600 Revision 2 (November 2022)

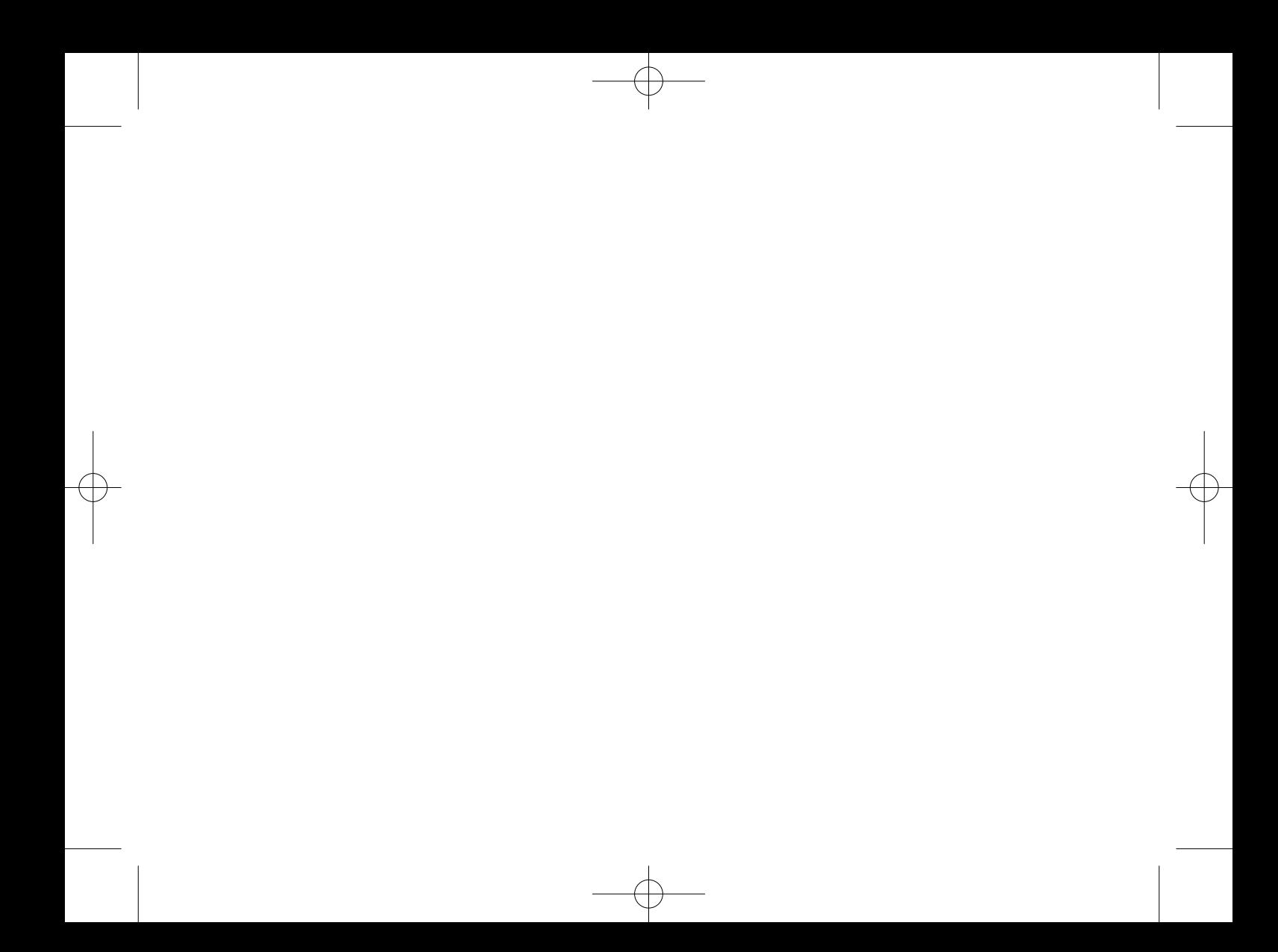

# **CONTENTS**

- English 02
- 26 العربية
- 中文(简体) 50
- Français 72
- Deutsch 98
- 124 Italiano
- 150 Portugues
- русский 176
- 202 Espanol
- 226 안국어

# **English**

# **English**

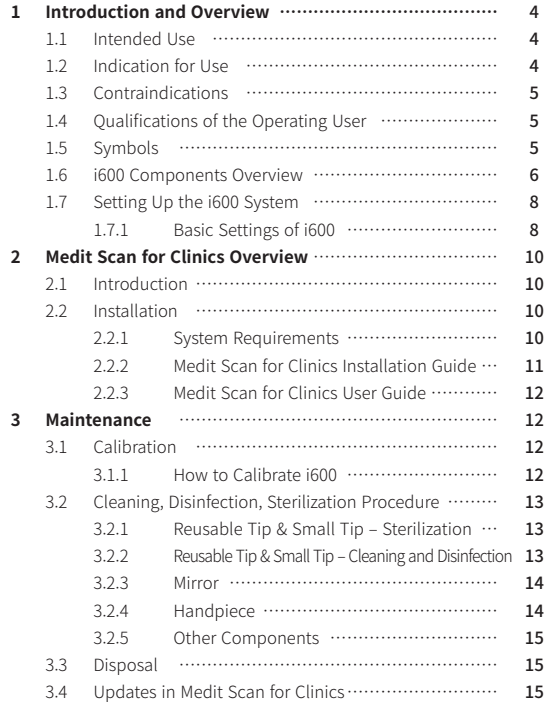

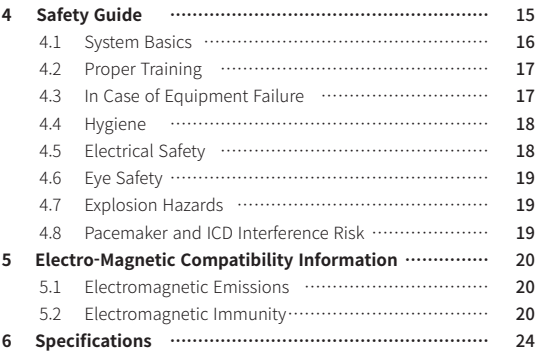

#### **Convention in This Guide**

This guide uses various symbols to highlight important information to ensure correct usage, prevent injury to the user and others, and prevent property damage. The meanings of the symbols used are described below.

# WARNING

The WARNING symbol indicates information that, if ignored, could result in a medium risk of personal injury.

# $\hat{N}$  CAUTION

The CAUTION symbol indicates safety information that, if ignored, could result in a slight risk of personal injury, property damage, or damage to the system.

# $\sum$  TIPS

The TIPS symbol indicates hints, tips, and additional information for optimal operation of the system.

## About This Guide 1 **Introduction and Overview**

#### **1.1 Intended Use**

The i600 system is an intraoral 3D scanner intended to record topographical characteristics of teeth and surrounding tissues digitally. The i600 system produces 3D scans for use in computerassisted design and manufacturing of dental restorations.

#### **1.2 Indication for Use**

The i600 system is for scanning the patient's intraoral features. Various factors (intraoral environment, operator's expertise, and laboratory workflow) may affect the final scan results when using the i600 system.

#### **1.3 Contraindications**

The i600 system is not intended to be used to create images of the internal structure of teeth or the supporting skeletal structure.

#### **1.4 Qualifications of the Operating User**

#### $\bigwedge$ CAUTION

- The i600 system is designed for use by individuals with professional knowledge in dentistry and dental laboratory technology.
- The user of the i600 system is solely responsible for determining whether or not this device is suitable for a particular patient's case and circumstances.
- **•** The user is solely responsible for the accuracy, completeness, and adequacy of all data entered the i600 system and the provided software. The user should check the accuracy of the results and assess each individual case.
- The i600 system must be used in accordance with its accompanying User Guide.
- **•** Improper use or handling of the i600 system will void its warranty. If you require additional information on the proper use of the i600 system, please contact your local distributor.
- **•** The user is not allowed to modify the i600 system.

#### **1.5 Symbols**

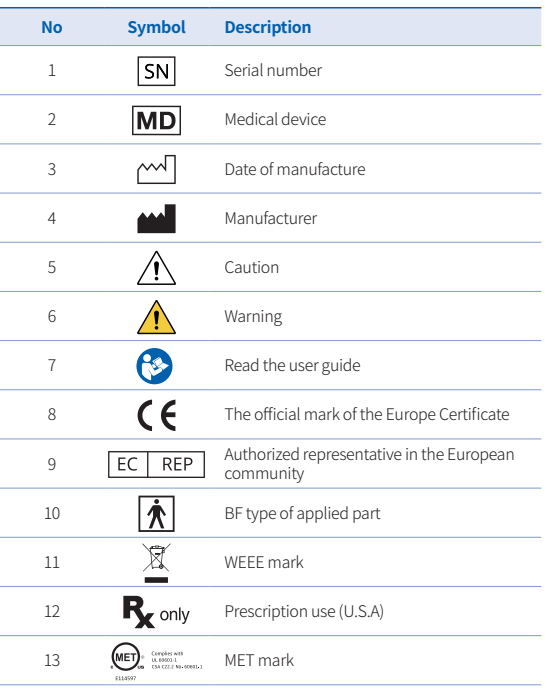

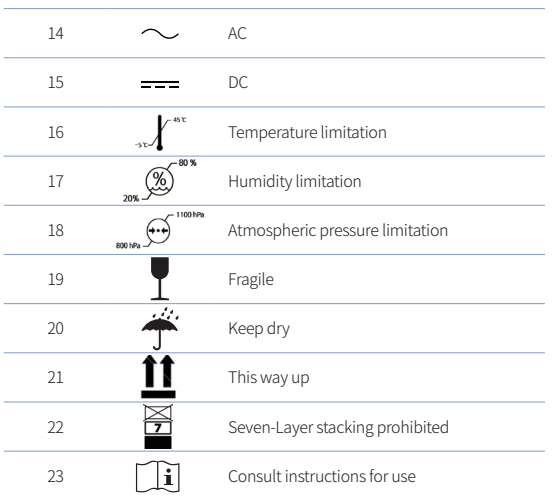

**1.6 i600 Components Overview**

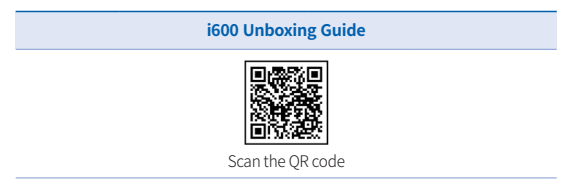

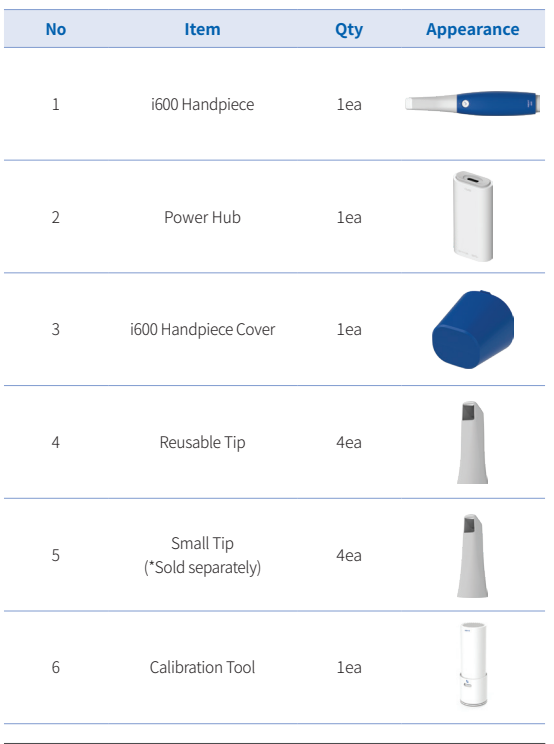

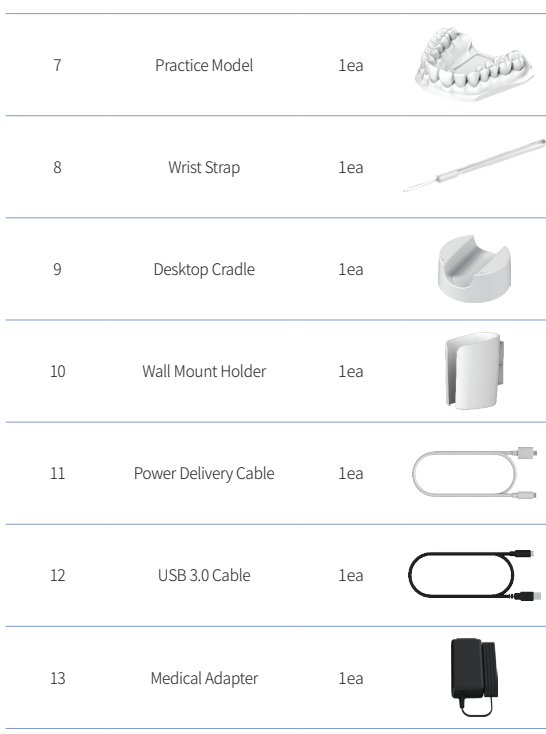

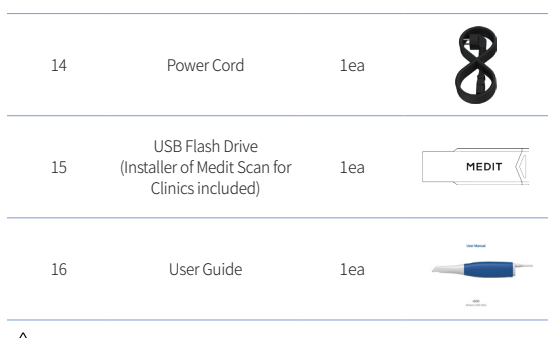

#### $\bigwedge$  CAUTION

- ▪ Keep the practice model in a cool place away from direct sunlight. A discolored practice model may affect the results of the practice mode.
- **•** The strap is designed specifically for the weight of the i600 and should not be used with other products.
- **■** Medit Scan for Clinics is included in the USB drive. This product is optimized for PC, and using other devices is not recommended. Do not use anything other than a USB port. It may cause malfunction or fire.

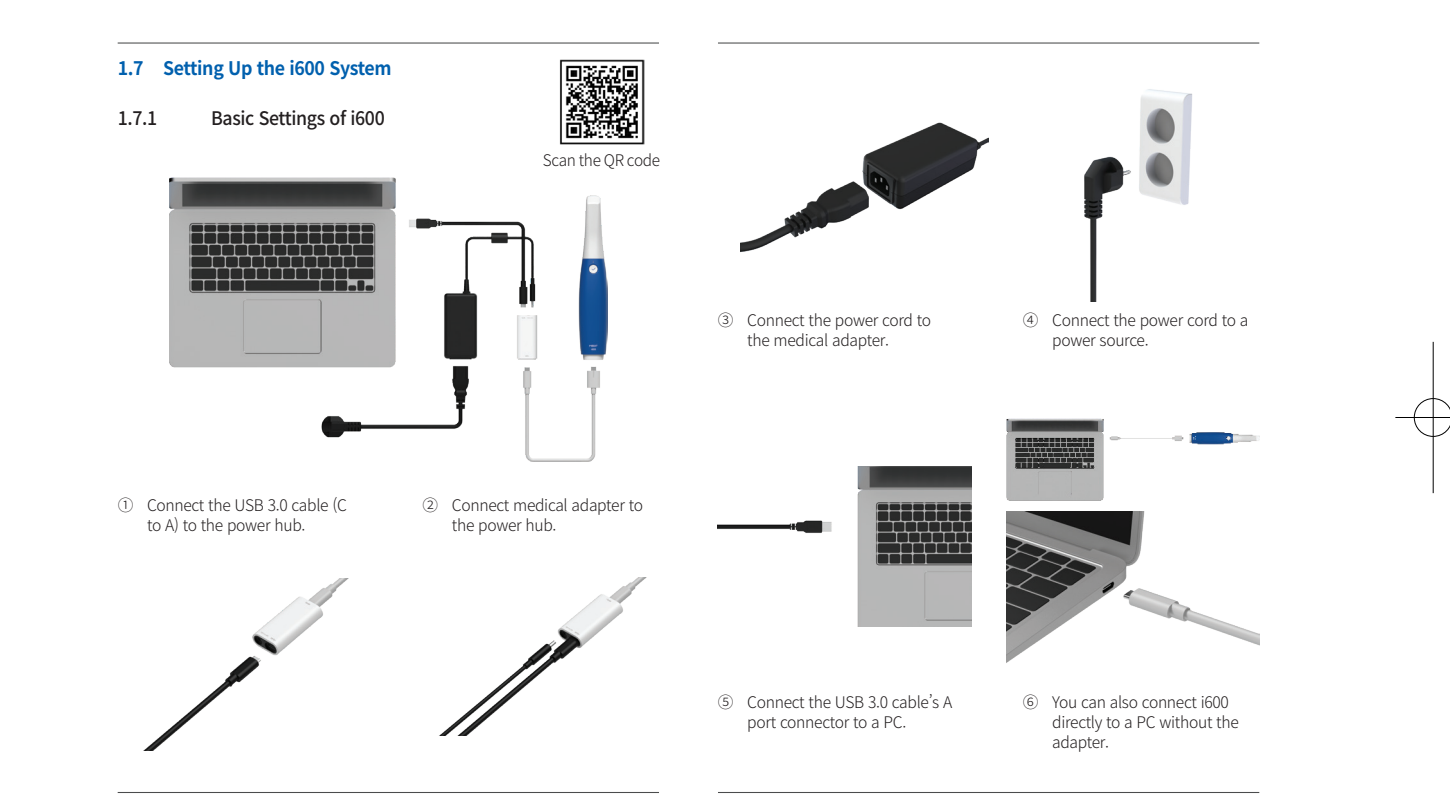

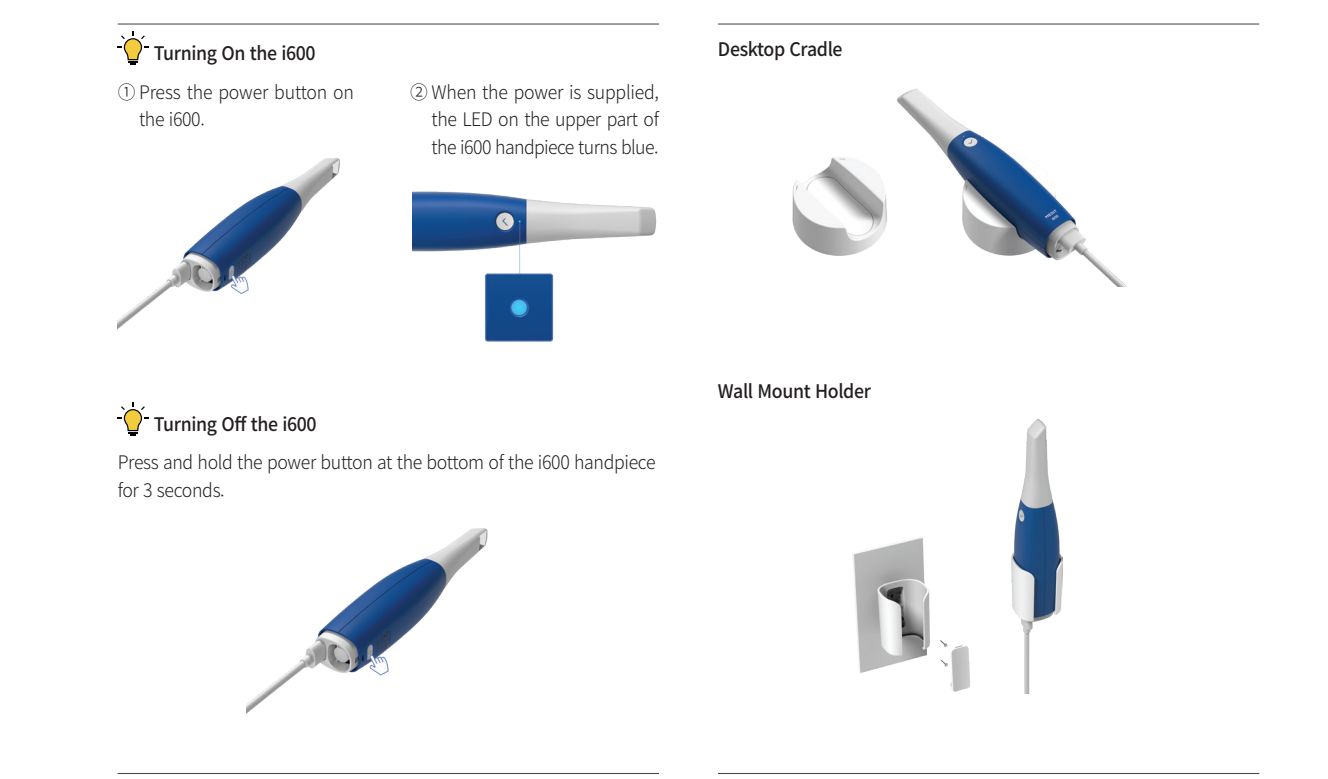

# 2 Medit Scan for Clinics Overview

#### **2.1 Introduction**

Medit Scan for Clinics provides a user-friendly working interface to digitally record topographical characteristics of teeth and surrounding tissues using the i600 system.

#### **2.2 Installation**

2.2.1 System Requirements

#### Minimum System Requirements

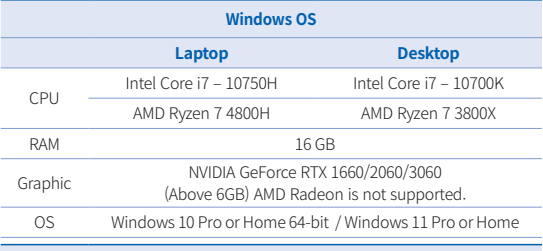

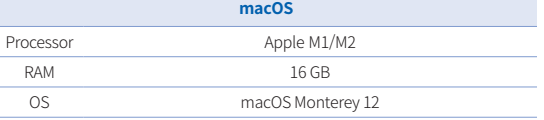

#### Recommended System Requirements

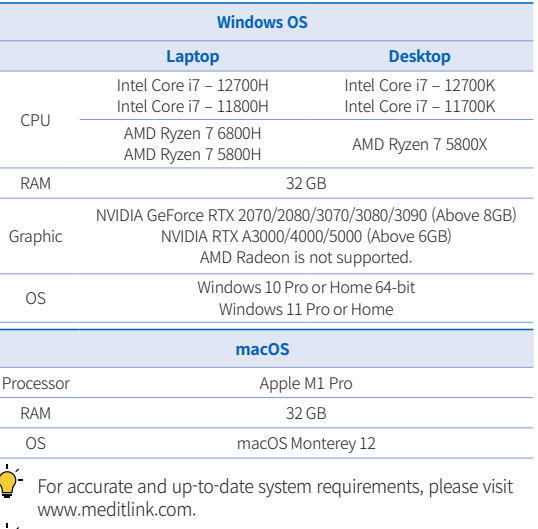

 $\overrightarrow{O}$  Use PC and monitor certified IEC 60950, IEC 55032, IEC 55024.

The device may not work when using cables other than the USB 3.0 cable provided by Medit. Medit is not responsible for any problems caused by cables other than the USB 3.0 cable provided by Medit. Be sure to use only the USB 3.0 cable included in the package.

#### 2.2.2 Medit Scan for Clinics Installation Guide

① Run the "Medit\_Scan\_for\_ Clinics\_X.X.X.exe" file.

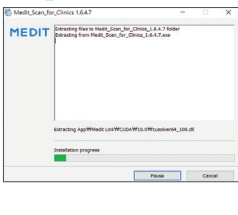

② Select the setup language and click "Next."

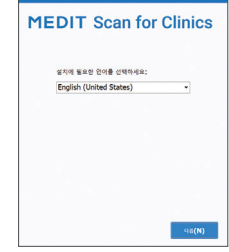

③ Select the installation path. ④ Read the "License Agreement"

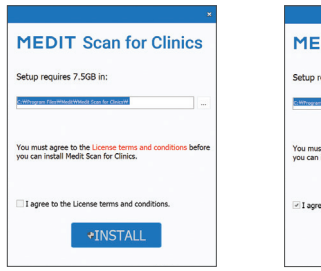

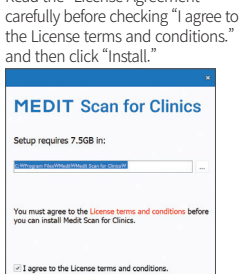

**\*INSTALL** 

⑤ It may take several minutes to finish the installation process. Please do not shut down the PC until the installation is complete.

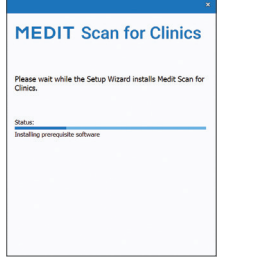

⑥ After the installation is complete, restart the PC to ensure optimal program operation.

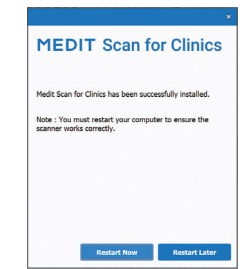

 $\overrightarrow{O}$  The installation will not be processed while the i600 system is connected to a PC. Please be sure to disconnect the i600 USB 3.0 cable from the PC before the installation.

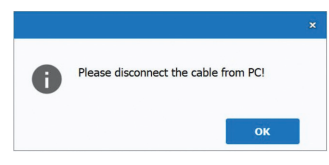

#### 2.2.3 Medit Scan for Clinics User Guide

Please refer to the User Guide of Medit Scan for Clinics: Medit Scan for Clinics > Menu > User Guide.

#### How to use Medit Academy

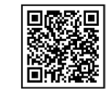

Scan the QR code

#### 3 Maintenance

#### CAUTION

- Equipment maintenance should only be carried out by a Medit employee or Medit-Certified company or personnel.
- In general, users are not required to perform maintenance work on the i600 system besides calibration, cleaning, and sterilization. Preventive inspections and other regular maintenance are not required.

#### **3.1 Calibration**

Periodic calibration is required to produce precise 3D models. You should perform calibration when:

The quality of the 3D model is not reliable or accurate when compared to previous results.

- Environmental conditions such as temperature have changed.
- The calibration period has expired. You can set the calibration period in the Menu > Settings > Calibration Period (Days).
	- The calibration panel is a delicate component. Do not touch the panel directly. Check the calibration panel if the calibration process is not performed properly. If the calibration panel is contaminated, please contact your service provider.
- We recommend performing a calibration periodically. You can set the calibration period via Menu > Settings > Calibration Period (Days). The default calibration period is 14 days.

#### 3.1.1 How to Calibrate i600

- ① Turn on the i600 and launch the Medit Scan for Clinics.
- ② Run the Calibration Wizard from Menu > Settings > Calibration.
- ③ Prepare the calibration tool and the i600 handpiece.
- $\overline{4}$  Turn the dial of the calibration tool to position  $\overline{1}$ .
- ⑤ Put the i600 handpiece into the calibration tool.
- ⑥ Click "Next" to start the calibration process.
- ⑦ When the calibration tool is mounted properly in the correct position  $\left( 1 \right)$ , the system will automatically acquire the data.
- When data acquisition is complete at position  $\left(1\right)$ , turn the dial to the next position.
- **(9)** Repeat the steps for positions  $\begin{pmatrix} 2 \\ -1 \end{pmatrix}$  and the LAST position.
- ⑩ When data acquisition is complete at the LAST position, the system will automatically calculate and show the calibration results.

#### **3.2 Cleaning, Disinfection, Sterilization Procedure**

#### 3.2.1 Reusable Tip & Small Tip – Sterilization

The reusable tip or small tip is the part that is inserted into the patient's mouth during scanning. The tip is reusable for a limited number of times. The tip needs to be cleaned and sterilized between patients to avoid cross-contamination.

- The tip should be cleaned manually using a disinfecting solution. After cleaning and disinfecting, inspect the mirror inside the tip to ensure there aren't any stains or smudges.
- Repeat the cleaning and disinfection process if necessary. Carefully dry the mirror using a paper towel.
- Insert the tip into a paper sterilization pouch and seal it, making sure that it is airtight. Use either a self-adhesive or heat-sealed pouch.
- Sterilize the wrapped tip in an autoclave with the following conditions:
	- » Sterilize for 30 minutes at 121°C (249.8°F) at gravity type and dry for 15 minutes.
	- Sterilize for 10 minutes at 135°C (275°F) at gravity type and dry for 30 minutes.
	- » Sterilize for 4 minutes at 134°C (273.2°F) at pre-vacuum type and dry for 20 minutes.
- Use an autoclave program that dries the wrapped tip before opening the autoclave.
- Scanner tips can be re-sterilized up to 150 times and thereafter must be disposed of as described in the disposal section.

Autoclave times and temperatures may vary depending on the autoclave type and manufacturer. For this reason, it may not be able to meet the maximum number of times. Please refer to the user's manual of the autoclave manufacturer you are using to determine whether the required conditions are met.

#### 3.2.2 Reusable Tip & Small Tip – Cleaning and Disinfection

- Clean the tip immediately after use with soap water and a brush. We recommend using a mild dishwashing liquid. Make sure the mirror of the tip is completely clean and stain-free after cleaning. If the mirror appears stained or foggy, repeat the cleaning process and rinse thoroughly with water. Dry the mirror carefully with a paper towel.
- Clean with Caviwipes according to the following conditions. Please refer to the Caviwipes instruction manual for proper use.
	- » Caviwipes: disinfect for 3 minutes and dry for 5 minutes
	- Caviwipes-1: disinfect for 1 minute and dry for 5 minutes
	- » Caviwipes-2: disinfect for 2 minutes and dry for 5 minutes
- Disinfect the tip for 60 to 90 minutes with a MetriCide 30 solution. Please refer to the MetriCide 30 instruction manual for proper use.
- Disinfect the tip using Wavicide-01 for 45 to 60 minutes. Rinse the tip thoroughly. Please refer to the Wavicide-01 Solution instruction manual for proper use.
- Remove the tip from the used solution and rinse thoroughly after cleaning and sterilization.

Use a sterilized and non-abrasive cloth to dry the mirror and the tip gently.

# $\hat{N}$  Caution

- The mirror found in the tip is a delicate optical component that should be handled with care to ensure optimal scan quality. Be careful not to scratch or smudge it as any damage or blemishes may affect the data acquired.
- **■** Make sure to always wrap the tip before autoclaving. If you autoclave an exposed tip, it will cause stains on the mirror, which cannot be removed. Check the autoclave manual for more information.
- Tips that have been cleaned, disinfected, and sterilized must remain sterile until they are used on the patient.
- Medit is not responsible for any damage, such as distortion of the tip, that occurs during cleaning, disinfection, or sterilization operations that are not following the guidelines above.

#### 3.2.3 Mirror

The presence of impurities or smudges on the tip mirror may lead to poor scan quality and an overall poor scanning experience. In such situations, clean the mirror following the steps below:

- ① Disconnect the scanner tip from the i600 handpiece.
- ② Pour alcohol on a clean cloth or cotton-tipped swab and wipe the mirror. Make sure to use alcohol that is free of impurities or it may stain the mirror. You can use either ethanol or propanol (ethyl-/propyl alcohol).
- ③ Wipe the mirror dry using a dry, lint-free cloth.
- ④ Make sure the mirror is free of dust and fibers. Repeat the cleaning process as necessary.

#### 3.2.4 Handpiece

After treatment, clean and disinfect all other surfaces of the i600 handpiece except for the scanner front (optical window) and end (air vent hole). Cleaning and disinfecting must be done with the device turned off. Use the device only after it is completely dry.

The recommended cleaning and disinfecting solution is denatured alcohol (ethyl alcohol or ethanol) – typically 60 – 70% Alc/Vol.

The general cleaning and disinfecting procedures are as follows:

- ① Turn off the device using the power button.
- ② Unplug all the cables from the power hub.
- ③ Clean the filter on the front end of the i600 handpiece.
	- If alcohol is poured directly into the filter, it may seep inside the i600 handpiece and cause a malfunction.
	- » Do not clean the filter by pouring alcohol or cleaning solution directly into the filter. The filter must be gently wiped with a cotton or soft cloth moistened with alcohol. Do not wipe by hand or apply excessive force.
	- » Medit is not responsible for any damage or malfunction that occurs during cleaning that does not follow the guidelines above.
- ④ Put the cover on the front of the i600 handpiece after cleaning the filter.

English

- ⑤ Pour the disinfectant onto a soft, lint-free, and non-abrasive cloth.
- ⑥ Wipe the scanner surface with the cloth.
- ⑦ Dry the surface with a clean, dry, lint-free, and non-abrasive cloth.

## $\Lambda$  Caution

- Do not clean the i600 handpiece when the device is turned on as the fluid may enter the scanner and cause malfunction.
- Use the device after it is completely dry.
- Chemical cracks may appear if improper cleaning and disinfecting solutions are used during cleaning.

#### 3.2.5 Other Components

- Pour the cleaning and disinfecting solution onto a soft, lint-free, and non-abrasive cloth.
- Wipe the component surface with the cloth.
- Dry the surface with a clean, dry, lint-free, and non-abrasive cloth.

#### $\land$  Caution

Chemical cracks may appear if improper cleaning and disinfecting solutions are used during cleaning.

#### **3.3 Disposal**

#### $\wedge$  caution

The scanner tip must be sterilized before disposal. Sterilize the tip as described in the section "3.2.1 Reusable Tip & Small Tip – Sterilization."

- Dispose of the scanner tip as you would any other clinical waste.
- Other components are designed to conform with the following directives: RoHS, Restriction of the Use of Certain Hazardous Substances in

Electrical and Electronic Equipment. (2011/65/EU) WEEE, Waste Electrical and Electronic Equipment Directive. (2012/19/EU)

#### **3.4 Updates in Medit Scan for Clinics**

Medit Scan for Clinics automatically checks for updates when the software is in operation. If a new version of the software is released, the system will automatically download it.

#### **4 Safety Guide**

Please adhere to all the safety procedures as detailed in this User Guide to prevent human injury and equipment damage. This document uses the words WARNING and CAUTION when highlighting precautionary messages.

Carefully read and understand the guidelines, including all preventive messages as prefaced by the words WARNING and CAUTION. To avoid bodily injury or equipment damage, make sure to adhere strictly to the safety guidelines. All instructions and precautions as specified in the Safety Guide must be observed to ensure the system's proper

functionality and personal safety.

The i600 system should only be operated by dental professionals and technicians who are trained to use the system. Using the i600 system for any purpose other than its intended usage as outlined in the section "1.1 Intended Use" may result in injury or damage to the equipment. Please handle the i600 system according to the guidelines in the safety guide.

#### **4.1 System Basics**

The i600 system is a high-precision optical medical device. Acquaint all the following safety and operating instructions before the installation, usage, and operation of i600.

# CAUTION

- The USB 3.0 cable connected to the power hub is the same as a standard USB cable connector. However, the device may not operate normally if a standard 3.0 USB cable is used with i600.
- The connector provided with the power hub is designed specifically for the i600 and should not be used with any other device.
- **•** If the product has been stored in a cold environment, give it time to adjust to the temperature of the environment before use. If used immediately, condensation may occur, which may damage the electronic parts inside the unit.
- Ensure that all components provided are free from physical damage. Safety cannot be guaranteed if there is any physical damage to the unit.
- Before using the system, check that there are no issues such as

physical damage or loose parts. If there is any visible damage, do not use the product and contact the manufacturer or your local representative.

- Check the i600 handpiece and its accessories for any sharp edges.
- When not in use, the i600 system should be kept mounted on a desk stand or a wall mount stand.
- Do not install the desk stand on an inclined surface.
- Do not place any object on the i600 system.
- Do not place the i600 system on any heated or wet surface.
- Do not block the air vents located at the rear of the i600 system. If the equipment overheats, the i600 system may malfunction or stop working.
- Do not spill any liquid on the i600 system.
- The i600 handpiece and other included components are made of electronic components. Do not allow any kind of liquid or foreign objects to enter.
- Do not pull or bend the cable connected to the i600 system.
- Carefully arrange all the cables so that you or your patient do not trip or get caught in the cables. Any pulling tension on the cables may cause damage to the i600 system.
- Always place the plug of the power cord of the i600 system in an easily accessible location.
- Always keep an eye on the product and your patient while using the product to check for abnormalities.
- Proceed with calibration, cleaning, disinfection, and sterilization in accordance with the contents of the user guide.

- If you drop the i600 tip on the floor, do not attempt to reuse it. Discard the tip immediately as there is a risk that the mirror attached to the tip may have been dislodged.
- Due to its fragile nature, the i600 tips should be handled with care. To prevent damage to the tip and its internal mirror, be careful to avoid contact with the patient's teeth or restorations.
- **•** If the i600 system is dropped on the floor or if the unit is impacted, it must be calibrated before use. If the instrument is unable to connect to the software, consult the manufacturer or authorized resellers.
- If the equipment fails to operate normally, such as having issues with accuracy, stop using the product, and contact the manufacturer or authorized resellers.
- Install and use only approved programs to ensure the proper functionality of the i600 system.
- In the event of a severe accident involving the i600 system, notify the manufacturer and report it to the competent national authority of the country where the user and patient reside.
- If the PC with the software installed does not have security software or if there is a risk of malicious code intrusion into the network, the PC may be breached with malware (malicious software such as viruses or worms that damage your computer).
- The software for this product must be used in compliance with medical and personal information protection laws.

#### **4.2 Proper Training**

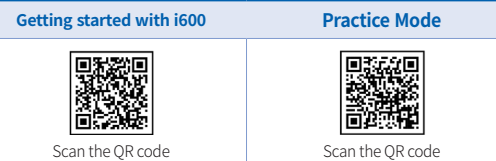

#### WARNING

Before using your i600 system on patients:

- You should have been trained to use the system or read and fully understand this User Guide.
- You should be familiar with the safe use of the i600 system, as detailed in this User Guide.
- Before use or after changing any settings, the user should check that the live image is displayed properly in the camera preview window of the program.

#### **4.3 In Case of Equipment Failure**

#### $\sqrt{N}$ WARNING

If your i600 system is not working properly or if you suspect that there is a problem with the equipment:

- Remove the device from the patient's mouth and discontinue use immediately.
- Disconnect the device from the PC and check for errors.
- Contact the manufacturer or authorized resellers.

Modifications to the i600 system are prohibited by law as they may compromise the safety of the user, patient, or a third party.

#### **4.4 Hygiene**

# **N** WARNING

For clean working conditions and patient safety, ALWAYS wear clean surgical gloves when:

- Handling and replacing the tip.
- Using the i600 system on patients.
- Touching the i600 system.

# **N** WARNING

The i600 system and its optical window should be always kept clean. Before using the i600 system on a patient, be sure to:

- Sterilize the i600 system as described in the section "3.2 Cleaning, Disinfection, Sterilization Procedure."
- Use a sterilized tip.

## **4.5 Electrical Safety**

# WARNING

- The i600 system is a Class I device.
- To prevent electric shock, the i600 system must only be connected to a power source with a protective earth connection. If you cannot insert the i600-supplied plug into the main outlet, contact a qualified electrician to replace the plug or outlet. Do not try to circumvent these safety guidelines.
- Do not use a grounding-type plug connected to the i600 system for any other purpose than its intended use.
- Do not use a grounding-type plug connected to the i600 system for any other purpose than its intended use.
- The i600 system only uses RF energy internally. The amount of RF radiation is low and does not interfere with surrounding electromagnetic radiation.
- There is a risk of electric shock if you attempt to access the inside of the i600 system. Only qualified service personnel should access the system.
- Do not connect the i600 system to a regular power strip or extension cord, as these connections are not as safe as grounded outlets. Failure to adhere to these safety guidelines may result in the following hazards:
	- All connected equipment's total short circuit current may exceed the limit specified in EN/IEC 60601-1.
	- The impedance of the ground connection may exceed the limit specified in EN/IEC 60601-1.
- Do not place liquids such as beverages near the i600 system and avoid spilling any liquid on the system.
- Never spill liquid of any kind on the i600 system.
- Condensation due to changes in temperature or humidity can cause moisture buildup inside the i600 system, which may damage the system. Before connecting the i600 system to a power supply, be sure to keep the i600 system at room temperature for at least two hours to prevent condensation. If condensation is visible on

the product surface, the i600 should be left at room temperature for more than 8 hours.

- You should only disconnect the i600 system from the power supply via its power cord.
- When disconnecting the power cord, hold the plug surface to remove it.
- Before disconnecting, make sure to turn off the power on the device using the power switch on the handpiece.
- The EMISSIONS characteristics of this equipment make it suitable for use in industrial areas and hospitals (CISPR 11 Class A). If used in a residential environment (for which CISPR 11 Class B is normally required), this equipment might not offer adequate protection to radio-frequency communication services.
- Use only batteries provided for use with the i600. Other batteries could damage the i600 system.
- Avoid pulling on the communication cables, power cables, etc. used with the i600 system.
- Use only medical adapters provided for use with the i600. Other adapters could damage the i600 system.
- Do not touch the connectors of the device and the patient simultaneously.

#### **4.6 Eye Safety**

#### WARNING

- The i600 system projects a bright light from its tip during scanning.
- The bright light projected from the tip of the i600 is not harmful

to the eyes. However, you should not look directly at the bright light nor aim the light beam into the eyes of others. Generally, intense light sources can cause eyes to become brittle and the likelihood of secondary exposure is high. As with other intense light source exposure, you may experience a temporary reduction in visual acuity, pain, discomfort, or visual impairment, all of which increase the risk of secondary accidents.

Disclaimer for Risks Involving Patients with Epilepsy The Medit i600 should not be used on patients that have been diagnosed with epilepsy due to the risk of seizures and injury. For the same reason, dental staff who have been diagnosed with epilepsy should not operate the Medit i600.

#### **4.7 Explosion Hazards**

#### WARNING

- The i600 system is not designed to be used near flammable liquids, gases, or in environments with high oxygen concentrations.
- There is a risk of explosion if you use the i600 system near flammable anesthetics.

#### **4.8 Pacemaker and ICD Interference Risk**

#### WARNING

- Implantable Cardioverter Defibrillators (ICDs) and pacemakers may have interference due to some devices.
- Maintain a moderate distance from the patient's ICD or pacemaker

when using the i600 system.

For more information on peripherals used with i600, check the respective manufacturer's manuals.

#### 5 Electro-Magnetic Compatibility Information

#### **5.1 Electromagnetic Emissions**

The i600 system is intended for use in the electromagnetic environment as specified below. The customer or the user of the i600 system should ensure that it is used in such an environment.

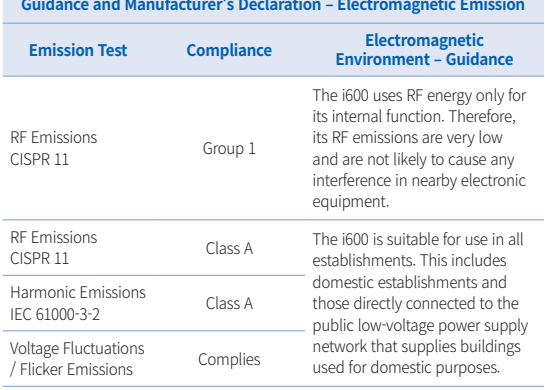

#### **WARNING**

This i600 system is intended for use by healthcare professionals only. This equipment/system may cause radio interference or may disrupt the operation of nearby equipment. It may be necessary to take mitigation measures, such as re-orienting or relocating the i600 or shielding the location.

#### **5.2 Electromagnetic Immunity**

Guidance 1

 The i600 system is intended for use in the electromagnetic environment as specified below. The customer or the user of the i600 system should ensure that it is used in such an environment.

#### **Guidance and Manufacturer's Declaration – Electromagnetic Emission**

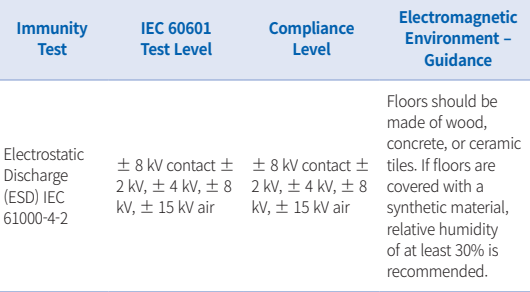

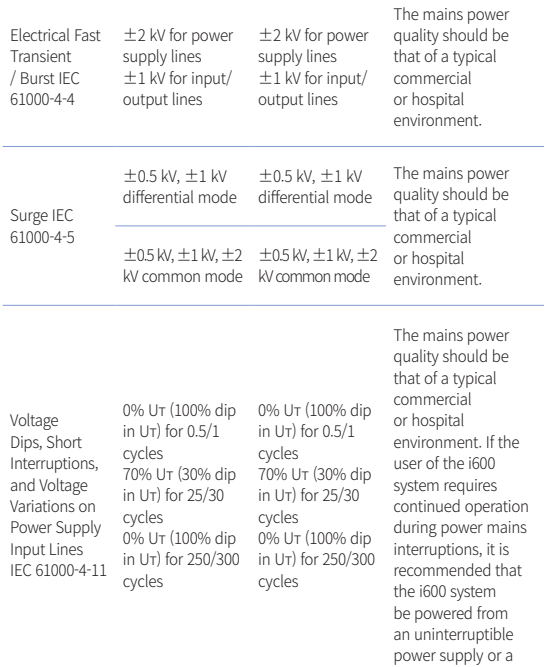

battery.

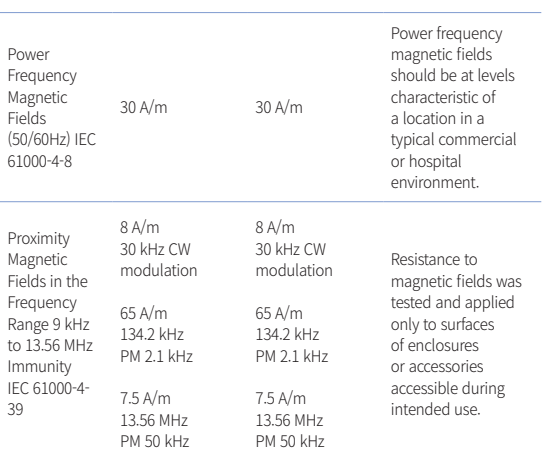

NOTE: Uт is the main voltage (AC) prior to the application of the test level.

#### Guidance 2

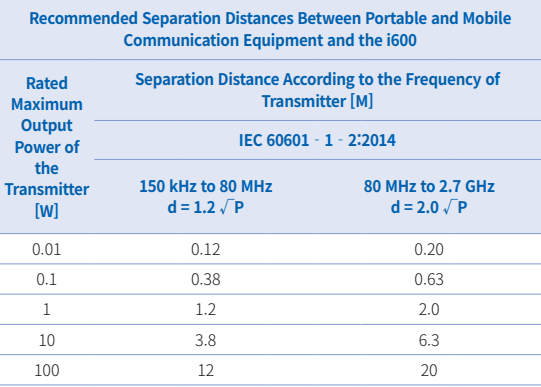

For transmitters rated at a maximum output power not listed above, the recommended separation distance (d) in meters (m) can be estimated using the equation applicable to the frequency of the transmitter, where P is the maximum output power rating of the transmitter in watts (W) according to the transmitter manufacturer.

- ▪NOTE 1 : At 80 MHz and 800 MHz, the separation distance for the higher frequency range applies.
- ▪NOTE 2 : These guidelines may not apply in all situations. Electromagnetic propagation is affected by absorption and reflection from structures, objects, and people.

#### Guidance 3

 The i600 system is intended for use in the electromagnetic environment specified below. The customer or the user of the

#### 22 User Guide

i600 system should ensure that it is used in such an environment.

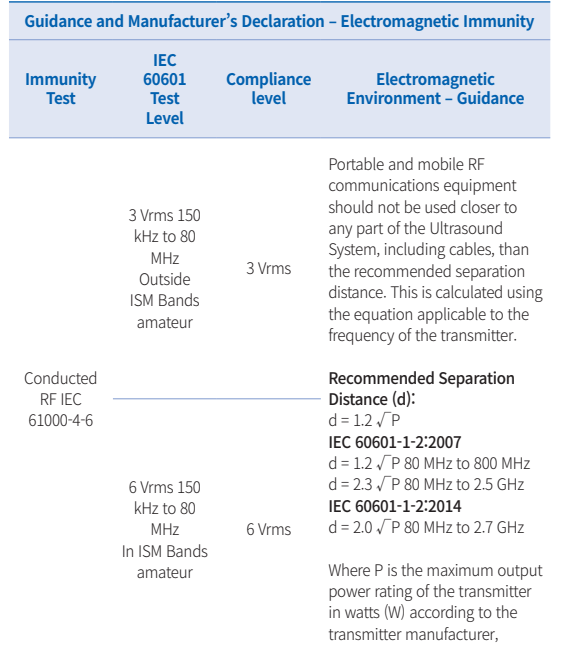

Radiated RF 3 V/m 80 MHz IEC 61000-4-3 to 2.7 GHz

3 V/m d is the recommended separation distance in meters (m). Field strengths from fixed RF transmitters, as determined by an electromagnetic site survey should be less than the compliance level in each frequency range. Interference may occur in the vicinity of equipment marked with the following symbol:

 $((\underline{\bullet}) )$ 

- NOTE 1 : At 80 MHz and 800 MHz, the higher frequency range applies.
- NOTE 2 : These guidelines may not apply in all situations. Electromagnetic propagation is affected by absorption and reflection from structures, objects, and people.
- NOTE 3 : The ISM (Industrial, Scientific, and Medical) bands between 150 kHz and 80 MHz are 6.765 MHz to 6.795 MHz; 13.553 MHz to 13.567 MHz; 26.957 MHz to 27.283 MHz; and 40.66 MHz to 40.70 MHz.

#### Guidance 4

 The i600 system is intended for use in an electromagnetic environment in which radiated RF disturbances are controlled. Portable RF communications equipment should be used no closer than 30 cm (12 inches) to any part of the i600 system. Otherwise, degradation of the performance of this equipment could result.

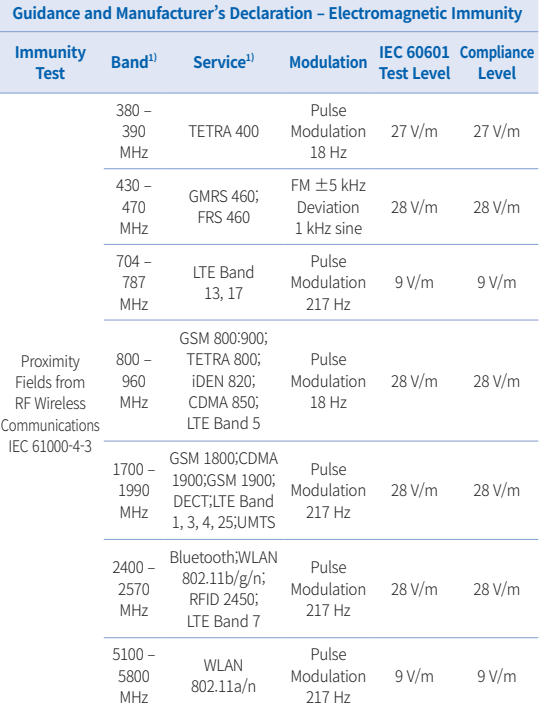

NOTE: These guidelines may not apply in all situations. Electromagnetic propagation is affected by absorption and reflection from structures, objects, and people.

#### WARNING

- ▪ Use of the i600 adjacent to or on other equipment must be avoided as it may result in improper operation. If this use is necessary, it is advisable that this and the other equipment be observed to verify that they are operating normally.
- **•** The use of accessories, transducers, and cables other than those specified or provided by the Medit of the i600 could result in high electromagnetic emissions or reduced electromagnetic immunity from this equipment and result in improper operation.

#### <sup>1</sup> For some services, only the uplink frequencies are included.

# 6 Specifications

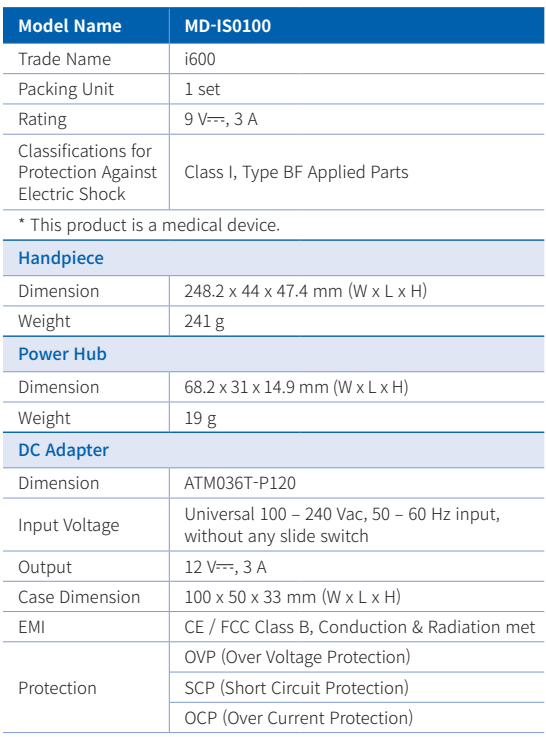

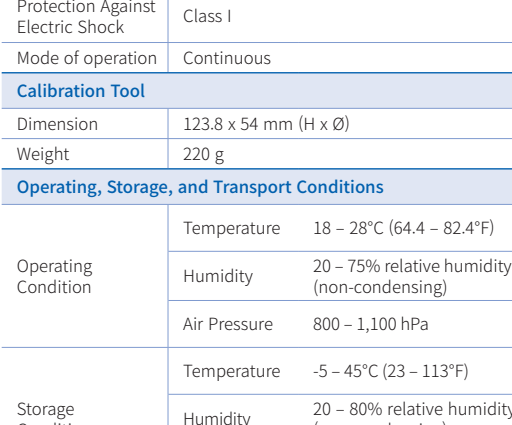

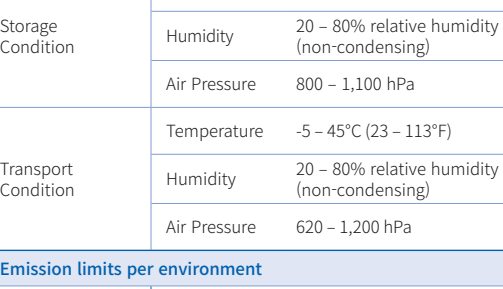

Environment | Hospital environment

#### Conducted and radiated RF EMISSIONS CISPR 11

 $\epsilon$ 

**EC REP** EU Representative Meditrial Srl Via Po 9 00198, Rome Italy Email: ecrep@meditrial.eu Tel: +39-06-45429780

## Medit Corp.

F9, F10, 8, Yangpyeong-ro 25-gil, Yeongdeungpo-gu, Seoul, 07207, Rep. of Korea Tel: +82-02-2193-9600

#### Contact for Product Support

Email: support@medit.com Tel: +82-070-4515-722

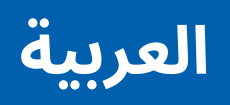

# **العربية**

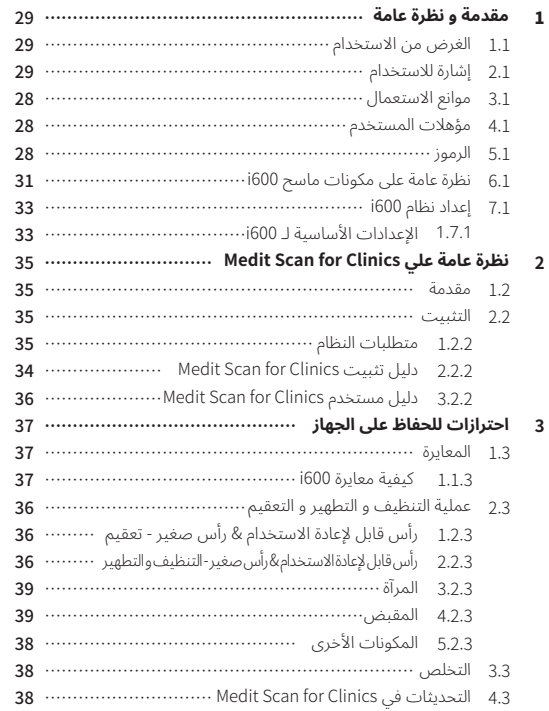

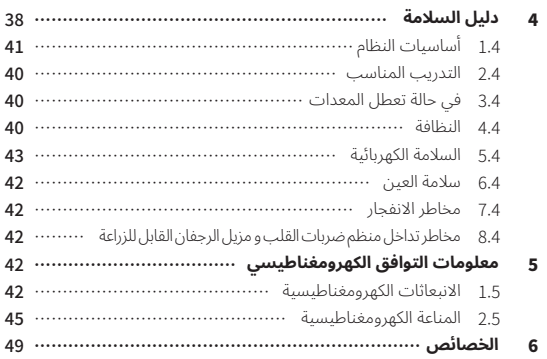

#### **3.1 موانع االستعمال**

نظا م 600i غير مخصص الستخدامه في إنشاء صور للبنية الداخلية لألسنان أو الهيكل العظمي الداعم.

#### **4.1 مؤهالت المستخدم**

## يرجى الحذر

- تم تصميم نظام 600i لالستخدام من قبل األفراد ذوي المعرفة \ المهنية في طب الأسنان و تكنولوجيا معامل الأسنان.
- ًا مستخدم نظام 600i هو المسؤول الوحيد عن تحديد ما إذا كان هذا الجهاز مناسب لحالة و ظروف مريض معين أم ال.
- يتحمل المستخدم وحده المسؤولية عن دقة و اكتمال و كفاية جميع البيانات التي تم إدخالها إىل نظام 600i و البرامج المقدمة. يجب عىل المستخدم التحقق من دقة النتائج و تقييم كل حالة عىل حدة.
	- يجب استخدام نظام 600i ً وفقا لدليل المستخدم المصاحب له.
- سيؤدي االستخدام غير الصحيح أو التعامل مع نظام 600i إىل إبطال الضمان الخاص به. إذا كنت بحاجة إىل معلومات إضافية حول االستخدام الصحيح لنظام 600i، فيرجى االتصال بالموزع المحلي لديك.
	- ال يسمح للمستخدم بتعديل نظام 600i.

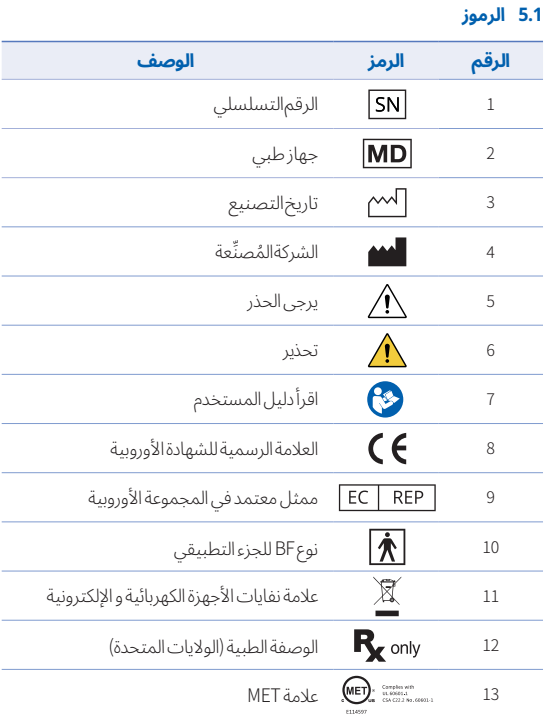

# حول هذا الدليل

#### **االتفاقية في هذا الدليل**

ً يستخدم هذا الدليل رموزا مختلفة إلبراز المعلومات المهمة لضمان االستخدام الصحيح، و منع إصابة المستخدم و اآلخرين، و منع تلف الممتلكات. معاني الرموز المستخدمة موضحة أدناه.

# تحذير $\bigwedge$

يشير رمز التحذير إىل المعلومات التي، في حالة تجاهلها، يمكن أن تؤدي إىل مخاطر متوسطة لإلصابة الشخصية.

# يرجى $\bigwedge$

يشير رمز الحذر إىل معلومات السالمة التي، في حالة تجاهلها، قد تؤدي إىل خطر بسيط يتمثل في حدوث إصابة شخصية أو تلف الممتلكات أو تلف النظام.

# نصائح $\sum_{\alpha}$

يشير رمز النصائح إلى تلميحات و نصائح و معلومات إضافية للتشغيل الأمثل للنظام.

# 1 مقدمة و نظرة عامة

#### **1.1 الغرض من االستخدام**

نظام 600i عبارة عن ماسح ضوئي ثلاثي الأبعاد داخل الفم يهدف إلى تسجيل الخصائص الطبوغرافيه للاسنان و الانسجه المحيطه رقميًا. ينتج نظام ١٥٥٥ عمليات مسح ضوئي ثلاثية الأبعاد لاستخدامها في تصميم و تصنيع تركيبات الأسنان بمساعدة الكمبيوتر.

#### **2.1 إشارة لالستخدام**

نظام ال١600 هو لفحص ملامح فم المريض الداخليّه. قد تؤثر العوامل المختلفه (بيئه الفم الداخلية وخبرة المشغل وسير العمل في المختبر) على نتائج المسح النهائية عند استخدام600i النظام.

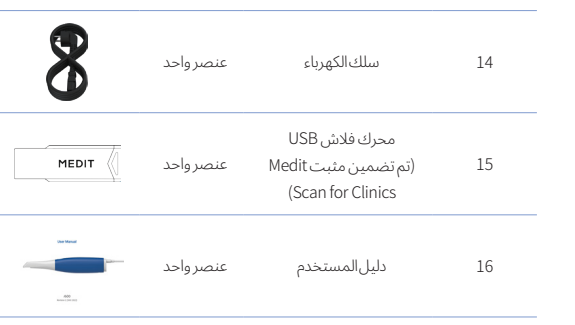

# يرجى الحذر  $\bigwedge$

- ً احتفظ بنموذج التدريب في مكان بارد بعيدا عن أشعة الشمس المباشرة. قد يؤثر نموذج التدريب الذي تغير لونه عىل نتائج وضع التدريب.
- ً تم تصميم الحزام خصيصا لوزن 600i و ال ينبغي استخدامه مع المنتجات األخرى.
- يتم تضمين Clinics for Scan Medit في محرك USB. تم تحسين هذا المنتج للكمبيوتر الشخصي، و لا يوصى باستخدام اجهزة اخرى. لا تستخدم اي شيء اخر غير منفذ USB. فقد يتسبب ذلك في حدوث عطل أو نشوب حريق.

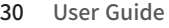

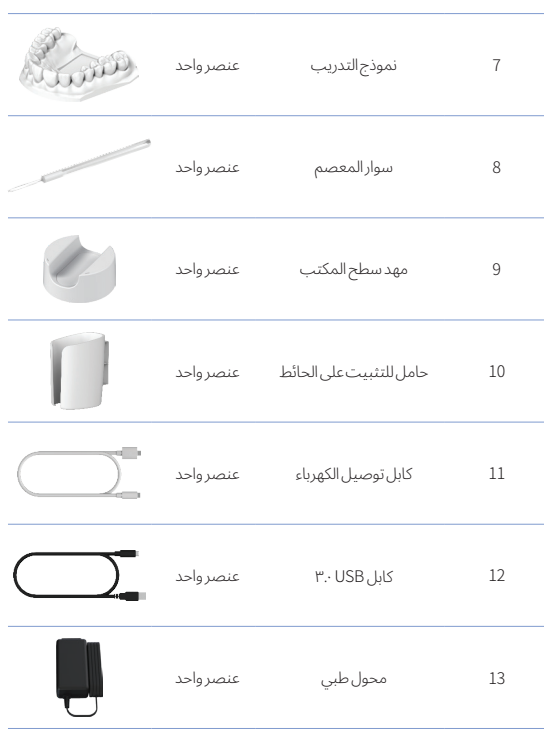

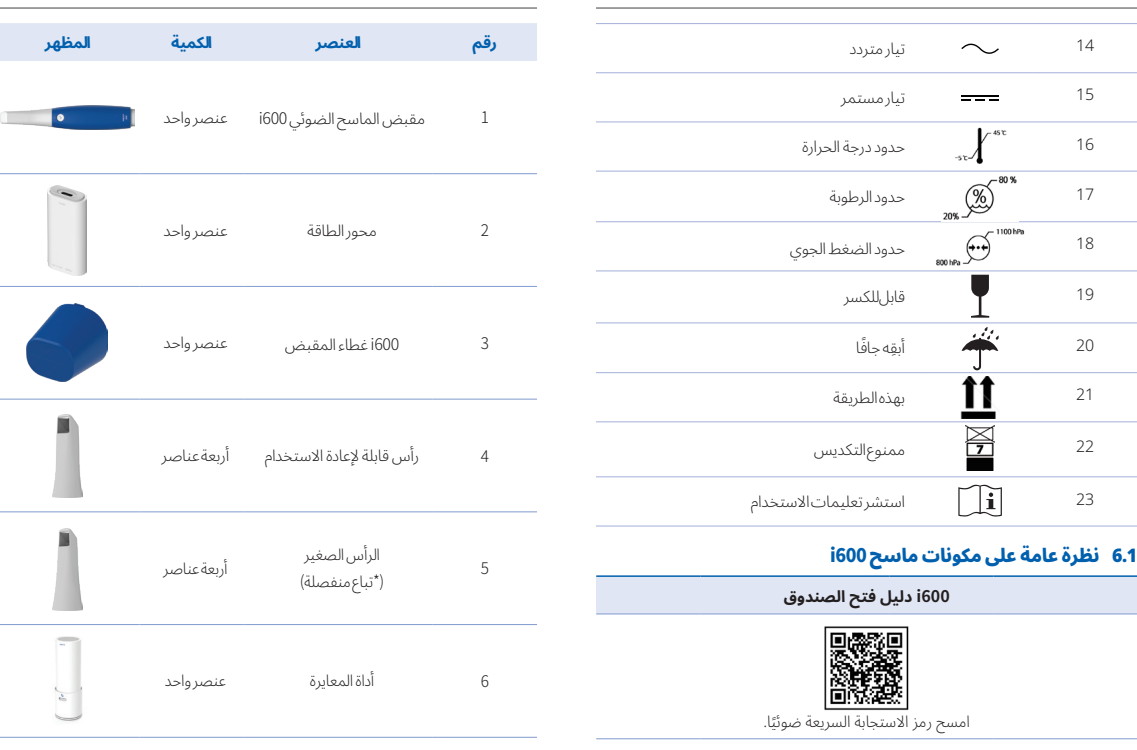

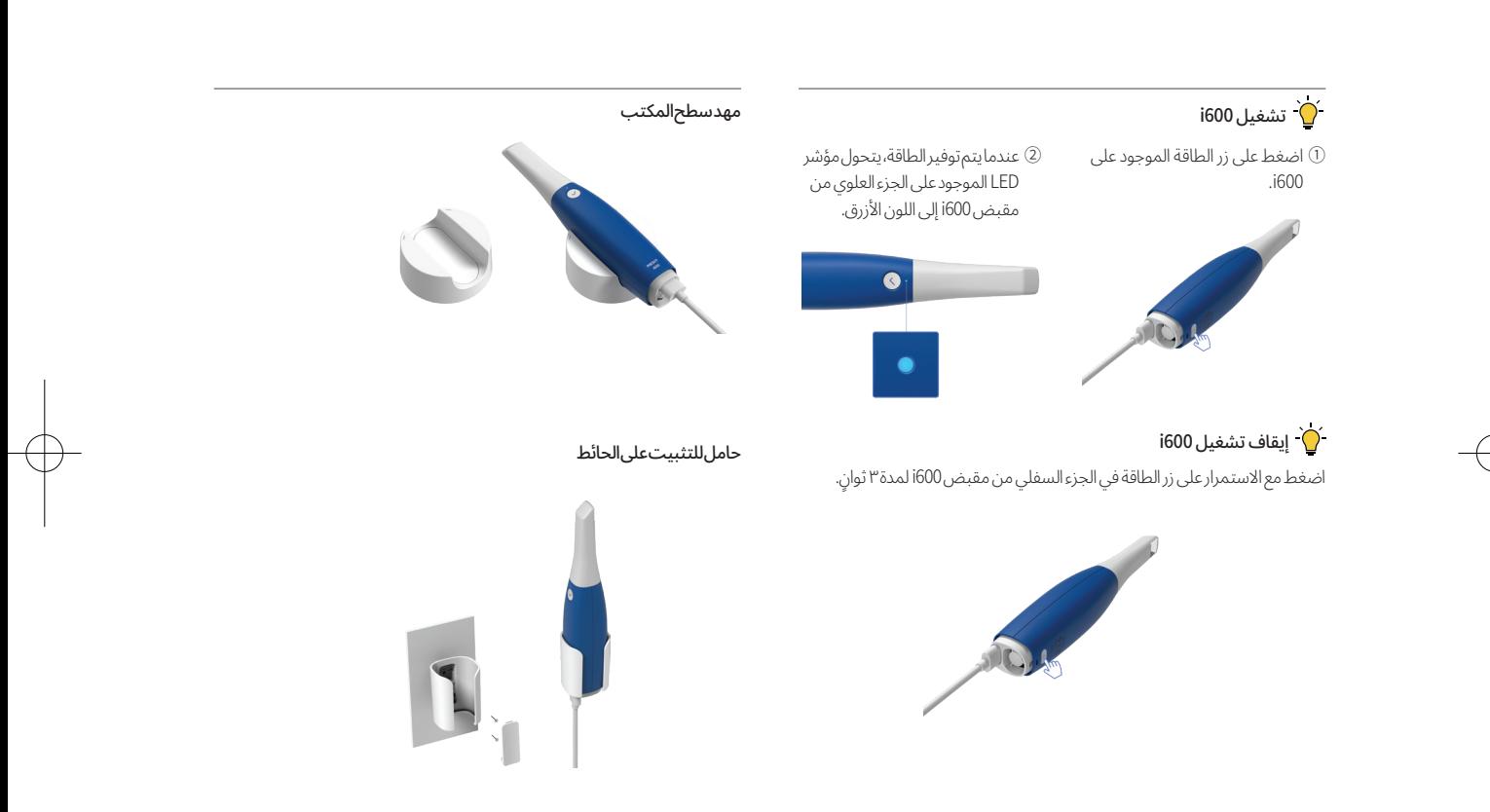

# **7.1 إعداد نظام 600i.**

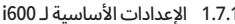

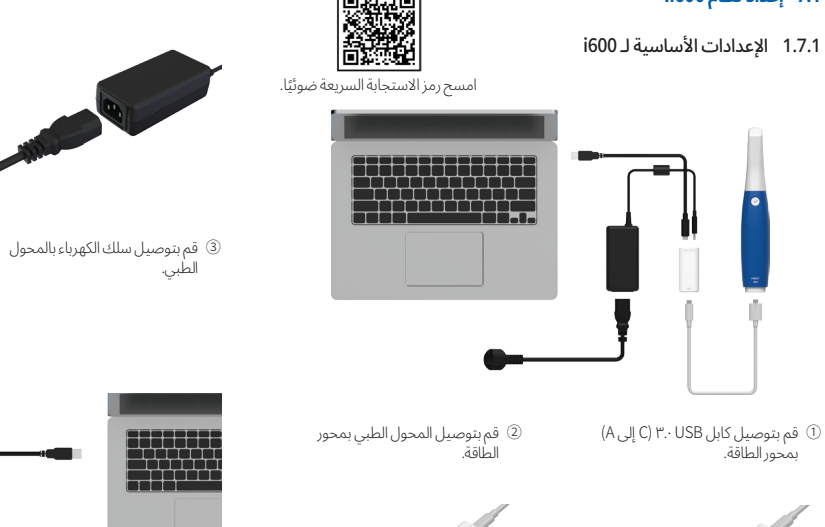

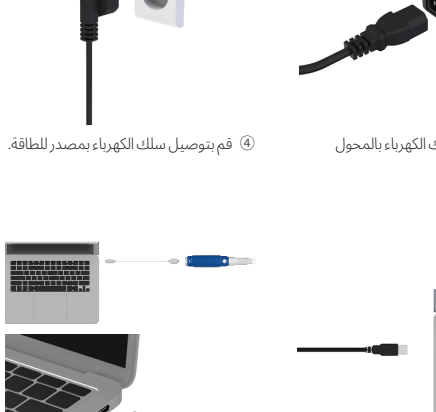

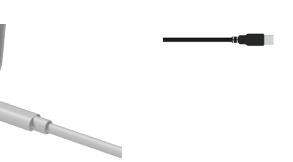

- 5 قم بتوصيل موصل منفذ A بكابل USB ٣.٠ بجهاز كمبيوتر.
- 6 ً يمكنك أيضا توصيل 600i مباشرة بجهاز كمبيوتر بدون المحول.

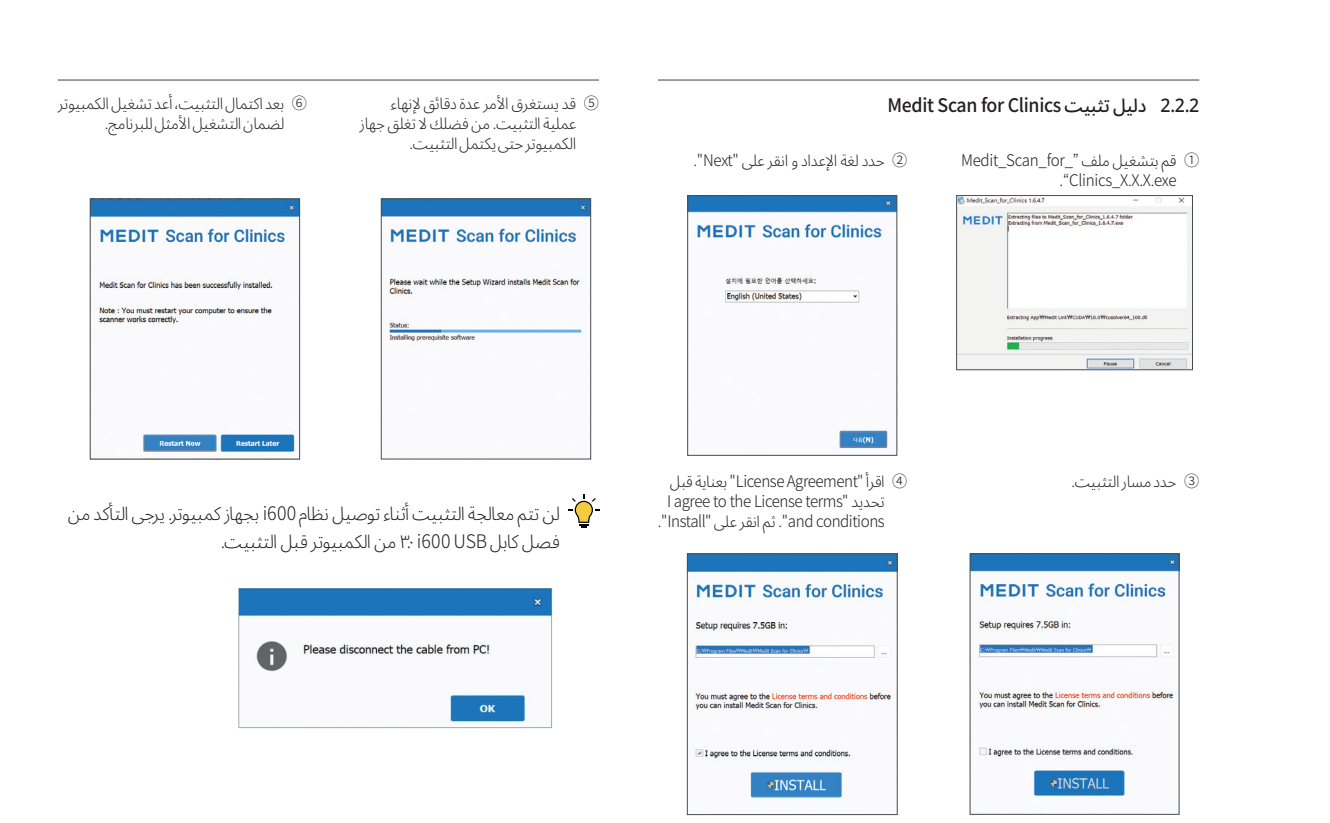
# Medit Scan for Clinics علي عامة نظرة 2

### **1.2 مقدمة**

يوفر Clinics for Scan Medit واجهة عمل سهلة االستخدام لتسجيل الخصائص الطبوغرافيه للاسنان و الانسجه المحيطه رقميًا باستخدام نظام 600l.

### **2.2 التثبيت**

### 1.2.2 متطلبات النظام

### الحد الأدنى لمتطلبات النظام

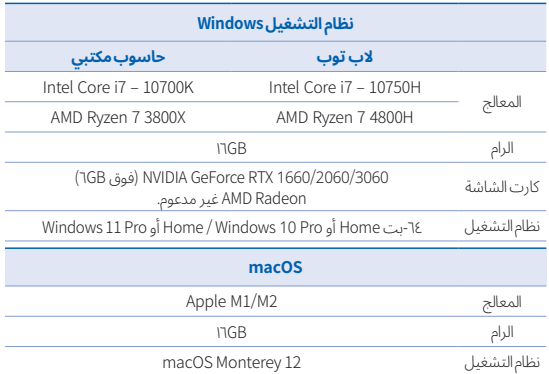

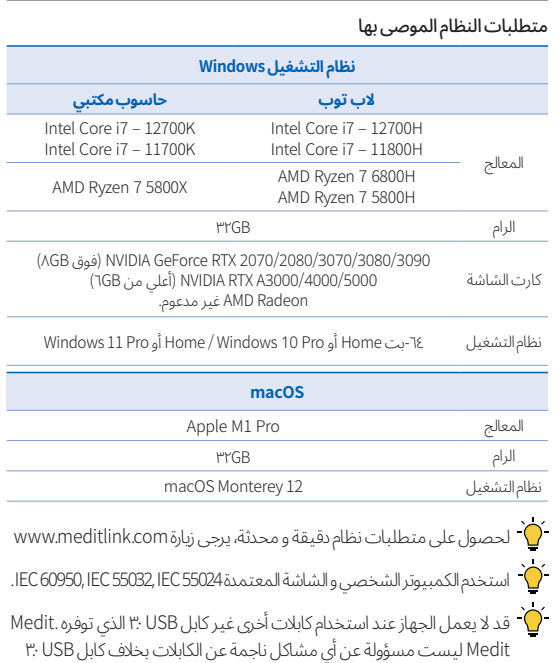

الذي توفره Medit. تأكد من استخدام كابل USB ٣.٠ المضمن في العبوة فقط.

### **2.3 عملية التنظيف و التطهير و التعقيم**

### 1.2.3 رأس قابل إلعادة االستخدام & رأس صغير - تعقيم

الرأس القابل إلعادة االستخدام أو الرأس الصغير هو الجزء الذي يتم إدخاله في فم المريض أثناء المسح الضوئي. يمكن إعادة استخدام الرأس لعدد محدود من المرات. يجب تنظيف الرأس و تعقيمه بين المرضى لتجنب انتقال التلوث.

- يجب تنظيف الراس يدويًا باستخدام محلول مطهر. بعد التنظيف و التعقيم، افحص المرآة الموجودة داخل الرأس للتأكد من عدم وجود أي بقع أو اتساخ.
- كرر عملية التنظيف و التطهير إذا لزم الأمر. جفف المرآة بعناية باستخدام منشفة ورقية.
	- أدخل الرأس في كيس التعقيم الورقي و أغلقه، و تأكد من أنه محكم الإغلاق. ً استخدم إما كيسا ذاتي اللصق أو كيس محكم الغلق بالحرارة.
		- عقم الرأس المغلف في الأوتوكلاف بالشروط التالية:
- « عقم لمدة ٣٠ دقيقة عند °١٢١C( ٢٤٩.٨ °F )عند نوع الجاذبية و جففه لمدة ١٥ دقيقة.
- « عقم لمدة ١٠ دقيقة عند °١٣٥C( ٢٧٥ °F )عند نوع الجاذبية و جففه لمدة ٣٠ دقيقة.
	- « عقم لمدة ٤ دقائق عند ١٣٤ °C( ٢٧٣.٢ °F )في نوع الشفط المسبق و تجفيفها لمدة ٢٠ دقيقة.
	- استخدم برنامج الأوتوكلاف الذي يجفف الرأس المغلف قبل فتح الأوتوكلاف.
- يمكن إعادة تعقيم رأس الماسح الضوئي حتى ١٥٠ مرة و بعد ذلك يجب التخلص منها كما هو موضح في قسم التخلص.
- قد تختلف أوقات و درجات حرارة الأوتوكلاف حسب نوع الأوتوكلاف و الشركة المصنعة. لهذا السبب، قد لا يكون قادرًا على تلبية الحد الأقصى لعدد المرات. يرجى الرجوع إىل دليل المستخدم الخاص بالشركة المصنعة لألوتوكالف الذي تستخدمه لتحديد ما إذا تم استيفاء الشروط المطلوبة.

### 2.2.3 رأس قابل إلعادة االستخدام & رأس صغير - التنظيف و التطهير

- ▪ نظف الرأس مباشرة بعد االستخدام بالماء و الصابون و فرشاة. نوصي باستخدام ً سائل غسيل أطباق خفيف. تأكد من أن مرآة الرأس نظيفة تماما و خالية من البقع بعد التنظيف. إذا بدت عىل المرآة ملطخة أو ضبابية، كرر عملية التنظيف و ً اشطفها جيدا بالماء. جفف المرآة بعناية بمنشفة ورقية.
	- يُنظف باستخدام مناديل Caviwipes وفقًا للشروط التالية. يرجى الرجوع إلى ▪ ي دليل تعليمات Caviwipes لالستخدام السليم
		- « Caviwipes: تطهير لمدة ٣ دقائق و تجفف لمدة ٥ دقائق
		- « Caviwipes:١- تطهير لمدة ١ دقيقة و تجفف لمدة ٥ دقائق
		- « Caviwipes:٢- تطهير لمدة دقيقتين و تجفف لمدة ٥ دقائق
	- ▪ عقم الرأس لمدة ٩٠-٦٠ دقيقة بمحلول MetriCide .٣٠ يرجى الرجوع إىل دليل التعليمات MetriCide٣٠ لالستخدام السليم.
- ▪ تطهير الرأس باستخدام Wavicide٠١- لمدة ٤٥ إىل ٦٠ ً دقيقة. اشطف الرأس جيدا. يرجى الرجوع إلى دليل تعليمات محلول Wavicide٠٠- للاستخدام السليم.
	- ▪ ً انزع الرأس من المحلول المستخدم و اشطفه جيدا بعد التنظيف و التعقيم.
	- ▪ استخدم قطعة قماش معقمة و غير كاشطة لتجفيف المرآة و الرأس برفق.

### Medit Scan for Clinics مستخدم دليل 3.2.2

Medit Scan for Clinics: Medit Scan for مستخدم التيرجى الرجوع إلى دليل مستخدم Clinics >القائمة< دليل المستخدم.

### كيفية استخدام Academy Medit

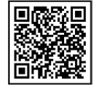

امسح رمز الاستجابه السريعه ضوئيًا.

# 3 احترازات للحفاظ عىل الجهاز

## يرجى الحذر

- ▪ يجب إجراء صيانة المعدات فقط بواسطة موظف Medit أو شركة أو أفراد معتمدون من Medit.
- بشكل عام، لا يُطلب من المستخدمين إجراء اعمال صيانه على نظام ١600 إلى جانب المعايرة و التنظيف و التعقيم. الفحوصات الوقائية و غيرها من أعمال الصيانة الدورية غير مطلوبة.

### **1.3 المعايرة**

المعايرة الدورية مطلوبة لإنتاج نماذج ثلاثية الأبعاد دقيقة. يجب إجراء المعايرة في الحالات التالية:

▪ جودة النموذج ثالثي األبعاد ليست موثوقة أو دقيقة عند مقارنتها بالنتائج السابقة.

- تغيرت الظروف البيئية مثل درجة الحرارة.
- انتهت صالحية فترة المعايرة. يمكنك ضبط فترة المعايرة في القائمة> الإعدادات> مدة المعايرة (أيام).
- ليوحة المعايرة هي مكون دقيق. لا تلمس اللوحة مباشرة. تحقق من لوحة المعايرة  $\bullet$ إذا لم يتم إجراء عملية المعايرة بشكل صحيح. إذا كانت لوحة المعايرة ملوثة، فيرجى االتصال بمزود الخدمة.
	- $\cdot$ نوصي بإجراء معايرة بشكل دوري. يمكنك تحديد مدة المعايرة من القائمة  $\cdot$ الإعدادات > مدة المعايرة (أيام). فترة المعايرة الإعتيادية هي ١٤ يومًا.

### 1.1.3 كيفية معايرة 600i

- 1 قم بتشغيل 600i و ابدأ برنامج Clinics for Scan Medit.
- 2 قم بتشغيل Wizard ُ الـ المعايرة من القائمة< اإلعدادات< المعايرة.
	- 3 جهز أداة المعايرة و مقبض 600i.
	- 4 أدر قرص أداة المعايرة إىل الوضع <sup>1</sup> .
		- 5 ضع مقبض 600i في أداة المعايرة.
		- 6 انقر علي "التالي" لبدء عملية المعايرة.
- $1$  عندما يتم تثبيت أداة المعايرة بشكل صحيح في الموضع الصحيح  $\mathbb C$ سيحصل النظام تلقائيًا على البيانات.
- 8 عند اكتمال الحصول عىل البيانات في الموضع 1 ، أدر القرص إىل الموضع التالي.
	- 9 كرر الخطوات للموضع 2 8 و الموضع LAST .
	- ًا 10 عند اكتمال الحصول عىل البيانات في الموضع LAST ، سيقوم النظام تلقائي بحساب و عرض نتائج المعايرة.

# يرجى الحذر  $\bigwedge$

- ال تقم بتنظيف مقبض600i عند تشغيل الجهاز ألن السائل قد يدخل الماسح الضوئي و يسبب عطلًا.
	- استخدم الجهاز بعد أن يجف تمامًا.
- قد تظهر تشققات كيميائية في حالة استخدام محاليل التنظيف و التطهير غير المناسبة أثناء التنظيف.

### 5.2.3 المكونات األخرى

- اسكب محلول التنظيف و التعقيم عىل قطعة قماش ناعمة و خالية من الوبر و غير كاشطة.
	- امسح سطح المكونات بقطعة قماش.
	- جفف السطح بقطعة قماش نظيفة و جافة و خالية من الوبر و غير كاشطة.

# يرجى الحذر

قد تظهر تشققات كيميائية في حالة استخدام محاليل التنظيف و التطهير غير المناسبة أثناء التنظيف.

### **3.3 التخلص**

# يرجى الحذر

▪ يجب تعقيم طرف الماسح الضوئي قبل التخلص منه. عقم الرأس كما هو موضح في القسم "٣.٢.١ راس قابل لإعادة الاستخدام & راس صغير - تعقيم".

- تخلص من رأس الماسح الضوئي كما تفعل مع أي نفايات سريرية أخرى.
	- تم تصميم المكونات األخرى لتتوافق مع التوجيهات التالية:
- تم تصميم المكونات األخرى لتتوافق مع التوجيهات التالية:RoHS، تقييد .<br>استخدام مواد خطرة معينة في المعدات الكهربائية و الإلكترونية. (FU/65/2011) .<br>WEEE، توجيه نفايات المعدات الكهربائية و الإلكترونية. (/FU/19/2012

### **Medit Scan for Clinics في التحديثات 4.3**

يتحقق Medit Scan for Clinics تلقائيًا من التحديثات عندما يكون البرنامج فيد التشغيل. إذا تم إصدار نسخه جديد من البرنامج، فسيقوم النظام بتنزيلها تلقائيًا.

# 4 دليل السالمة

يرجى االلتزام بجميع إجراءات السالمة كما هو مفصل في دليل المستخدم هذا لمنع اإلصابات البشرية و تلف المعدات. يستخدم هذا المستند الكلمتين تحذير و يرجى الحذر عند تمييز الرسائل التحذيرية.

اقرأ الإرشادات و افهمها بعناية، بما في ذلك جميع الرسائل الوقائية كما هو مستهل بالكلمات تحذير و يرجى الحذر. لتجنب اإلصابة الجسدية أو تلف المعدات، تأكد من الالتزام الصارم بإرشادات السلامة. يجب مراعاة جميع الإرشادات و الاحتياطات على النحو المحدد في دليل السلامة لضمان الأداء السليم للنظام و السلامة الشخصية.

يجب تشغيل نظام 600i فقط من قبل متخصصي الأسنان و الفنيين المدربين على استخدام النظام. قد يؤدي استخدام نظام 600i ألي غرض بخالف االستخدام المقصود كما هو موضح في القسم "١.١ الغرض من االستخدام" إىل إصابة الجهاز أو تلفه. يرجى التعامل مع نظام i600 وفقًا للإرشادات الواردة في دليل السلامة.

# يرجى الحذر  $\bigwedge$

- المرآة الموجودة في الرأس عبارة عن مكون بصري دقيق يجب التعامل معه بعناية لضمان جودة المسح الضوئي المثىل. احرص عىل عدم خدشها أو تلطيخها لأن أي تلف أو عيوب قد تؤثر على البيانات التي تم الحصول عليها.
- تأكد من لف الرأس دائمًا قبل التعقيم. إذا قمت بتعقيم رأس مكشوف، فسوف يتسبب ذلك في ظهور بقع على المرآة لا يمكن إزالتها. تحقق من دليل األوتوكالف لمزيد من المعلومات.
- يجب أن تظل الرؤوس التي تم تنظيفها و تطهيرها و تعقيمها معقمة حتى يتم استخدامها عىل المريض.
- Medit ليست مسؤولة عن أي ضرر، مثل تشويه الرأس، الذي يحدث أثناء عمليات التنظيف أو التطهير أَو التعقيم التي لا تتبع الإرشادات المذكورة أعلاه.

### 3.2.3 المرآة

قد يؤدي وجود شوائب أو اتساخ عىل مرآة الرأس إىل ضعف جودة المسح الضوئي و تجربة مسح ضوئي سيئة بشكل عام. في مثل هذه الحاالت، نظف المرآة باتباع الخطوات التالية:

- 1 افصل رأس الماسح الضوئي عن مقبض 600i.
- 2 صب الكحول عىل قطعة قماش نظيفة أو ممسحة قطنية و امسح المرآة. تأكد من استخدام الكحول الخالي من الشوائب حتى ال يلوث المرآة. يمكنك استخدام .<br>الإيثانول أو البروبانول (كحول الإيثيل/بروبيل).
	- 3 امسح المرآة لتجفيفها باستخدام قطعة قماش جافة و خالية من الوبر.
	- 4 تأكد من خلو المرآة من الغبار و األلياف. كرر عملية التنظيف حسب الضرورة.

### 4.2.3 المقبض

بعد المعالجة، قم بتنظيف و تعقيم جميع الأسطح الأخرى لمقبض 600i باستثناء واجهة الماسح الضوئي (النافذة البصرية) و النهاية (فتحة تهوية الهواء). يجب ان يتم التنظيف و ً التطهير أثناء إيقاف تشغيل الجهاز. استخدم الجهاز فقط بعد أن يجف تماما.

محلول التنظيف و التطهير الموصى به هو كحول مشوه (كحول إيثيلي أو إيثانول) -.Alc/Vol ٪٧٠-٦٠ عادة ً

إجراءات التنظيف و التطهير العامة هي كما يلي:

- 1 قم بإيقاف تشغيل الجهاز باستخدام زر الطاقة.
	- 2 افصل جميع الكابالت من محور الطاقة.
- 3 قم بتنظيف الفلتر الموجود عىل الطرف األمامي من مقبض 600i.
- إذا تم سكب الكحول مباشرة في الفلتر، فقد يتسرب داخل مقبض 600i و يسبب عطًاًل.
- « ال تنظف الفلتر بسكب الكحول أو محلول التنظيف مباشرة في الفلتر يجب مسح الفلتر برفق بقطعة قطن أو قطعة قماش ناعمة مبللة بالكحول. ال تمسح باليد أو تستخدم القوة المفرطة.
	- « Medit ليست مسؤولة عن أي ضرر أو عطل يحدث أثناء التنظيف الذي لا يتبع الإرشادات المذكورة أعلاه.
		- 4 ضع الغطاء عىل الجزء األمامي من مقبض 600i بعد تنظيف الفلتر.
		- 5 اسكب المطهر عىل قطعة قماش ناعمة و خالية من الوبر و غير كاشطة.
			- 6 امسح سطح الماسح الضوئي بقطعة قماش.
	- 7 جفف السطح بقطعة قماش نظيفة و جافة و خالية من الوبر و غير كاشطة.

- ▪ في حالة وقوع حادث خطير يشمل نظام 600i، أبلغ الشركة المصنعة و أبلغ السلطة الوطنية المختصة في البلد الذي يقيم فيه المستخدم و المريض.
- إذا كان جهاز الكمبيوتر المثبت عليه البرنامج لا يحتوي على برامج أمان أو إذا كان هناك خطر اختراق تعليمات برمجية ضارة للشبكة، فقد يتم اختراق الكمبيوتر ببرامج ضارة (برامج ضارة مثل الفيروسات أو الفيروسات المتنقلة التي تلحق الضرر بجهاز الكمبيوتر الخاص بك).
	- يجب استخدام البرنامج الخاص بهذا المنتج بما يتوافق مع قوانين حماية المعلومات الطبية و الشخصية.

### **2.4 التدريب المناسب**

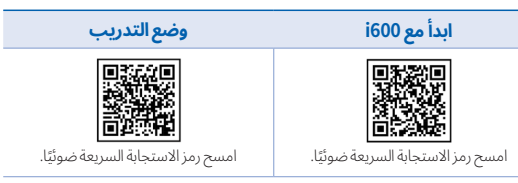

# تحذير $\bigwedge$

قبل استخدام نظام 600i الخاص بك عىل المرضى:

- ▪ ً يجب أن تكون قد تدربت عىل استخدام النظام أو قراءة دليل المستخدم هذا و فهمه تماما.
	- يجب أن تكون على دراية بالاستخدام الآمن لنظام 600i، كما هو مفصل في دليل المستخدم هذا.
	- قبل استخدام أي إعدادات أو بعد تغييرها، يجب على المستخدم التحقق من عرض الصورة الحية بشكل صحيح في نافذة عرض الكاميرا الخاصة بالبرنامج.

### **3.4 في حالة تعطل المعدات** تحذير  $\bigwedge$

إذا كان نظام 600i الخاص بك ال يعمل بشكل صحيح أو إذا كنت تشك في وجود مشكلة في الجهاز:

- أخرج الجهاز من فم المريض و توقف عن استخدامه على الفور.
	- ▪ افصل الجهاز عن الكمبيوتر و تحقق من وجود أخطاء.
		- ▪ اتصل بالشركة المصنعة أو الموزعين المعتمدين.
- ▪ يحظر القانون إجراء تعديالت عىل نظام 600i ألنها قد تعرض سالمة المستخدم أو المريض أو طرف ثالث للخطر.

### **4.4 النظافة**

# تحذير $\bigwedge$

ً لظروف العمل النظيفة و سالمة المرضى، ارتدي دائما قفازات جراحية نظيفة عندما:

- ▪ التعامل مع الرأس واستبدالها.
- ▪ استخدام نظام 600i عىل المرضى.
	- ▪ لمس نظام 600i.

# تحذير  $\bigwedge$

يجب أن يظل نظام 600i ً و نافذته البصرية نظيفين دائما. قبل استخدام نظام 600i عىل المريض، تأكد من:

- عقم نظام 600iكما هو موضح في القسم "٣.٢ عملية التنظيف و التطهير و التعقيم".
	- استخدم راسا معقمًا.

### **1.4 أساسيات النظام**

نظام 600i هو جهاز بصري طبي عالي الدقة. تعرف عىل جميع إرشادات السالمة و التشغيل التالية قبل تثبيت 600i و استخدامه و تشغيله

# يرجى الحذر

- كابل USB· المتصل بمحور الطاقة هونفس موصل كابل USB الاعتيادي. ومع ذلك، قداليعملالجهازبشكلطبيعيإذاتماستخدامكابلUSB٣.٠اعتياديمع600i.
- تم تصميم الموصل المتوفر مع محور الطاقة خصيصًا لـ 600i ويجب عدم استخدامه مع أي جهاز آخر.
- ▪ إذاتمتخزينالمنتجفيبيئةباردة،فامنحه ً وقتاللتكيفمعدرجةحرارةالبيئةقبل الاستخدام. إذا تم استخدامه على الفور، فقد يحدث تكاتف، مما قد يؤدي إلى تلف الاجزاء الإلكترونيةداخل الوحدة.
	- تأكدمن أن جميع المكونات المقدمة خالية من التلف المادي. لا يمكن ضمان السلامة .<br>في حالة حدوث أي ضرر مادي للوحدة.
	- قبل استخدام النظام، تحقق من عدم وجود مشكلات مثل التلف المادي أو الأجزاء السائبة.إذاكان هناك أي تلف مرئي، فلاتستخدم المنتج واتصل بالشركة المصنعة أو الممثلالمحلي.
		- ▪ تحققمنمقبض600iوملحقاته ً بحثاعنأيحوافحادة.
	- في حالة عدم الاستخدام، يجب أن يظل نظام600i مثبتًا على حامل مكتبي أو حامل مثبتعىلالحائط.
		- لاتقم بتثبيت حامل المكتب على سطح مائل.
- لا تضع أي شيء على نظام 600i.
- مقبض 600i و المكونات الأخرى المضمنة مصنوعة من مكونات إلكترونية. لا تسمح لأي نوع من السوائل أو الأجسام الغريبة بالدخول.
	- ▪ ال تسحب أو تثني الكابل المتصل بنظام 600i.
- ▪ قم بترتيب جميع الكابالت بعناية حتى ال تتعثر أنت أو مريضك أو تعلق في الكابلات. قد يؤدي اي شد للكابلات إلى تلف نظام ١600.
	- ▪ ً ضع دائما قابس سلك الطاقة لنظام 600i في مكان يسهل الوصول إليه.
- ▪ ً راقب دائما المنتج و المريض أث ناء استخدام المنتج للتحقق من وجود أي أمر غير طبيعي.
- ▪ ً تابع المعايرة و التنظيف و التطهير و التعقيم وفقا لمحتويات دليل المستخدم.
- إذا اسقطت راس ١600 على الارض، فلا تحاول إعادة استخدامه. تخلص من الراس عىل الفور حيث يوجد خطر من أن المرآة المتصلة بالطرف ربما قد تم إزاحتها.
- ▪ ً نظرا لطبيعته الهشة، يجب التعامل مع رؤوس 600i بعناية. لمنع تلف الرأس و مراته الداخليه، احرص على تجنب ملامسه اسنان المريض او الحشوات.
	- ▪ في حالة سقوط نظام 600i عىل األرض أو في حالة اصطدام الوحدة، يجب .<br>معايرتها قبل الاستخدام. إذا تعذر اتصال الجهاز بالبرنامج، فاستشر الشركة المصنعة أو الموزعين المعتمدين.
- ▪ إذا فشل الجهاز في العمل بشكل طبيعي، مثل وجود مشكالت تتعلق بالدقة، فتوقف عن استخدام المنتج، و اتصل بالشركة المصنعة أو الموزعين المعتمدين.
- ▪ قم بتثبيت و استخدام البرامج المعتمدة فقط لضمان األداء السليم لنظام 600i.

### **6.4 سالمة العين** تحذير $\bigwedge$

- يصدر نظام 600i ضوءًا ساطعًا من طرفه أثناء المسح الضوئي.
- الضوء الساطع المنبعث من طرف i600 غير ضار بالعينين. و مع ذلك، يجب ألا تنظر مباشرة إلى الضوء الساطع و لا توجه شعاع الضوء إلى عيون الآخرين. بشكل عام، يمكن أن تتسبب مصادر الضوء الشديدة في هشاشة العينين كما أن احتمال التعرض الثانوي مرتفع. كما هو الحال مع التعرض لمصدر الضوء المكثف الآخر، قد تواجه انخفاضًا مؤقتًا في حدة البصر أو الألم أو عدم الراحة أو ضعف البصر، و كل ذلك يزيد من خطر وقوع حوادث ثانوية.
- إخلاء المسؤولية عن المخاطر التي تنطوي على مرضى الصرع لا ينبغي استخدام 600Mediti مع المرضى الذين تم تشخيص إصابتهم بالصرع بسبب خطر النوبات و الإصابة. للسبب نفسه، يجب ألا يقوم طاقم الأسنان الذين تم تشخيص إصابتهم بالصرع بتشغيل 600Mediti.

### **7.4 مخاطر االنفجار**

# تحذير  $\bigwedge$

- لم يتم تصميم نظام 600i ليتم استخدامه بالقرب من السوائل أو الغازات القابلة للاشتعال أو في البيئات ذات التركيزات العالية من الأكسجين.
- هناك خطر حدوث انفجار إذا كنت تستخدم نظام 600i بالقرب من مواد التخدير القابلة لالشتعال.

### **8.4 مخاطر تداخل منظم ضربات القلب و مزيل الرجفان القابل للزراعة**

# تحذير $\bigwedge$

قد يحدث تداخل بين أجهزة تنظيم ضربات القلب و أجهزة إزالة الرجفان القابلة للزرع (ICDs) بسبب بعض الأجهزة.

- حافظ على مسافة معتدلة من جهاز إزالة الرجفان القابل للزراعة (ICD) أو حهاز تنظيم ضربات القلب الخاص بالمريض عند استخدام نظام 600i.
- لمزيد من المعلومات حول األجهزة الطرفية المستخدمة مع600i، راجع كتيبات الشركة المصنعة المعنية.

# 5 معلومات التوافق الكهرومغناطيسي

### **1.5 االنبعاثات الكهرومغناطيسية**

تم تصميم نظام 600i لالستخدام في البيئة الكهرومغناطيسية عىل النحو المحدد أدناه. يجب عىل العميل أو مستخدم نظام 600i التأكد من استخدامه في مثل هذه البيئة.

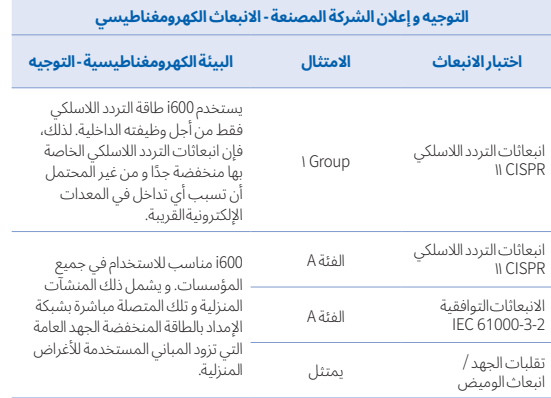

### **5.4 السالمة الكهربائية**

# تحذير  $\bigwedge$

- نظام 600i هو جهاز من الفئة األوىل.
- لمنع حدوث صدمة كهربائية، يجب توصيل نظام 600i فقط بمصدر طاقة مع وصلة أرضية واقية. إذا لم تتمكن من إدخال قابس 600i المزود بالمأخذ الرئيسي، فاتصل بفني كهربائي مؤهل الستبدال القابس أو المخرج. ال تحاول التحايل عىل إرشادات السالمة هذه.
	- لا تستخدم قابسًا من النوع الأرضي متصلًا بنظام i600 لأي غرض آخر غير الغرض المقصود منه.
	- يستخدم نظام ١600 طاقة التردد اللاسلكي داخليًا فقط. كمية إشعاع التردد اللاسلكي منخفضة و لا تتداخل مع الإشعاع الكهرومغناطيسي المحيط.
	- هناك خطر حدوث صدمة كهربائية إذا حاولت الوصول إلى داخل نظام 600i. يجب ألا يصل إلى النظام إلا أفراد الخدمة المؤهلين.
- لا تقم بتوصيل نظام i600 بشريط طاقة عادي أو سلك تمديد، لأن هذه الوصلات ليست آمنة مثل المنافذ الأرضية. قد يؤدي عدم الالتزام بإرشادات السلامة هذه إىل المخاطر التالية:
	- قد يتجاوز إجمالي تيار الدائرة القصيرة لجميع الأجهزة المتصلة الحد المحدد في 1-60601-1 .EN/IEC
- قد تتجاوز مقاومة التوصيل الأرضي الحد المحدد في 1-EN/IEC 60601.
- ال تضع سوائل مثل المشروبات بالقرب من نظام 600i و تجنب سكب أي سائل عىل النظام.
- لا تسكب سائل من أي نوع على نظام 600i.
- يمكن أن يتسبب التكثف الناتج عن التغيرات في درجة الحرارة أو الرطوبة في تراكم الرطوبة داخل نظام 600i، مما قد يؤدي إىل تلف النظام. قبل توصيل نظام 600i بمصدر طاقة، تأكد من إبقاء نظام 600i في درجة حرارة الغرفة لمدة ساعتين على الاقل لمنع التكثيف. إذا كان التكثيف مرئيًا على سطح المنتج، فيجب ترك 600i في درجة حرارة الغرفة ألكثر من ٨ ساعات.
- يجب فقط فصل النظام 600i عن مصدر الطاقة عبر سلك الطاقة الخاص به.
	- عند فصل سلك الطاقة، أمسك سطح القابس إلزالته.
- قبل فصل االتصال، تأكد من إيقاف تشغيل الجهاز باستخدام مفتاح الطاقة الموجود في المقبض.
- تجعل خصائص الانبعاثات لهذا الجهاز مناسبًا للاستخدام في المناطق الصناعيه و المستشفيات )A Class 11 CISPR). إذا تم استخدامه في بيئة سكنية )التي ً تتطلب عادة B Class 11 CISPR)، فقد ال يوفر هذا الجهاز حماية كافية لخدمات اتصالات التردد اللاسلكي.
- استخدم فقط البطاريات المتوفرة لالستخدام مع 600i. البطاريات األخرى يمكن أن تلحق الضرر بنظام 600i.
- تجنب سحب كابالت االتصال و كابالت الطاقة و ما إىل ذلك المستخدمة مع نظام 600i.
	- استخدم فقط المحوالت الطبية المتوفرة لالستخدام مع 600i. قد تؤدي المحولات الأخرى إلى إتلاف نظام 600i.
		- ال تلمس موصالت الجهاز و المريض في نفس الوقت.

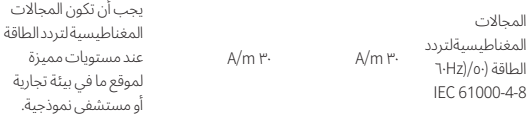

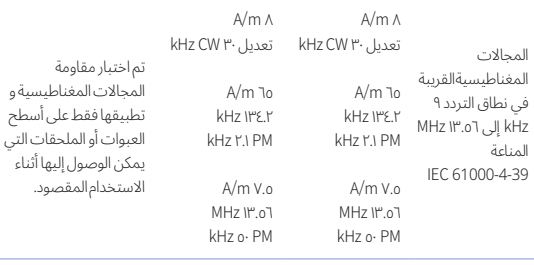

مالحظة: Uт هو الجهد الرئيسي )AC )قبل تطبيق مستوى االختبار.

### ▪ التوجيه ٢

**مسافات الفصل الموصى بها بين معدات االتصاالت المحمولة و المتنقلة و جهاز 600i**

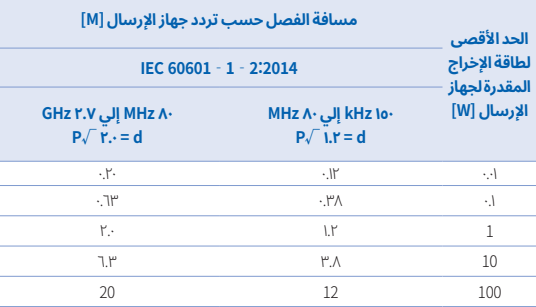

بالنسبة لأجهزة الإرسال المصنفة بأقصى طاقة خرج غير مذكورة أعلاه، يمكن تقدير مسافة الفصل الموصى بها )d )باألمتار )m )باستخدام المعادلة المطبقة عىل تردد جهاز اإلرسال، حيث P هو الحد األقصى لمعدل طاقة اإلخراج لجهاز اإلرسال بالواط )W )حسب الشركة المصنعة لجهاز اإلرسال.

- ▪مالحظة :١ عند ٨٠ MHz و ٨٠٠ MHz، تنطبق مسافة الفصل لنطاق التردد األعىل.
- ملاحظة ٢: قد لا تنطبق هذه الإرشادات في جميع المواقف. يتأثر الانتشار الكهرومغناطيسي باالمتصاص و االنعكاس من الهياكل، األشياء و األشخاص.

### ▪ التوجيه ٤

تم تصميم نظام 600i لالستخدام في بيئة كهرومغناطيسية يتم فيها التحكم في اضطرابات التردد الراديوي المشعة. يجب استخدام معدات الاتصالات اللاسلكية المحمولة بما لا يزيد عن ٣٠ cm( ١٢ inches )ألي جزء من نظام 600i. و إال، فقد يؤدي ذلك إىل تدهور أداء هذا الجهاز.

# تحذير  $\bigwedge$

نظام 600i هذا مخصص لالستخدام من قبل المتخصصين في الرعاية الصحية فقط. قد يتسبب هذا الجهاز/النظام في حدوث تداخل السلكي أو قد يعطل تشغيل المعدات القريبة. قد يكون من الضروري اتخاذ تدابير التخفيف، مثل إعادة توجيه أو نقل 600i أو حماية الموقع.

### **2.5 المناعة الكهرومغناطيسية**

### ▪ التوجيه ١

تم تصميم نظام 600i لالستخدام في البيئة الكهرومغناطيسية عىل النحو المحدد أدناه. يجب عىل العميل أو مستخدم نظام 600i التأكد من استخدامه في مثل هذه البيئة.

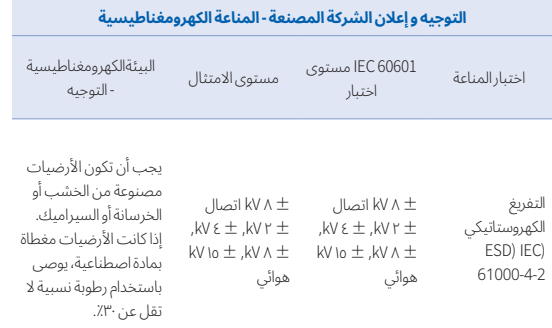

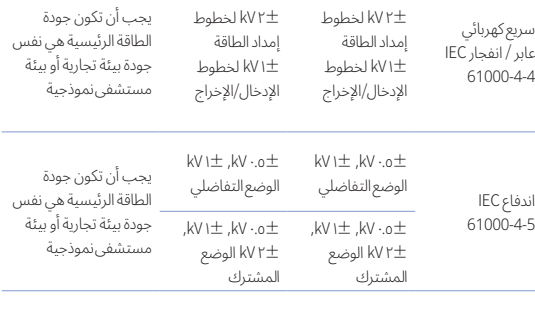

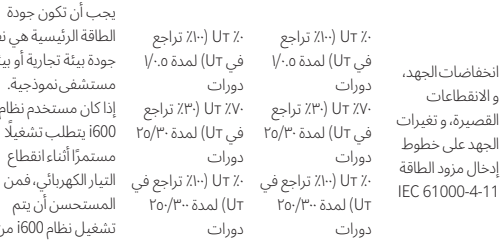

.<br>بية هي نفس ارية أو بيئة موذجية. خدم نظام ، تشغيلًا انقطاع الي، فمن ا<br>أن يتم .<br>i600 من مصدر طاقة غير متقطع أو بطارية.

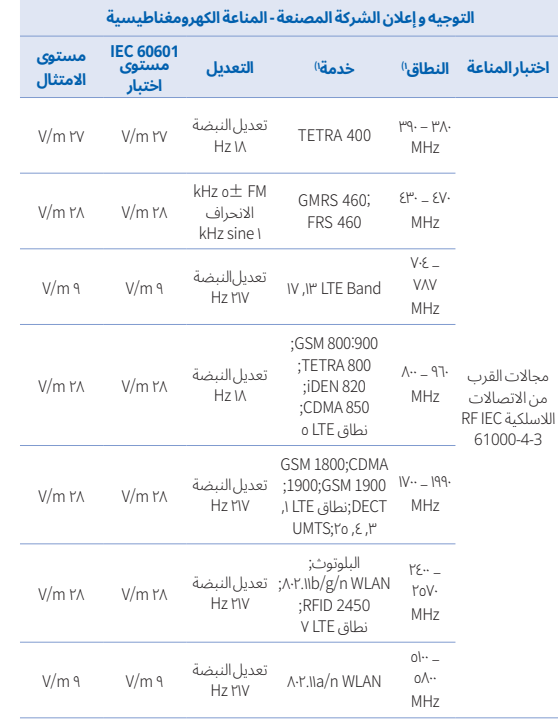

ملاحظة: قد لا تنطبق هذه الإرشادات في جميع المواقف. يتأثر الانتشار الكهرومغناطيسي بالامتصاص و الانعكاس من الهياكل، الأشياء و الأشخاص.

# تحذير $\bigwedge$

- يجب تجنب استخدام 600i بجوار أو عىل معدات أخرى حيث قد يؤدي ذلك إىل التشغيل غير السليم. إذا كان هذا الاستخدام ضروريًا، فمن المستحسن ملاحظه هذا و الاجهزة الاخرى للتحقق من أنها تعمل بشكل طبيعي.
- قد يؤدي استخدام الملحقات و المحوالت و الكابالت بخالف تلك المحددة أو المقدمة من Medit لـ 600i إىل انبعاثات كهرومغناطيسية عالية أو تقليل المناعة الكهرومغناطيسية من هذا الجهاز و يؤدي إىل تشغيل غير مناسب.

١ بالنسبة لبعض الخدمات، يتم تضمين ترددات الوصلة الصاعدة فقط.

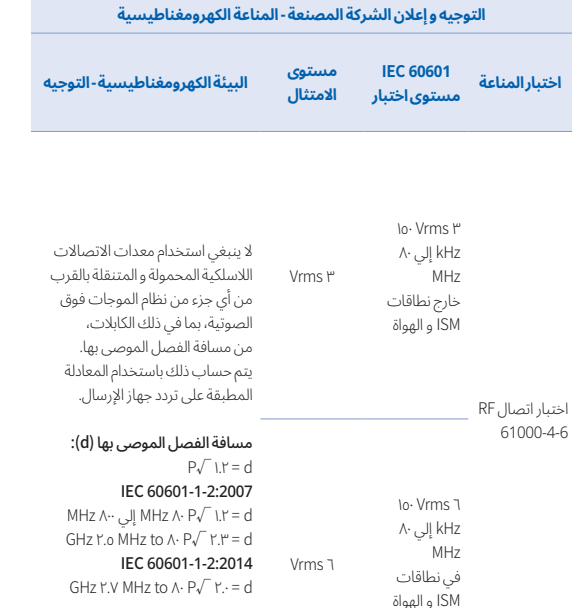

عندما يكون P هو الحد األقصى لتصنيف قدرة الخرج لجهاز اإلرسال بالواط )W) وفقًا للشركة المصنعة لجهاز الإرسال، فإن d هي مسافة الفصل الموصى بها بالأمتار (m). يجب أن تكون شدة المجال من مرسالت التردد الراديوي الثابتة، عىل النحو الذي يحدده مسح الموقع الكهرومغناطيسي، أقل من مستوى الامتثال في كل نطاق تردد. قد يحدث التداخل بالقرب من المعدات المميزة بالرمز التالي:

 $((\underline{\bullet}) )$ 

▪مالحظة :١ عند ٨٠ MHz و ٨٠٠ MHz، يتم تطبيق نطاق التردد األعىل.

V/m <sup>٣</sup> MHz <sup>٨٠</sup> V/m <sup>٣</sup> RF IEC إشعاع إلي ٢.٧ GHz

- ملاحظة ٢: قد لا تنطبق هذه الإرشادات في جميع المواقف. يتأثر الانتشار الكهرومغناطيسي بالامتصاص و الانعكاس من الهياكل، الأشياء و الأشخاص.
- ▪مالحظة :٣ نطاقات ISM( الصناعية و العلمية والطبية( بين ١٥٠ kHz و ٨٠ MHz هي ٦.٧٦٥ MHz إىل ٦.٧٩٥ MHz؛ ١٣.٥٥٣ MHz إىل ١٣.٥٦٧ MHz؛ ٢٦.٩٥٧ MHz إىل ٢٧.٢٨٣ MHz؛ و ٤٠.٦٦ MHz إىل ٤٠.٧٠ MHz.

### ▪ التوجيه ٤

61000-4-3

تم تصميم نظام 600i لالستخدام في بيئة كهرومغناطيسية يتم فيها التحكم في اضطرابات التردد الراديوي المشعة. يجب استخدام معدات الاتصالات اللاسلكية المحمولة بما ال يزيد عن ٣٠ cm( ١٢ inches )ألي جزء من نظام 600i. و إال، فقد يؤدي ذلك إلى تدهور أداء هذا الجهاز.

# $C \in$

EC REP EU Representative Meditrial Srl Via Po 9 00198, Rome Italy Email: ecrep@meditrial.eu Tel: +39-06-45429780

### Medit Corp.

F9, F10, 8, Yangpyeong-ro 25-gil, Yeongdeungpo-gu, Seoul, 07207, Rep. of Korea Tel: +82-02-2193-9600

### Contact for Product Support

Email: support@medit.com Tel: +82-070-4515-722

# 6 الخصائص

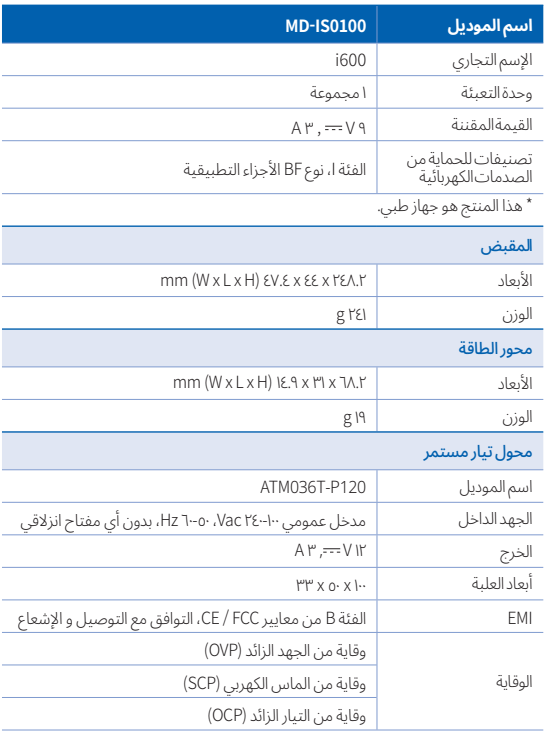

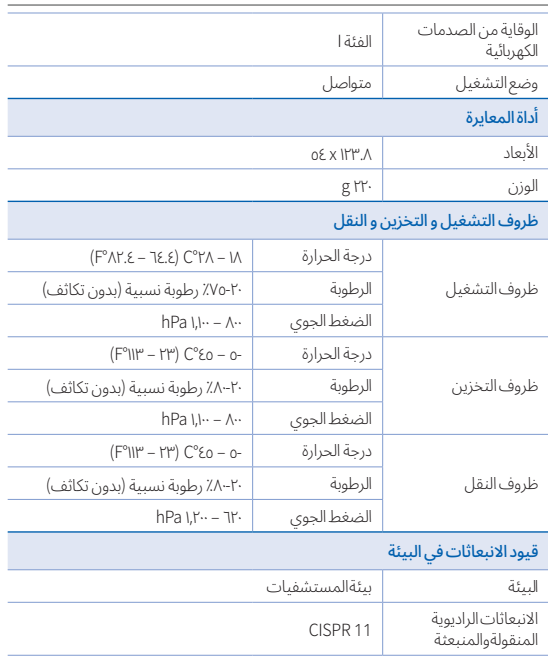

# **中文(简体)**

# **中文(简体)**

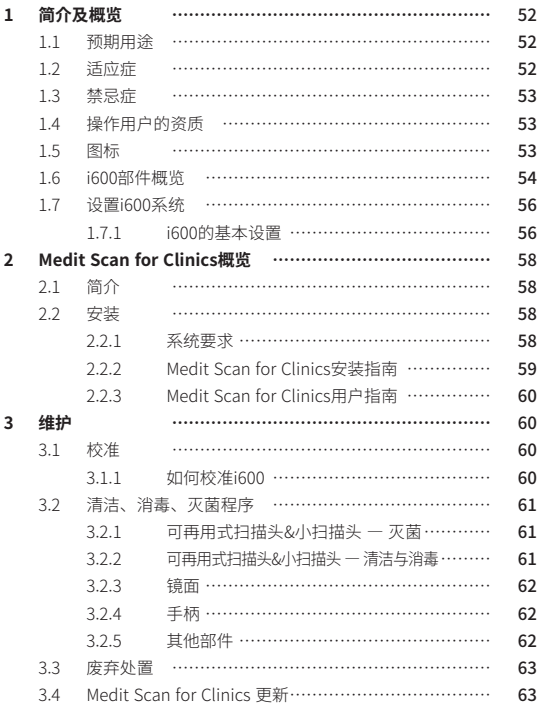

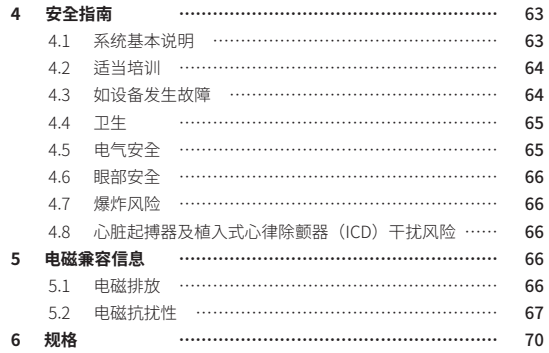

### **本指南之协定**

本指南运用各种不同的符号来着重显示需予以关注的重要信息,从而确 保用户可正确使用该设备,并防止出现由于操作不当而导致相关人员的 人身及财产安全遭受损害的情况发生。对所使用符号的含义说明如下。

# 警告

警告符号表示如果疏忽便可能造成中等程度人身伤害风险的信息。

### 注意事项

"注意事项"符号表示如果忽视便可能造成轻微的人身伤害、财产损害或 系统损坏的安全信息。

# 提示

提示符号表示为了系统优化运行而做出的提示、建议及补充信息。

### 关于本指南 1 1 1 1 1 简介及概览

### **1.1 预期用途**

i600系统是一款旨在用于以数字方式记录牙齿及周围组织形态特征的口 内3D扫描仪。 i600系统可生成3D扫描以用于计算机辅助设计及牙齿修复体的制造。

### **1.2 适应症**

i600系统旨在用于扫描患者的口内特征。在使用i600系统时,各种因素 (口内环境、操作人员的专业技能以及实验室作业流程) 均会对最终的扫 描结果产生影响。

# 中文(简体)

# **1.3 禁忌症**

i600系统不适于用来创建牙齿内部结构或支撑骨架结构的图像。

### **1.4 操作用户的资质**

### 注意事项

- ▪ i600系统是为在牙科学及口腔医学技术方面具备专业知识的人士 而设计。
- ▪ i600系统的用户对确定该设备是否适合某一特定患者的病历及病 情承担全部责任。
- ▪ 用户对输入i600系统及所提供软件的所有数据的准确性、完整性 及充分性均承担全部责任。用户应检查结果的准确性并评定每份 病例。
- ▪ 必须按照其所附带的用户指南来使用i600系统。
- ▪ 不恰当地使用或处理i600系统将使其保修失效。如果您需要了解 更多关于如何恰当使用i600系统的信息,请联系您的当地经销 商。
- ▪ 用户不可以修改i600系统。

# **1.5 图标 序号 图标 说明** 1 **SN** 序列号 2 **MD** 医疗器械 3 ~1 生产日期 4 4 4 制造商

- 5  $\left\langle \right\rangle$  注意事项 6  $\left| \right|$  警告 7 阅读《用户指南》
- 8 欧洲认证的官方标志
- 9 EC REP 欧盟授权代表
- 10  $\times$  BF型应用部分
- 11 X<br>
WEEE标志
- 12 R only 处方用(美国)

# 13 **MET**  $\sum_{n \text{ times on } n}^{6 \text{ times on } n}$  MET标志

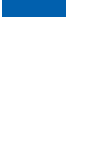

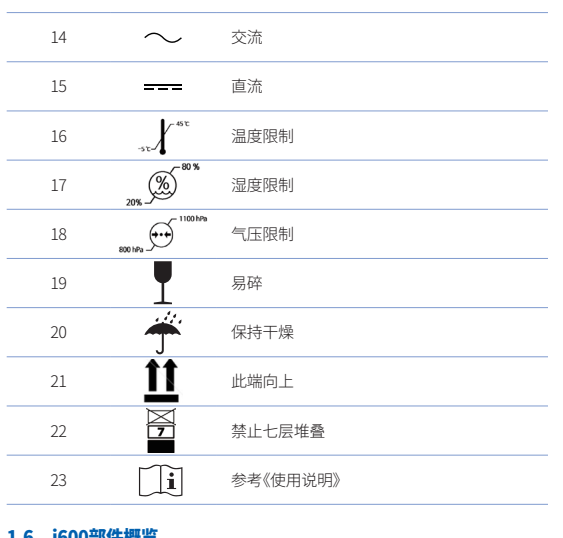

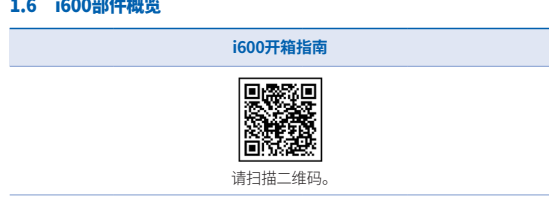

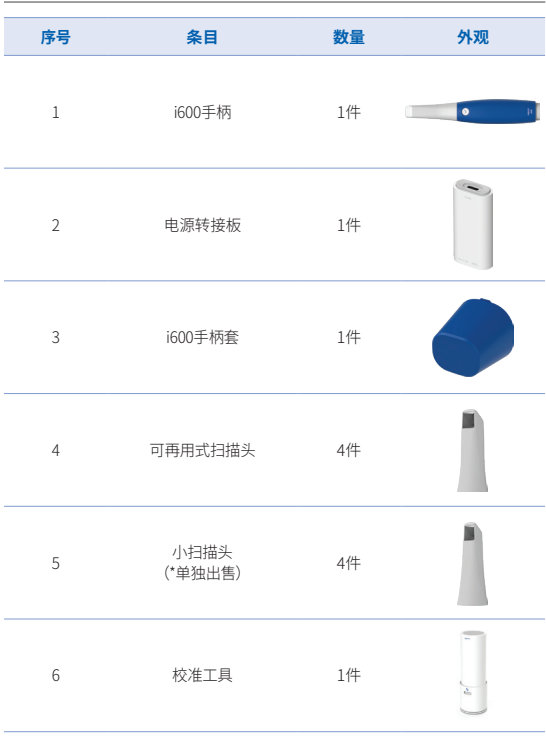

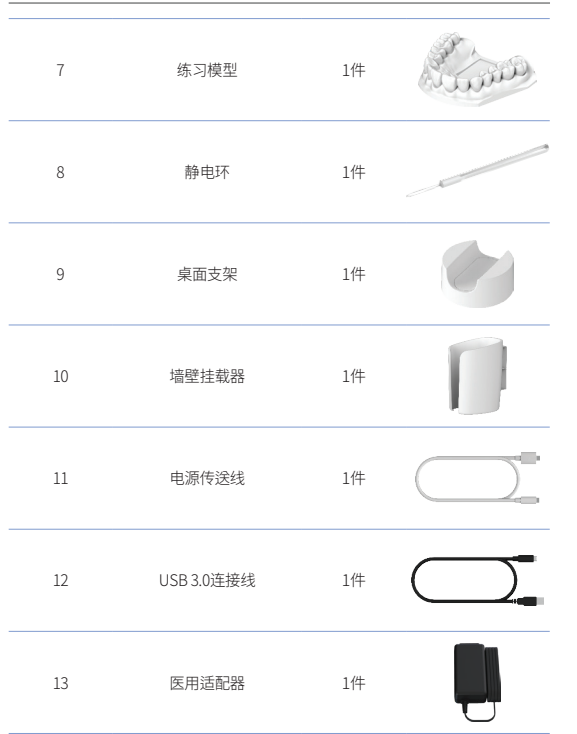

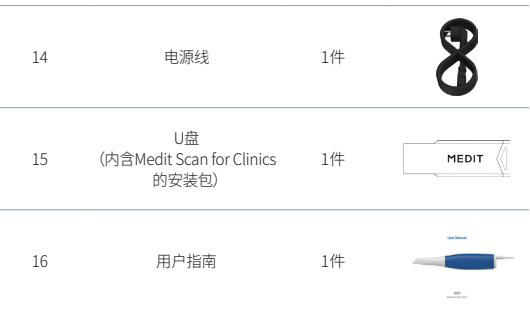

# 注意事项

- ▪ 将练习模型始终置于没有阳光直射的凉爽环境下。褪色的练习模 型则可能会影响到练习模式的结果。
- ▪ 所提供的条带专门针对i600的重量而设计,不可用于其他产品。
- ▪ Medit Scan for Clinics已内附在U盘中。该产品已针对电脑端进行 优化,因而不建议使用其它设备。切勿使用除USB端口外的其它 装置。否则会发生故障或起火

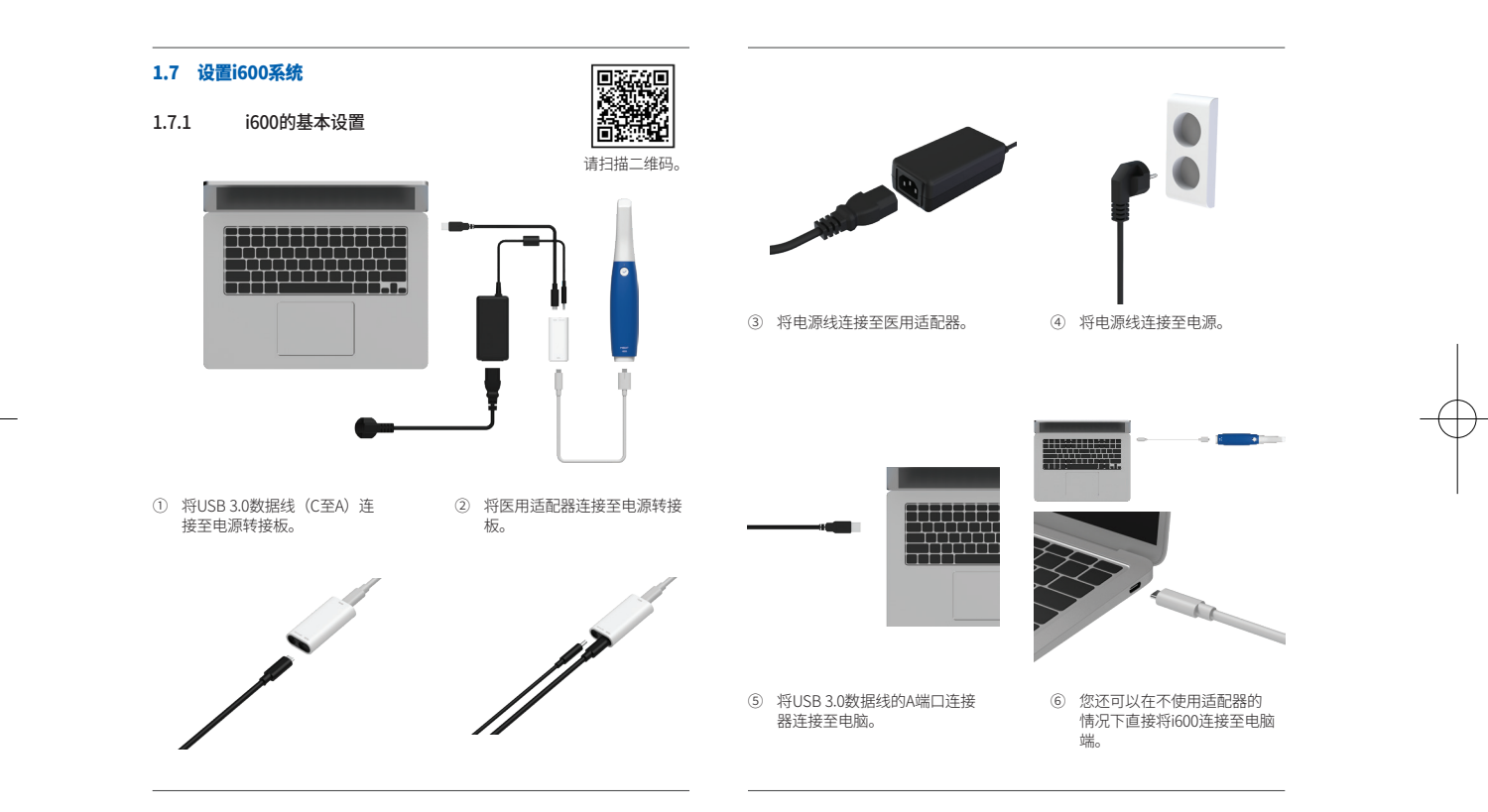

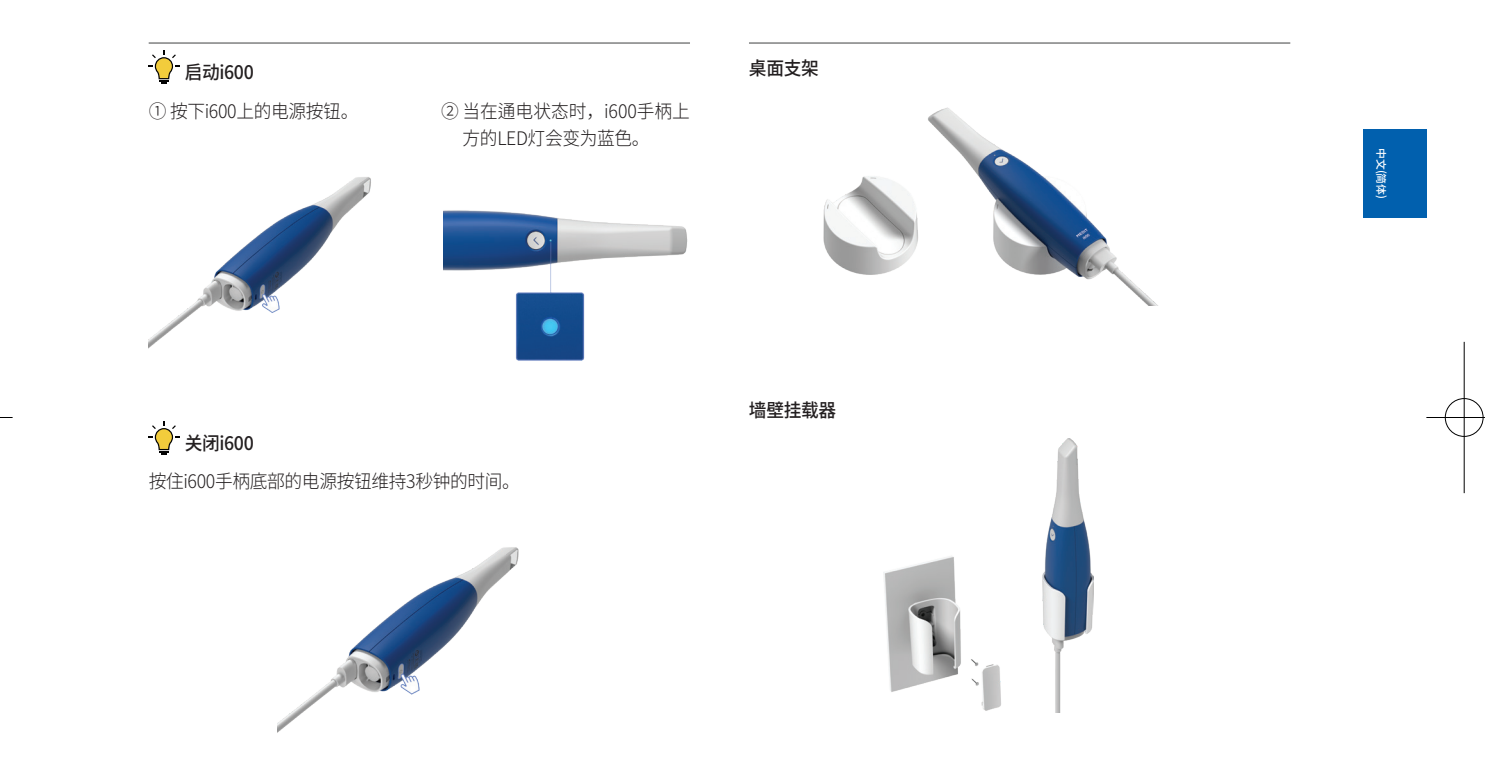

# 2 Medit Scan for Clinics概览

### 2.1 简介

Medit Scan for Clinics通过使用i600系统可提供一种便于使用的操作界 面,从而可用数字化方式记录牙齿及周围软组织的形态特征

### 2.2 安装

2.2.1 系统要求

### 最低系统要求

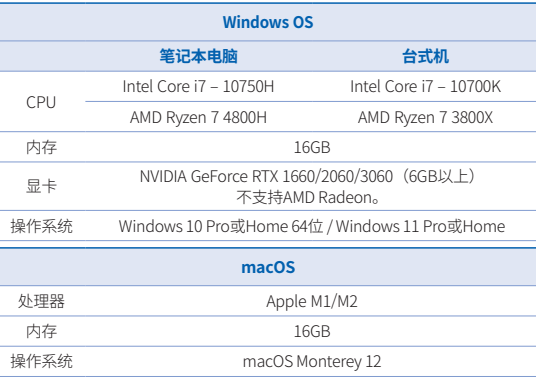

### 推荐系统要求

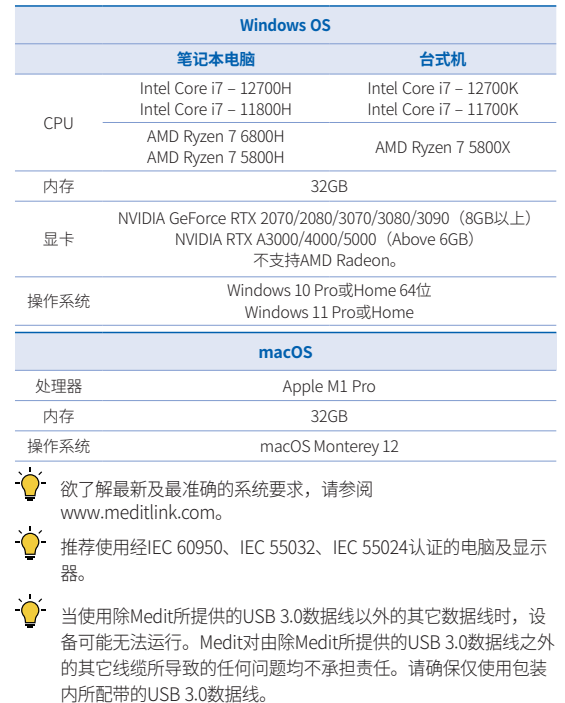

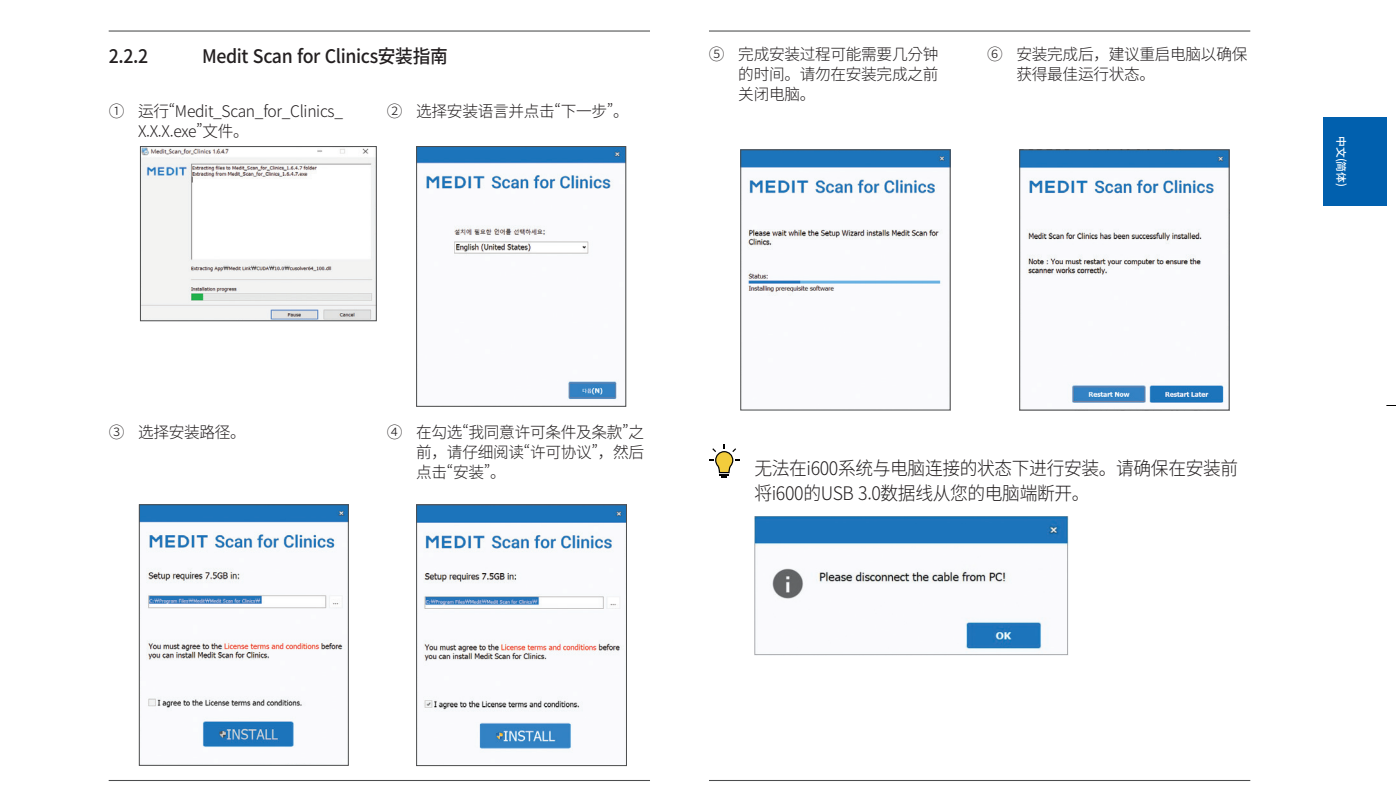

### 2.2.3 Medit Scan for Clinics用户指南

请参考Medit Scan for Clinics的用户指南:Medit Scan for Clinics > 菜单 > 用户指南。

### 如何使用Medit Academy

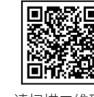

请扫描

### 3 维护

### 注意事项

- 设备维护应只由Medit的员工或经Medit认证的公司或人员进行。
- ▪ 一般而言,除了校准、清洁及消毒之外,用户无需对i600系统进 行维护工作。无需进行预防性检查及其他定期维修。

### 3.1 校准

需要进行定期校准才能造出精确的3D模型。您应在出现如下情况时进 行校准:

- 与以往的结果相比,3D模型的质量不可靠或不准确。
- ▪ 例如温度等环境条件发生了改变。
- 已超过校准周期。 您可以在菜单 > 设置 > 校准周期(天)中设置校准周期。

### ○ 校准盘是一个易碎的部件。 切勿直接触摸校准盘。如果校准过程未能正确进行,那么请检查 校准盘。如校准盘受到污染,那么请联系您的服务供应商。

○ 我们建议定期进行校准。 您可以通过菜单 > 设置 > 校准周期(天)设置校准周期。默认校 准周期为14 天。

### 3.1.1 如何校准i600

- ① 打开i600并启动Medit Scan for Clinics。
- ② 从菜单 > 设置 > 校准中运行校准向导。
- ③ 准备校准工具及i600手柄。
- ④ 将校准工具的刻度盘调至位置 1 。
- ⑤ 将i600手柄插入校准工具。
- ⑥ 点击"下一步"以开启校准过程。
- (7) 当校准工具恰当地安装在正确的位置 1 时,系统便将自动获 取数据。
- ⑧ 当在位置 1 的数据获取完成时,请将刻度盘拨到下一个位 置。
- ⑨ 在位置 2 8 及 LAST 上重复以上步骤。
- ⑩ 当数据获取在 LAST 位置完成时,系统将自动计算并显示校准结 果。

### 3.2 清洁、消毒、灭菌程序

### 3.2.1 可再用式扫描头&小扫描头 — 灭菌

可再用式扫描头或小扫描头是要在扫描时伸入患者口内的部件。扫描头 的重复使用次数有限。需在每次使用前对扫描头进行清洁及杀菌以避免 交叉感染。

- ▪ 应使用消毒液手动清洁扫描头。在清洁及消毒后,请检查扫描头 内部的镜子以确保没有任何水渍或污点。
- 必要时,请重复清洁及消毒讨程。使用纸巾小心地擦干镜子。
- 将扫描头插入一个纸质消毒袋中并密封,确保其处于密封状态。 请使用自粘或热压袋。
- 在高压灭菌器中对经过包裹的扫描头进行消毒,操作如下:
	- » 在重力式中以121°C(249.8°F)的温度消毒30分钟并干燥 15分钟。
	- » 在重力式中以135°C(275°F)的温度消毒10分钟并干燥30 分钟。
	- » 在预真空式中以134°C(273.2°F)的温度消毒4分钟并干燥 20分钟。
- 在开启高压灭菌前要使用一种能将经过包裹的扫描头进行干燥的 高压灭菌程序。
- 扫描头最多可重新消毒150次,而此后则必须按照处置条款所述 予以处置。
- 高压灭菌次数及温度可能会依据高压灭菌器的类型及制造商而发 生改变。因此,可能无法达到最大次数。请参考您正在使用的高 压灭菌器的用户手册从而决定所需条件是否得到了满足。

### 3.2.2 可再用式扫描头&小扫描头 — 清洁与消毒

- ▪ 在使用后,用肥皂水及刷子立即清理扫描头。我们建议使用温和 的洗涤剂。确保扫描头的镜子在经过清理后完全干净且无渍。如 果镜子沾有污渍或变得模糊,请重复清洁过程并用清水彻底冲 洗。用纸巾小心地擦干镜面。
- 根据如下条件使用卡瓦布 (Caviwipes) 消毒湿巾进行清洁。请参 考卡瓦布(Caviwipes)消毒湿巾的使用指南以了解正确的使用方 法。
	- » 使用卡瓦布:消毒3分钟并干燥5分钟
	- » 使用卡瓦布-1:消毒1分钟并干燥5分钟
	- » 使用卡瓦布-2:消毒2分钟并干燥5分钟
- 使用MetriCide 30溶液对扫描头消毒60至90分钟。请参考 MetriCide 30溶液的使用指南以了解正确的使用方法。
- 使用Wavicide-01溶液扫描头消毒45至60分钟。彻底冲洗扫描头。 请参考Wavicide-01溶液的使用指南以了解正确的使用方法。
- 在清洁杀菌后,将扫描头从溶液里取出并彻底冲洗。
- 使用经过消毒且无磨料的布来轻轻擦干镜面及扫描头。

### 注意事项

- 扫描头中的镜子是一种易碎的光学镜片,因而应当小心处理以确 保获得最佳的扫描质量。由于任何的损害或破坏均可能对所获取 的数据有所影响,因而切勿划损或弄脏。
- 请确保在高压灭菌前始终将扫描头置于包裹状态。如果您高压消 毒的扫描头未包裹严实,那么则会导致在镜面上出现无法清除的 污渍。请查看高压消毒手册以了解更多信息。
- 经过清洁、消毒以及灭菌的扫描头在用于患者前必须保持始终无
	- Intraoral Scanner i600 61

菌状态。

▪ Medit对于在清洁、消毒或灭菌过程中未按上述指南而造成的任何 损坏(例如扫描头的变形)均不承担任何责任。

#### 3.2.3 镜面

扫描头镜面上出现杂质或污迹可能导致扫描质量低下及总体扫描体验不 佳。在这种情况下,您应该按照如下步骤清洁镜面:

- ① 将扫描头与i600手柄断开连接。
- ② 将酒精倒在干净的布子或棉签上并擦拭镜子。确保使用不含杂质 的酒精,否则会污染镜面。您可以使用乙醇或丙醇(乙基/丙基酒 精)。
- ③ 使用干燥不起毛的布擦干镜面。
- ④ 确保镜面没有灰尘和纤维。必要时重复清洁过程。

### 3.2.4 手柄

在使用后,请对除扫描仪正面(光学取景器)及尾部(排气孔)外的 i600手柄所有其它表面进行清洁并消毒。清洁与消毒必须在设备关闭时 进行。只有在设备完全干燥后才可使用。

推荐的清洁及消毒溶液为变性酒精(乙醇)——通常为60—70%Alc/ Vol。

常规的清洁及消毒程序如下:

- ① 使用电源按钮关闭设备。
- ② 断开所有连接在电源转接板上的线缆。
- ③ 清洁i600手柄前端的过滤器。
	- » 如果将酒精直接倒入过滤器,则可能渗入i600手柄中并导 致出现故障。
- » 切勿在清洁过滤器时将酒精或清洁剂直接倒入过滤器。须 用沾湿酒精的棉签或柔软的布来轻轻地擦拭过滤器。切勿 用手或过度用力地擦拭。
- » Medit对在清洁过程中未按上述指南操作而导致的任何损坏 或故障均不承担任何责任。
- ④ 在清洁了过滤器后将保护罩套在i600手柄的前部。
- ⑤ 将消毒剂倒在一块柔软、不起毛且无磨料的布上。
- ⑥ 用布擦拭扫描仪表面。
- ⑦ 用一块干净、干燥、不起毛且无磨料的布擦干表面

### 注意事项

- 当设备开启时切勿清理i600手柄,因为液体可能会进入扫描仪并 造成故障。
- 待设备完全干燥后使用。
- 如果在清洁过程中使用了不当的清洁剂及消毒液,则可能会出现 化学性裂纹。

### 3.2.5 其他部件

- 将清洁消毒剂倒在一块柔软、不起毛且无磨料的布上。
- 用布擦拭组件表面。
- 用一块干净、干燥、不起毛且无磨料的布擦干表面。

### 八 注意事项

如果在清洁过程中使用了不当的清洁剂及消毒液,则可能会出现 化学性裂纹。

### 3.3 废弃处置

### 注意事项

- 在处置前必须对扫描头进行灭菌。请按照"3.2.1可再用式扫描头& 小扫描头 — 灭菌"中所述的内容来对扫描头进行灭菌操作。
- 要像处理任何其它医疗废弃物一样处理扫描头。
- 所有部件的设计均符合以下指令: RoHS,《关于限制在电子电气设备中使用某些有害成分的指令》 (2011/65/EU) WEEE,《废弃电子电气设备指令》 (2012/19/EU)

### 3.4 Medit Scan for Clinics 更新

当软件运行时,Medit Scan for Clinics将自动检查更新。如有新版本的 软件发布,系统将自行下载。

### 4 安全指南

请遵守本用户指南所详述的所有安全措施以防止人员受伤及设备损坏。 本文档在强调预防性信息时将使用词语"警告"及"注意事项"。

请仔细阅读并理解本指南,包括以"警告"和"注意事项"词语开头的所有 预防性信息。欲避免人身伤害或设备损坏,请务必严格遵守安全准则。 请务必遵守安全指南中列出的所有指示及预防措施以保障人身安全与该 系统的良好运行。

i600系统应只能由接受过有关系统使用方面培训的牙科专业人员和技术 人员来操作。除第1.1章节所概述的"预期用途"外,将i600系统用于任何

其它目的均可能导致人员伤害或设备损坏。请按照安全指南中的准则来 操作i600系统。

### 4.1 系统基本说明

i600系统是一款高精度的光学医疗设备。请在安装、使用及运行i600前了 解下方的全部安全及操作说明。

### 注意事项

- ▪ 连接至电源转接板的USB 3.0数据线相当于常规的USB数据线连接 器。然而,如果为i600配备常规的USB 3.0数据线,设备则可能无 法正常运行。
- 为电源转接板所提供的连接器专门为i600所设计且不应与任何其它 设备一并使用。
- ▪ 如果已将该产品存放在寒冷环境下,那么请在使用前给它一定时间 以适应环境温度。如立即使用,则可能发生凝结现象,从而可能损 坏装置内的电子部件。
- 请确保所提供的所有部件均未受到物理性损坏。如果装置受到任何 物理性损坏,安全便无法得到保证。
- 在使用系统之前,请检查是否存在诸如物理性损坏或部件松动等问 题。如果有任何明显的损坏,请立即停止使用该产品并与制造商或 您的当地代理商取得联系。
- 检查i600手柄及其配件是否存在任何锋利的棱角。
- 当不使用时,i600应始终置于桌面支架或墙壁挂载架上。
- 切勿安装在置于斜面的台架上。
- 切勿在i600系统上放置任何物体。
- 切勿将i600系统置于任何发热或潮湿的表面之上。

- 切勿遮挡位于i600系统尾部的排气孔。如果设备过热, i600系统则 可能发生故障或停止运行。
- 切勿将任何液体洒溅在i600系统上。
- i600手柄及其它所包含的部件均有电子元件制成。切勿让任何液体 或异物进入设备。
- 切勿拉拽或弯折连接至i600系统的线缆。
- 请仔细梳理所有线缆,以免其将您或您的患者绊倒或缠住。对线缆 的任何拉拽均可能导致对i600系统的损坏。
- 请始终将i600系统的电源线插头置于一个方便易取的位置。
- ▪ 在使用产品来检查异常时,请随时密切关注产品及您患者的情况。
- 请按照用户指南中的内容来进行校准、清洁、消毒及灭菌操作。
- 如果您将i600扫描头掉在地上,请切勿再次使用。由于扫描头上的 镜子可能已经脱落,因而请立即丢掉扫描头。
- 由于其易碎特性,应审慎对待i600扫描头。欲防止对扫描头及其内 部镜子造成损害,应注意避免接触患者牙齿或修复体。
- 如果i600掉到地上或受到外力冲击,则必须先校准才可使用。如果 仪器无法连接至软件,请咨询制造商或经授权的经销商。
- ▪ 如果设备未能正常运转,例如出现精度问题,请立即停止使用该产 品,并与制造商或经授权的经销商取得联系。
- ▪ 仅安装及使用经批准的程序以确保i600系统的良好运行。
- 如发生涉及i600系统的严重事故,请通知制造商并上报至用户及患 者所在国家的权力机关。
- 如果安装软件的电脑没有任何安全防护系统或存在恶意病毒入侵的 风险,那么电脑则可能会被恶意软件(如可破坏您电脑的病毒或蠕 虫)攻破。
- 须按照医疗及个人信息保护法来使用本产品的软件。

### 4.2 适当培训

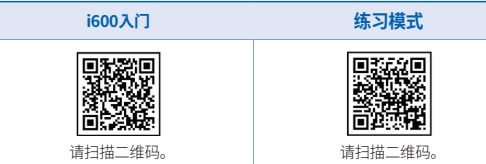

# 警告

在对患者使用您的i600系统之前:

- 您需要接受过有关系统使用方面的培训并已阅读且完全了解本用 户指南。
- ▪ 您应熟知本用户指南所详述的有关对i600系统安全使用方面的内 容。
- ▪ 在使用之前或更改任何设置之后,用户应检查实时图像是否正确 地呈现在软件的相机预览窗口中。

### 4.3 如设备发生故障

# 警告

如您的i600系统无法正常运行或您怀疑设备存在问题:

- 请立即将设备从患者的嘴里移出并立即停止使用。
- 将设备与电脑断开连接并检查错误。
- 联系制造商或经授权的经销商。
- ▪ 由于会牵连到用户、患者或第三方的安全,因而法律禁止对i600 系统做出修改。

### 4.4 卫生

# 警告

为了保证洁净的工作条件及患者的安全,请在进行如下操作时始终配带 干净的外科手套:

- 操作及替换扫描头。
- 对患者使用i600系统。
- 触碰i600系统。

### 警告

i600系统及其光学窗口应始终保持干净。在对患者使用i600系统之前, 请确保:

- 按章节3.2"清洁、消毒、灭菌程序"中所述对i600系统进行灭菌。
- 使用经过灭菌的扫描头。

### 4.5 电气安全

### 警告

- i600系统为Ⅰ级设备。
- 欲防止电击,i600系统须仅连接至带有保护接地处理的电源处。如 果您不能将i600所提供的插头插入主插座,请联系具备资质的电工 替换插头或插座。切勿试图规避这些安全准则。
- 除非用干预期用途,否则切勿使用接地类型的插座来连接i600。
- ▪ i600系统在内部仅使用射频能量。射频辐射量低且不干扰周围的电 磁辐射。
- 如您试图访问i600系统内部,那么则会有受到电击的危险。只有具 备资质的维修人员才可访问系统。
- 由于连接的安全性无法与接地插座相比,因而切勿将i600系统连接 至普通电源线或延长线。如违背所述安全准则,可能会造成下列危 险:
	- » 所有连接设备的总短路电流会超过EN/IEC 60601-1所规定 的限值。
	- » 接地连接的阻抗会超过EN/IEC 60601-1所规定的限值。
- 切勿i600系统附近放置诸如饮料等液体且避免将任何液体洒溅在系 统上。
- 请勿将任何类型的液体洒溅到i600系统上。
- 温度或湿度变化引起的冷凝会导致i600系统内的水汽积聚,从而可 能损坏该系统。在将i600系统连接至电源前,请确保将i600系统置 于室温下至少两个小时以防止冷凝的出现。如产品表面出现冷凝, 那么应将i600置于室温下至少8小时。
- 您只应通过其电源线来断开i600系统与电源的连接。
- 在断开电源线时, 请按住插头表面。
- 在断开电源线之前,请确保使用手柄上的电源开关来关闭设备电 源。
- 该设备的排放特性使其活合用于工业区及医院(CISPR 11 Class A)。 如用于居住环境(通常要求CISPR 11 Class B),该设备可能无法对无 线电频率通信服务提供充分的保护。
- 仅使用专为i600所配备的电池。其它电池会损坏i600系统。
- 避免拉拽i600系统中所使用的传输电缆、电源电缆等。
- 仅使用专为i600所配备的医疗电源适配器。其它适配器会损坏i600 系统。
- 切勿同时触碰设备连接器及患者。
- Intraoral Scanner i600 65

### 4.6 眼部安全

# 警告

- ▪ i600系统在扫描时会从其扫描头发射出一束亮光。
- 从i600扫描头发射出的亮光对眼睛没有伤害。然而,您应避免直视 亮光,同时避免把光束对准他人的眼睛。一般而言,强光源可导致 眼睛变得脆弱,二次曝光的可能性很高。正如与暴露在其他强光源 下一样,您可能会经历视觉敏感度的短暂下降、疼痛、不适或视觉 障碍,进而增加发生二次事故的风险。
- ▪ 对涉及癫痫患者的风险不承担责任。 由于癫痫发作及损伤的风险,不应将Medit i600用于已患有癫痫的 患者。同理,已患有癫痫的牙科工作人员也不应操作Medit i600。

### 4.7 爆炸风险

### ∧ 警告

- i600系统不可用在易燃液体或气体附近,亦不可用于氧气浓度较 高的环境中。
- 如果您在易燃麻醉剂附沂使用i600系统,则会有爆炸的风险。

### 4.8 心脏起搏器及植入式心律除颤器 (ICD) 干扰风险

### 警告

- 植入式心脏除颤器(ICD)及心脏起搏器可能会对设备的运行造成 干扰。
- 在使用i600系统时,请务必使其与患者的植入式心脏除颤器 (ICD) 或心脏起搏器保持适当的距离。

■ 欲了解有关i600配套设备的更多信息,请查阅相应制造商的产品说 明。

### 5 电磁兼容信息

### 5.1 电磁排放

i600系统旨在用于如下所述的电磁环境中。i600系统的顾客或用户应确 保在此环境中进行操作。

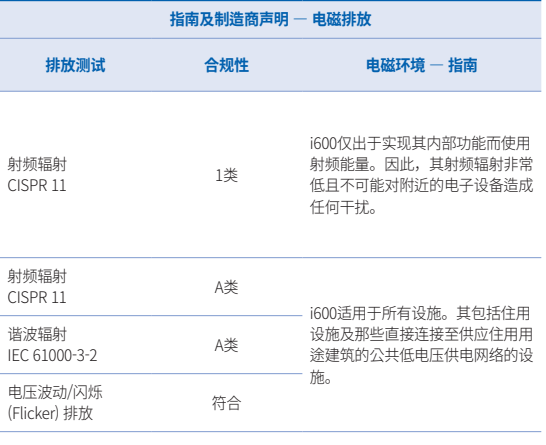

# 警告

i600系统仅供专业医护人员使用。该设备/系统可能会造成无线电干扰 或扰乱附近设备的运行。用户在必要时可采取一定的应对措施,例如重 新调整或重新定位i600亦或屏蔽该位置。

### 5.2 电磁抗扰性

### ▪ 指南 1

 i600系统旨在用于如下所述的电磁环境中。i600系统的顾客或用 户应确保在此环境中进行操作。

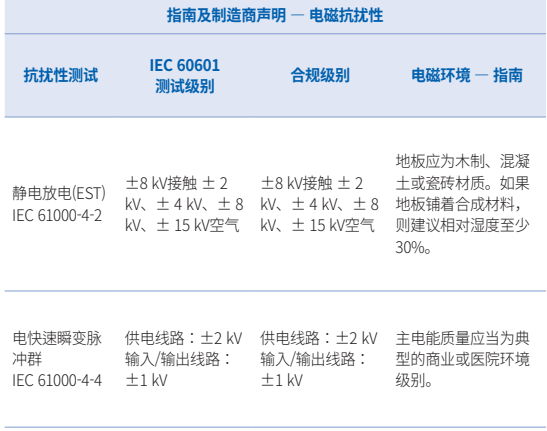

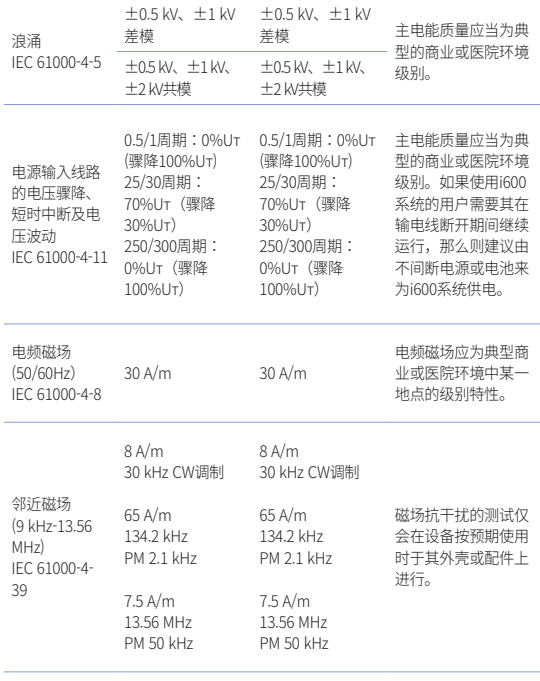

注:Uт是测试级别应用之前的主电压(AC)。

### ▪ 指南 2

### **便携式及移动通信设备与i600之间的推荐间隔距离**

**根据发射器频率而定的分隔距离 [M]**

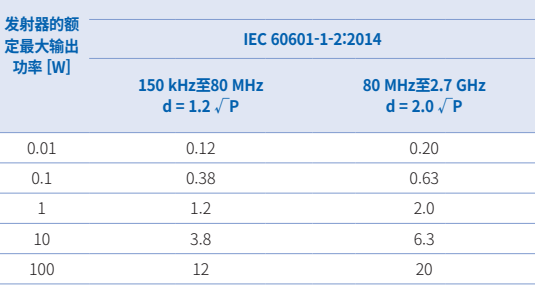

对于上文未列出的最大输出功率的发射器,可使用适用于发射机频率的公式来估 算所推荐的以米 (m) 为单位的间隔距离 (d),其中P为依据发射器制造商而定的以 瓦 (W) 为单位的发射器最大额定输出功率。

- ▪注1:在80MHz与800MHz时,适用较高频率范围的间隔距离。
- ▪注2:这些准则并不适用于所有情况。电磁传播受到来自建筑物、物体及人体吸 收与反射的影响。

### ▪ 指南 3

 i600系统旨在用于如下所述的电磁环境中。i600系统的顾客或用 户应确保在此环境中进行操作。

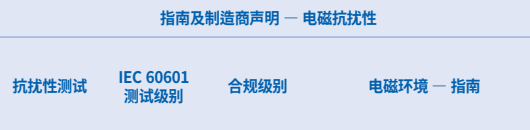

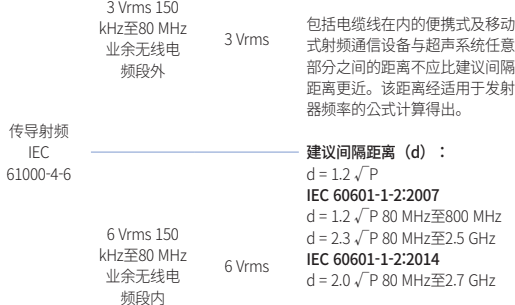

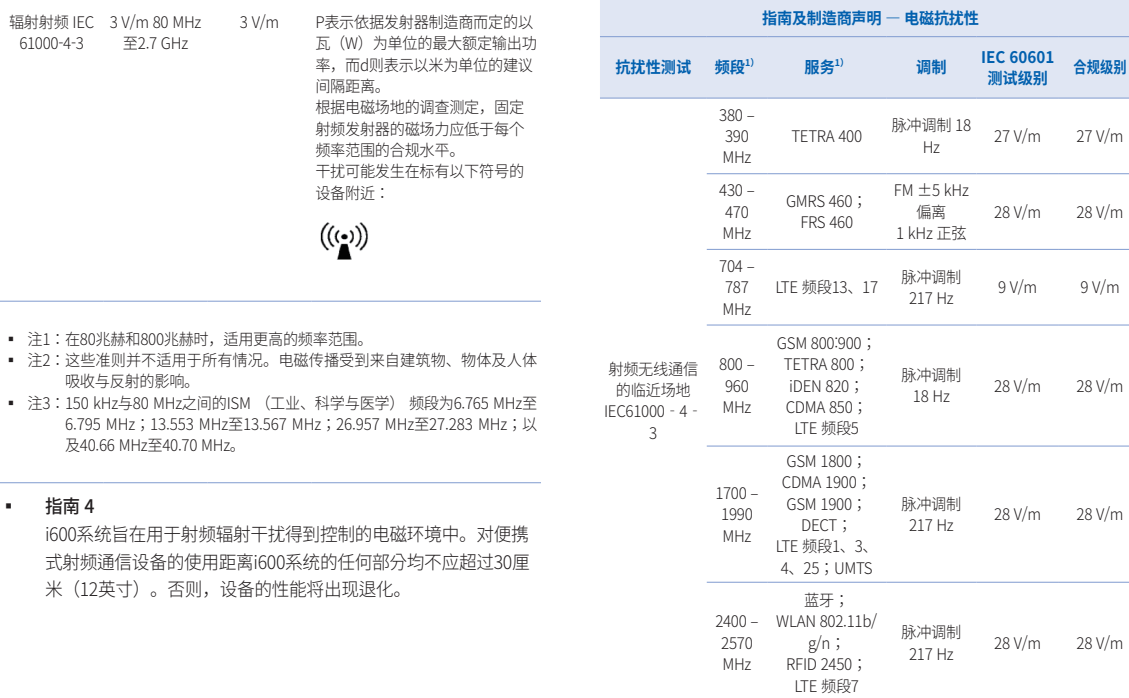

中文(简体)

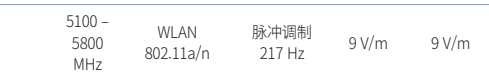

注:这些准则并不适用于所有情况。电磁传播受到来自建筑物、物体及人体吸收 与反射的影响。

## 警告

- ▪ 由于可能会导致运行异常,因而用户须避免在其它设备旁或设备 上使用[%s]。如果无法避免,则建议用户密切观测[i700 wireless] 与其它设备的运行状态以确保一切正常。
- ▪ 使用非Medit [%s]所指定或提供的配件、传感器及线缆会导致设 备的电磁排放量增高或电磁抗扰性降低并导致运行异常。

### 1 某些服务仅包含上行频率。

# 6 规格

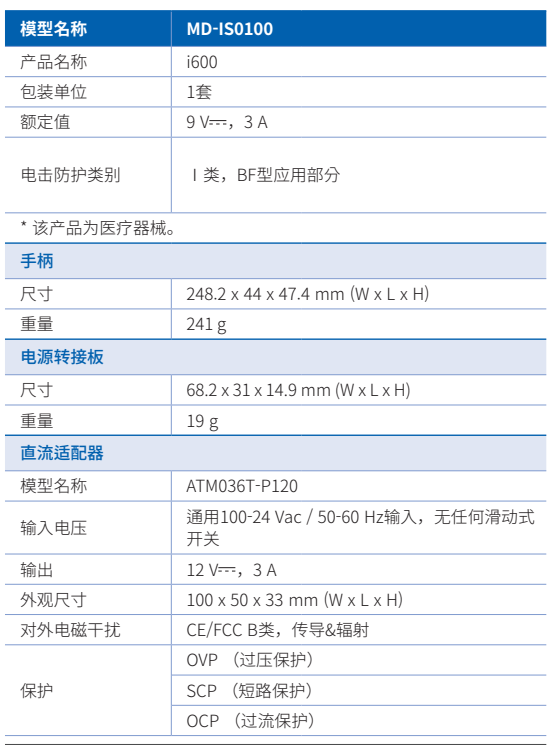
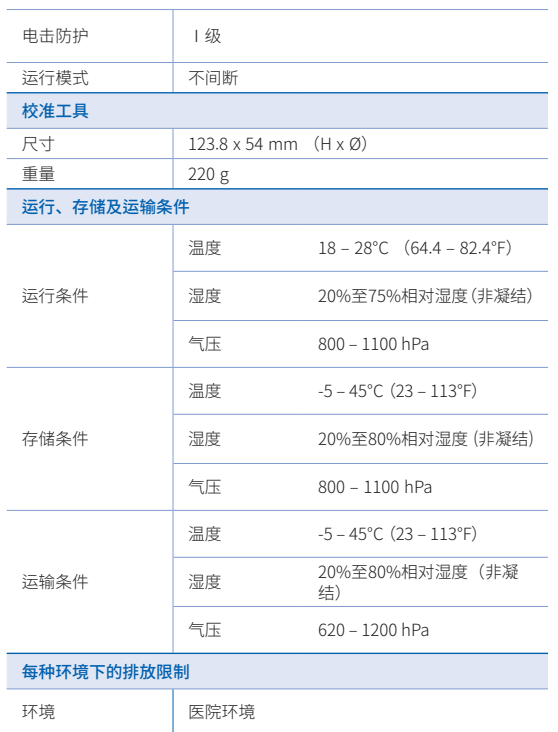

经传导及辐射的射 经传导及辐射的射 CISPR 11<br>频排放 CISPR 11

# $\epsilon$

EC REP EU Representative Meditrial Srl Via Po 9 00198, Rome Italy Email: ecrep@meditrial.eu Tel: +39-06-45429780

## Medit Corp.

F9, F10, 8, Yangpyeong-ro 25-gil, Yeongdeungpo-gu, Seoul, 07207, Rep. of Korea Tel: +82-02-2193-9600

#### Contact for Product Support

Email: support@medit.com Tel: +82-070-4515-722

# **Français**

# **Français**

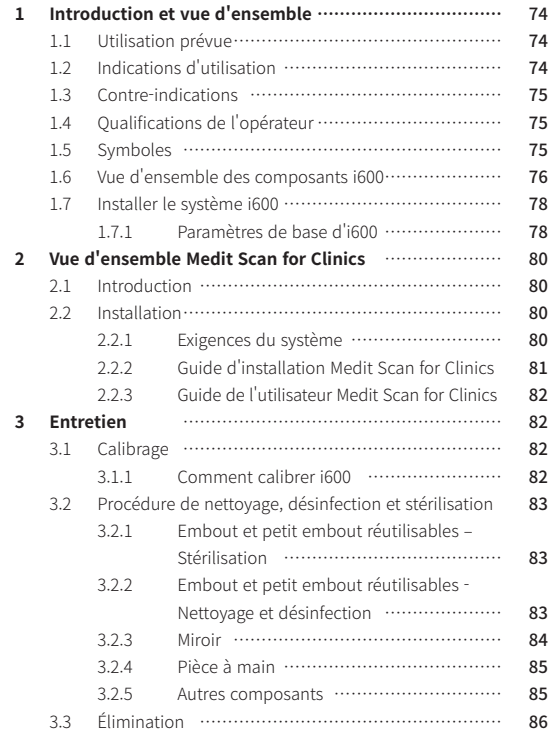

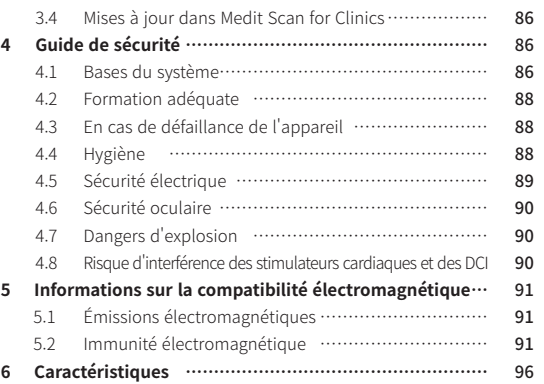

#### **Conventions du guide**

Ce guide utilise différents symboles pour mettre en évidence des informations importantes afin de garantir une utilisation correcte, prévenir les blessures de l'utilisateur et d'autres personnes et prévenir les dommages matériels. Les significations des symboles utilisés sont décrites ci-dessous.

# **AVERTISSEMENT**

Le symbole AVERTISSEMENT indique des informations qui, si elles sont ignorées, pourraient entraîner un risque moyen de blessures corporelles.

# $\bigwedge$  MISE EN GARDE

Le symbole MISE EN GARDE indique des informations de sécurité qui, si elles sont ignorées, peuvent entraîner un faible risque de blessure corporelle, de dommage matériel ou d'endommagement du système.

# $\sum$  TIPS

Le symbole ASTUCES indique des indices, des astuces et des informations additionnelles pour un fonctionnement optimal du système.

# À propos de ce guide  $\overline{1}$  Introduction et vue d'ensemble

#### **1.1 Utilisation prévue**

Le système i600 est un scanner intraoral 3D destiné à enregistrer numériquement les caractéristiques topographiques des dents et des tissus environnants. Le système i600 produit des scans 3D pour la conception assistée par ordinateur et la fabrication de restaurations dentaires.

#### **1.2 Indications d'utilisation**

Le i600 système permet de scanner les caractéristiques intrabuccales du patient. Divers facteurs (environnement intra-oral, expertise de l'opérateur et le flux de travail du laboratoire) peuvent affecter les résultats finaux de la numérisation lors de l'utilisation i600 du système.

#### **1.3 Contre-indications**

Le système i600 n'est pas destiné à être utilisé pour créer des images de la structure interne des dents ou de la structure squelettique de support.

#### **1.4 Qualifications de l'opérateur**

#### MISE EN GARDE

- Le système i600 est concu pour être utilisé par des personnes possédant des connaissances professionnelles en matière de dentisterie et de laboratoire dentaire.
- L'utilisateur du système i600 est seul responsable pour déterminer si cet appareil convient ou non au cas d'un patient ou à des circonstances en particulier.
- L'utilisateur est seul responsable de l'exactitude, de l'exhaustivité et de l'adéquation de toutes les données saisies dans le système i600 et dans le logiciel fourni. L'utilisateur doit vérifier l'exactitude et la précision des résultats et évaluer chaque cas individuel.
- ▪ Le système i600 doit être utilisé conformément au Guide de l'utilisateur qui l'accompagne.
- ▪ L'utilisation ou la manipulation incorrecte du système i600 annule sa garantie. Si vous avez besoin d'informations additionnelles sur l'utilisation correcte du système i600, veuillez contacter votre distributeur local.
- L'utilisateur n'est pas autorisé à modifier le système i600.

#### **1.5 Symboles**

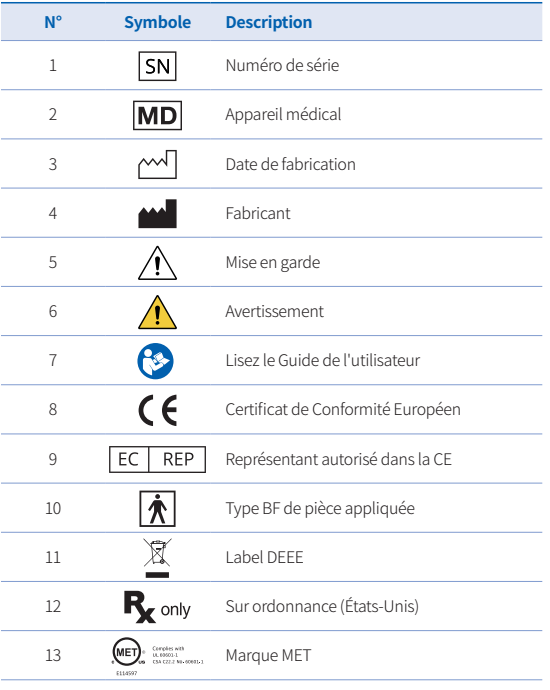

Intraoral Scanner i600 75

Français

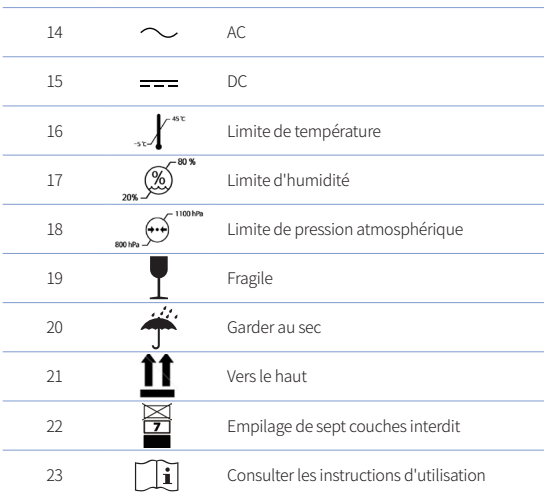

**1.6 Vue d'ensemble des composants i600**

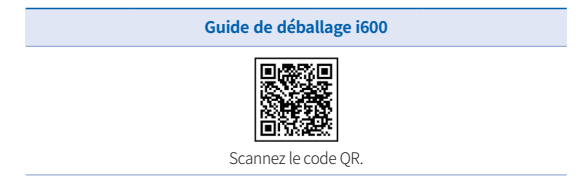

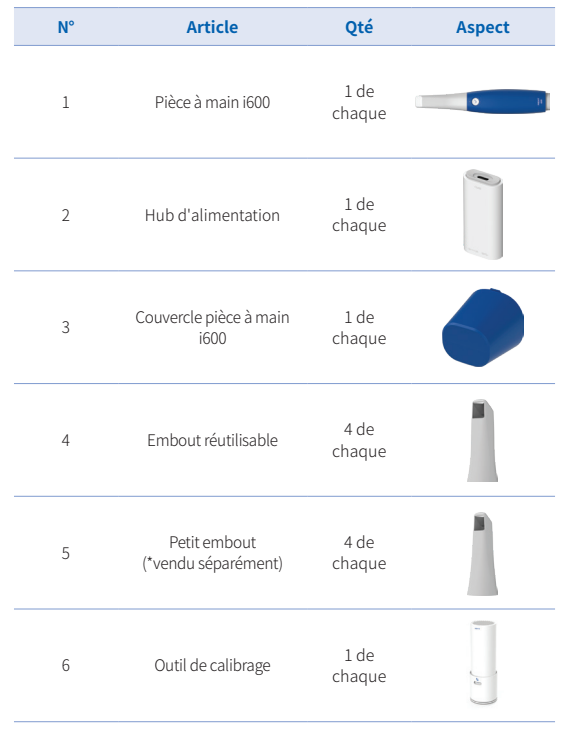

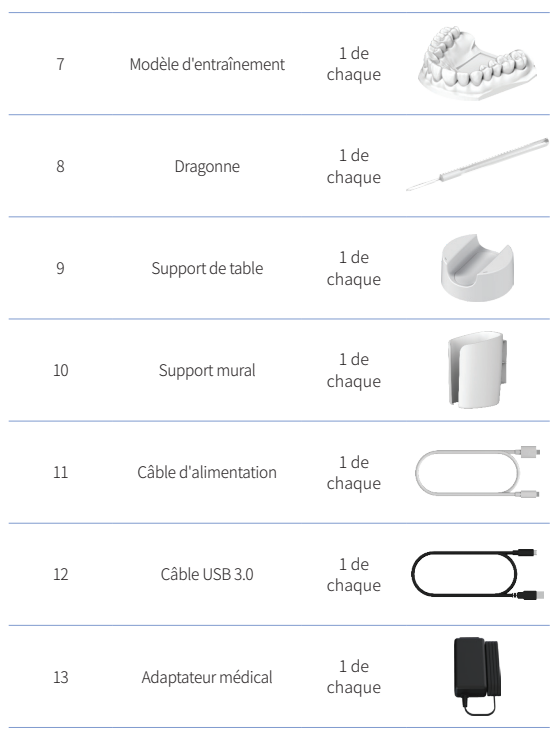

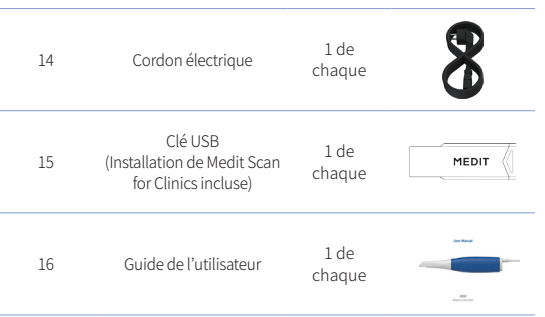

### $\bigwedge$  MISE EN GARDE

- ▪ Conservez le modèle d'entraînement dans un endroit frais, à l'abri de la lumière directe du soleil. Un modèle d'entraînement décoloré peut affecter les résultats du mode entraînement.
- ▪ La dragonne est conçue spécifiquement pour le poids de l'i600 et ne doit pas être utilisée avec d'autres produits.
- Medit Scan for Clinics est inclus dans la clé USB. Ce produit est optimisé pour le PC, et l'utilisation d'autres appareils n'est pas recommandée. N'utilisez rien d'autre qu'un port USB. Cela pourrait provoquer un dysfonctionnement ou un incendie.

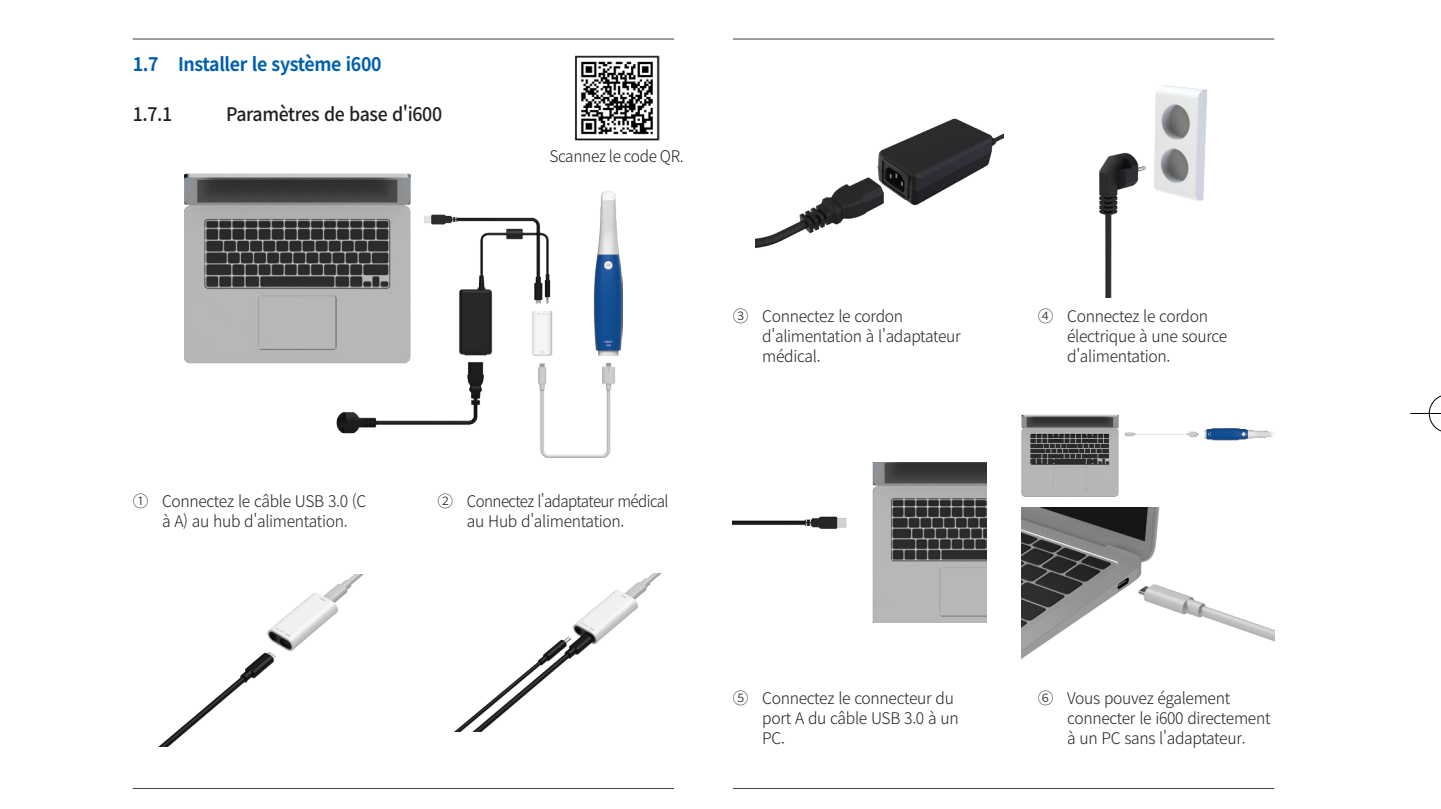

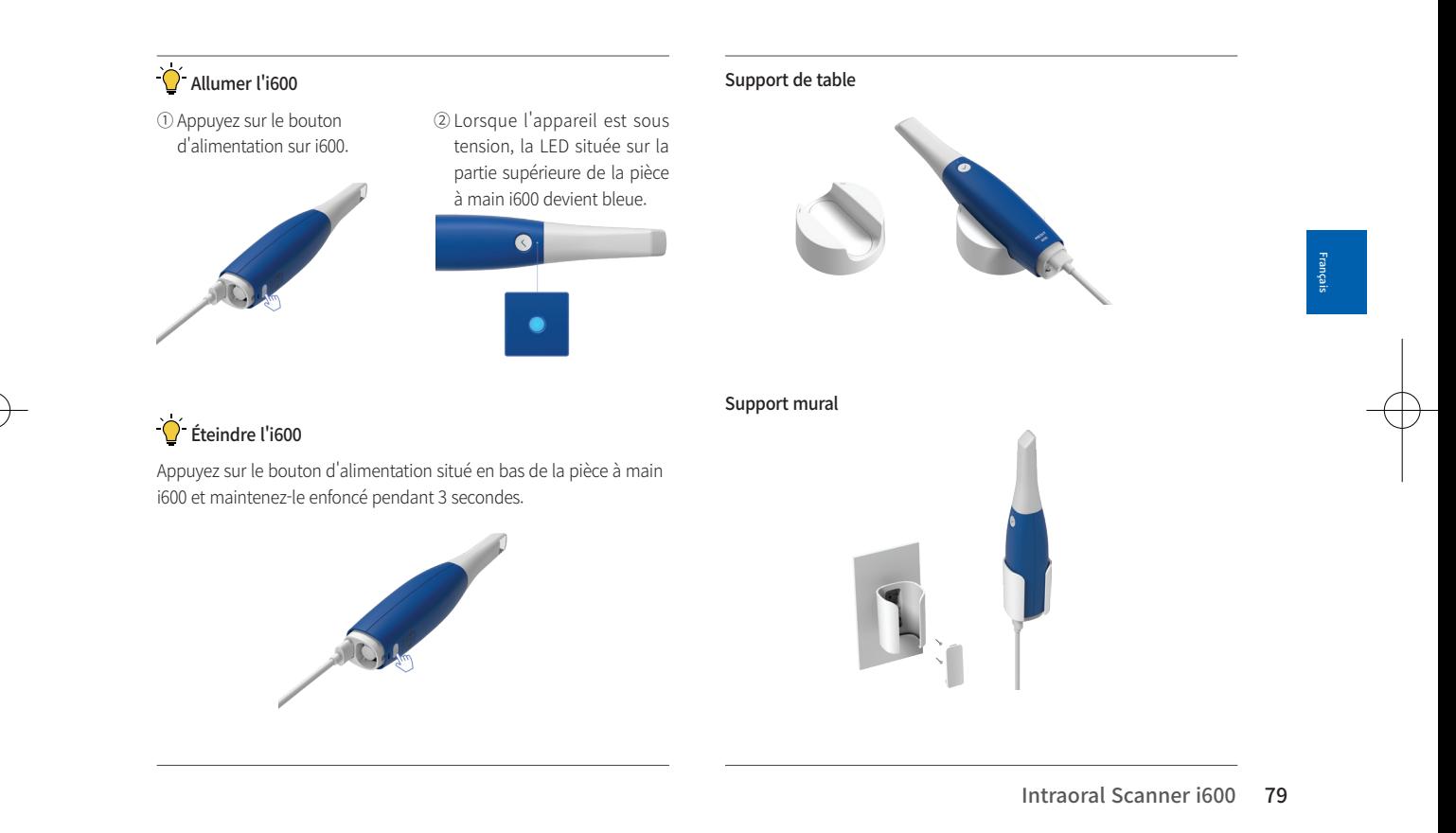

# 2 Vue d'ensemble Medit Scan for Clinics

#### **2.1 Introduction**

Medit Scan for Clinics fournit une interface de travail conviviale pour enregistrer numériquement les caractéristiques topographiques des dents et des tissus environnants à l'aide du système i600.

#### **2.2 Installation**

#### 2.2.1 Exigences du système

#### Exigences système minimales

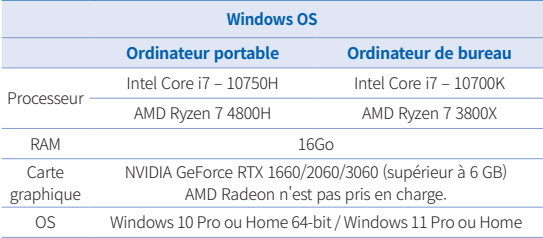

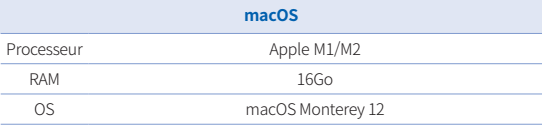

#### Exigences système recommandés

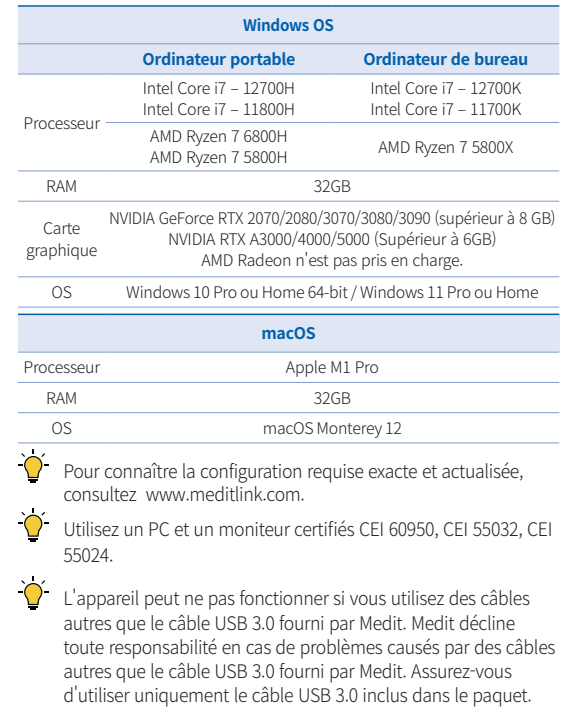

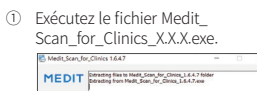

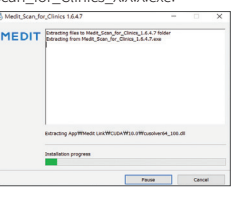

2.2.2 Guide d'installation Medit Scan for Clinics

configuration et cliquez sur Next. **MEDIT Scan for Clinics** 설치에 필요한 언어를 선택하세요: English (United States)

④ Lisez attentivement le License Agreement avant de cocher I agree to the License terms and

② Sélectionnez la langue de

③ Sélectionnez le chemin d'installation.

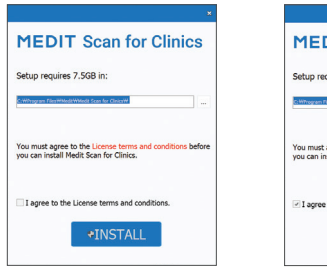

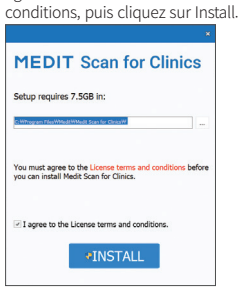

⑤ Le processus d'installation peut prendre plusieurs minutes. Veuillez ne pas éteindre le PC tant que l'installation n'est pas terminée.

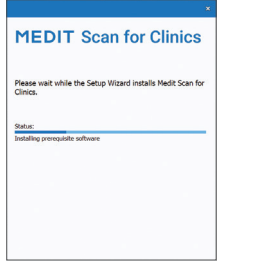

⑥ Une fois l'installation terminée, redémarrez le PC pour assurer un fonctionnement optimal du programme.

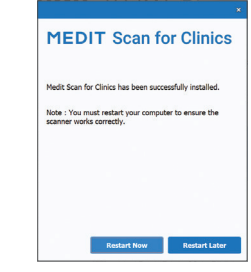

 $\overrightarrow{O}$  L'installation ne s'effectue pas si le système i600 est connecté à un PC. Assurez-vous de déconnecter le câble USB 3.0 i600 de votre PC avant de procéder à l'installation.

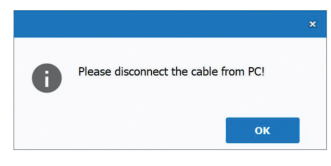

Français

#### 2.2.3 Guide de l'utilisateur Medit Scan for Clinics

Veuillez vous référer au Guide de l'utilisateur de Medit Scan for Clinics : Medit Scan for Clinics > Menu > Guide de l'utilisateur.

#### Comment utiliser Medit Academy

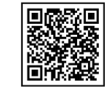

Scannez le code QR.

# 3 Entretien

# MISE EN GARDE

- L'entretien de l'appareil ne doit être effectué que par un employé Medit ou une entreprise ou un personnel certifié par Medit.
- En général, les utilisateurs ne sont pas tenus d'effectuer des travaux d'entretien sur le système i600, outre le calibrage, le nettoyage et la stérilisation. Il n'est pas nécessaire de procéder à des inspections préventives et à d'autres entretiens réguliers.

#### **3.1 Calibrage**

Un calibrage périodique est nécessaire pour produire des modèles 3D précis. Vous devez effectuer le calibrage quand :

La qualité du modèle 3D n'est pas fiable ou précise par rapport aux résultats précédents.

- Les conditions environnementales telles que la température ont changé.
- La période de calibrage a expiré. Vous pouvez définir la période de calibrage dans Menu > Paramètres > Période de calibrage (jours).
- 

Le panneau de calibrage est un composant délicat. Ne touchez pas le panneau directement. Vérifiez le panneau de calibrage si le calibrage n'est pas effectué correctement. Si le panneau de calibrage est contaminé, veuillez contacter votre prestataire de services.

Nous recommandons d'effectuer le calibrage périodiquement. Vous pouvez définir la période de calibrage dans Menu > Paramètres > Période de calibrage (jours). La période de calibrage par défaut est de 14 jours.

#### 3.1.1 Comment calibrer i600

- ① Allumez i600 et lancez Medit Scan for Clinics.
- ② Exécutez l'Assistant de calibrage depuis Menu > Paramètres > Calibrage.
- ③ Préparez l'outil de calibrage et la pièce à main i600.
- $\circled{4}$  Tournez le cadran de l'outil de calibrage en position  $\circled{1}$ .
- ⑤ Mettez la pièce à main i600 dans l'outil de calibrage.
- ⑥ Cliquez sur Suivant pour démarrer le calibrage.
- ⑦ Lorsque l'outil de calibrage est monté dans la position correcte 1 , le système obtiendra automatiquement les données.
- ⑧ Lorsque l'acquisition de données est terminée à la position

et sécher pendant 15 minutes.

» Stériliser pendant 10 minutes à 135°C (275°F) par gravité et sécher pendant 30 minutes.

» Stériliser pendant 30 minutes à 121°C (249,8°F) par gravité

- » Stériliser pendant 4 minutes à 134°C (273,2°F) de type prévide et sécher pendant 20 minutes.
- Utilisez un programme autoclave qui sèche l'embout enveloppé avant d'ouvrir l'autoclave.
- Les embouts du scanner peuvent être stérilisés jusqu'à 150 fois et doivent ensuite être éliminés comme décrit dans la section d'élimination.
- La durée et la température de l'autoclave peuvent varier selon le type d'autoclave et le fabricant. Pour cette raison, il se peut qu'il ne puisse pas atteindre le nombre maximal de fois. Veuillez vous référer au manuel de l'utilisateur du fabricant de l'autoclave que vous utilisez pour déterminer si les conditions requises sont remplies.

#### 3.2.2 Embout et petit embout réutilisables - Nettoyage et désinfection

- Nettoyez l'embout immédiatement après utilisation avec de l'eau savonneuse et une brosse. Nous vous recommandons d'utiliser un liquide vaisselle doux. Assurez-vous que le miroir de l'embout est complètement propre et sans tache après le nettoyage. Si le miroir semble taché ou trouble, répétez le processus de nettoyage et rincez abondamment à l'eau. Séchez soigneusement le miroir avec une serviette en papier.
	- Intraoral Scanner i600 83

Français

 $\Box$ , tournez le cadran à la position suivante.

- ⑨ Répétez les étapes pour les positions 2 8 et la position LAST .
- ⑩ Lorsque l'acquisition de données est terminée à la position LAST , le système calculera automatiquement et affichera les résultats du calibrage.

#### **3.2 Procédure de nettoyage, désinfection et stérilisation**

#### 3.2.1 Embout et petit embout réutilisables – Stérilisation

L'embout réutilisable ou le petit embout est la partie que l'on insère dans la bouche du patient lors de la numérisation. L'embout est réutilisable pour un nombre limité de fois. L'embout doit être nettoyé et stérilisé entre chaque patient pour éviter toute contamination croisée.

- L'embout doit être nettoyé manuellement en utilisant une solution désinfectante. Après le nettoyage et la désinfection, inspectez le miroir à l'intérieur de l'embout pour vous assurer qu'il n'y ait aucune tache.
- Répétez le processus de nettoyage et de désinfection, si nécessaire. Séchez soigneusement le miroir en utilisant une serviette en papier.
- Insérez l'embout dans une pochette de stérilisation en papier et scellez-la, en vous assurant qu'elle est hermétique. Utilisez soit une pochette auto-adhésive soit une pochette scellée à la chaleur.
- Stérilisez l'embout enveloppé dans un autoclave avec les conditions suivantes :
- Nettoyer avec des Caviwipes selon les conditions suivantes. Veuillez vous référer au manuel d'instructions des Caviwipes pour une utilisation correcte.
	- Caviwipes : désinfecter pendant 3 minutes et sécher pendant 5 minutes
	- » Caviwipes-1 : désinfecter pendant 1 minute et sécher pendant 5 minutes
	- » Caviwipes-2 : désinfecter pendant 2 minutes et sécher pendant 5 minutes
- Désinfectez l'embout pendant 60-90 minutes avec une solution MetriCide 30. Veuillez vous référer au manuel d'instructions du MetriCide 30 pour une utilisation correcte.
- Désinfectez l'embout en utilisant Wavicide-01 pendant 45 à 60 minutes. Rincez abondamment l'embout. Veuillez vous référer au manuel d'utilisation de Wavicide-01 Solution pour une utilisation appropriée.
- Retirez l'embout de la solution utilisée et rincez-le soigneusement après le nettoyage et la stérilisation.
- Utilisez un chiffon stérilisé et non abrasif pour sécher le miroir et l'embout.

# $M$  mise en garde

Le miroir qui se trouve dans l'embout est un composant optique délicat qui doit être manipulé avec soin pour assurer une qualité de numérisation optimale. Faites attention à ne pas le gratter ni à le tacher car tout dommage ou toute imperfection peut affecter les données acquises.

- Assurez-vous de toujours envelopper l'embout avant d'autoclaver. Si vous autoclavez un embout exposé, cela provoquera des taches sur le miroir qui ne peuvent pas être retirées. Consultez le manuel de l'autoclave pour plus d'informations.
- Les embouts qui ont été nettoyés, désinfectés et stérilisés doivent rester stériles jusqu'à leur utilisation sur le patient.
- Medit décline toute responsabilité en cas de dommage, tel que la déformation de l'embout, survenant lors d'opérations de nettoyage, de désinfection ou de stérilisation ne respectant pas les directives ci-dessus.

#### 3.2.3 Miroir

La présence d'impuretés ou de taches sur le miroir de l'embout peut conduire à une mauvaise qualité de numérisation et à une mauvaise expérience globale de numérisation. Dans une telle situation, vous devriez nettoyer le miroir en suivant les étapes suivantes :

- ① Déconnectez l'embout du scanner de la pièce à main i600.
- ② Versez de l'alcool sur un chiffon propre ou un tampon à pointe en coton et essuyez le miroir. Assurez-vous d'utiliser de l'alcool exempt d'impuretés, sinon vous risquez de tacher le miroir. Vous pouvez utiliser de l'éthanol ou du propanol (alcool éthyl-/ propyl).
- Essuyer le miroir à l'aide d'un chiffon sec et sans peluche.
- ④ Assurez-vous que le miroir est exempt de poussière et de fibres. Répétez le processus de nettoyage si nécessaire.

#### 3.2.4 Pièce à main

Après le traitement, nettoyez et désinfectez toutes les autres surfaces de la pièce à main i600, sauf la face avant du scanner (fenêtre optique) et le bout (trou de ventilation). Le nettoyage et la désinfection doivent être effectués lorsque l'appareil est éteint. Utilisez l'appareil une fois sec uniquement.

La solution de nettoyage et de désinfection recommandée est l'alcool dénaturé (alcool éthylique ou éthanol), généralement de 60 à 70 % Alc/Vol.

Les procédures générales de nettoyage et de désinfection sont les suivantes :

- ① Éteignez l'appareil en utilisant le bouton d'alimentation.
- ② Débranchez tous les câbles du hub d'alimentation.
- ③ Nettoyez le filtre situé à l'extrémité avant de la pièce à main i600.
	- » Si l'alcool est versé directement dans le filtre, il peut s'infiltrer à l'intérieur de la pièce à main i600 et provoquer un dysfonctionnement.
	- » Ne nettoyez pas le filtre en versant de l'alcool ou une solution de nettoyage directement dans le filtre. Le filtre doit être délicatement essuyé avec un coton ou un chiffon doux imbibé d'alcool. Ne pas essuyer à la main ou appliquer une force excessive.
	- » Medit décline toute responsabilité en cas de dommage ou dysfonctionnement survenant lors d'un nettoyage qui ne respecte pas les directives ci-dessus.
- ④ Remettez le couvercle à l'avant de la pièce à main i600 après avoir nettoyé le filtre.
- ⑤ Versez le désinfectant sur un chiffon doux, sans peluche et non abrasif.
- ⑥ Nettoyez la surface du scanner avec le tissu.
- ⑦ Séchez la surface avec un chiffon propre, sec, sans peluche et non abrasif.

#### MISE EN GARDE

- Ne nettoyez pas la pièce à main i600 lorsque l'appareil est allumé car le liquide peut entrer dans le scanner et causer un dysfonctionnement.
- Utilisez l'appareil une fois sec.
- Des fissures chimiques peuvent apparaître si des solutions de nettoyage et de désinfection impropres sont utilisées pendant le nettoyage.

#### 3.2.5 Autres composants

- Versez la solution de nettoyage et de désinfection sur un chiffon doux, sans peluche et non abrasif.
- Nettoyez la surface du composant avec le tissu.
- Séchez la surface avec un chiffon propre, sec, sans peluche et non abrasif.

#### MISE EN GARDE

Des fissures chimiques peuvent apparaître si des solutions de nettoyage et de désinfection impropres sont utilisées pendant le

#### nettoyage.

#### **3.3 Élimination**

#### $\bigwedge$  mise en garde

- L'embout du scanner doit être stérilisé avant d'être jeté. Stérilisez l'embout comme décrit dans la section "3.2.1 Embout et petit embout réutilisables – Stérilisation."
- Éliminez l'embout du scanner comme tout autre déchet clinique.
- D'autres composants sont concus pour se conformer aux directives suivantes :
	- RoHS, Restriction of the Use of Certain Hazardous Substances in Electrical and Electronic Equipment (limitation de l'utilisation de certaines substances dangereuses dans les équipements électriques et électroniques). (2011/65/EU) DEEE, Directive sur les déchets d'équipements électriques et électroniques. (2012/19/EU)

#### **3.4 Mises à jour dans Medit Scan for Clinics**

Medit Scan for Clinics vérifie automatiquement les mises à jour lorsque le logiciel est en fonctionnement. Si une nouvelle version du logiciel est publiée, le système la téléchargera automatiquement.

#### 4 Guide de sécurité

Veuillez vous conformer à toutes les procédures de sécurité décrites dans ce Guide de l'utilisateur pour prévenir les blessures humaines et les dommages causés à l'équipement. Ce document utilise les mots AVERTISSEMENT et MISE EN GARDE pour mettre en évidence les messages de précaution.

Lisez attentivement et comprenez les directives, notamment tous les messages de précaution introduits par les mots AVERTISSEMENT et MISE EN GARDE. Pour éviter les blessures corporelles ou les dommages causés à l'équipement, assurez-vous de respecter strictement les directives de sécurité. Toutes les instructions et précautions précisées dans le Guide de sécurité doivent être observées pour assurer le bon fonctionnement du système et la sécurité personnelle.

Le système i600 ne devrait être utilisé que par des professionnels dentaires et des techniciens formés pour utiliser le système. Utiliser le système i600 à d'autres fins que son usage prévu, comme décrit à la section 1.1 Utilisation prévue peut entraîner des blessures ou des dommages à l'appareil. Veuillez manipuler le système i600 conformément aux directives du guide de sécurité.

#### **4.1 Bases du système**

Le système i600 est un appareil médical optique de haute précision. Prenez connaissance de toutes les instructions de sécurité et d'utilisation suivantes avant l'installation, l'utilisation et le fonctionnement de l'i600.

# $\bigwedge$  mise en garde

- Le câble USB 3.0 connecté au hub sans fil est semblable à un connecteur de câble USB standard. Cependant, l'appareil peut ne pas fonctionner normalement si un câble USB 3.0 standard est utilisé avec i600.
- Le connecteur fourni avec le hub d'alimentation est spécifiquement conçu pour i600 et ne doit pas être utilisé avec un autre périphérique.
- Si le produit a été stocké dans un environnement froid, donnez-lui le temps de s'adapter à la température ambiante avant de l'utiliser. S'il est utilisé immédiatement, la condensation peut endommager les pièces électroniques à l'intérieur de l'unité.
- Assurez-vous que tous les composants fournis sont exempts de dommages physiques. La sécurité ne peut être garantie en cas de dommage physique à l'unité.
- Avant d'utiliser le système, vérifiez qu'il n'y a pas de problèmes tels que des dommages physiques ou des pièces détachées. S'il y a un dommage visible, n'utilisez pas le produit et contactez le fabricant ou votre représentant local.
- Vérifiez la pièce à main i600 et ses accessoires pour tous bords tranchants.
- Quand il n'est pas utilisé, l'i600 devrait être monté sur un support de bureau ou sur un support mural.
- N'installez pas le support de bureau sur une surface inclinée.
- Ne placez aucun objet sur l'i600.
- Ne placez pas i600 sur une surface chauffée ou humide.
- Ne bloquez pas les orifices situés à l'arrière du système i600. En cas de surchauffe de l'appareil, le système i600 risque de dysfonctionner ou de ne plus fonctionner.
- Ne renversez aucun liquide sur l'i600.
- La pièce à main i600 et les autres composants inclus sont constitués de composants électroniques. Ne laissez pénétrer aucun liquide ou objet étranger.
- Ne tirez pas ni ne pliez le câble connecté à l'i600.
- Organisez soigneusement tous les câbles afin que vous ou votre patient ne se prenne pas les pieds ou reste accroché dans les câbles. Toute tension de tirage sur les câbles peut endommager le système i600.
- Placez toujours le cordon électrique du système i600 dans un endroit facilement accessible.
- Gardez toujours un œil sur le produit et votre patient lors de l'utilisation de l'appareil pour vérifier toute anomalie.
- Procédez au calibrage, au nettoyage, à la désinfection et à la stérilisation conformément au guide de l'utilisateur.
- ▪ Si vous faites tomber l'embout i600 au sol, n'essayez pas de le réutiliser. Jetez l'embout immédiatement car un risque existe que le miroir attaché à l'embout puisse avoir été délogé.
- En raison de leur fragilité, les embouts i600 doivent être manipulés avec soin. Pour éviter d'endommager l'embout et son miroir interne, veillez à éviter le contact avec les dents ou les restaurations du patient.
- Si l'i600 tombe par terre ou si l'unité est touchée, il doit être calibré
	- Intraoral Scanner i600 87

avant utilisation. Si l'instrument est incapable de se connecter au logiciel, consultez le fabricant ou les revendeurs autorisés.

- Si l'équipement ne fonctionne pas normalement, comme par exemple des problèmes de précision, cessez d'utiliser le produit et prenez contact avec le fabricant ou les revendeurs autorisés.
- Installez et utilisez uniquement des programmes approuvés pour assurer le bon fonctionnement du système i600.
- En cas d'accident grave impliquant le système i600, informez le fabricant et signalez-le à l'autorité nationale compétente du pays où résident l'utilisateur et le patient.
- Si le PC sur lequel le logiciel est installé n'est pas équipé d'un logiciel de sécurité ou s'il existe un risque d'intrusion de codes malveillants dans le réseau, le PC peut être atteint par des logiciels malveillants (logiciels malveillants tels que des virus ou des vers qui endommagent votre ordinateur).
- Le logiciel de ce produit doit être utilisé en conformité avec les lois sur la protection des informations médicales et personnelles.

#### **4.2 Formation adéquate**

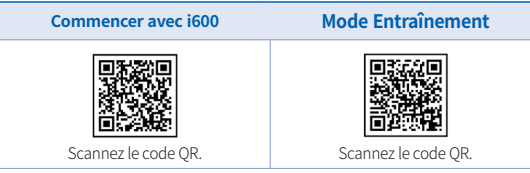

#### 88 User Guide

# **AVERTISSEMENT**

Avant d'utiliser votre i600 sur les patients :

- Vous devez avoir été formé à l'utilisation du système ou avoir lu et compris ce Guide de l'utilisateur.
- Vous devez être familiarisé avec l'utilisation sûre du système i600, comme indiqué dans ce Guide de l'utilisateur.
- Avant d'utiliser ou après avoir modifié des paramètres, l'utilisateur doit vérifier que l'image en direct est bien affichée dans la fenêtre de prévisualisation de la caméra du programme.

#### **4.3 En cas de défaillance de l'appareil**

# **AVERTISSEMENT**

Si votre système i600 ne fonctionne pas correctement ou si vous pensez qu'il y a un problème avec l'appareil :

- Retirez l'appareil de la bouche du patient et cessez de l'utiliser immédiatement.
- Déconnectez l'appareil du PC et vérifiez s'il y a des erreurs.
- Contactez le fabricant ou les revendeurs autorisés.
- Les modifications apportées au système i600 sont interdites par la loi, car elles peuvent compromettre la sécurité de l'utilisateur, du patient ou de tiers.

#### **4.4 Hygiène**

# **AVERTISSEMENT**

Pour des conditions de travail propres et la sécurité du patient, TOUJOURS porter des gants chirurgicaux propres pour :

- standard ou à un cordon d'extension, car ces connexions ne sont
- Le courant de court-circuit total de tous les équipements connectés peut dépasser la limite spécifiée dans la norme EN/IEC 60601-1.

l'intérieur du système i600. Seul un personnel qualifié de service

Ne raccordez pas le système i600 à une bande d'alimentation

pas aussi sûres que les prises de terre. Le non-respect de ces directives de sécurité peut entraîner les dangers suivants :

doit avoir accès au système.

- » L'impédance de la connexion au sol peut dépasser la limite spécifiée dans EN/IEC 60601-1.
- Ne placez pas de liquides tels que des boissons près du système i600 et évitez de renverser tout liquide sur le système.
- Ne renversez jamais de liquide, quel qu'il soit, sur le système i600.
- La condensation due à des changements de température ou d'humidité peut causer une accumulation d'humidité à l'intérieur de l'unité i600, ce qui peut endommager le système. Avant de connecter le système i600 à une alimentation électrique, assurezvous de garder l'appareil i600 à une température ambiante pendant au moins deux heures pour éviter la condensation. Si de la condensation est visible sur la surface du produit, i600 devra être laissé à température ambiante pendant plus de 8 heures.
- Ne déconnectez le système i600 de l'alimentation électrique que par son cordon électrique.
- Quand vous débranchez le cordon électrique, tenez la surface de la prise pour la retirer.
- Avant de débrancher le cordon électrique, assurez-vous
	- Intraoral Scanner i600 89
- Manipuler et remplacer l'embout.
- Utiliser l'i600 sur les patients.
- Toucher le système i600.

#### AVERTISSEMENT

Le système i600 et sa fenêtre optique doivent toujours être maintenus propres. Avant d'utiliser l'i600 sur un patient, assurez-vous de :

- Stériliser le système i600 comme décrit dans la section 3.2 Procédure de nettoyage, désinfection et stérilisation.
- Utiliser un embout stérilisé.

#### **4.5 Sécurité électrique**

#### AVERTISSEMENT

- Le système i600 est un appareil de classe I.
- Pour éviter les chocs électriques, le système i600 ne doit être connecté qu'à une source d'alimentation avec une connexion mise à la terre. Si vous ne pouvez pas insérer la fiche fournie avec l'i600 dans la prise principale, contactez un électricien qualifié pour remplacer la fiche ou la prise. N'essayez pas de contourner ces directives de sécurité.
- N'utilisez pas une fiche de mise à la terre connectée au système i600 à d'autres fins que celles pour lesquelles elle a été conçue.
- Le système i600 ne consomme de l'énergie RF en interne uniquement. La quantité de rayonnement RF est faible et n'interfère pas avec le rayonnement électromagnétique environnant.
- Il y a un risque de choc électrique si vous essayez d'accéder à

d'éteindre l'appareil à l'aide de l'interrupteur d'alimentation sur la pièce à main.

- Les caractéristiques d'ÉMISSIONS de cet appareil le rendent adapté aux zones industrielles et aux hôpitaux (CISPR 11 Class A). S'il est utilisé dans un environnement résidentiel (pour lequel la CISPR 11 de Classe B est normalement nécessaire), cet appareil pourrait ne pas offrir une protection adéquate aux services de communication par radiofréquences.
- N'utilisez que les batteries fournies pour i600. D'autres batteries pourraient endommager le système i600.
- Évitez de tirer sur les câbles de communication, câbles d'alimentation, etc. utilisés avec le système i600.
- Utilisez uniquement les adaptateurs médicaux fournis pour i600. D'autres adaptateurs pourraient endommager le système i600.
- Ne touchez pas les connecteurs de l'appareil et le patient simultanément.

#### **4.6 Sécurité oculaire**

#### AVERTISSEMENT

- Le système i600 projette une lumière vive à partir de son embout pendant la numérisation.
- La lumière vive projetée à partir de l'embout i600 n'est pas nocive pour les yeux. Cependant, vous ne devriez pas regarder directement la lumière vive ni pointer le faisceau lumineux dans les yeux des autres. En règle générale, les sources lumineuses intenses peuvent causer la fragilité des yeux et la probabilité d'une

exposition secondaire est élevée. Comme pour d'autres sources lumineuses intenses, vous pourriez subir une réduction temporaire de l'acuité visuelle, de la douleur, de l'inconfort ou de la déficience visuelle, ce qui augmente le risque d'accidents secondaires.

Avertissement pour les risques chez les patients atteints d'épilepsie Medit i600 ne devrait pas être utilisé chez des patients ayant été diagnostiqués avec une épilepsie en raison du risque de convulsions et de blessures. Pour la même raison, le personnel dentaire qui a reçu un diagnostic d'épilepsie ne devrait pas utiliser Medit i600.

#### **4.7 Dangers d'explosion**

# AVERTISSEMENT

- Le système i600 n'est pas conçu pour être utilisé à proximité de liquides ou de gaz inflammables ou dans des environnements à forte concentration d'oxygène.
- Il y a un risque d'explosion si vous utilisez le système i600 près d'anesthésiques inflammables.

#### **4.8 Risque d'interférence des stimulateurs cardiaques et des DCI**

### AVERTISSEMENT

- Les défibrillateurs cardioverteurs implantables (DCI) et les stimulateurs cardiaques peuvent présenter des interférences dues à certains dispositifs.
- Maintenez une distance modérée avec le DCL ou le stimulateur cardiaque du patient lorsque vous utilisez le système i600.

Pour plus d'informations sur les périphériques utilisés avec i600, consultez les manuels des fabricants respectifs.

## 5 Informations sur la compatibilité électromagnétique

#### **5.1 Émissions électromagnétiques**

Le système i600 est destiné à être utilisé dans un environnement électromagnétique tel que spécifié ci-dessous. Le client ou l'utilisateur du système i600 doit s'assurer que celui-ci soit utilisé dans un tel environnement.

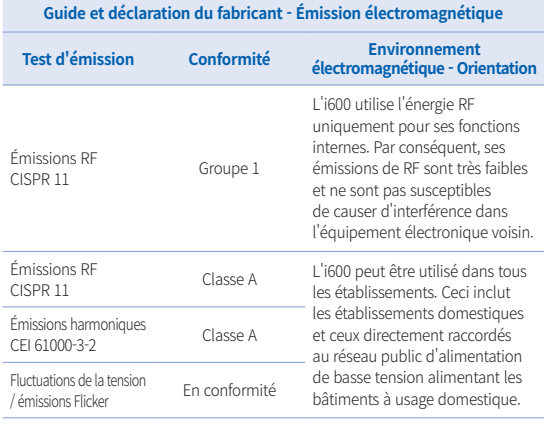

#### AVERTISSEMENT

Ce système i600 est destiné à être utilisé par des professionnels de la santé uniquement. Cet appareil/système peut causer des interférences radio ou perturber le fonctionnement d'un appareil voisin. Il peut être nécessaire de prendre des mesures d'atténuation, comme la réorientation ou le déplacement de l'i600 ou la protection de l'emplacement.

#### **5.2 Immunité électromagnétique**

Conseil 1

 Le système i600 est destiné à être utilisé dans un environnement électromagnétique tel que spécifié ci-dessous. Le client ou l'utilisateur du système i600 doit s'assurer que celui-ci soit utilisé dans un tel environnement.

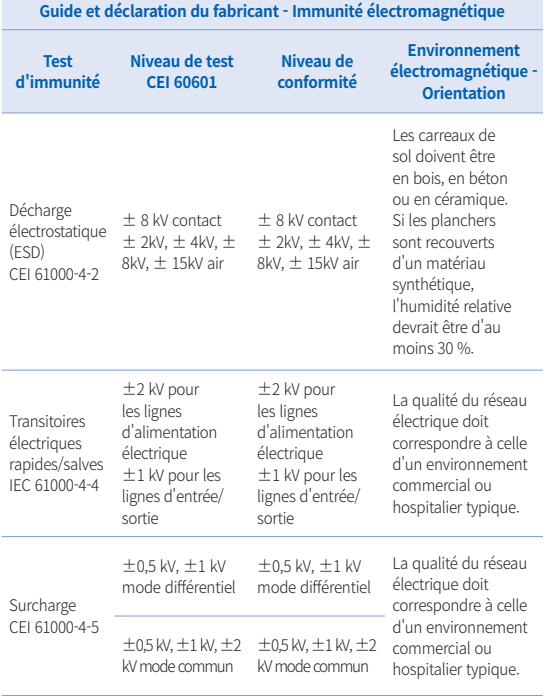

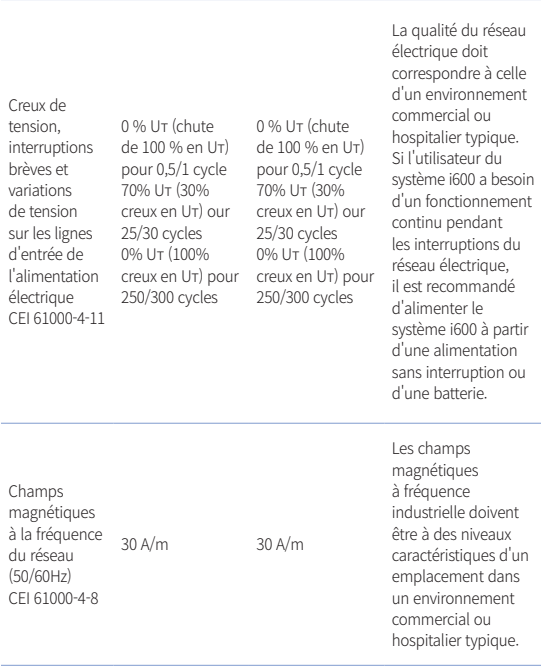

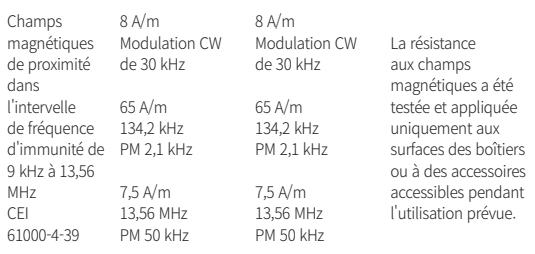

REMARQUE : Uт est la tension principale (AC) avant l'application du niveau de test.

#### ▪ Conseil 2

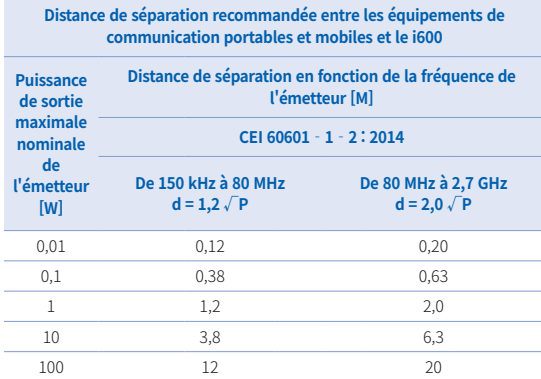

Pour les émetteurs dont la puissance de sortie maximale n'est pas indiquée cidessus, la distance (d) de séparation recommandée en mètres (m) peut être estimée à l'aide de l'équation applicable à la fréquence de l'émetteur, où P est la puissance de sortie maximale de l'émetteur en watts (W) selon le fabricant de l'émetteur.

- ▪REMARQUE 1 : À 80 MHz et 800 MHz, la distance de séparation pour la plage de fréquences supérieure s'applique.
- ▪REMARQUE 2 : Ces directives peuvent ne s'appliquent pas à toutes les situations. La propagation électromagnétique est affectée par l'absorption et la réflexion des structures, des objets et des personnes.

Français

#### ▪ Conseil 3

 Le système i600 est destiné à être utilisé dans un environnement électromagnétique tel que spécifié ci-dessous. Le client ou l'utilisateur du système i600 doit s'assurer que celui-ci soit utilisé dans un tel environnement.

# **Guide et déclaration du fabricant - Immunité électromagnétique**

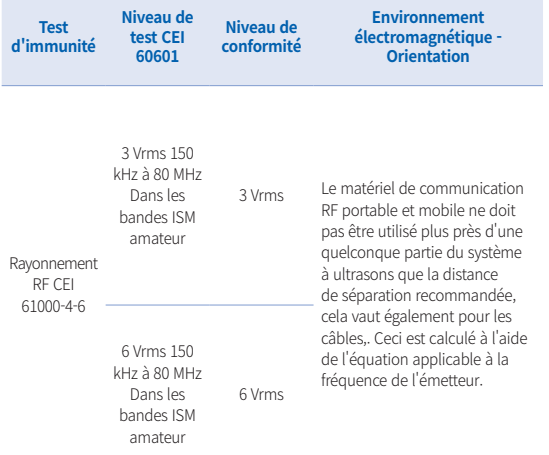

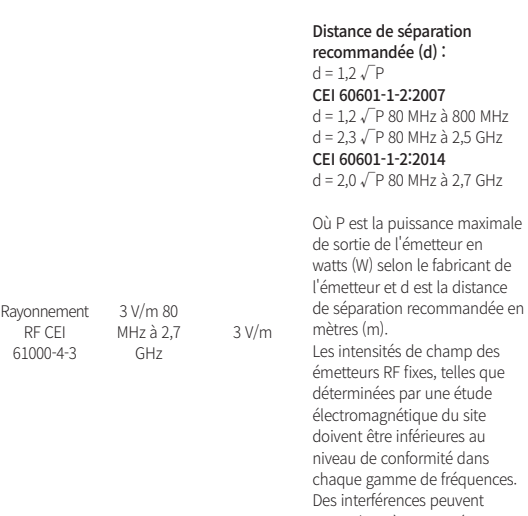

se produire à proximité d'équipements marqués du symbole suivant :

 $\left(\left(\binom{n}{2}\right)\right)$ 

- REMARQUE 1 : À 80 MHz et 800 MHz, la plage de fréquences supérieure s'applique.
- REMARQUE 2 : Ces directives peuvent ne s'appliquent pas à toutes les situations. La propagation électromagnétique est affectée par l'absorption et la réflexion des structures, des objets et des personnes.
- **•** REMAROUE 3 : Les bandes ISM (industrielles, scientifiques et médicales) comprises entre 150 kHz et 80 MHz sont les suivantes : 6,765 MHz à 6,795 MHz ; 13,553 MHz à 13,567 MHz ; 26,957 MHz à 27,283 MHz ; et 40,66 MHz à 40,70 MHz.

#### Conseil 4

 Le système i600 est destiné à être utilisé dans un environnement électromagnétique dans lequel les perturbations RF rayonnées sont contrôlées. Les équipements de communication RF portables ne doivent pas être utilisés à moins de 30 cm (12 pouces) de tout élément du système i600. Dans le cas contraire, les performances de cet équipement pourraient se dégrader.

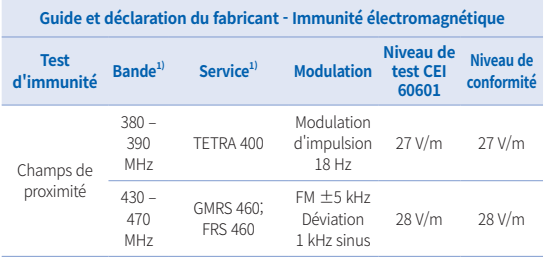

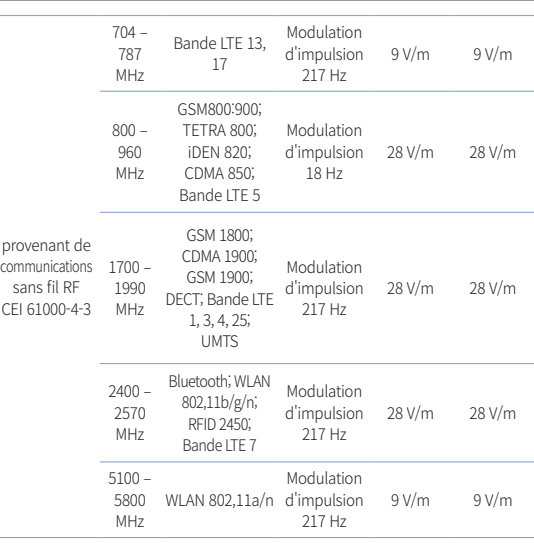

REMARQUE : Ces directives peuvent ne s'appliquent pas à toutes les situations. La propagation électromagnétique est affectée par l'absorption et la réflexion des structures, des objets et des personnes.

#### AVERTISSEMENT

L'utilisation de l'i600 à côté ou sur d'autres appareils doit être évitée car elle peut entraîner un mauvais fonctionnement. Si cette utilisation est nécessaire, il est conseillé d'observer cet

#### Intraoral Scanner i600 95

Français

appareil et les autres pour s'assurer de leur bon fonctionnement.

▪ L'utilisation d'accessoires, de transducteurs et de câbles autres que ceux spécifiés ou fournis par Medit lors de l'utilisation de i600 peut provoquer des émissions électromagnétiques élevées ou une immunité électromagnétique réduite de l'appareil et entraîner un fonctionnement incorrect.

<sup>1</sup> Pour certains services, seules les fréquences de la liaison montante sont incluses.

# 6 Caractéristiques

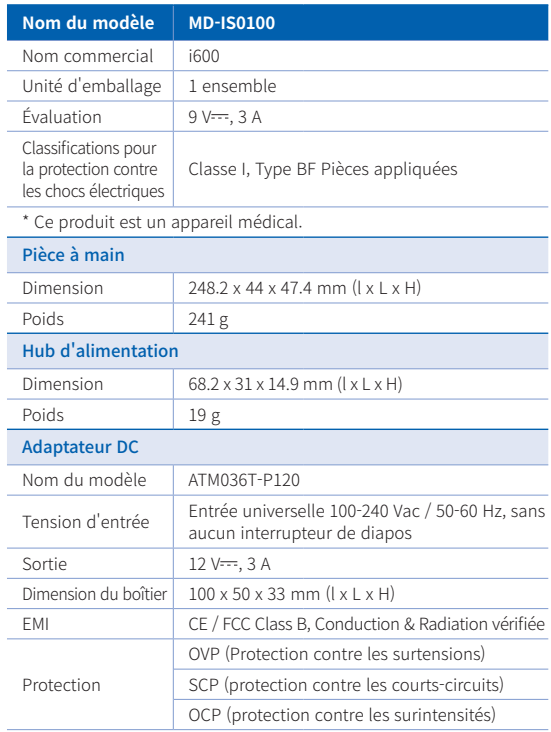

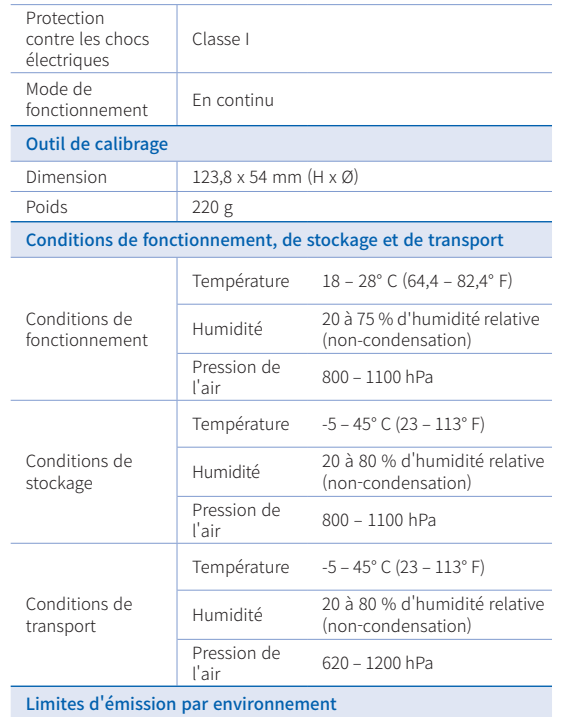

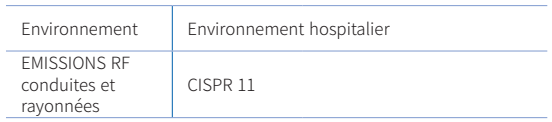

Français

#### EC REP EU Representative Meditrial Srl Via Po 9 00198, Rome Italy Email: ecrep@meditrial.eu Tel: +39-06-45429780

## Medit Corp.

 $\epsilon$ 

F9, F10, 8, Yangpyeong-ro 25-gil, Yeongdeungpo-gu, Seoul, 07207, Rep. of Korea Tel: +82-02-2193-9600

#### Contact for Product Support

Email: support@medit.com Tel: +82-070-4515-722

# **Deutsch**

# **Deutsch**

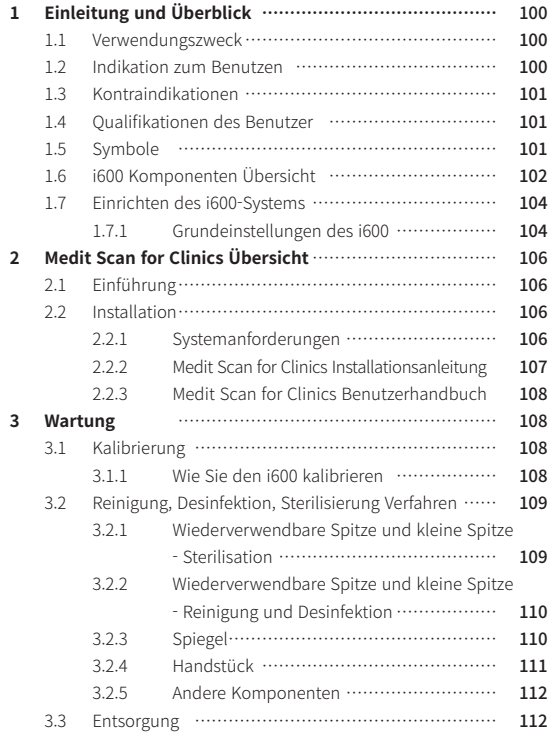

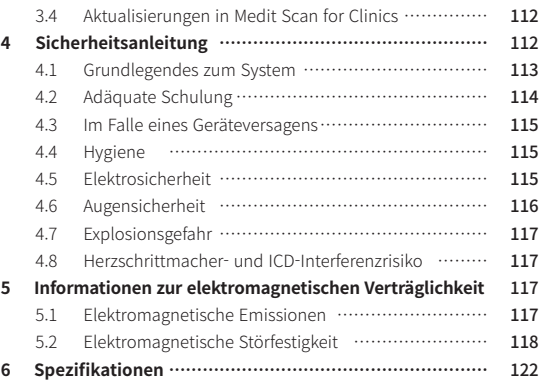

#### **Allgemeinde Erklärungen zu diesem Handbuch**

In diesem Handbuch werden verschiedene Symbole benutzt, um wichtige Informationen hervorzuheben, die eine korrekte Benutzung gewährleisten und Verletzungen des Benutzer und anderer Personen sowie Sachschäden verhindern. Die Bedeutungen der benutzten Symbole werden im Folgenden beschrieben.

# **N**Warnung

Das Symbol WARNUNG weist auf Informationen hin, bei deren Nichtbeachtung ein mittleres Risiko besteht, dass Personen verletzt werden.

# $\bigwedge$  vorsicht

Das Symbol VORSICHT weist auf Sicherheitsinformationen hin, bei deren Nichtbeachtung ein geringes Risiko besteht, dass Personen verletzt oder Sachen oder das System beschädigt werden.

# $\widetilde{Q}$  TIPPS

Das Symbol TIPPS kennzeichnet Hinweise, Tipps und zusätzliche Informationen für den optimalen Betrieb des Systems.

# Über dieses Handbuch 1 Einleitung und Überblick

#### **1.1 Verwendungszweck**

Das i600-System ist ein intraoraler 3D-Scanner, der die topographischen Merkmale der Zähne und des umgebenden Gewebes digital erfasst. Das i600-System erzeugt 3D-Scans, die bei der computergestützten Konstruktion und Herstellung von Zahnersatz benutzt werden.

#### **1.2 Indikation zum Benutzen**

Das i600-System dient zum Scannen der intraoralen Merkmale des Patienten. Verschiedene Faktoren (intraorale Umgebung, Fachkenntnisse des Anwenders und Arbeitsabläufe im Labor) können die endgültigen Scanergebnisse beeinflussen, wenn Sie das System i600 benutzen.

#### **1.3 Kontraindikationen**

Das i600-System ist nicht dafür vorgesehen, Bilder der inneren Struktur von Zähnen oder der tragenden Skelettstruktur zu erstellen.

#### **1.4 Qualifikationen des Benutzer**

#### VORSICHT

- Das i600-System ist für die Anwendung durch Personen mit Fachkenntnissen in der Zahnmedizin und Zahnlabortechnik konzipiert.
- Der Benutzer des i600-Systems ist allein dafür verantwortlich, festzustellen, ob dieses Gerät für einen bestimmten Fall und bestimmte Umstände geeignet ist oder nicht.
- · Der Benutzer ist allein verantwortlich für die Richtigkeit, Vollständigkeit und Angemessenheit aller in das i600-System und die bereitgestellte Software eingegebenen Daten. Der Benutzer sollte die Genauigkeit der Ergebnisse überprüfen und jeden einzelnen Fall beurteilen.
- Das i600-System muss gemäß dem mitgelieferten Benutzerhandbuch benutzt werden.
- ▪ Unsachgemäßes Benutzen oder Behandeln des i600-Systems führt zum Erlöschen der Garantie. Wenn Sie zusätzliche Informationen über die ordnungsgemäße Benutzung des i600- Systems benötigen, wenden Sie sich bitte an Ihren örtlichen Händler.
- Der Benutzer darf das i600-System nicht bearbeiten.

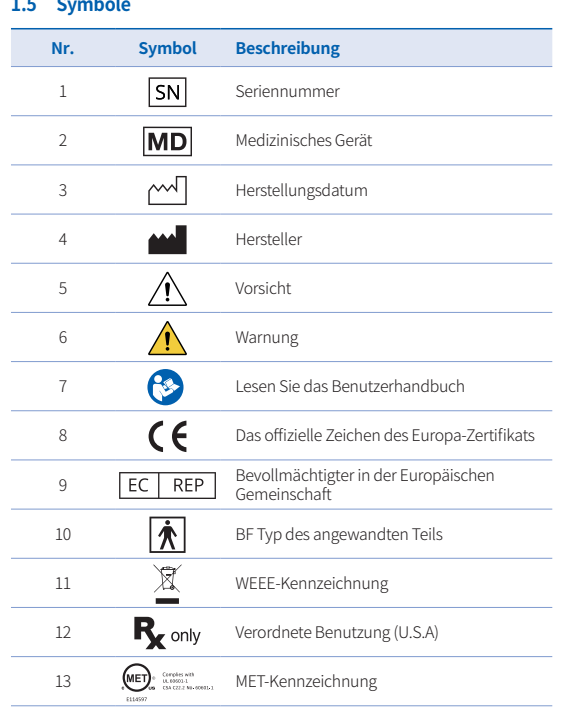

# Dutch

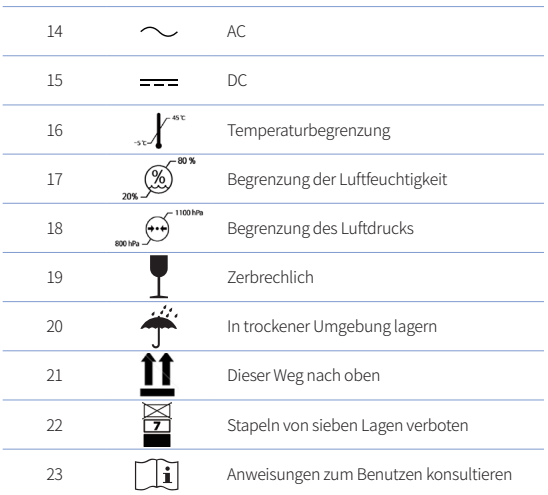

#### **1.6 i600 Komponenten Übersicht**

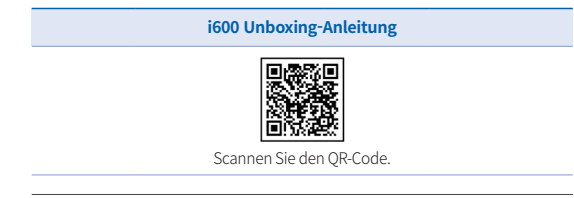

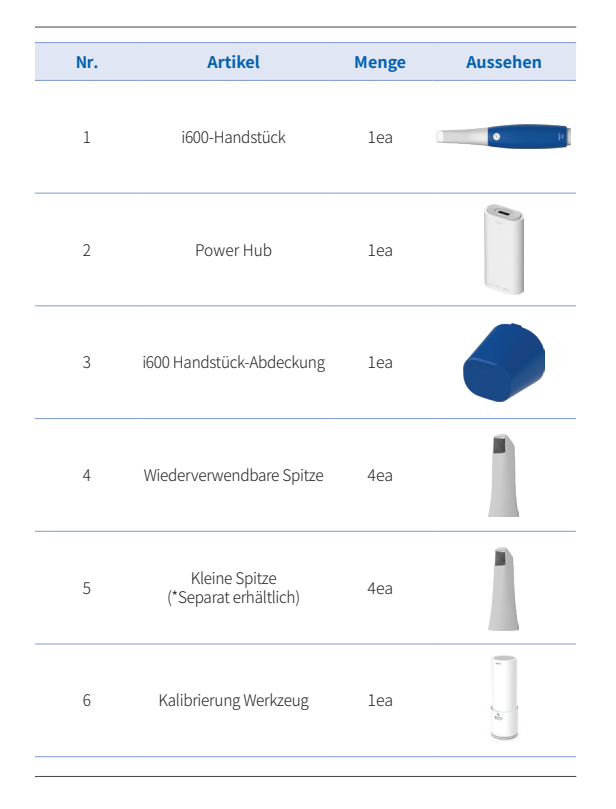

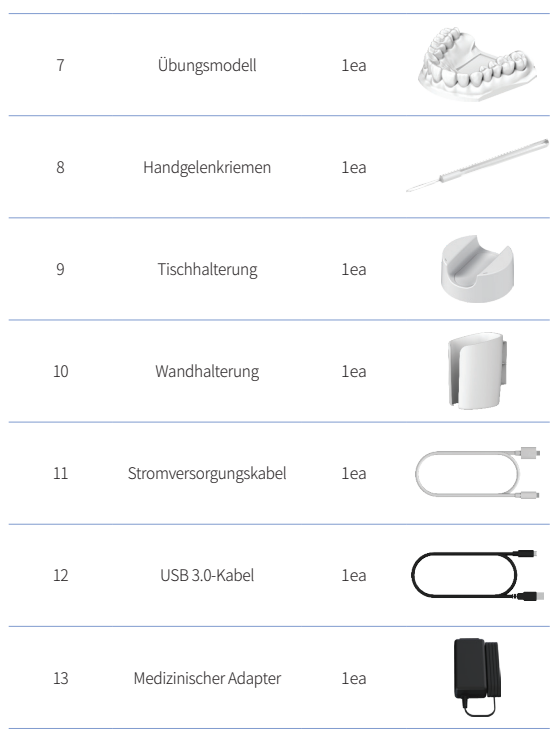

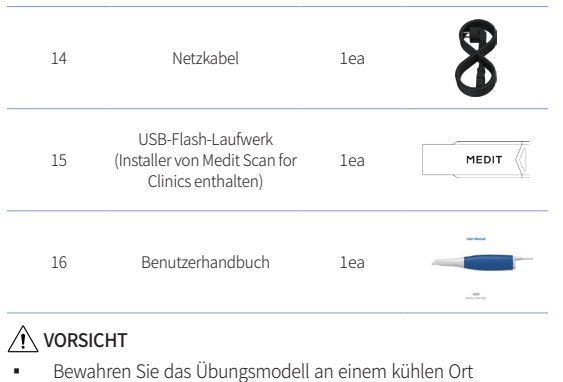

- ▪ Bewahren Sie das Übungsmodell an einem kühlen Ort und vor direktem Sonnenlicht geschützt auf. Ein verfärbtes Übungsmodell kann die Ergebnisse des Ubungsmodus beeinträchtigen.
- ▪ Der Riemen ist speziell für das Gewicht des i600 ausgelegt und sollte nicht mit anderen Produkten benutzt werden.
- Medit Scan for Clinics ist auf dem USB-Laufwerk enthalten. Dieses Produkt ist für den PC optimiert, und es wird nicht empfohlen, andere Geräte zu benutzen. Benutzen Sie keinen anderen als einen USB-Anschluss. Dies kann zu Fehlfunktionen oder Bränden führen.

Intraoral Scanner i600 103

Dutch

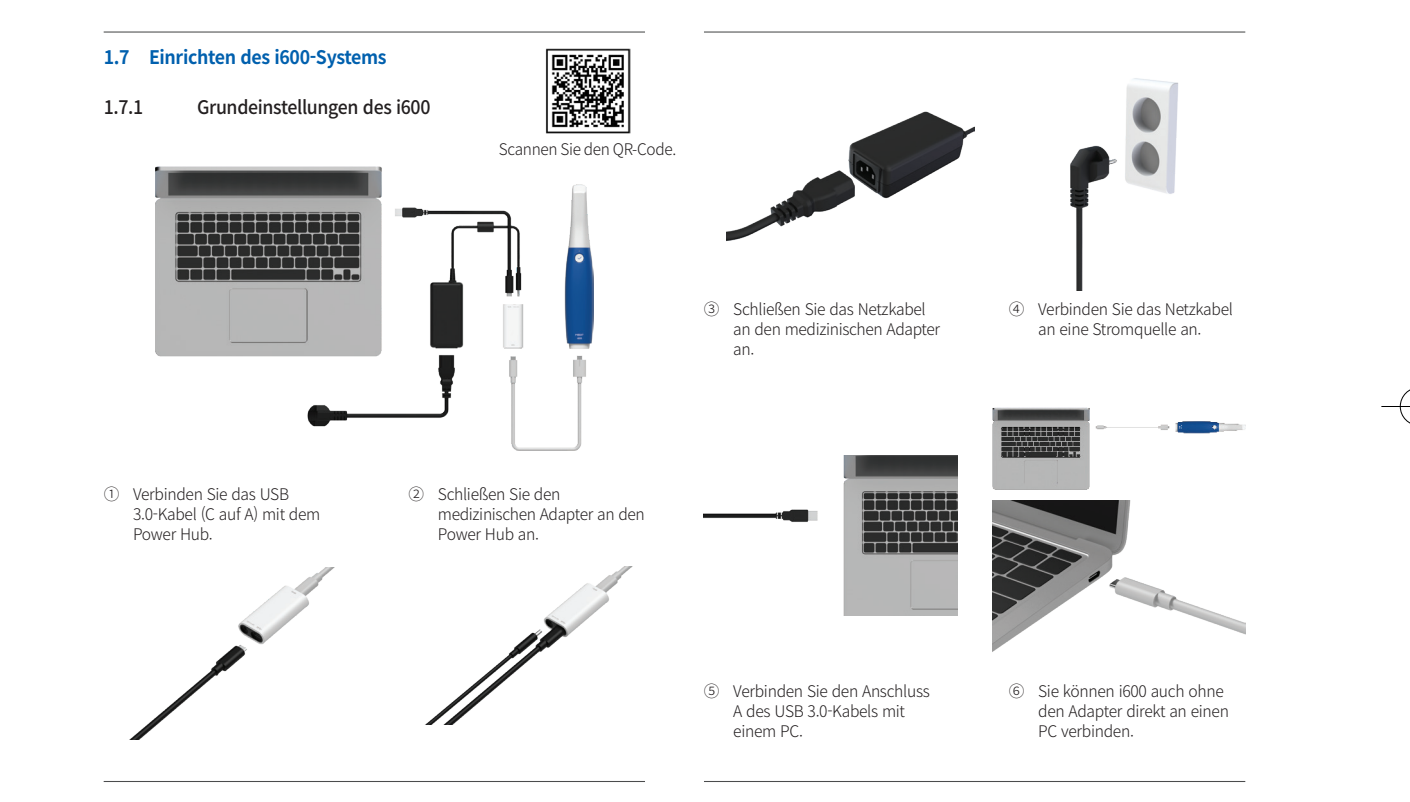

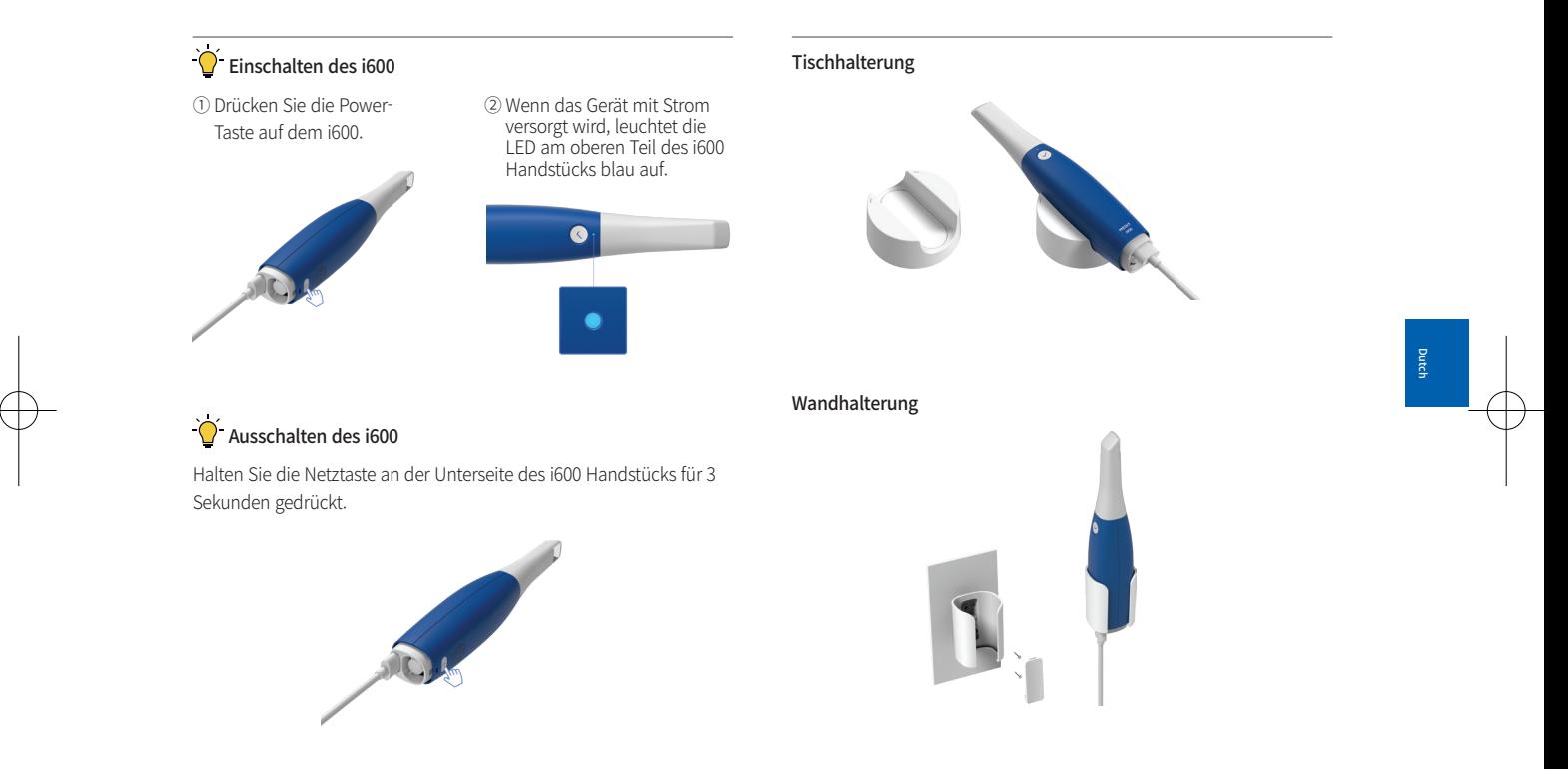

# 2 Medit Scan for Clinics Übersicht

#### **2.1 Einführung**

Medit Scan for Clinics bietet eine benutzerfreundliche Arbeitsoberfläche zur digitalen Erfassung topographischer Merkmale von Zähnen und umliegendem Gewebe mit dem i600-System.

#### **2.2 Installation**

2.2.1 Systemanforderungen

#### Mindestanforderungen an das System

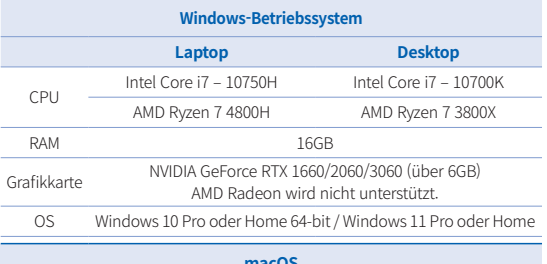

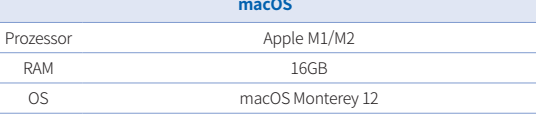

#### Empfohlene Systemanforderungen

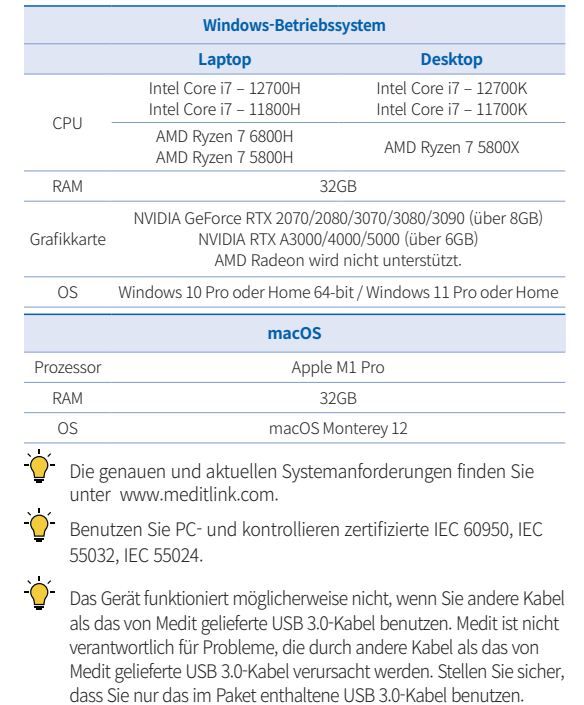
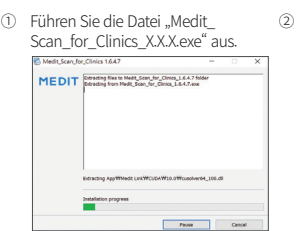

2.2.2 Medit Scan for Clinics Installationsanleitung

Wählen Sie die Einrichtungssprach und klicken Sie auf "Next".

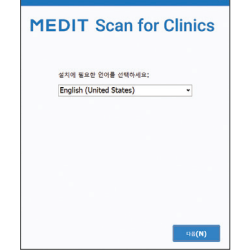

④ Lesen Sie die "License Agreement" sorgfältig durch, bevor Sie "I agree to the License terms and conditions." ankreuzen und klicken Sie dann auf "Install".

**+INSTALL** 

③ Wählen Sie den Installationspfad.

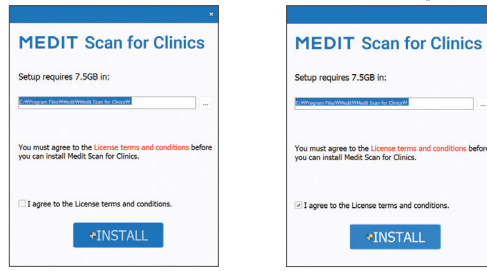

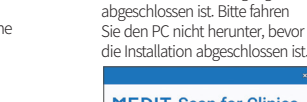

⑤ Es kann einige Minuten dauern, bis der Installationsvorgang

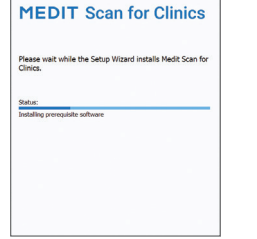

⑥ Starten Sie den PC nach Abschluss der Installation neu, um einen optimalen Betrieb des Programms zu gewährleisten.

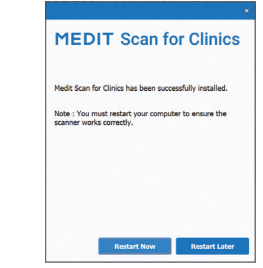

 $\overleftrightarrow{Q}$  Die Installation wird nicht ausgeführt, während das i600-System an einen PC angeschlossen ist. Bitte stellen Sie sicher, dass Sie das i600 USB 3.0 Kabel vor der Installation vom PC trennen.

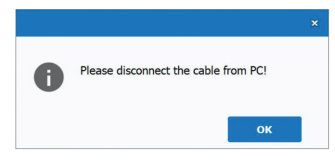

Intraoral Scanner i600 107

#### 2.2.3 Medit Scan for Clinics Benutzerhandbuch

Bitte lesen Sie das Benutzerhandbuch von Medit Scan for Clinics: Medit Scan for Clinics > Menü > Benutzerhandbuch.

#### Wie Sie Medit Academy benutzen

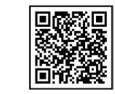

Scannen Sie den QR-Code.

# 3 Wartung

# VORSICHT

- Die Gerätewartung sollte nur von einem Medit-Mitarbeiter oder einem Medit-zertifizierten Unternehmen oder Personal durchgeführt werden.
- Im Allgemeinen ist es nicht erforderlich, dass die Benutzer neben der Kalibrierung, Reinigung und Sterilisierung weitere Wartungsarbeiten am i600-System durchführen. Vorbeugende Inspektionen und andere regelmäßige Wartungsarbeiten sind nicht erforderlich.

#### **3.1 Kalibrierung**

Zur Herstellung präziser 3D-Modelle ist eine regelmäßige Kalibrierung

erforderlich. Sie sollten eine Kalibrierung durchführen, wenn:

- Die Qualität des 3D-Modells im Vergleich zu den vorherige Ergebnissen nicht zuverlässig oder genau ist.
- Umweltbedingungen wie die Temperatur sich geändert haben.
- Das Kalibrierungsperiode abgelaufen ist. Um das Kalibrierungsperiode einzustellen, gehen Sie auf Menü > Einstellungen > Kalibrierungsperiode (Tage).
	- Das Kalibrierungspanel ist ein empfindliches Bauteil. Berühren Sie die Panel nicht direkt. Überprüfen Sie das Kalibrierungspanel, wenn der Kalibrierungsvorgang nicht ordnungsgemäß durchgeführt wurde. Wenn das Kalibrierungspanel verschmutzt ist, wenden Sie sich bitte an Ihren Dienstleister.
	- Wir empfehlen, die Kalibrierung regelmäßig durchzuführen. Um das Kalibrierungsperiode einzustellen, gehen Sie auf Menü > Einstellungen > Kalibrierungsperiode (Tage). Das Standard Kalibrierungsperiode ist 14 Tage.

#### 3.1.1 Wie Sie den i600 kalibrieren

- ① Schalten Sie das i600 ein und starten Sie den Medit Scan for Clinics.
- Starten Sie den Kalibrierungs-Assistent über Menü > Einstellungen > Kalibrierung.
- ③ Bereiten Sie das Kalibrierungswerkzeug und das i600-Handstück vor.
- ④ Drehen Sie das Rad des Kalibrierungswerkzeugs auf die Position  $\left( \begin{array}{c} 1 \end{array} \right)$

- ⑤ Setzen Sie das i600 Handstück in das Kalibrierungswerkzeug ein.
- Klicken Sie auf "Weiter", um den Kalibrierungsvorgang zu beginnen.
- ⑦ Wenn das Kalibrierungswerkzeug ordnungsgemäß in der richtigen Position 1 angebracht ist, wird das System die Daten automatisch erfassen.
- <sup>(8)</sup> Wenn die Datenerfassung an der Position 1 abgeschlossen ist, stellen Sie das Auswahlrad auf die nächste Position.
- ⑨ Wiederholen Sie die Schritte für die Positionen 2 8 und die Position (LAST).
- ⑩ Wenn die Datenerfassung an der Position LAST abgeschlossen ist, berechnet das System automatisch die Kalibrierungsergebnisse und zeigt sie an.

#### **3.2 Reinigung, Desinfektion, Sterilisierung Verfahren**

#### 3.2.1 Wiederverwendbare Spitze und kleine Spitze -Sterilisation

Die wiederverwendbare Spitze oder die kleine Spitze ist der Teil, der beim Scannen in den Mund des Patienten eingeführt wird. Die Spitze ist für eine begrenzte Anzahl von Malen wiederverwendbar. Die Spitze muss zwischen den Patienten gereinigt und sterilisiert werden, um Kreuzkontaminationen zu vermeiden.

Reinigen Sie die Spitze händisch mit Desinfektionsmittel. Prüfen Sie nach der Reinigung und Desinfektion den Spiegel im Inneren der Spitze, um sicherzustellen, dass sich darauf keine Flecken

oder Verschmutzungen befinden.

- Reinigen und desinfizieren Sie sie erneut, falls erforderlich. Trocknen Sie den Spiegel vorsichtig mit einem Papiertuch ab.
- Führen Sie die Spitze in einen Sterilisationsbeutel aus Papier ein und verschließen Sie diesen luftdicht. Benutzen Sie entweder einen selbstklebenden oder hitzeversiegelten Beutel.
- Sterilisieren Sie die verpackte Spitze in einem Autoklav unter den folgenden Bedingungen:
	- » Sterilisieren Sie 30 Minuten lang bei 121°C (249,8°F) mit Schwerkraft und trocknen Sie 15 Minuten lang.
	- » Sterilisieren Sie für 10 Minuten bei 135°C (275°F) mit Schwerkraft und trocknen Sie für 30 Minuten.
	- » Sterilisieren Sie für 4 Minuten bei 134°C (273,2°F) im Vorvakuum und trocknen Sie für 20 Minuten.
- Benutzen Sie ein Autoklav-Programm, das die verpackte Spitze vor dem Offen des Autoklavs trocknet.
- Scannerkopf können bis zu 150-Mal sterilisiert werden und müssen danach, wie im Abschnitt Entsorgung beschrieben, entsorgt werden.
- Autoklavierzeiten und -temperaturen können je nach Autoklaventyp und Hersteller variieren. Aus diesem Grund kann es sein, dass die maximale Anzahl an Durchgängen nicht erreicht werden kann. Bitte lesen Sie im Benutzerhandbuch des Autoklavenherstellers nach, den Sie benutzen, um festzustellen, ob die erforderlichen Bedingungen erfüllt sind.

Intraoral Scanner i600 109

Dutch

#### 3.2.2 Wiederverwendbare Spitze und kleine Spitze - Reinigung und Desinfektion

- Reinigen Sie die Spitze sofort nach Gebrauch mit Seifenwasser und einer Bürste. Wir empfehlen, ein mildes Geschirrspülmittel zu benutzen. Stellen Sie sicher, dass der Spiegel der Spitze nach der Reinigung vollständig sauber und frei von Flecken ist. Wenn der Spiegel fleckig oder beschlagen erscheint, wiederholen Sie den Reinigungsvorgang und spülen Sie ihn gründlich mit Wasser ab. Trocknen Sie den Spiegel vorsichtig mit einem Papiertuch.
- Reinigen Sie mit Caviwipes gemäß den folgenden Bedingungen. Bitte lesen Sie die Caviwipes Anweisungen Benutzerhandbuch, um sie richtig zu benutzen.
	- » Caviwipes: 3 Minuten lang desinfizieren und 5 Minuten lang trocknen
	- » Caviwipes-1: 1 Minute lang desinfizieren und 5 Minuten lang trocknen
	- » Caviwipes-2: 2 Minuten lang desinfizieren und 5 Minuten lang trocknen
- Desinfizieren Sie die Spitze für 60 bis 90 Minuten mit einer MetriCide 30 Lösung. Bitte lesen Sie die MetriCide 30 Anweisungen Benutzerhandbuch, um es richtig zu benutzen.
- ▪ Desinfizieren Sie die Spitze mit Wavicide-01 für 45 bis 60 Minuten. Spülen Sie die Spitze gründlich ab. Bitte lesen Sie die Wavicide-01 Lösung Anweisungen Benutzerhandbuch, um sie richtig zu benutzen.
- Entfernen Sie die Spitze aus der benutzten Lösung und spülen

Sie sie nach der Reinigung und Sterilisation gründlich ab.

Benutzen Sie ein sterilisiertes und nicht scheuerndes Tuch, um den Spiegel und die Spitze sanft zu trocknen.

# A VORSICHT

- Der in der Spitze befindliche Spiegel ist ein empfindliches optisches Bauteil. Behandeln Si es mit Vorsicht, um eine optimale Scanqualität zu gewährleisten. Achten Sie darauf, ihn nicht zu zerkratzen oder zu beschmieren, da Beschädigungen oder Flecken die erfassten Daten beeinträchtigen können.
- Achten Sie darauf, dass die Spitze vor dem Autoklavieren immer verpackt ist. Wenn Sie eine nicht verpackte Spitze autoklavieren, führt dies zu Flecken auf dem Spiegel, welche nicht mehr entfernt werden können. Überprüfen Sie das Autoklav Benutzerhandbuch für mehr Informationen.
- Spitzen, die gereinigt, desinfiziert und sterilisiert wurden, müssen steril bleiben, bis sie am Patienten benutzt werden.
- Medit ist nicht verantwortlich für Schäden, wie z. B. eine Verformung der Spitze, die bei der Reinigung, Desinfektion oder Sterilisierung entstehen, wenn die oben genannten Richtlinien nicht eingehalten werden.

#### 3.2.3 Spiegel

Verunreinigungen oder Verschmutzungen auf dem Spitzenspiegel können zu einer verschlechterten Scanqualität und einem insgesamt schlechten Scanergebnis führen. In einer solchen Situation sollten Sie den Spiegel gemäß den folgenden Schritten reinigen:

- ① Trennen Sie die Scannerkopf vom i600-Handstück.
- Geben Sie Alkohol auf ein sauberes Tuch oder ein Wattestäbchen und wischen Sie den Spiegel ab. Achten Sie darauf, dass Sie Alkohol benutzen, der frei von Verunreinigungen ist, da er den Spiegel sonst verfärben kann. Sie können entweder Ethanol oder Propanol (Ethyl-/Propylalkohol) benutzen.
- ③ Wischen Sie den Spiegel mit einem trockenen, fusselfreien Tuch trocken.
- ④ Stellen Sie sicher, dass der Spiegel frei von Staub und Fasern ist. Wiederholen Sie den Reinigungsvorgang, falls erforderlich.

#### 3.2.4 Handstück

Reinigen und desinfizieren Sie nach der Behandlung alle anderen Oberflächen des i600-Handstücks mit Ausnahme der Scannervorderseite (optisches Fenster) und -rückseite (Lüftungsöffnung). Reinigen und desinfizieren Sie das Gerät nur, wenn es ausgeschaltet ist. Benutzen Sie das Gerät erst, wenn es vollständig trocken ist.

Die empfohlene Reinigungs- und Desinfektionslösung ist denaturierter Alkohol (Ethylalkohol oder Ethanol) - typischerweise 60 - 70% Alc/Vol.

Die allgemeinen Reinigungs- und Desinfektionsverfahren lauten wie folgt:

- ① Schalten Sie das Gerät mit der Netztaste aus.
- ② Ziehen Sie alle Kabel vom Power Hub ab.
- ③ Reinigen Sie den Filter am vorderen Ende des i600 Handstücks.
	- » Wenn Alkohol direkt in den Filter gegossen wird, kann er in das Innere des i600 Handstücks sickern und eine Fehlfunktion verursachen.
- » Reinigen Sie den Filter nicht, indem Sie Alkohol oder Reinigungslösung direkt in den Filter gießen. Wischen Sie den Filter vorsichtig mit einem mit Alkohol angefeuchteten Baumwoll- oder weichen Tuch ab. Wischen Sie nicht mit der Hand und wenden Sie keine übermäßige Kraft an.
- » Medit übernimmt keine Verantwortung für Schäden oder Fehlfunktionen, die bei einer Reinigung entstehen, die nicht den oben genannten Richtlinien entspricht.
- ④ Legen Sie die Abdeckung an der Vorderseite des i600 Handstücks an, nachdem Sie den Filter gereinigt haben.
- ⑤ Geben Sie das Desinfektionsmittel auf ein weiches, fusselfreies und nicht scheuerndes Tuch.
- ⑥ Wischen Sie die Scanneroberfläche mit dem Tuch ab.
- ⑦ Trocknen Sie die Oberfläche mit einem sauberen, trockenen, fusselfreien und nicht scheuernden Tuch.

# VORSICHT

- Reinigen Sie das i600 Handstück nicht, wenn das Gerät eingeschaltet ist, da die Flüssigkeit in den Scanner eindringen und Fehlfunktionen verursachen kann.
- Benutzen Sie das Gerät erst, wenn es vollständig getrocknet ist.
- Wenn bei der Reinigung unsachgemäße Reinigungs- und Desinfektionsmittel benutzt werden, können diese chemische Risse verursachen.

Intraoral Scanner i600 111

Dutch

#### 3.2.5 Andere Komponenten

- Geben Sie das Reinigungs- und Desinfektionsmittel auf ein weiches, fusselfreies und nicht scheuerndes Tuch.
- Wischen Sie die Komponentenoberfläche mit dem Tuch ab.
- Trocknen Sie die Oberfläche mit einem sauberen, trockenen, fusselfreien und nicht scheuernden Tuch.

# VORSICHT

Wenn bei der Reinigung unsachgemäße Reinigungs- und Desinfektionsmittel benutzt werden, können diese chemische Risse verursachen.

#### **3.3 Entsorgung**

# VORSICHT

- Die Scannerkopf muss vor der Entsorgung sterilisiert werden. Sterilisieren Sie die Spitze wie im Abschnitt "3.2.1 Wiederverwendbare Spitze und kleine Spitze - Sterilisation" beschrieben.
- Entsorgen Sie die Scannerkopf wie jeden anderen klinischen Abfall.
- Andere Komponenten entsprechen den folgenden Richtlinien: RoHS, Beschränkung der Benützung bestimmter gefährlicher Stoffe in Elektro- und Elektronikgeräten. (2011/65/EU) WEEE, Richtlinie über Elektro- und Elektronik-Altgeräte. (2012/19/EU)

#### **3.4 Aktualisierungen in Medit Scan for Clinics**

Medit Scan for Clinics prüft automatisch auf Aktualisierungen, wenn die Software in Betrieb ist. Wenn eine neue Version der Software veröffentlicht wird, wird das System sie automatisch herunterladen.

# 4 Sicherheitsanleitung

Bitte halten Sie sich an alle in diesem Benutzerhandbuch beschriebenen Sicherheitsverfahren, um Verletzungen von Personen und Schäden am Gerät zu vermeiden. In diesem Dokument werden die Wörter WARNUNG und VORSICHT benutzt, um Hinweise hervorzuheben.

Lesen Sie die Anleitungen sorgfältig durch und verstehen Sie sie, einschließlich aller Hinweise mit den vorangestellten Worten WARNUNG und VORSICHT. Zur Vermeidung von Verletzungen oder Sachschäden müssen die Sicherheitsanleitungen strikt eingehalten werden. Alle Anweisungen und Vorsichtsmaßnahmen, die in der Sicherheitsanleitung angegeben sind, müssen beachtet werden, um die ordnungsgemäße Funktion des Systems und die persönliche Sicherheit zu gewährleisten.

Das i600-System sollte nur von zahnmedizinischem und -technischem Fachpersonal bedient werden, das im Umgang mit dem System geschult ist. Wenn Sie das i600 System für einen anderen als den im Abschnitt "1.1 Verwendungszweck" beschriebenen Zweck benutzen,

kann dies zu Verletzungen oder Schäden am Gerät führen. Bitte behandeln Sie das i600-System entsprechend den Hinweisen in der Sicherheitsanleitung.

#### **4.1 Grundlegendes zum System**

Das i600 System ist ein hochpräzises optisches medizinisches Gerät. Machen Sie sich mit den folgenden Sicherheits- und Betriebsanweisungen vertraut, bevor Sie das i600 installieren, benutzen und betreiben.

# A VORSICHT

- Das USB 3.0-Kabel, das an den Power Hub angeschlossen wird, entspricht dem Anschluss eines Standard-USB-Kabels. Es ist jedoch möglich, dass das Gerät nicht normal funktioniert, wenn ein Standard USB 3.0-Kabel mit dem i600 benutzt wird.
- Der mit dem Power Hub gelieferte Verbinder ist speziell für das i600 konzipiert und sollte nicht mit anderen Geräten benutzt werden.
- ▪ Wenn das Produkt in einer kalten Umgebung gelagert wurde, geben Sie ihm vor der Benutzung Zeit, sich an die umgebende Temperatur anzupassen. Bei sofortiger Benutzung kann Kondenswasser die elektronischen Bauteile im Inneren des Geräts beschädigen.
- Stellen Sie sicher, dass alle gelieferten Komponenten keine physischen Schäden aufweisen. Wenn das Gerät physisch beschädigt ist, kann die Sicherheit nicht garantiert werden.
- Überprüfen Sie vor der Benutzung des Systems, dass es keine Probleme wie physische Schäden oder lose Teile gibt. Wenn Sie

sichtbare Schäden erkennen, benutzen Sie das Produkt nicht und wenden Sie sich an den Hersteller oder Ihren örtlichen Vertreter.

- Überprüfen Sie das i600 Handstück und sein Zubehör auf scharfe Kanten.
- Wenn der i600-System nicht in Gebrauch ist, sollte er auf einem Tischständer oder an einer Wandhalterung befestigt werden.
- Stellen Sie den Tischständer nicht auf einer schrägen Oberfläche ab.
- Stellen Sie keine Gegenstände auf das i600-System.
- Legen Sie das i600-System nicht auf einer erhitzten oder nassen Oberfläche ab.
- Blockieren Sie nicht die Lüftungsöffnungen an der Rückseite des i600-Systems. Wenn sich das Gerät überhitzt, kann das i600-System ausfallen oder kaputt gehen.
- Vermeiden Sie das Verschütten von Flüssigkeiten auf dem i600-System.
- Das i600 Handstück und andere mitgelieferte Komponenten sind aus elektronischen Bauteilen gefertigt. Achten Sie darauf, dass keine Flüssigkeiten oder Fremdkörper eindringen.
- Ziehen oder biegen Sie das am i600-System angeschlossene Kabel nicht.
- Ordnen Sie alle Kabel sorgfältig an, sodass Sie oder Ihr Patienten nicht stolpern oder sich in den Kabeln verfangen. Jegliche Zugspannung an den Kabeln kann zu Schäden am i600-System führen.
- Verlegen Sie das Netzkabel des i600-Systems immer an einem leicht zugänglichen Ort.

Intraoral Scanner i600 113

Dutch

- Behalten Sie das Produkt und Ihren Patienten immer im Auge, während Sie es benutzen, um nach Unregelmäßigkeiten zu suchen.
- Fahren Sie mit der Kalibrierung, Reinigung, Desinfektion und Sterilisierung in Übereinstimmung mit dem Inhalt des Benutzerhandbuchs fort.
- Verwenden Sie die i600-Spitze nicht wieder, wenn diese auf den Boden gefallen ist. Entsorgen Sie die Spitze umgehend, da die Gefahr besteht, dass sich der an der Spitze angehängte Spiegel gelockert hat.
- Die i600-Spitzen sind zerbrechlich und sollten daher mit Vorsicht behandelt werden. Um eine Beschädigung der Spitze und des Innenspiegels zu vermeiden, achten Sie darauf, die Zähne oder de Zahnersatz nicht zu berühren.
- Wenn das i600-System auf den Boden fällt oder es einem Stoß ausgesetzt wurde, muss es vor dem Benutzen kalibriert werden. Wenn das Gerät keine Verbindung mit der Software herstellen kann, wenden Sie sich an den Hersteller oder autorisierte Vertriebspartner.
- Wenn das Gerät nicht normal funktioniert, z. B. bei Problemen mit der Genauigkeit, benutzen Sie das Produkt nicht mehr und wenden Sie sich an den Hersteller oder autorisierten Vertriebspartner.
- Installieren und benutzen Sie nur zugelassene Programme, um ordnungsgemäße Funktion des i600-System zu gewährleisten.
- Im Falle eines schweren Unfalls, an dem das i600-System beteiligt ist, benachrichtigen Sie den Hersteller und melden Sie ihn der zuständigen nationalen Behörde des Landes, in dem der Benutzer

und der Patient wohnen.

- Wenn der PC, auf dem die Software installiert ist, nicht über eine Sicherheitssoftware verfügt oder wenn die Gefahr besteht, dass bösartiger Code in das Netzwerk eindringt, kann der PC mit Malware (bösartige Software wie Viren oder Würmer, die Ihren Computer schädigen) infiziert werden.
- Die Software für dieses Produkt muss in Übereinstimmung mit den Gesetzen zum Schutz medizinischer und persönlicher Informationen benutzt werden.

#### **4.2 Adäquate Schulung**

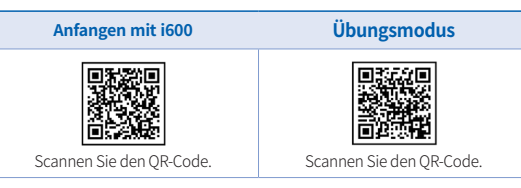

# $\sqrt{N}$  Warnung

Bevor Sie Ihr i600 System an Patienten benutzen:

- Sie sollten darin geschult worden sein, das System zu benutzen, oder dieses Benutzerhandbuch gelesen und vollständig verstanden haben.
- Sie sollten mit dem sicheren Umgang des i600-Systems gemäß dieses Benutzerhandbuch vertraut sein.
- Vor der Benutzen oder nach dem Ändern von Einstellungen

sollte der Benutzer überprüfen, ob das Live-Bild im Kameravorschaufenster des Programms korrekt angezeigt wird.

# **4.3 Im Falle eines Geräteversagens**

# $\sqrt{N}$  Warnung

Wenn Ihr i600-System nicht richtig funktioniert oder wenn Sie vermuten, dass es ein Problem damit gibt:

- Entfernen Sie das Gerät aus dem Mund des Patienten und stoppen Sie es sofort.
- Trennen Sie das Gerät vom PC und überprüfen Sie es auf Fehler.
- Wenden Sie sich an den Hersteller oder an autorisierte Vertriebspartner.
- Änderungen am i600-System sind gesetzlich verboten, da sie die Sicherheit des Benutzer, des Patienten oder Dritter gefährden können.

# **4.4 Hygiene**

# **N** Warnung

Tragen Sie für saubere Arbeitsbedingungen und die Patientensicherheit IMMER saubere Operationshandschuhe, bei:

- Handhabung und Austausch der Spitze.
- Benutzung des i600-System am Patienten.
- Berührung des i600-Systems.

#### Warnung  $\sqrt{N}$

Das i600-System und sein optisches Fenster sollten immer sauber gehalten werden. Bevor Sie den i600-System bei einem Patienten

benutzen, sollten Sie Folgendes unbedingt beachten:

- Sterilisieren Sie das i600-System wie im Abschnitt "3.2 Reinigung, Desinfektion, Sterilisierung Verfahren" beschrieben.
- Benutzen Sie eine sterilisierte Spitze.

# **4.5 Elektrosicherheit**

# Warnung

- Das i600-System ist ein Gerät der Klasse I.
- Um einen elektrischen Schlag zu vermeiden, darf das i600-System nur an eine Stromquelle mit Schutzleiter angeschlossen werden. Wenn Sie den mit i600 gelieferten Stecker nicht in die Steckdose stecken können, wenden Sie sich an einen qualifizierten Elektriker, um den Stecker oder die Steckdose auszutauschen. Versuchen Sie nicht, diese Sicherheitsanleitungen zu umgehen.
- Benutzen Sie einen geerdeten Stecker, der an das i600-System angeschlossen ist, nicht für einen anderen als den vorgesehenen Zweck.
- Das i600-System benutzt HF-Energie nur intern. Die Menge der HF-Strahlung ist gering und stört das umgebende elektromagnetische Feld nicht.
- Es besteht die Gefahr, dass Sie einen Stromschlag bekommen, wenn Sie versuchen, die internen Teile des i600-Systems zu berühren. Nur qualifiziertes Dienstpersonal darf Zugang zum System haben.
- Schließen Sie das i600-System nicht an eine normale Steckdosenleiste oder ein Verlängerungskabel an, da diese

Intraoral Scanner i600 115

Dutch

Verbindungen nicht so sicher wie eine geerdete Steckdose sind. Die Nichtbeachtung dieser Sicherheitsanleitung kann zu folgenden Gefahren führen:

- » Der Gesamtkurzschlussstrom aller angeschlossenen Geräte kann den in EN/IEC 60601-1 festgelegten Grenzwert überschreiten.
- » Die Impedanz der geerdeten Verbindung kann den in EN/ IEC 60601-1 festgelegten Grenzwert überschreiten.
- Stellen Sie keine Flüssigkeiten wie z. B. Getränke in die Nähe des i600-Systems und vermeiden Sie, dass Flüssigkeit über das System verschüttet wird.
- Verschütten Sie niemals Flüssigkeiten jeglicher Typ auf das i600-System.
- Kondensation aufgrund von Temperatur- oder Feuchtigkeitsschwankungen kann zur Feuchtigkeitsansammlung im i600-System führen, welche das System beschädigen kann. Bevor Sie das i600-System an das Stromnetz anschließen, sollten Sie das i600-System mindestens zwei Stunden lang bei Raumtemperatur stehen lassen, um Kondensation zu vermeiden. Wenn Kondensation auf der Produktoberfläche sichtbar ist, sollte das i600-System für mehr als acht Stunden bei Raumtemperatur gelagert werden.
- Sie sollten das i600-System nur mit seinem Netzkabel von der Stromversorgung trennen.
- Wenn Sie das Netzkabel abziehen, halten Sie dabei die Oberfläche des Steckers fest.
- Bevor Sie die Verbindung trennen, schalten Sie das Gerät mit dem Netzschalter am Handstück aus.
- Die EMISSIONEN dieses Geräts sind für dessen Einsatz in gewerblichen Bereichen und Krankenhäusern geeignet (CISPR 11 Klasse A). Wenn es in einem Wohngebiet benutzt wird (für das normalerweise CISPR 11 Klasse B erforderlich ist), bietet dieses Gerät möglicherweise keinen ausreichenden Schutz für Hochfrequenz-Kommunikationsdienste.
- Benutzen Sie nur die für das i600-System vorgesehenen Batterien. Andere Batterien könnten das i600-System beschädigen.
- Vermeiden Sie es, an den Kommunikationskabeln, Stromkabeln usw. zu ziehen, die mit dem i600-System benutzt werden.
- Benutzen Sie nur medizinische Adapter, die für das i600-System vorgesehen sind. Andere Adapter könnten das i600-System beschädigen.
- Berühren Sie nicht gleichzeitig die Anschlüsse des Geräts und des Patienten.

#### **4.6 Augensicherheit**

# Warnung

- Das i600-System projiziert während des Scannens ein helles Licht an seiner Spitze.
- Dieses helle Licht, das von der Spitze des i600 projiziert wird, ist für die Augen nicht schädlich. Sie sollten jedoch weder direkt in das helle Licht schauen, noch den Lichtstrahl in die Augen anderer richten. Im Allgemeinen können intensive

Lichtquellen dazu führen, dass die Sehkraft abnimmt. Zudem ist die Wahrscheinlichkeit einer Sekundärexposition hoch. Wie bei der Exposition gegenüber anderen intensiven Lichtquellen kann es zu einer vorübergehenden Verminderung der Sehschärfe, Schmerzen, Beschwerden oder Sehbehinderung kommen. Das erhöht das Risiko von Sekundärunfällen.

Haftungsausschluss für Risiken bei Patienten mit Epilepsie Der Medit i600-Scanner sollte nicht bei Patienten benutzt werden, bei denen Epilepsie diagnostiziert wurde, da es zu Anfällen und Verletzungen kommen kann. Aus dem gleichen Grund sollte zahnmedizinisches Personal, bei dem Epilepsie diagnostiziert wurde, Medit i600 nicht bedienen.

#### **4.7 Explosionsgefahr**

#### Warnung

- Das i600-System ist nicht dafür ausgelegt, in der Nähe von brennbaren Flüssigkeiten oder Gasen oder in Umgebungen mit hohen Sauerstoffkonzentrationen eingesetzt zu werden.
- Es besteht Explosionsgefahr, wenn Sie das i600-System in der Nähe von entflammbaren Anästhetika benutzen.

#### **4.8 Herzschrittmacher- und ICD-Interferenzrisiko**

#### Warnung

Bei implantierbaren Kardioverter-Defibrillatoren (ICDs) und Herzschrittmachern kann es aufgrund einiger Geräte zu Interferenzen kommen.

- Halten Sie einen angemessenen Abstand zum ICD oder Herzschrittmacher des Patienten ein, wenn Sie das i600-System benutzen.
- Mehr Informationen zu den mit i600 benutzten Peripheriegeräten finden Sie in den Handbüchern der jeweiligen Hersteller.

# 5 Informationen zur elektromagnetischen Verträglichkeit

#### **5.1 Elektromagnetische Emissionen**

Das i600-System ist für die Benutzung in der unten angegebenen elektromagnetischen Umgebung vorgesehen. Der Kunde oder der Benutzer des i600-Systems sollte sicherstellen, dass es in einer solchen Umgebung eingesetzt wird.

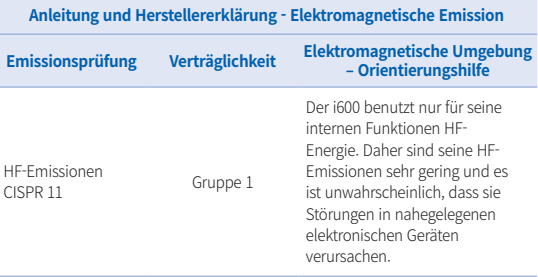

#### Intraoral Scanner i600 117

Dutch

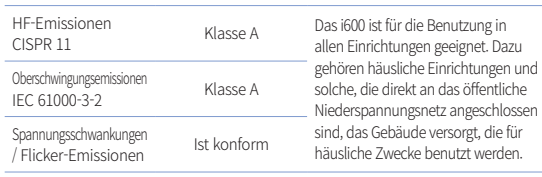

# **A** Warnung

Dieser i600-System ist nur zur Benutzung durch medizinisches Fachpersonal vorgesehen. Dieses Gerät/System kann Funkstörungen verursachen oder den Betrieb von nahegelegenen Geräten stören. Es kann sich als notwendig erweisen, Maßnahmen zur Abhilfe zu ergreifen, wie z. B. die Neuausrichtung oder Neuplatzierung des i600 oder die Abschirmung des Standorts.

#### **5.2 Elektromagnetische Störfestigkeit**

**•** Anleitung 1

 Das i600-System ist für die Benutzung in der unten angegebenen elektromagnetischen Umgebung vorgesehen. Der Kunde oder der Benutzer des i600-Systems sollte sicherstellen, dass es in einer solchen Umgebung eingesetzt wird.

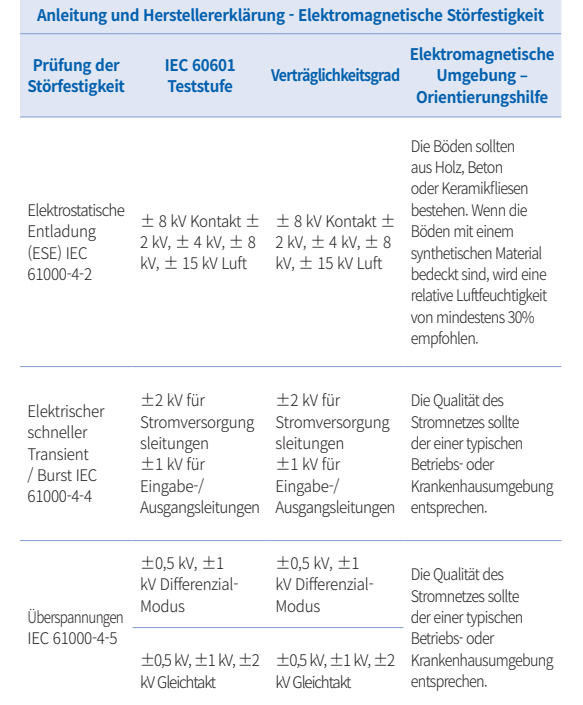

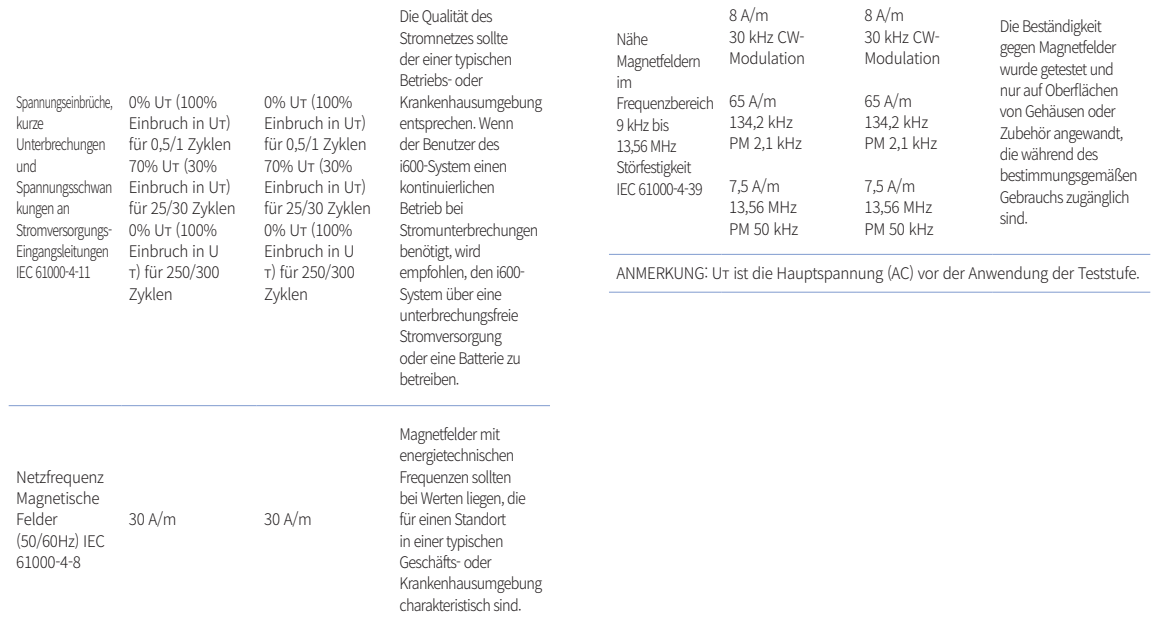

Intraoral Scanner i600 119

Dutch

#### Anleitung 2

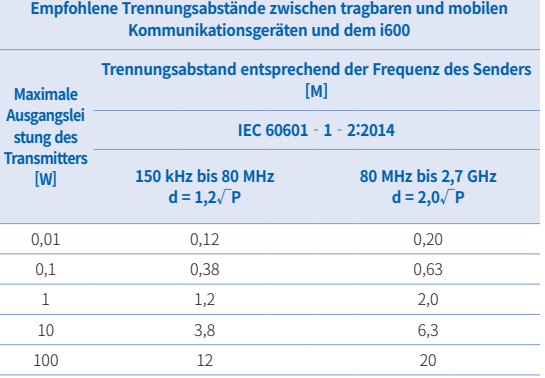

Für Sender mit einer maximalen Ausgangsleistung, die oben nicht aufgeführt ist, kann der empfohlene Abstand (d) in Metern (m) mit Hilfe der Gleichung geschätzt werden, die für die Frequenz des Senders gilt, wobei P die maximale Ausgangsleistung des Senders in Watt (W) nach Angaben des Senderherstellers ist.

- ▪HINWEIS 1 : Bei 80 MHz und 800 MHz gilt der Trennungsabstand für den höheren Frequenzbereich.
- ▪HINWEIS 2 : Diese Richtlinien gelten möglicherweise nicht in allen Situationen. Die elektromagnetische Ausbreitung wird durch die Absorption und Reflexion von Strukturen, Objekten und Personen beeinflusst.

#### Anleitung 3

 Das i600-System ist für die Benutzung in der unten angegebenen elektromagnetischen Umgebung vorgesehen. Der Kunde oder

# 120 User Guide

der Benutzer des i600-Systems sollte sicherstellen, dass es in einer solchen Umgebung eingesetzt wird.

#### **Anleitung und Herstellererklärung - Elektromagnetische Störfestigkeit**

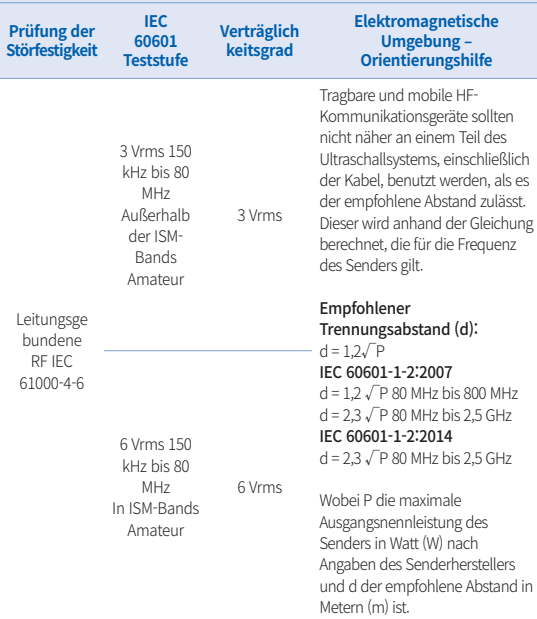

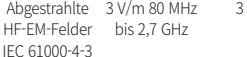

3 V/m Feldstärken von ortsfesten HF-Sendern, die durch eine elektromagnetische Standortuntersuchung ermittelt wurden, sollten in jedem Frequenzbereich unter dem Konformitätspegel liegen. In der Nähe von Geräten, die mit dem folgenden Symbol gekennzeichnet sind, können Störungen auftreten:

# $((\underline{\bullet}) )$

- ▪ HINWEIS 1 : Bei 80 MHz und 800 MHz gilt der höhere Frequenzbereich.
- ▪ HINWEIS 2 : Diese Richtlinien gelten möglicherweise nicht in allen Situationen. Die elektromagnetische Ausbreitung wird durch die Absorption und Reflexion von Strukturen, Objekten und Personen beeinflusst.
- ▪ ANMERKUNG 3: Die ISM-Bands (Industrie, Wissenschaft und Medizin) zwischen 150 kHz und 80 MHz sind 6,765 MHz bis 6,795 MHz; 13,553 MHz bis 13,567 MHz; 26,957 MHz bis 27,283 MHz und 40,66 MHz bis 40,70 MHz.

#### **•** Anleitung 4

 Das i600-System ist dafür vorgesehen, in einer elektromagnetischen Umgebung benutzt zu werden, in der gestrahlte HF-Störungen kontrolliert werden. Tragbare HF-Kommunikationsgeräte sollten nicht näher als 30 cm (12 Zoll) an einem Teil des i600-System benutzt werden. Andernfalls könnte es zu einer Verschlechterung der Leistung dieser Geräte kommen.

#### **Anleitung und Herstellererklärung - Elektromagnetische Störfestigkeit**

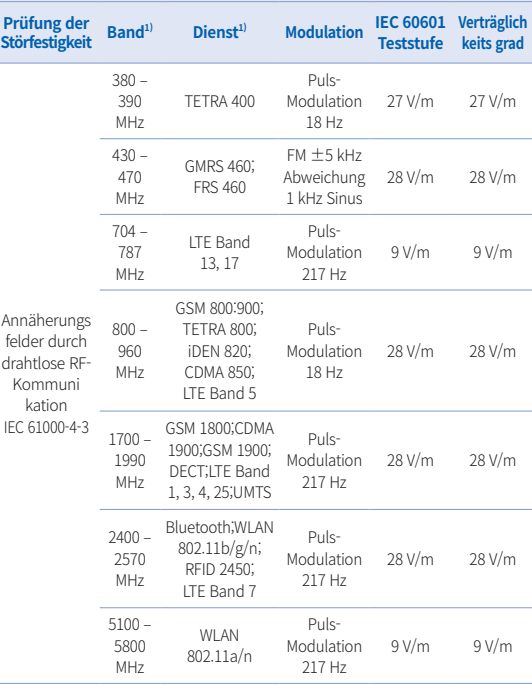

Dutch

Intraoral Scanner i600 121

HINWEIS: Diese Richtlinien gelten möglicherweise nicht in allen Situationen. Die elektromagnetische Ausbreitung wird durch die Absorption und Reflexion von Strukturen, Objekten und Personen beeinflusst.

# Warnung

- ▪ Das Benutzen des i600 neben oder auf anderen Geräten muss vermieden werden, da dies zu einem unsachgemäßen Betrieb führen kann. Wenn eine solche Benutzung notwendig ist, ist es ratsam, das Gerät und die anderen Geräte zu beobachten, um zu überprüfen, ob sie normal funktionieren.
- ▪ Das Benutzen von Zubehör, Wandlern und Kabeln, die nicht von Medit für das i600 angegeben oder geliefert wurden, kann zu hohen elektromagnetischen Emissionen oder einer reduziert elektromagnetischen Störfestigkeit dieses Geräts führen und einen unsachgemäßen Betrieb zur Folge haben.

1 Bei einigen Dienste sind nur die Uplink-Frequenzen enthalten.

# 6 Spezifikationen

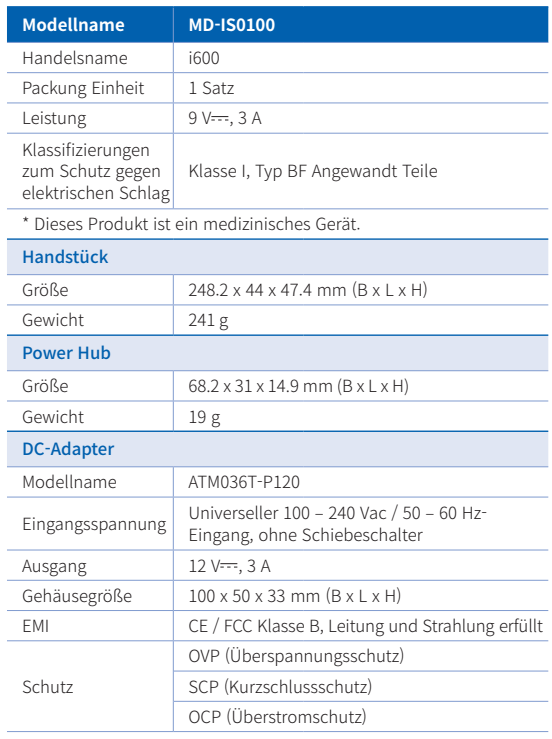

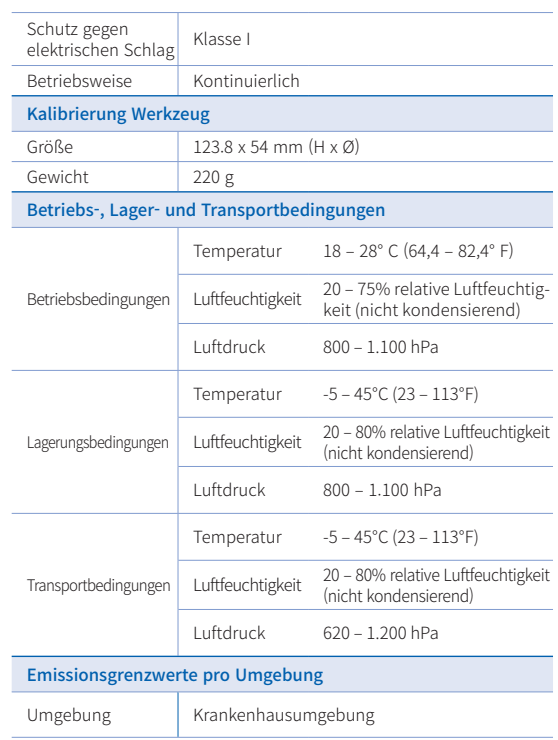

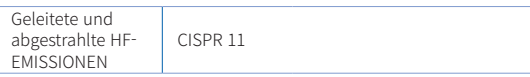

 $\epsilon$ EC REP

EU Representative Meditrial Srl Via Po 9 00198, Rome Italy Email: ecrep@meditrial.eu Tel: +39-06-45429780

# Medit Corp.

F9, F10, 8, Yangpyeong-ro 25-gil, Yeongdeungpo-gu, Seoul, 07207, Rep. of Korea Tel: +82-02-2193-9600

# Contact for Product Support

Email: support@medit.com Tel: +82-070-4515-722

Intraoral Scanner i600 123

# Dutch

# **Italiano**

# **Italiano**

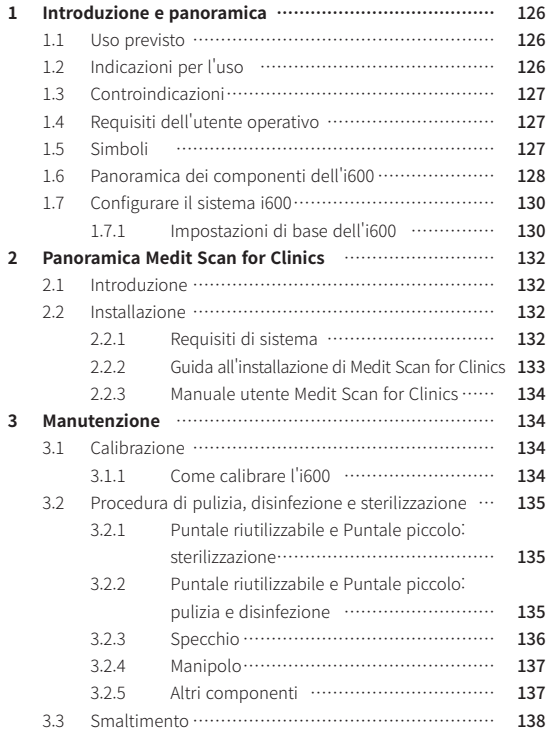

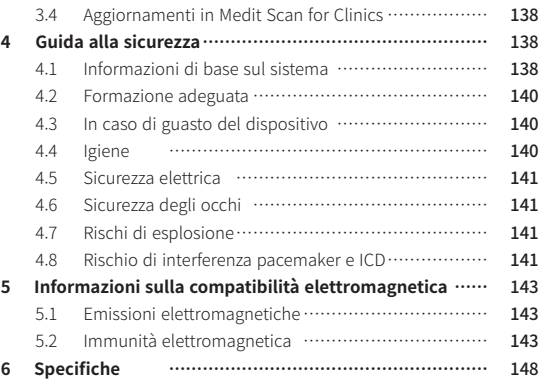

# Informazioni su questo manuale 1 Introduzione e panoramica

#### **Convenzione di questo manuale**

Questo manuale usa vari simboli per evidenziare informazioni importanti al fine di garantire l'uso corretto, prevenire incidenti all'utente e ad altri nonché prevenire danni alle proprietà. I significati dei simboli utilizzati sono descritti di seguito.

# $\bigwedge$  AVVISO

Il simbolo AVVISO indica informazioni che, se ignorate, potrebbero comportare un rischio medio di lesioni alle persone.

# $\Lambda$  attenzione

Il simbolo ATTENZIONE indica informazioni sulla sicurezza che, se ignorate, potrebbero comportare un leggero rischio di lesioni alle persone o di danni alle proprietà o al sistema.

# SUGGERIMENTI

Il simbolo SUGGERIMENTI indica consigli, spunti e informazioni aggiuntive per un funzionamento ottimale del sistema.

#### **1.1 Uso previsto**

Il sistema i600 è uno scanner 3D intraorale concepito per registrare digitalmente le caratteristiche topografiche dei denti e dei tessuti adiacenti. Il sistema i600 produce scansioni 3D per l'uso nella progettazione e nella realizzazione computerizzata di restauri dentali.

#### **1.2 Indicazioni per l'uso**

Il sistema i600 è concepito per la scansione delle caratteristiche intraorali del paziente. Diversi fattori (ambiente orale, esperienza dell'operatore e flusso di lavoro del laboratorio) possono influenzare i risultati finali della scansione durante l'utilizzo del sistema i600.

#### **1.3 Controindicazioni**

Il sistema i600 non è pensato per essere utilizzato per creare immagini della struttura interna dei denti o della struttura scheletrica di supporto.

#### **1.4 Requisiti dell'utente operativo**

#### **ATTENZIONE**

- Il sistema i600 è progettato per essere utilizzato da personale con conoscenze professionali in odontoiatria e tecnologie di laboratorio odontotecnico.
- ▪ L'utente del sistema i600 è l'unico responsabile di determinare se questo dispositivo sia indicato o meno per un caso e per circostanze particolari del paziente.
- ▪ L'utente è l'unico responsabile dell'accuratezza, della completezza e dell'idoneità di tutti i dati inseriti nel sistema i600 e nel software in dotazione. L'utente è tenuto a verificare l'accuratezza dei risultati e valutare ogni singolo caso.
- ▪ Il sistema i600 deve essere utilizzato in conformità con il manuale utente allegato.
- ▪ L'uso o la gestione impropri del sistema i600 ne annullerà la garanzia. Qualora siano necessarie ulteriori informazioni circa l'uso corretto del sistema i600, si prega di contattare il proprio distributore locale.
- L'utente non è autorizzato a modificare il sistema i600.

#### **1.5 Simboli**

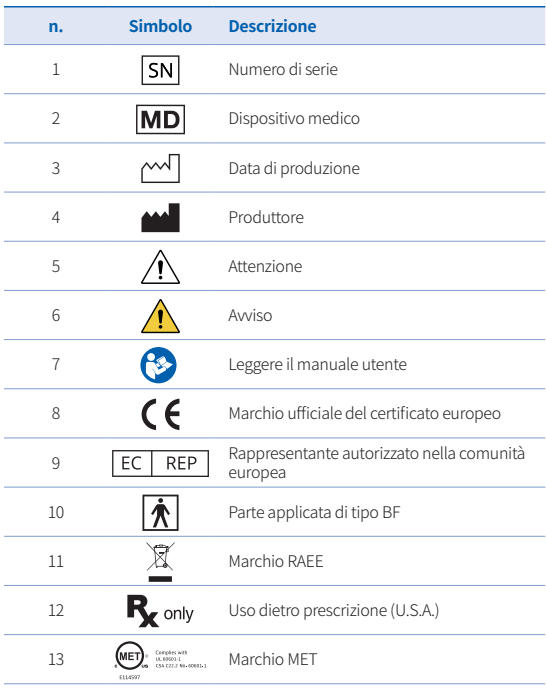

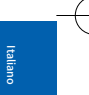

Intraoral Scanner i600 127

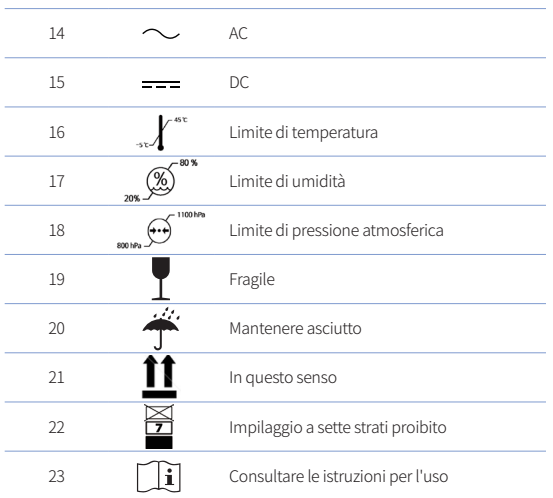

**1.6 Panoramica dei componenti dell'i600**

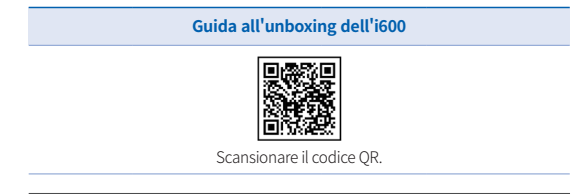

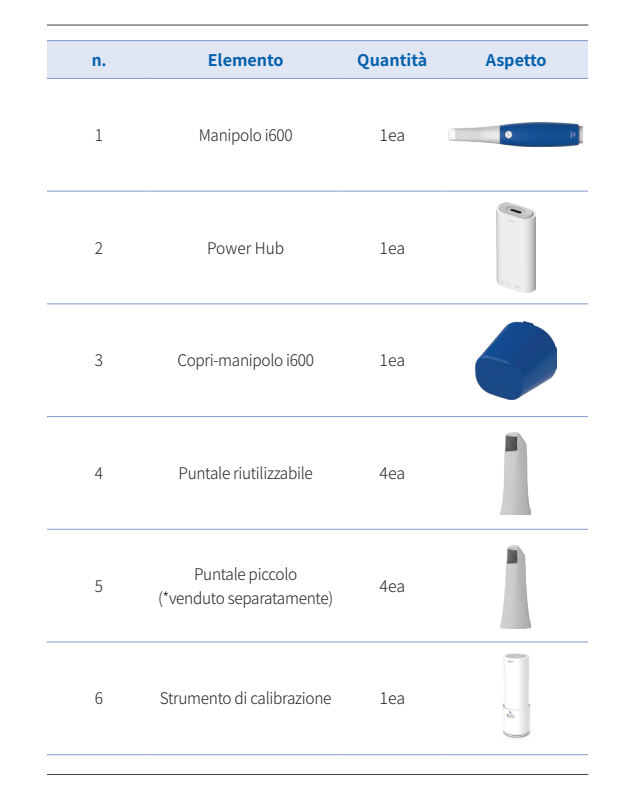

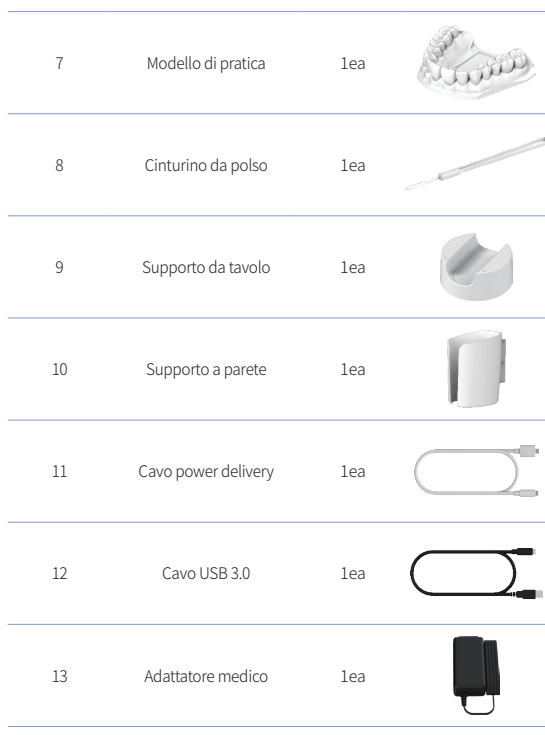

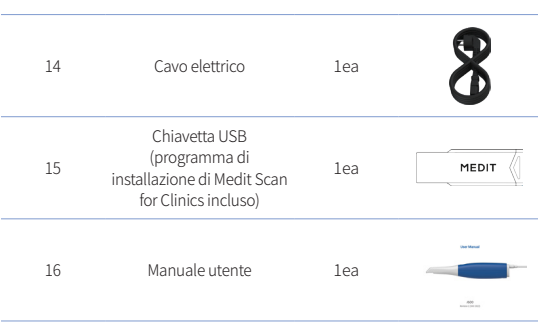

# $\bigwedge$  ATTENZIONE

- ▪ Conservare il modello di pratica in un luogo fresco, al riparo dalla luce solare diretta. Un modello di pratica scolorito può influenzare i risultati della modalità Pratica.
- ▪ Il cinturino è progettato specificamente per il peso dell'i600 e non deve essere utilizzato con altri prodotti.
- ▪ Medit Scan for Clinics è incluso nell'unità USB. Questo prodotto è ottimizzato per PC e non si consiglia l'utilizzo di altri dispositivi. Non utilizzare qualcosa di diverso da una porta USB. Potrebbe causare malfunzionamenti o incendi.

Intraoral Scanner i600 129

Italiano

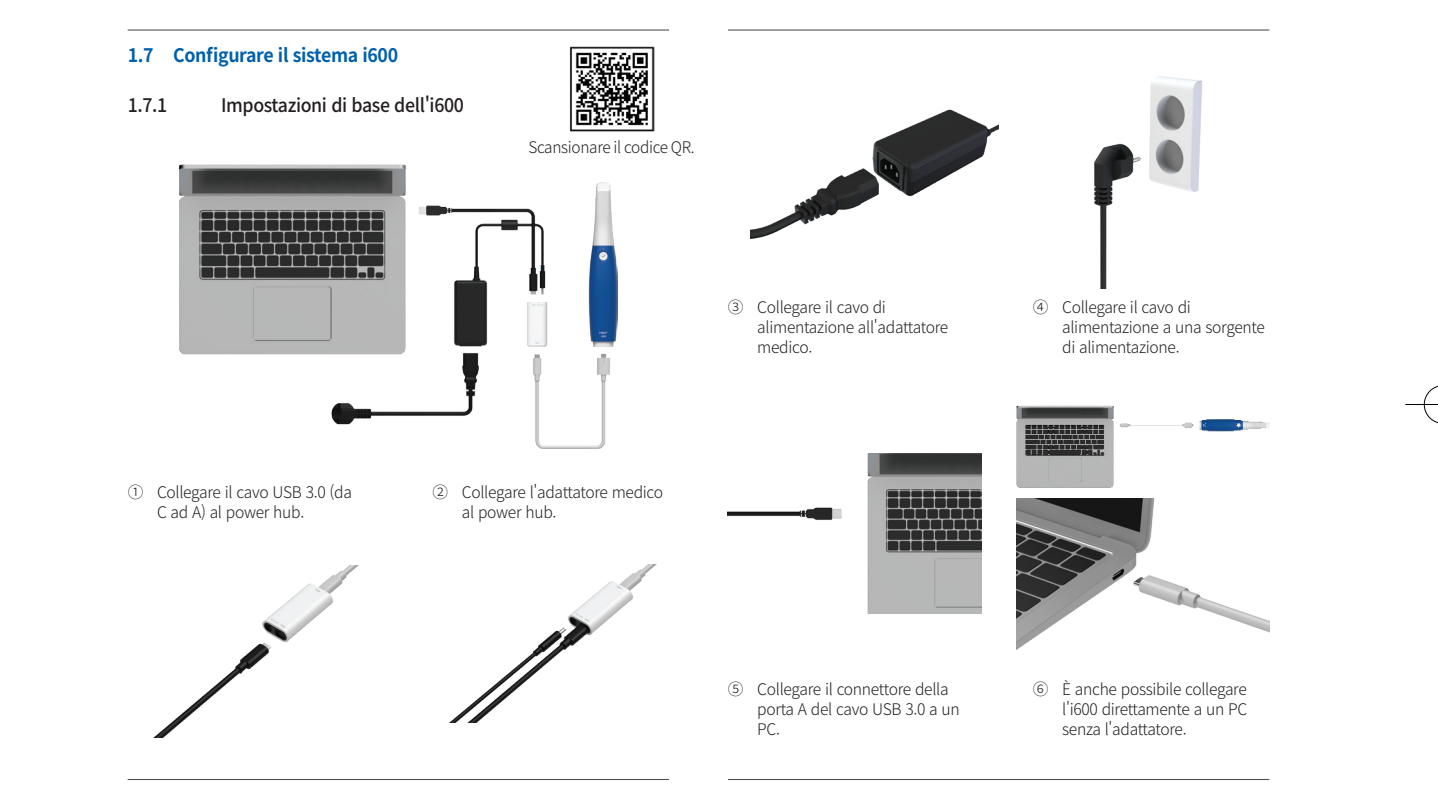

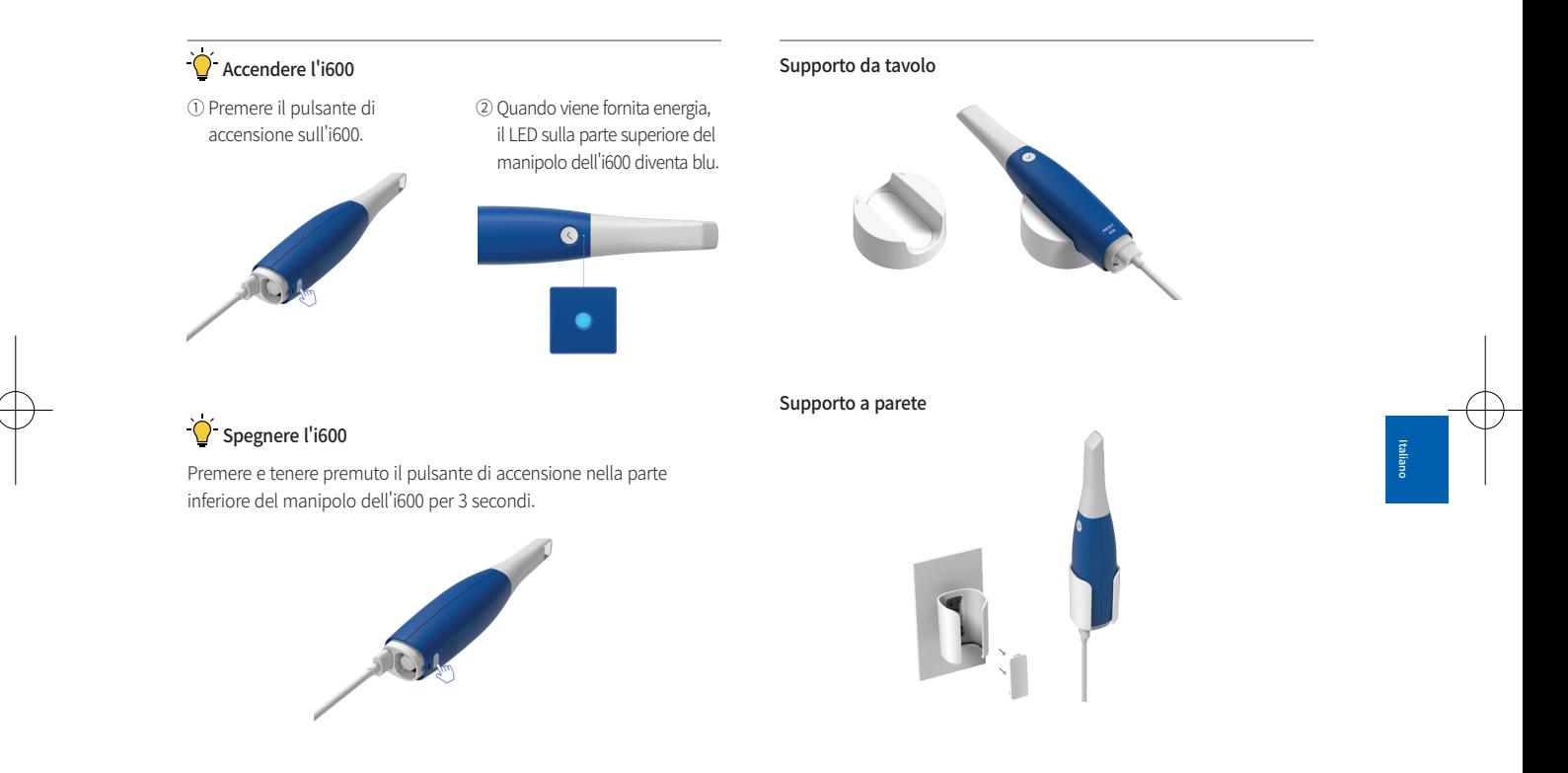

Intraoral Scanner i600 131

# 2 Panoramica Medit Scan for Clinics

#### **2.1 Introduzione**

Medit Scan for Clinics fornisce un'interfaccia di lavoro intuitiva per registrare digitalmente le caratteristiche topografiche dei denti e dei tessuti adiacenti attraverso il sistema i600.

#### **2.2 Installazione**

2.2.1 Requisiti di sistema

#### Requisiti minimi di sistema

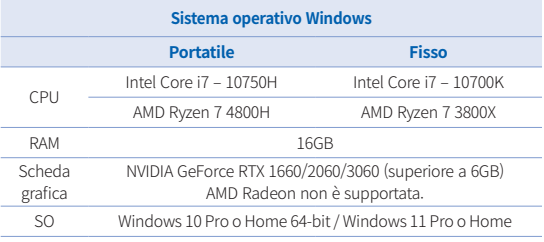

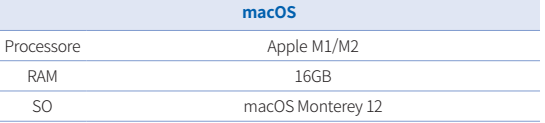

#### Requisiti di sistema consigliati

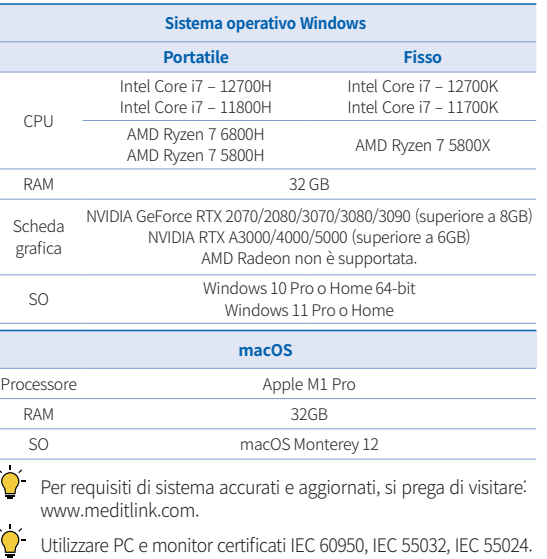

 $\overrightarrow{O}$  Il dispositivo potrebbe non funzionare qualora si utilizzino cavi diversi dal cavo USB 3.0 fornito da Medit. Medit non è responsabile per eventuali problemi provocati da cavi diversi dal cavo USB 3.0 fornito da Medit. Accertarsi di utilizzare esclusivamente il cavo USB 3.0 incluso nella confezione.

2.2.2 Guida all'installazione di Medit Scan for Clinics

① Eseguire il file "Medit\_Scan\_ for Clinics XXX.exe".

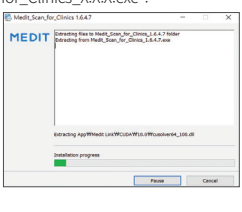

② Selezionare la lingua di installazione e cliccare su "Next". **MEDIT Scan for Clinics** 설치에 필요한 언어를 선택하세요: English (United States)  $\approx 8$  (N).

③ Selezionare il percorso di installazione.

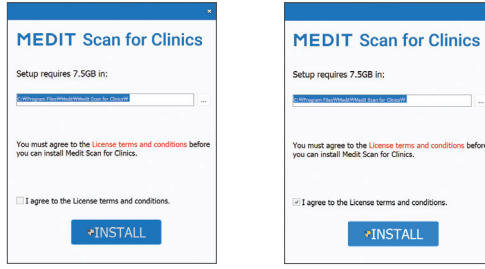

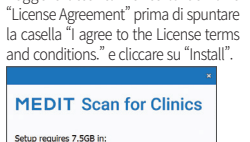

**+INSTALL** 

④ Leggere attentamente la sezione

⑤ Potrebbero volerci alcuni minuti per completare l'installazione. Si prega di non spegnere il PC fino al completamento dell'installazione.

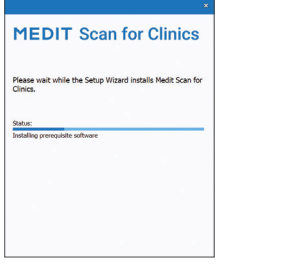

⑥ Una volta completata l'installazione, riavviare il PC per garantire il funzionamento ottimale del programma.

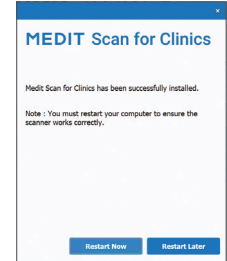

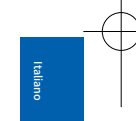

L'installazione non verrà eseguita se il sistema i600 è collegato a un PC. Accertarsi di scollegare il cavo USB 3.0 dell'i600 dal PC prima dell'installazione.

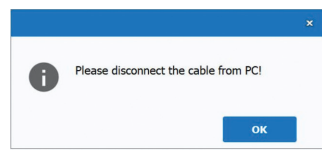

Intraoral Scanner i600 133

#### 2.2.3 Manuale utente Medit Scan for Clinics

Si prega di fare riferimento al Manuale utente di Medit Scan for Clinics: Medit Scan for Clinics > Menu > Manuale utente.

#### Come utilizzare Medit Academy

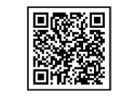

Scansionare il codice QR.

# 3 Manutenzione

# ATTENZIONE

- La manutenzione del dispositivo deve essere eseguita esclusivamente da un dipendente Medit o da un'impresa o da personale certificato Medit.
- In generale, gli utenti non sono tenuti a eseguire lavori di manutenzione sul sistema i600 oltre alla calibrazione, alla pulizia e alla sterilizzazione. Non sono necessarie ispezioni preventive e altri interventi di manutenzione periodici.

#### **3.1 Calibrazione**

Al fine di produrre modelli 3D precisi, è necessaria una calibrazione periodica. Occorre eseguire la calibrazione quando:

La qualità del modello 3D non è affidabile o accurata rispetto ai

risultati precedenti.

- Le condizioni ambientali, come la temperatura, sono cambiate.
- Il periodo di calibrazione è scaduto. È possibile impostare il periodo di calibrazione in Menu > Impostazioni > Periodo di calibrazione (giorni).
- 

Il pannello di calibrazione è un componente delicato. Non toccare direttamente il pannello. Controllare il pannello di calibrazione se il processo di calibrazione non viene eseguito correttamente. Se il pannello di calibrazione è contaminato, si prega di contattare il fornitore del servizio.

Si consiglia di eseguire periodicamente una calibrazione. È possibile impostare il periodo di calibrazione in Menu > Impostazioni > Periodo di calibrazione (giorni). Il periodo di calibrazione predefinito è di 14 giorni.

#### 3.1.1 Come calibrare l'i600

- ① Accendere l'i600 e avviare Medit Scan for Clinics.
- ② Eseguire la procedura guidata di calibrazione da Menu > Impostazioni > Calibrazione.
- Predisporre lo strumento di calibrazione e il manipolo dell'i600.
- ④ Ruotare la manopola dello strumento di calibrazione in posizione 1.
- ⑤ Inserire il manipolo dell'i600 nello strumento di calibrazione.
- ⑥ Cliccare su "Avanti" per avviare il processo di calibrazione.
- ⑦ Quando lo strumento di calibrazione è installato nella posizione corretta 1 , il sistema acquisirà automaticamente i dati.

- $\circledR$  Una volta completata l'acquisizione dei dati in posizione  $\circledR$ , ruotare la manopola nella posizione successiva.
- ⑨ Ripetere i passaggi per le posizioni 2 8 e per la posizione LAST .
- ⑩ Una volta completata l'acquisizione dei dati in posizione LAST , il sistema calcolerà e mostrerà automaticamente i risultati della calibrazione.

#### **3.2 Procedura di pulizia, disinfezione e sterilizzazione**

#### 3.2.1 Puntale riutilizzabile e Puntale piccolo: sterilizzazione

Il puntale riutilizzabile o il puntale piccolo è la parte che viene inserita nella bocca del paziente durante la scansione. Il puntale è riutilizzabile per un numero limitato di volte. Il puntale deve essere pulito e sterilizzato tra un paziente e l'altro per evitare contaminazioni incrociate.

- Il puntale deve essere pulito manualmente utilizzando una soluzione disinfettante. Dopo la pulizia e la disinfezione, ispezionare lo specchio presente all'interno del puntale per assicurarsi che sia privo di macchie.
- Se necessario, ripetere la procedura di pulizia e disinfezione. Asciugare scrupolosamente lo specchio utilizzando della carta assorbente.
- Inserire il puntale in un sacchetto di carta per la sterilizzazione e sigillarlo, assicurandosi che sia ermetico. Utilizzare un sacchetto autoadesivo o termosaldato.
- Sterilizzare in autoclave il puntale incartato alle seguenti condizioni:
- » Sterilizzare per 30 minuti a 121°C (249,8°F) a gravità e lasciare asciugare per 15 minuti.
- » Sterilizzare per 10 minuti a 135°C (275°F) a gravità e lasciare asciugare per 30 minuti.
- » Sterilizzare per 4 minuti a 134°C (273,2°F) a pre-vuoto e lasciare asciugare per 20 minuti.
- Utilizzare un programma di sterilizzazione in autoclave che asciughi il puntale incartato prima di aprire l'autoclave.
- ▪ I puntali dello scanner possono essere sterilizzati nuovamente fino a 150 volte e devono essere successivamente smaltiti come descritto nell'apposita sezione.
- I tempi e le temperature di sterilizzazione possono variare a seconda della tipologia e del produttore dell'autoclave. Per questo motivo, potrebbe non essere possibile soddisfare il numero massimo di volte. Si prega di fare riferimento al manuale utente del produttore dell'autoclave che si sta impiegando per determinare se le condizioni richieste sono soddisfatte.

#### 3.2.2 Puntale riutilizzabile e Puntale piccolo: pulizia e disinfezione

Dopo l'uso, pulire immediatamente il puntale con acqua e sapone e una spazzola. Si consiglia di utilizzare un detersivo liquido per piatti delicato. Accertarsi che lo specchio del puntale sia completamente pulito e privo di macchie dopo l'operazione di pulizia. Se lo specchio appare macchiato o appannato, ripetere il processo di pulizia e risciacquare abbondantemente con acqua. Asciugare delicatamente lo specchio con della carta

#### Intraoral Scanner i600 135

Italiano

assorbente.

- Pulire con Caviwipes secondo le seguenti condizioni. Per un uso corretto di Caviwipes, si prega di fare riferimento al relativo manuale di istruzioni.
	- » Caviwipes: disinfettare per 3 minuti e asciugare per 5 minuti
	- » Caviwipes-1: disinfettare per 1 minuto e asciugare per 5 minuti
	- » Caviwipes-2: disinfettare per 2 minuti e asciugare per 5 minuti
- Disinfettare il puntale per 60-90 minuti con una soluzione MetriCide 30. Per un uso corretto di MetriCide 30, si prega di fare riferimento al relativo manuale di istruzioni.
- Disinfettare il puntale utilizzando Wavicide-01 per 45-60 minuti. Risciacquare abbondantemente il puntale. Per un uso corretto della soluzione Wavicide-01, fai riferimento al relativo manuale di istruzioni.
- Rimuovere il puntale dalla soluzione usata e risciacquare abbondantemente dopo la pulizia e la sterilizzazione.
- Usare un panno sterilizzato e non abrasivo per asciugare delicatamente lo specchio e il puntale.

# **ATTENZIONE**

Lo specchio presente nel puntale è un componente ottico delicato, che deve essere maneggiato con cura per garantire una qualità di scansione ottimale. Fare attenzione a non graffiarlo o macchiarlo, in quanto eventuali danni o macchie potrebbero

influenzare i dati acquisiti.

- Assicurarsi di incartare sempre il puntale prima di procedere alla sterilizzazione in autoclave. Sterilizzando in autoclave un puntale scoperto, lo specchio si macchierà in modo indelebile. Per ulteriori informazioni, consultare il manuale dell'autoclave.
- I puntali puliti, disinfettati e sterilizzati devono rimanere sterili fino all'utilizzo sul paziente.
- Medit non è responsabile per eventuali danni, come la deformazione del puntale, che si manifestino durante le operazioni di pulizia, disinfezione o sterilizzazione che non rispettano le linee guida di cui sopra.

#### 3.2.3 Specchio

La presenza di macchie o impurità sullo specchio del puntale può portare a una bassa qualità di scansione e a un'esperienza di scansione complessivamente scadente. In tal caso, pulire lo specchio seguendo questi passaggi:

- ① Scollegare il puntale dello scanner dal manipolo dell'i600.
- ② Versare dell'alcol su un panno pulito o su un cotton fioc e pulire lo specchio. Accertarsi di utilizzare dell'alcol che sia privo di impurità per evitare di macchiare lo specchio. È possibile utilizzare etanolo o propanolo (alcol etilico/propilico).
- Pulire lo specchio utilizzando un panno asciutto e privo di lanugine.
- Assicurarsi che lo specchio sia privo di polvere e fibre. Se necessario, ripetere la procedura di pulizia.

#### 3.2.4 Manipolo

Dopo il trattamento, pulire e disinfettare tutte le altre superfici del manipolo dell'i600 ad eccezione della parte anteriore (finestra ottica) e posteriore (foro d'aerazione) dello scanner. La pulizia e la disinfezione devono essere effettuate a dispositivo spento. Utilizzare il dispositivo solo quando è completamente asciutto.

La soluzione consigliata per la pulizia e la disinfezione è l'alcol denaturato (alcol etilico o etanolo), tipicamente 60-70% Alc/Vol. Le procedure generali di pulizia e disinfezione sono le seguenti:

- ① Spegnere il dispositivo premendo il pulsante di accensione.
- ② Scollegare tutti i cavi dal power hub.
- ③ Pulire il filtro sull'estremità anteriore del manipolo dell'i600.
	- Se l'alcol viene versato direttamente nel filtro, potrebbe penetrare all'interno del manipolo dell'i600 e causare un malfunzionamento.
	- » Evitare di pulire il filtro versando alcol o soluzioni detergenti direttamente al suo interno. Il filtro deve essere pulito delicatamente con un panno morbido o di cotone inumidito con alcol. Evitare di pulire a mano o di applicare una forza eccessiva.
	- » Medit non è responsabile per eventuali danni o malfunzionamenti che si manifestino durante l'operazione di pulizia che non rispetta le linee guida di cui sopra.
- ④ Mettere il coperchio sulla parte anteriore del manipolo dell'i600 dopo aver pulito il filtro.
- ⑤ Versare il disinfettante su un panno morbido, privo di lanugine e

non abrasivo.

- ⑥ Pulire la superficie dello scanner con il panno.
- ⑦ Asciugare la superficie con un panno pulito, asciutto, privo di lanugine e non abrasivo.

# $\Lambda$  attenzione

- Non pulire il manipolo dell'i600 quando il dispositivo è acceso, in quanto il liquido potrebbe finire nello scanner e causare malfunzionamenti.
- Utilizzare il dispositivo quando è completamente asciutto.
- Se durante le operazioni di pulizia vengono utilizzate soluzioni detergenti e disinfettanti inadeguate, potrebbero comparire crepe di natura chimica.

#### 3.2.5 Altri componenti

- Versare la soluzione detergente e disinfettante su un panno morbido, privo di lanugine e non abrasivo.
- Pulire la superficie del componente con il panno.
- Asciugare la superficie con un panno pulito, asciutto, privo di lanugine e non abrasivo.

# ATTENZIONE

Se durante le operazioni di pulizia vengono utilizzate soluzioni detergenti e disinfettanti inadeguate, potrebbero comparire crepe di natura chimica.

Intraoral Scanner i600 137

Italiano

#### **3.3 Smaltimento**

# $\Lambda$  attenzione

- Il puntale dello scanner deve essere sterilizzato prima dello smaltimento. Sterilizzare il puntale come descritto nel paragrafo "3.2.1 Puntale riutilizzabile e Puntale piccolo: sterilizzazione".
- Smaltire il puntale dello scanner come qualsiasi altro rifiuto ospedaliero.
- Gli altri componenti sono progettati per essere conformi alle seguenti direttive:

RoHS, Restrizione dell'uso di determinate sostanze pericolose nelle apparecchiature elettriche ed elettroniche. (2011/65/EU) RAEE, Direttiva sui rifiuti di apparecchiature elettriche ed elettroniche. (2012/19/EU)

#### **3.4 Aggiornamenti in Medit Scan for Clinics**

Medit Scan for Clinics cerca automaticamente gli aggiornamenti quando il software è in funzione. Se è disponibile una nuova versione del software, il sistema la scaricherà automaticamente.

# 4 Guida alla sicurezza

Si prega di attenersi a tutte le procedure di sicurezza descritte dettagliatamente in questo manuale utente per evitare danni alle persone e ai dispositivi. Questo documento utilizza i termini AVVISO e ATTENZIONE quando vengono evidenziati i messaggi precauzionali.

Leggere attentamente e comprendere le linee guida, inclusi tutti i messaggi preventivi preceduti dai termini AVVISO e ATTENZIONE. Per evitare lesioni fisiche o danni ai dispositivi, attenersi scrupolosamente alle linee guida di sicurezza. Tutte le istruzioni e le precauzioni specificate nella guida alla sicurezza devono essere osservate al fine di garantire il corretto funzionamento del sistema e la sicurezza personale.

Il sistema i600 deve essere utilizzato esclusivamente da professionisti e tecnici del settore odontoiatrico formati all'uso del sistema stesso. L'uso del sistema i600 per scopi diversi da quelli previsti, come indicato nel paragrafo "1.1 Uso previsto", può provocare infortuni o danni al dispositivo. Si prega di gestire il sistema i600 in base alle linee guida riportate nella guida alla sicurezza.

#### **4.1 Informazioni di base sul sistema**

Il sistema i600 è un dispositivo ottico medico ad elevata precisione. Acquisire familiarità con tutte le seguenti istruzioni di sicurezza e funzionamento prima dell'installazione, dell'uso e della gestione dell'i600.

# $\Lambda$  attenzione

Il cavo USB 3.0 collegato al power hub è identico a un connettore

per cavo USB standard. Tuttavia, il dispositivo potrebbe non funzionare normalmente se con l'i600 viene utilizzato un cavo USB 3.0 standard.

- Il connettore fornito con il power hub è progettato specificamente per l'i600 e non deve essere utilizzato con nessun altro dispositivo.
- Se il prodotto è stato conservato in un luogo freddo, è necessario attendere che si adatti alla temperatura ambiente prima dell'uso. Se utilizzato immediatamente, potrebbe formarsi della condensa che può danneggiare le parti elettroniche presenti all'interno dell'unità.
- Assicurarsi che tutti i componenti forniti siano privi di danni fisici. Non è possibile garantire la sicurezza in caso di danni fisici all'unità.
- Prima di utilizzare il sistema, verificare che non vi siano problemi come danni fisici o parti allentate. In caso di danni visibili, evitare di utilizzare il prodotto e contattare il produttore o il rappresentante locale.
- Controllare il manipolo dell'i600 e i suoi accessori per eventuali bordi taglienti.
- Quando non è in uso, l'i600 deve essere collocato su un supporto da tavolo o da parete.
- Non installare il supporto da tavolo su una superficie inclinata.
- Non collocare alcun oggetto sul sistema i600.
- Non collocare l'i600 su superfici calde o bagnate.
- Non bloccare le prese d'aria situate nella parte posteriore del sistema i600. Se il dispositivo si surriscalda, il sistema i600 potrebbe andare incontro a malfunzionamenti o smettere di funzionare.
- Non versare liquidi sul sistema i600.
- Il manipolo dell'i600 e gli altri componenti inclusi sono realizzati con parti elettroniche. Non permettere l'ingresso di alcun tipo di liquido o di corpo estraneo.
- Non tirare o piegare il cavo collegato al sistema i600.
- Disporre con attenzione tutti i cavi in modo che l'utente o il suo paziente non inciampino né vi rimangano impigliati. Qualsiasi trazione esercitata sui cavi potrebbe danneggiare il sistema i600.
- Posizionare sempre la spina del cavo di alimentazione del sistema i600 in un punto facilmente accessibile.
- Controllare sempre il prodotto e il paziente durante l'uso del prodotto per accertarsi che non vi siano anomalie.
- Procedere con la calibrazione, la pulizia, la disinfezione e la sterilizzazione in conformità con i contenuti del manuale utente.
- Se il puntale dell'i600 cade per terra, non cercare di riutilizzarlo. Gettare immediatamente il puntale, in quanto esiste il rischio che lo specchio attaccato al puntale possa essersi staccato.
- A causa della loro fragilità, i puntali dell'i600 devono essere maneggiati con cura. Per evitare danni al puntale e allo specchio interno, fare attenzione a evitare il contatto con i denti o i restauri del paziente.
- Se il sistema i600 cade o l'unità subisce un colpo, è necessario eseguire una calibrazione prima dell'uso. Se lo strumento non è in grado di connettersi al software, consultare il produttore o i rivenditori autorizzati.
- Se il dispositivo non funziona normalmente (ad esempio, si

Italiano

verificano problemi di accuratezza), smettere di utilizzare il prodotto e contattare il produttore o i rivenditori autorizzati.

- Installare e utilizzare soltanto programmi approvati per garantire il corretto funzionamento del sistema i600.
- In caso di grave incidente che coinvolga il sistema i600, avvisare il produttore e segnalarlo all'autorità nazionale competente del paese di residenza dell'utente e del paziente.
- Se il PC con il software installato non dispone di software di sicurezza o se esiste il rischio di infiltrazione di codice dannoso nella rete, il PC potrebbe essere subire una violazione con malware (software dannosi come virus o worm che danneggiano il computer).
- Il software per questo prodotto deve essere utilizzato in conformità alle leggi sulla protezione delle informazioni personali e mediche.

#### **4.2 Formazione adeguata**

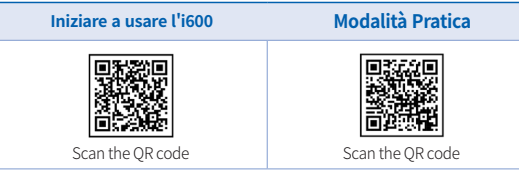

# $\triangle$  AVVISO

Prima di utilizzare il sistema i600 sui pazienti:

È necessario essere stati formati all'uso del sistema o aver letto

# 140 User Guide

e compreso pienamente questo manuale utente.

- È necessario avere familiarità con l'utilizzo sicuro del sistema i600, come descritto in modo dettagliato in questo manuale utente.
- Prima dell'utilizzo o dopo aver modificato qualsiasi impostazione, l'utente deve verificare che l'immagine live sia mostrata correttamente nella finestra di anteprima della telecamera del programma.

# **4.3 In caso di guasto del dispositivo**

# AVVISO

Se il sistema i600 non funziona correttamente o qualora si sospetti che vi sia un problema con il dispositivo:

- Rimuovere il dispositivo dalla bocca del paziente e interromperne immediatamente l'utilizzo.
- Scollegare il dispositivo dal PC e verificare la presenza di errori.
- Contattare il produttore o i rivenditori autorizzati.
- Le modifiche al sistema i600 sono vietate dalla legge, in quanto potrebbero compromettere la sicurezza dell'utente, del paziente o di terzi.

# **4.4 Igiene**

# $\bigwedge$  AVVISO

Per garantire condizioni di lavoro pulite e sicurezza del paziente, indossare SEMPRE guanti chirurgici puliti quando:

Si maneggia o si sostituisce il puntale.

- Si utilizza il sistema i600 sui pazienti.
- Si tocca il sistema i600.

# $\bigwedge$  AVVISO

Il sistema i600 e la sua finestra ottica devono essere sempre mantenuti puliti. Prima di utilizzare il sistema i600 su un paziente, assicurarsi di:

- Sterilizzare il sistema i600 come descritto nel paragrafo "3.2 Procedura di pulizia, disinfezione e sterilizzazione".
- Utilizzare un puntale sterilizzato.

# **4.5 Sicurezza elettrica**

# AVVISO

- Il sistema i600 è un dispositivo di classe 1.
- Per evitare scosse elettriche, il sistema i600 deve essere collegato esclusivamente a una fonte di alimentazione con un collegamento a terra di protezione. Qualora sia impossibile inserire la spina dell'i600 nella presa principale, contattare un elettricista qualificato per sostituire la spina o la presa. Non cercare di eludere queste linee guida di sicurezza.
- Evitare di utilizzare una spina di messa a terra collegata al sistema i600 per scopi diversi dall'uso previsto.
- Il sistema i600 utilizza solo energia RF internamente. La dose di radiazioni RF è bassa e non interferisce con le radiazioni elettromagnetiche circostanti.
- Esiste il rischio di folgorazione se si cerca di accedere alle parti

interne del sistema i600. Solo il personale di assistenza qualificato deve accedere al sistema.

- Non collegare il sistema i600 a una normale presa multipla o a una prolunga, poiché questi collegamenti non sono sicuri quanto le prese di messa a terra. Il mancato rispetto di queste linee guida sulla sicurezza può comportare i seguenti rischi:
	- » La corrente di cortocircuito totale di tutti i dispositivi collegati potrebbe superare il limite specificato nella EN/IEC 60601-1.
	- » L'impedenza del collegamento a terra potrebbe superare il limite specificato nella EN/IEC 60601-1.
- Non collocare liquidi come bevande in prossimità del sistema i600 ed evitare di versare liquidi sul sistema.
- Non versare mai liquidi di alcun genere sul sistema i600.
- La formazione di condensa dovuta a variazioni di temperatura o umidità può causare un aumento di umidità all'interno del sistema i600, che potrebbe danneggiare il sistema stesso. Prima di collegare il sistema i600 a una fonte di energia, assicurarsi di tenere il sistema i600 a temperatura ambiente per almeno due ore al fine di evitare la formazione di condensa. Se sulla superficie del prodotto si nota della condensa, il sistema i600 deve essere tenuto a temperatura ambiente per più di 8 ore.
- È necessario scollegare il sistema i600 dall'alimentazione solo tramite il suo cavo di alimentazione.
- Quando si scollega il cavo di alimentazione, mantenere la superficie della spina per rimuoverlo.
- Prima di scollegarlo, assicurarsi di spegnere il dispositivo

Intraoral Scanner i600 141

Italiano

utilizzando l'interruttore di alimentazione sul manipolo.

- Le caratteristiche di EMISSIONI di questo dispositivo lo rendono adatto all'uso in aree industriali e in ospedali (CISPR 11 Classe A). Se utilizzato in ambienti residenziali (per i quali è normalmente richiesto lo standard CISPR 11 classe B), questo dispositivo potrebbe non garantire un'adeguata protezione ai servizi di comunicazione a radiofrequenza.
- Utilizzare esclusivamente le batterie fornite per l'uso con l'i600. Altre batterie potrebbero danneggiare il sistema i600.
- Evitare di tirare i cavi di comunicazione, i cavi di alimentazione, etc. utilizzati con il sistema i600.
- Utilizzare solo gli adattatori medici forniti per l'uso con l'i600. Altri adattatori potrebbero danneggiare il sistema i600.
- Evitare di toccare contemporaneamente i connettori del dispositivo e il paziente.

#### **4.6 Sicurezza degli occhi**

# **AVVISO**

- Durante la scansione, il sistema i600 proietta una luce intensa dal puntale.
- La luce intensa proiettata dal puntale dell'i600 non è dannosa per gli occhi. Tuttavia, non si dovrebbe guardare direttamente la luce intensa né puntare il raggio di luce negli occhi di altre persone. Di norma, le sorgenti luminose intense possono causare irritabilità oculare e la probabilità di un'esposizione secondaria è elevata. Analogamente all'esposizione ad altre fonti luminose intense,

si potrebbe sperimentare una temporanea riduzione dell'acuità visiva, dolore, fastidio o difficoltà visive, che aumentano il rischio di incidenti secondari.

Esclusione di responsabilità per rischi riguardanti pazienti con epilessia Il Medit i600 non deve essere usato su pazienti che hanno ricevuto una diagnosi di epilessia a causa del rischio di convulsioni e lesioni. Per lo stesso motivo, il personale odontoiatrico che ha ricevuto una diagnosi di epilessia non dovrebbe utilizzare il Medit i600.

#### **4.7 Rischi di esplosione**

# AVVISO

- Il sistema i600 non è progettato per essere utilizzato in prossimità di liquidi o gas infiammabili o in ambienti con elevate concentrazioni di ossigeno.
- Esiste il rischio di esplosione se si utilizza il sistema i600 in prossimità di anestetici infiammabili.

#### **4.8 Rischio di interferenza pacemaker e ICD**

# AVVISO

- I defibrillatori cardiaci impiantabili (ICD) e i pacemaker possono presentare interferenze a causa di alcuni dispositivi.
- Mantenere una distanza moderata dall'ICD o dal pacemaker del paziente durante l'utilizzo del sistema i600.
- Per maggiori informazioni sulle periferiche utilizzate con l'i600, consultare i rispettivi manuali del produttore.
## 5 Informazioni sulla compatibilità elettromagnetica

#### **5.1 Emissioni elettromagnetiche**

Il sistema i600 è destinato all'uso nell'ambiente elettromagnetico specificato di seguito. Il cliente o l'utilizzatore del sistema i600 deve assicurarsi che il suddetto venga utilizzato in tale ambiente.

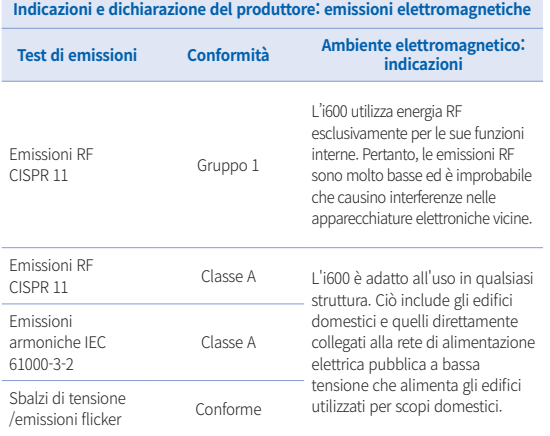

## $\bigwedge$  AVVISO

Il sistema i600 è destinato all'uso esclusivo da parte di professionisti del settore sanitario. Questo dispositivo/sistema può causare interferenze radio o compromettere il funzionamento dei dispositivi presenti nelle vicinanze. Potrebbe essere necessario adottare misure di mitigazione, come il riorientamento o lo spostamento dell'i600 o la schermatura della posizione.

#### **5.2 Immunità elettromagnetica**

#### Indicazioni 1

 Il sistema i600 è destinato all'uso nell'ambiente elettromagnetico specificato di seguito. Il cliente o l'utilizzatore del sistema i600 deve assicurarsi che il suddetto venga utilizzato in tale ambiente.

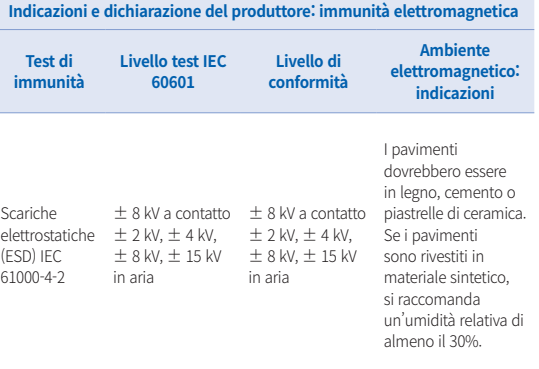

Intraoral Scanner i600 143

Italiano

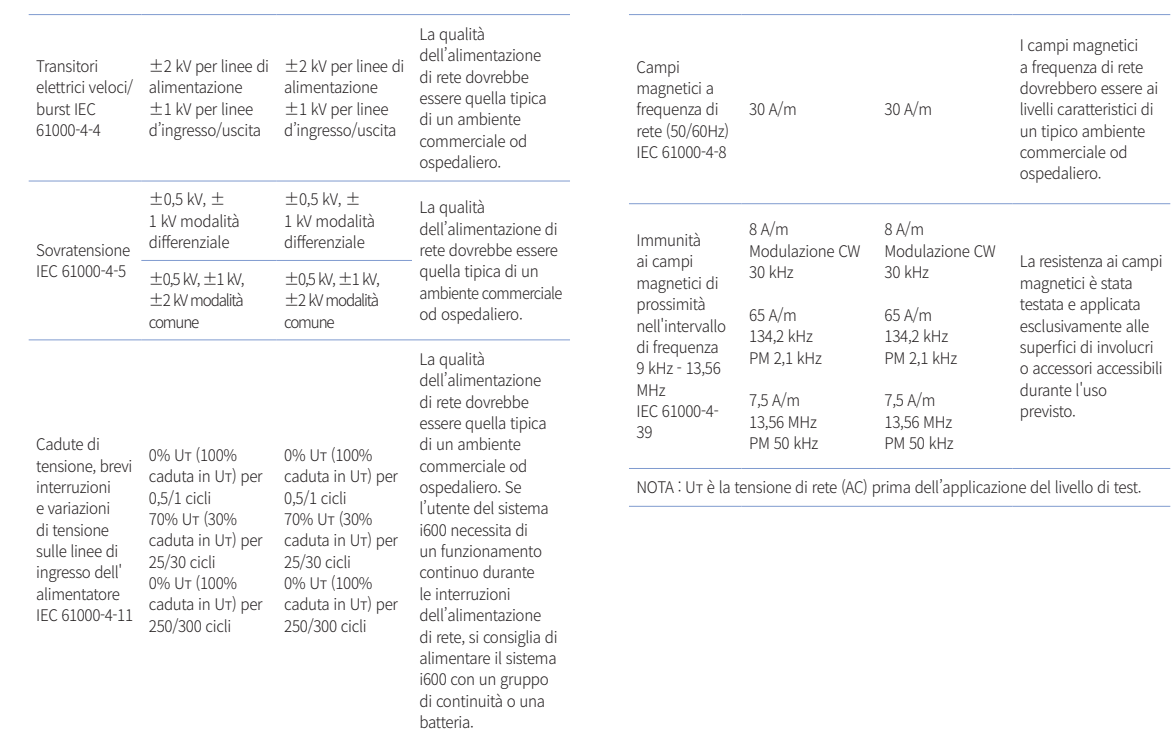

#### Indicazioni 2

**Distanze di separazione raccomandate tra i dispositivi di comunicazione mobili e portatili e l'i600**

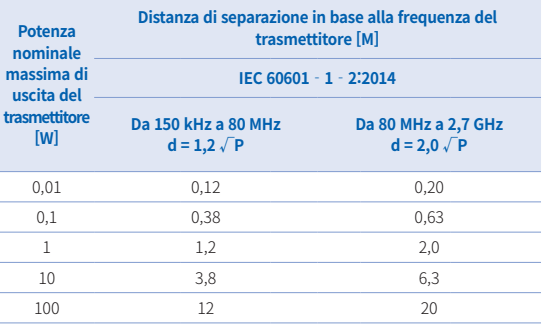

Nel caso di trasmettitori la cui massima potenza nominale in uscita non rientri nella tabella di cui sopra, la distanza di separazione raccomandata (d) in metri (m) può essere determinata tramite l'equazione applicabile alla frequenza del trasmettitore, dove P è il valore massimo di potenza in uscita del trasmettitore in watt (W) secondo il produttore del trasmettitore.

- ▪NOTA 1 : a 80 MHz e 800 MHz si applica la distanza di separazione per l'intervallo di frequenza superiore.
- ▪NOTA 2 : queste linee guida possono non essere applicabili in tutte le situazioni. La propagazione elettromagnetica è influenzata dall'assorbimento e dalla riflessione da parte di strutture, oggetti e persone.

#### ▪ Indicazioni 3

 Il sistema i600 è destinato all'uso nell'ambiente elettromagnetico specificato di seguito. Il cliente o l'utilizzatore del sistema i600 deve assicurarsi che il suddetto venga utilizzato in tale ambiente.

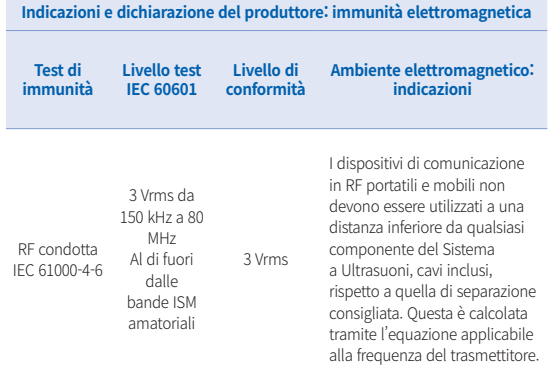

### Intraoral Scanner i600 145

Italiano

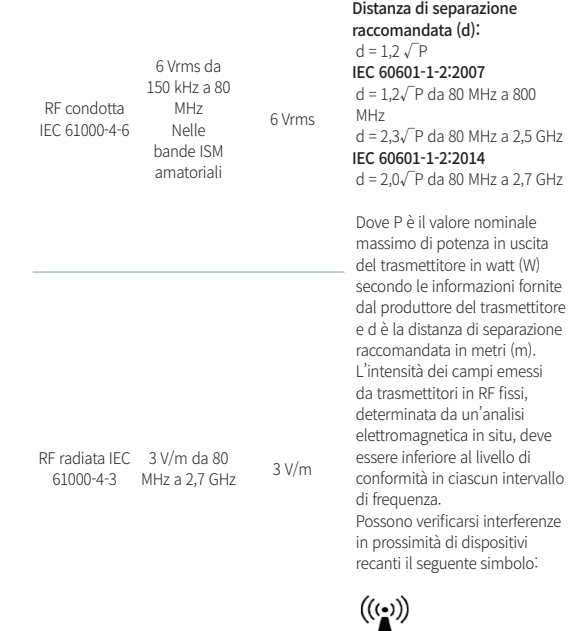

- ▪ NOTA 1 : a 80 MHz e 800 MHz, si applica l'intervallo di frequenza superiore.
- ▪ NOTA 2 : queste linee guida possono non essere applicabili in tutte le situazioni. La propagazione elettromagnetica è influenzata dall'assorbimento e dalla riflessione da parte di strutture, oggetti e persone.
- ▪ NOTA 3: le bande ISM (Industriali, Scientifiche e Mediche) comprese tra 150 kHz e 80 MHz vanno da 6,765 MHz a 6,795 MHz; da 13,553 MHz a 13,567 MHz; da 26,957 MHz a 27,283 MHz; da 40,66 MHz a 40,70 MHz.

#### Indicazioni 4

 Il sistema i600 è destinato all'uso in un ambiente elettromagnetico in cui le interferenze da RF radiata siano controllate. I dispositivi di comunicazione portatili in RF andrebbero utilizzati a distanze non inferiori a 30cm (12 pollici) da qualunque componente del sistema i600. In caso contrario, potrebbero verificarsi cali di prestazione del dispositivo.

a contract of the property of the property of the contract of the second

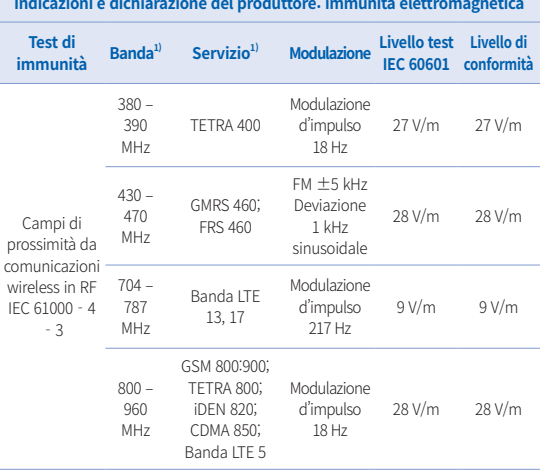

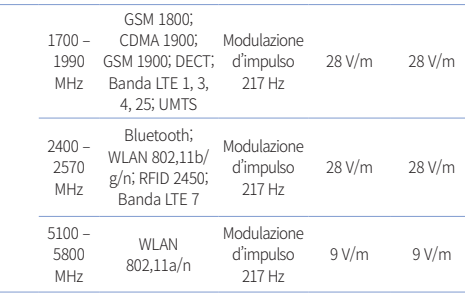

NOTA : queste linee guida possono non essere applicabili in tutte le situazioni. La propagazione elettromagnetica è influenzata dall'assorbimento e dalla riflessione da parte di strutture, oggetti e persone.

### $\bigwedge$  AVVISO

- L'utilizzo dell'i600 in prossimità o su altri dispositivi deve essere evitato, in quanto potrebbe provocare un funzionamento improprio. Qualora tale utilizzo sia necessario, si consiglia di osservare questo e gli altri dispositivi per verificare che funzionino normalmente.
- L'uso di accessori, trasduttori e cavi diversi da quelli specificati o forniti da Medit per l'i600 potrebbe causare elevate emissioni elettromagnetiche o ridotta immunità elettromagnetica da questo dispositivo e portare a un funzionamento non corretto.

<sup>1</sup> Per alcuni servizi sono incluse solo le frequenze uplink.

Intraoral Scanner i600 147

# Italiano

# 6 Specifiche

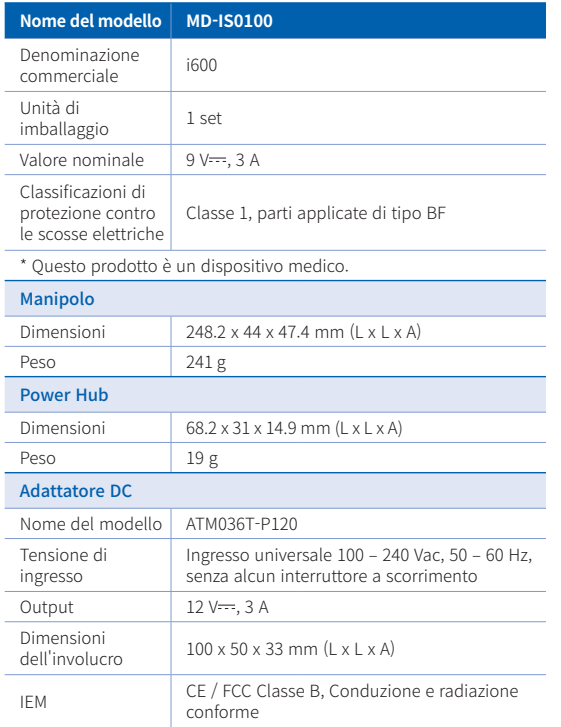

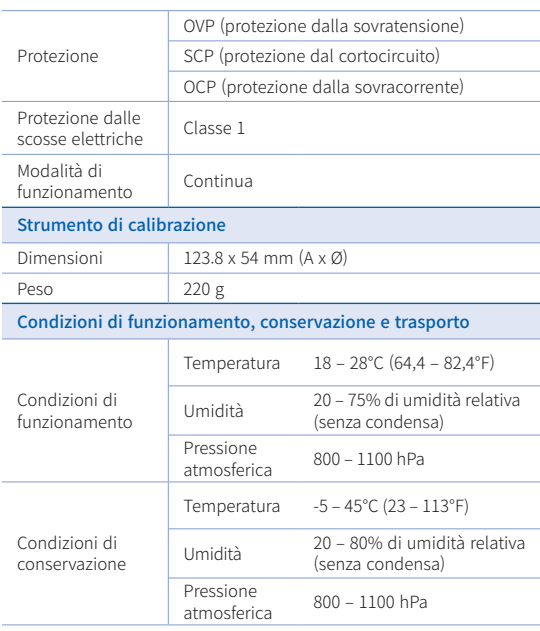

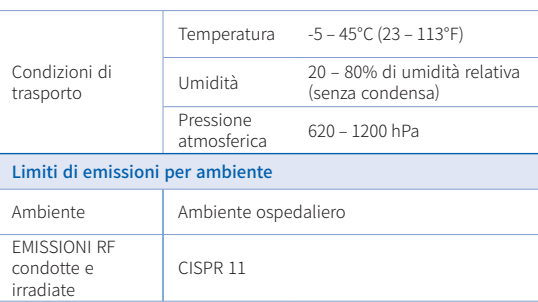

# $\epsilon$

EC REP EU Representative Meditrial Srl Via Po 9 00198, Rome Italy Email: ecrep@meditrial.eu Tel: +39-06-45429780

## Medit Corp.

F9, F10, 8, Yangpyeong-ro 25-gil, Yeongdeungpo-gu, Seoul, 07207, Rep. of Korea Tel: +82-02-2193-9600

## Contact for Product Support

Email: support@medit.com Tel: +82-070-4515-722

Intraoral Scanner i600 149

Italiano

# **Português**

# **Português**

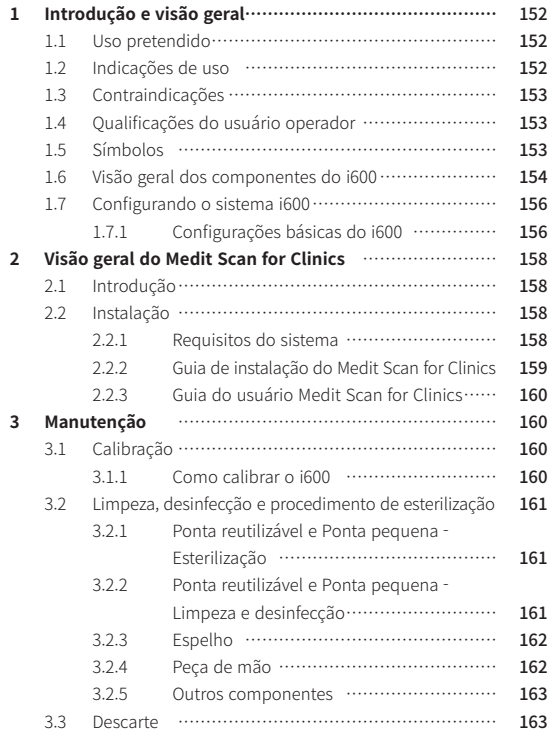

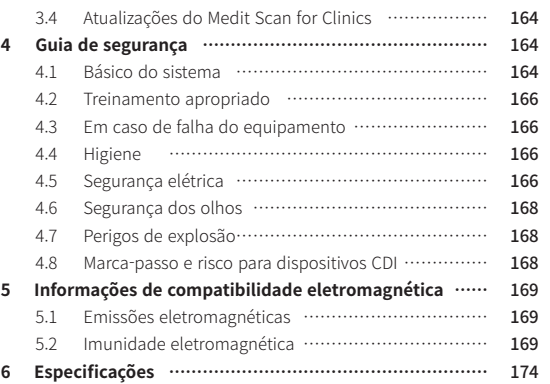

#### **Convenção deste guia**

Este guia utiliza vários símbolos para destacar informações importantes, de modo a garantir o uso correto, prevenir danos ao usuário e terceiros e prevenir danos à propriedade. Os significados dos símbolos usados estão descritos abaixo.

# $\bigwedge$  AVISO

O símbolo de AVISO indica uma informação que, se ignorada, pode resultar em um risco médio de lesão pessoal.

## $\land$  Cuidado

O símbolo de CUIDADO indica uma informação de segurança que, se ignorado, poderiam resultar em um pequeno risco de lesão pessoal, dano à propriedade e ao sistema.

# $\hat{O}$  DICAS

O símbolo de DICA indica conselhos, dicas e informações adicionais para um melhor funcionamento do sistema.

## Sobre este guia 1 Introdução e visão geral

#### **1.1 Uso pretendido**

O sistema i600 é um escâner intraoral 3D, destinado a ser utilizado para gravar digitalmente as características topográficas dos dentes e em torno dos tecidos circundantes. O sistema i600 produz escaneamento 3D para uso no design elaborado por computador e fabricação de restaurações dentárias.

### **1.2 Indicações de uso**

O sistema i600 foi projetado para escanear as características intraorais do paciente. Vários fatores (ambiente intraoral, experiência do operador e fluxo de trabalho do laboratório) podem afetar os resultados finais do escaneamento ao usar o sistema i600.

#### **1.3 Contraindicações**

O sistema i600 não deve ser utilizado para criar imagens da estrutura interna dos dentes ou da estrutura esquelética de sustentação.

#### **1.4 Qualificações do usuário operador**

#### $\bigwedge$ CUIDADO

- O sistema i600 foi elaborado para uso por indivíduos com conhecimento profissional de odontologia e tecnologia de laboratório odontológica.
- O usuário do sistema i600 é o único responsável em determinar se este dispositivo é ou não adequado a um caso e circunstâncias específicas do paciente.
- ▪ O utilizador é o único responsável pela precisão, integridade e adequação de todos os dados inseridos no sistema i600 e no software fornecido. O usuário deve verificar a precisão dos resultados e avaliar cada caso de maneira individual.
- O sistema i600 deve ser utilizado de acordo com o guia do usuário que o acompanha.
- ▪ Uso ou manipulação imprópria do sistema i600 anularão sua garantia. Se você precisar de informações adicionais sobre o uso adequado do sistema i600, entre em contato com seu distribuidor local.
- Não é permitido ao usuário modificar o sistema i600.

#### **1.5 Símbolos**

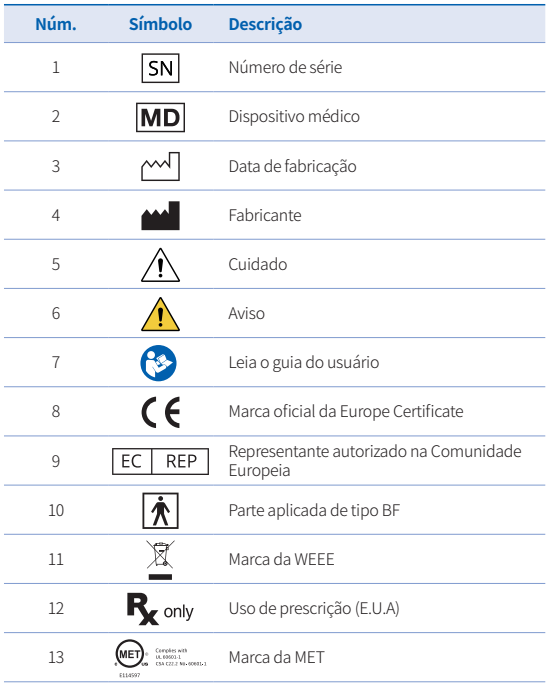

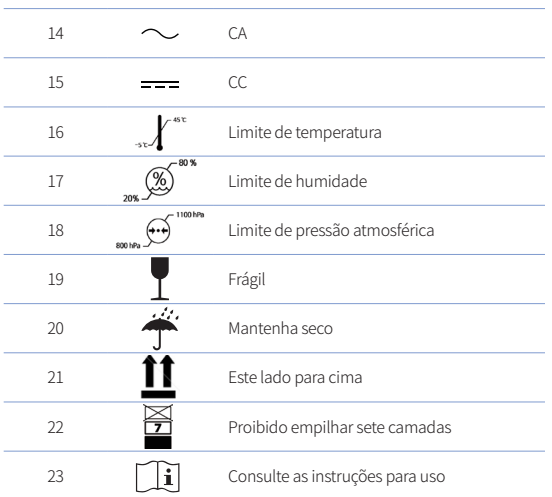

#### **1.6 Visão geral dos componentes do i600**

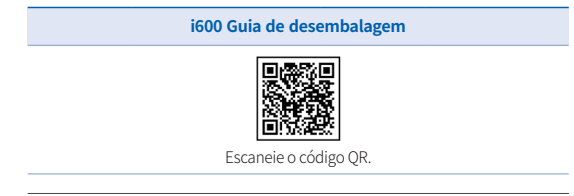

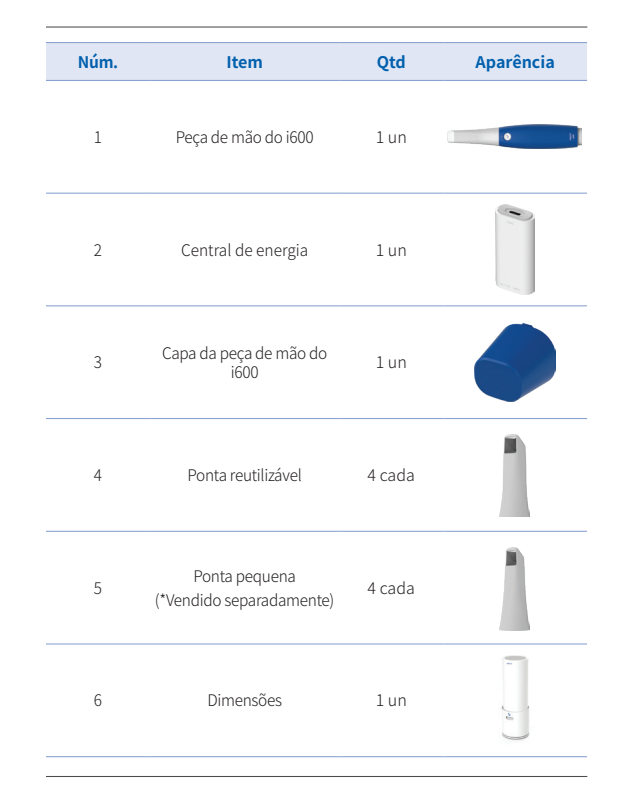

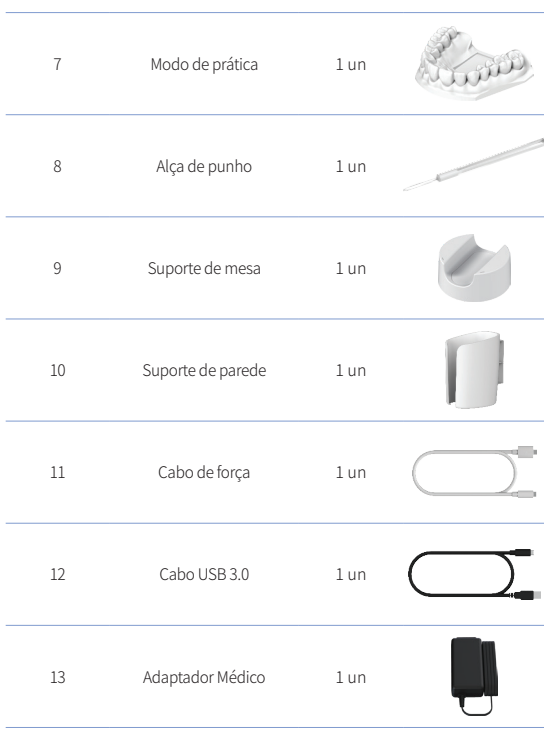

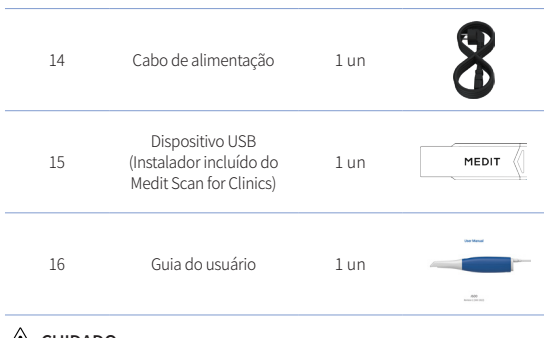

## $\bigwedge$  CUIDADO

- ▪ Mantenha o modelo de prática em um local fresco, sem exposição direta à luz solar. Um modelo de prática descolorido pode afetar os resultados do modo de prática.
- ▪ A correia é elaborada especificamente para o peso do i600 e não deve ser utilizado com outros produtos.
- ▪ O Medit Scan for Clinics está incluso no dispositivo USB. Este produto é otimizado para computadores, não é recomendado utilizar outros dispositivos. Não utilize nada além da porta USB. Pode causar mau funcionamento ou fogo.

Português

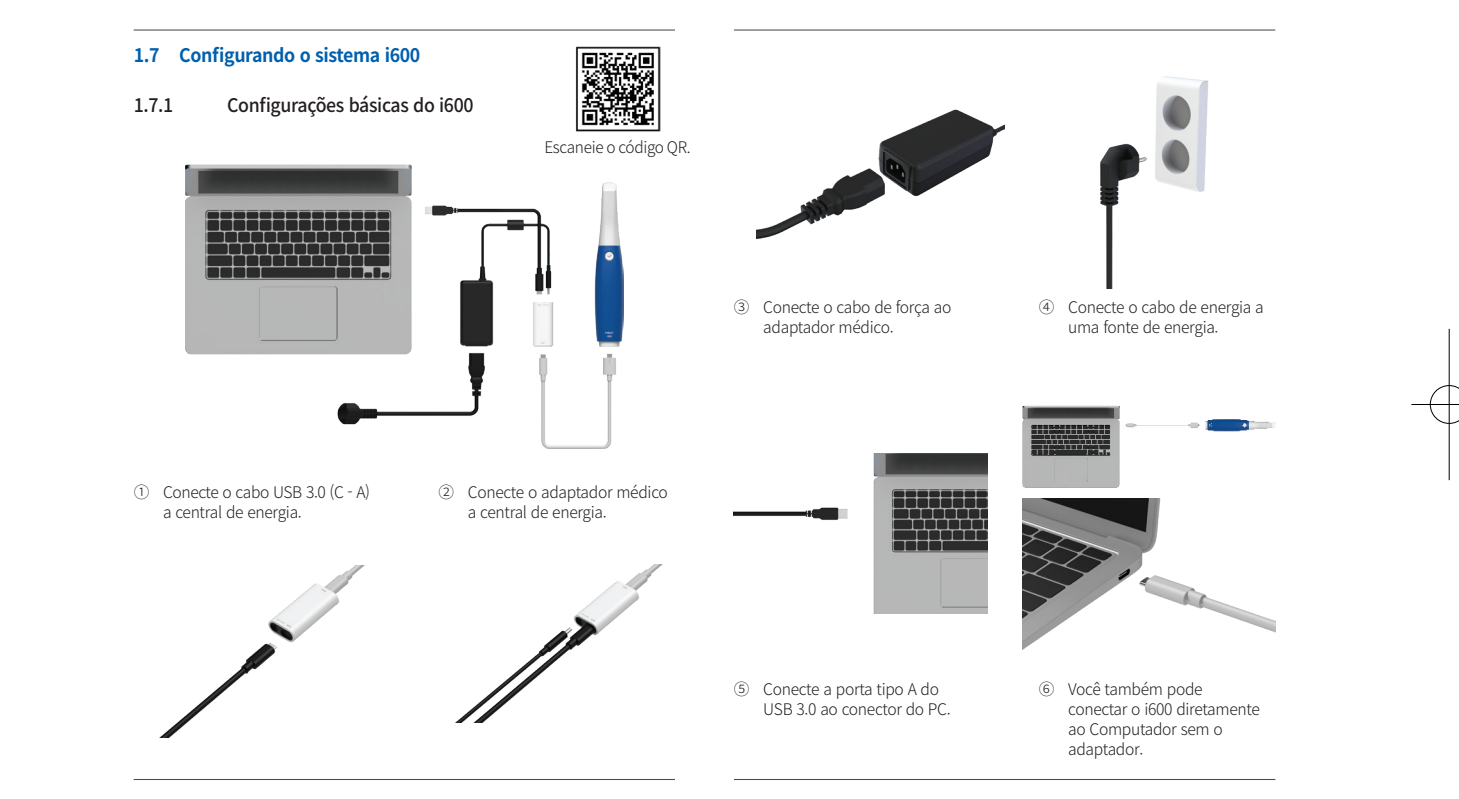

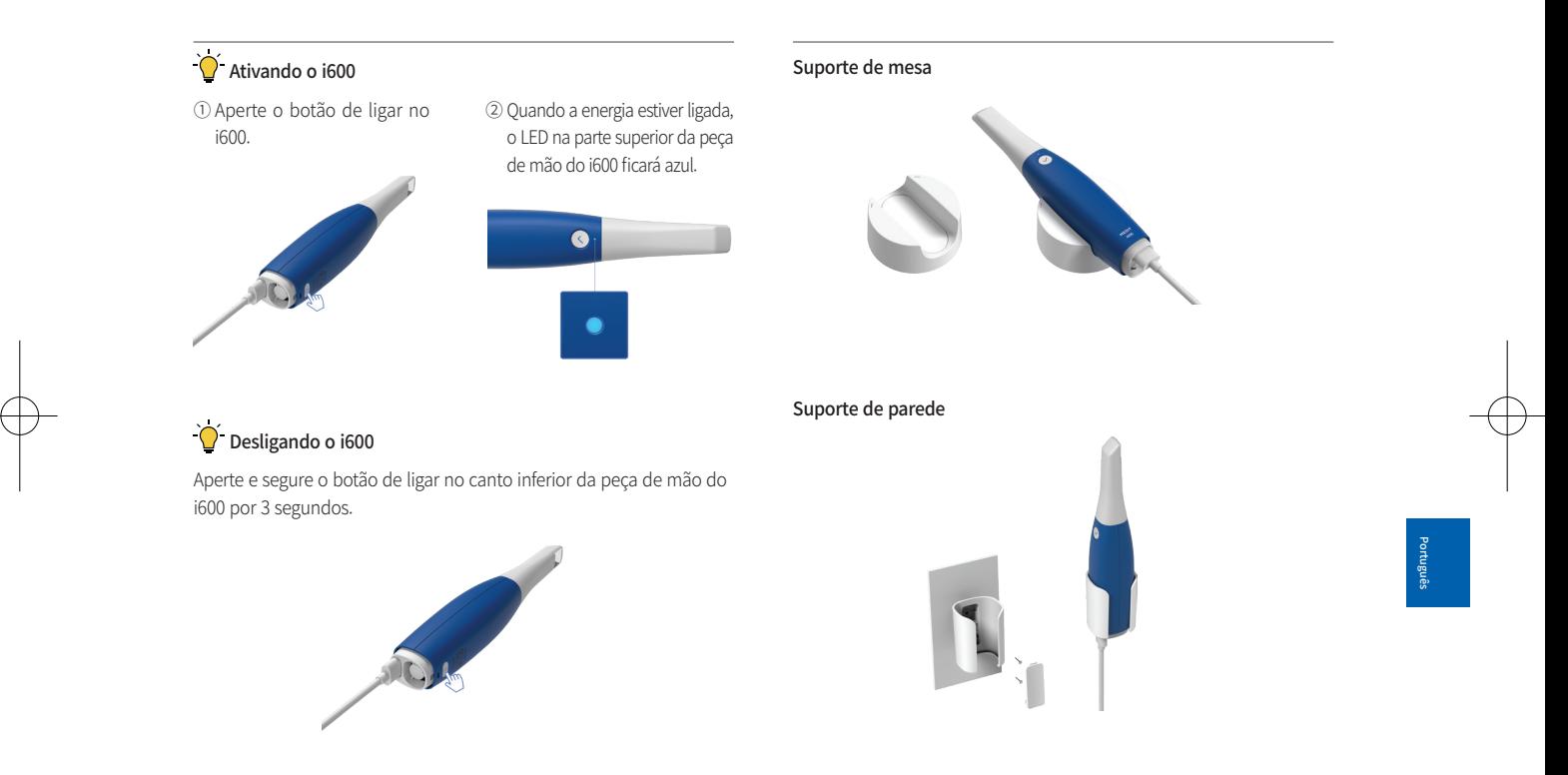

## 2 Visão geral do Medit Scan for Clinics

#### **2.1 Introdução**

O Medit Scan for Clinics fornece uma interface de trabalho amigável para gravar digitalmente características topográficas dos dentes e tecidos ao redor usando o sistema i600.

#### **2.2 Instalação**

2.2.1 Requisitos do sistema

#### Requisitos mínimos do sistema

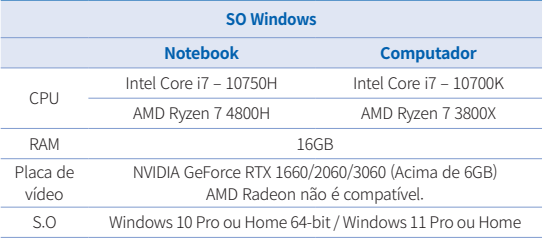

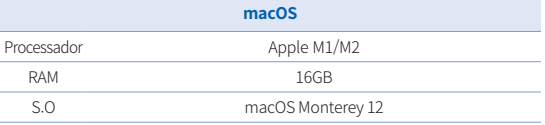

## Requisitos recomendados do sistema

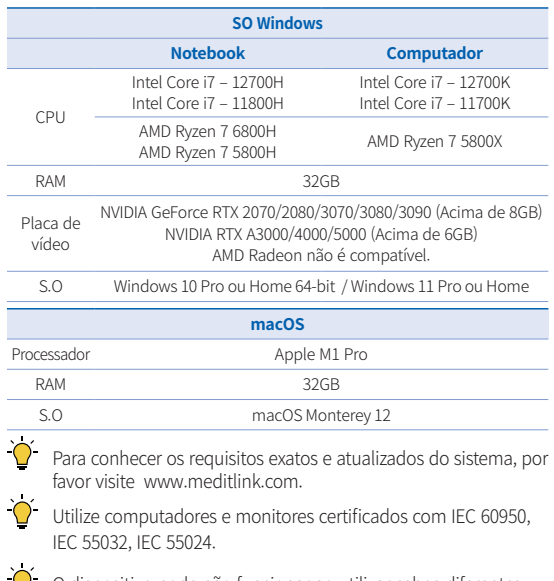

O dispositivo pode não funcionar ao utilizar cabos diferentes dos USB 3.0 fornecidos pela Medit. A Medit não é responsável por quaisquer problemas causados por outros cabos que não sejam os USB 3.0 fornecido pela Medit. Certifique-se de utilizar apenas o cabo USB 3.0 incluído no pacote.

#### 2.2.2 Guia de instalação do Medit Scan for Clinics

① Execute o arquivo "Medit\_ Scan\_for\_Clinics\_X.X.X.exe"

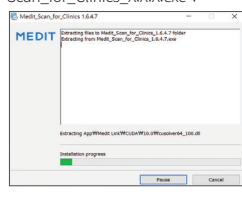

② Escolha o seu idioma e clique em "Next".

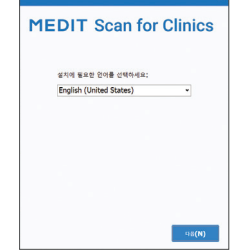

④ Leia com cuidado o "License Agreement" antes de marcar "I agree to the License terms and conditions."

③ Selecione o diretório da instalação.

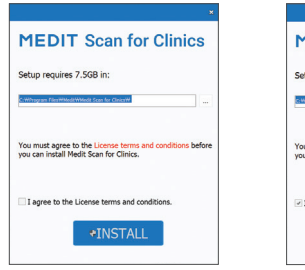

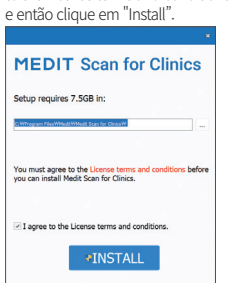

⑤ Pode levar vários minutos para terminar o processo de instalação. Por favor, não desligue o PC até que a instalação esteja completa.

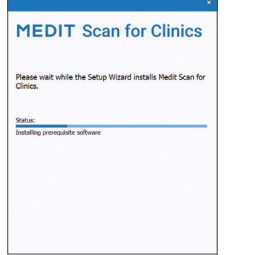

⑥ Após a instalação for concluída, reinicie o computador para garantir a ideal operação do programa.

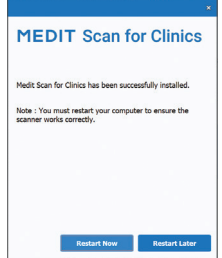

 $\overrightarrow{Q}$  A instalação não será processada enquanto o sistema i600 estiver conectado ao PC. Por favor, certifique-se de ter desconectado o cabo USB 3.0 do i600 no seu computador antes da instalação.

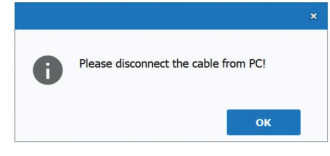

#### 2.2.3 Guia do usuário Medit Scan for Clinics

Por favor, consulte o Guia do usuário do Medit Scan for Clinics: Medit Scan for Clinics > Menu > Guia do usuário.

#### Como utilizar o Medit Academy

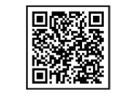

Escaneie o código QR.

## 3 Manutenção

## CUIDADO

- A manutenção de os equipamentos só deve ser realizada por um funcionário Medit, por uma empresa ou pessoas certificadas pela Medit.
- Geralmente, os usuários não são obrigados a realizar manutenção no sistema i600, além da calibração, limpeza e esterilização. Não são necessárias inspeções preventivas e outras manutenções regulares.

#### **3.1 Calibração**

Uma calibração periódica é necessária para produzir modelos 3D. Você deve realizar a calibração quando:

- A qualidade do modelo 3D não é confiável nem precisa em comparação com os resultados anteriores.
- As condições ambientais, como a temperatura, mudaram.
- O período de calibração expirou. Você pode definir o período de calibração em Menu > Configurações > Período de Calibração (Dias).
	- O painel de calibração é um componente delicado. Não toque diretamente no painel. Verifique o painel de calibração se o processo de calibração não for realizado corretamente. Se o painel de calibração estiver contaminado, por favor entre em contato com o seu prestador de serviços.
- 

Nós recomendamos realizar a calibração periodicamente. Você pode definir o período de calibração através de Menu > Configurações > Período de Calibração (Dias). O período de calibração padrão é de 14 dias.

#### 3.1.1 Como calibrar o i600

- ① Ligue o i600 e abra o Medit Scan for Clinics.
- ② Execute o Assistente de calibração no Menu > Configurações > Calibração.
- ③ Prepare a ferramenta de calibração e a peça de mão do i600.
- <sup>4</sup> Mova o indicador da ferramenta de calibração para a posição  $\left(1\right)$ .
- ⑤ Coloque a peça de mão do i600 na ferramenta de calibração.
- ⑥ Clique em "Próximo" para começar o processo de calibração.
- ⑦ Quando a ferramenta de calibração é montada corretamente na posição 1 , o sistema irá adquirir automaticamente os dados.

- ⑧ Quando a aquisição de dados estiver completa na posição 1 , gire o indicador para a próxima posição.
- Repita os passos para as posições (2) (8) e a posição LAST.
- ⑩ Quando a aquisição de dados estiver completa na posição LAST , o sistema irá automaticamente calcular e mostrar os resultados de calibração.

#### **3.2 Limpeza, desinfecção e procedimento de esterilização**

#### 3.2.1 Ponta reutilizável e Ponta pequena - Esterilização

A ponta reutilizável ou a ponta pequena é a parte inserida na boca do paciente durante o escaneamento. A ponta é reutilizável por um número limitado de vezes. A ponta precisa ser limpa e esterilizada entre os pacientes, para evitar contaminação cruzada.

- A ponta deve ser limpa manualmente, utilizando uma solução de desinfecção. Após limpar e desinfectar, inspecione o espelho na ponta para garantir não haver quaisquer manchas ou borrões.
- Repita o processo de limpeza e desinfecção, se necessário. Seque cuidadosamente o espelho usando uma toalha de papel.
- Insira a ponta em um envelope de esterilização e sele-o, certificando que esteja apertada. Use um envelope autoadesivo ou selado por calor.
- Esterilize a ponta envelopada em uma autoclave nas seguintes condições:
- » Esterilize por 30 minutos a 121°C (249°F) no modo gravitacional e seco por 15 minutos.
- » Esterilize por 10 minutos a 135°C (275°F) no modo gravitacional e seco por 30 minutos.
- » Esterilize por 4 minutos a 134°C (273,2°F) no modo prévacuo e seco por 20 minutos.
- Utilize um programa de autoclave que seque a ponta envelopada antes de abrir a autoclave.
- As pontas dos escâner podem ser re-esterilizadas até 150 vezes, após isso, as mesmas devem ser descartadas, como descrito na seção de Descarte.
- O tempo e temperatura da autoclave podem variar de acordo com o tipo e fabricante da autoclave. Por esta razão, pode ser possível não alcançar o número máximo de esterilizações. Por favor, consulte o manual do usuário do fabricante da autoclave que você está utilizando para determinar quais são as condições necessárias.

#### 3.2.2 Ponta reutilizável e Ponta pequena - Limpeza e desinfecção

Limpe a ponta imediatamente após o uso com água, sabão e uma escova. Nós recomendamos utilizar detergente neutro. Certifique-se de que o espelho da ponta está completamente limpo e sem sujeira após a limpeza. Se o espelho parecer manchado ou embaçado, repita o processo de limpeza e lava completamente com água. Seque o espelho cuidadosamente com uma toalha de papel.

- Limpe com Caviwipes de acordo com as seguintes condições. Por favor, consulte o manual de instruções do Caviwipes para o uso adequado do mesmo.
	- » Caviwipes: desinfete por 3 minutos e seque por 5 minutos
	- » Caviwipes-1: desinfete por 1 minuto e seque por 5 minutos
	- » Caviwipes-2: desinfete por 2 minutos e seque por 5 minutos
- Desinfete a ponta durante 60 a 90 minutos com uma solução MetriCide 30. Por favor, consulte o manual de instruções do MetriCide 30 para o uso adequado do mesmo.
- Desinfete a ponta utilizando Glutaron por 45 à 60 minutos. Lave a ponta minuciosamente. Por favor, consulte o manual de instruções do Glutaron para o uso adequado do mesmo.
- Remova a ponta da solução utilizada e lave-a minuciosamente após a limpeza e esterilização.
- Use um pano esterilizado e não abrasivo para secar o espelho e a ponta gentilmente.

# $\land$  Cuidado

- O espelho encontrado na ponta é um componente ótico delicado, o qual deve ser manuseado com cuidado para garantir a melhor qualidade do escaneamento. Cuidado para não a arranhar ou manchá-la, pois qualquer dano ou defeito pode afetar os dados adquiridos.
- Certifique-se de sempre embalar a ponta antes de autoclavála. Se você autoclavar uma ponta exposta, causará manchas no espelho que não podem ser removidas. Verifique o manual da autoclave para mais informações.
- Pontas limpas, desinfetadas e esterilizadas devem permanecer estéreis até elas forem utilizadas no paciente.
- A Medit não é responsável por quaisquer danos, tais como distorção da ponta, que ocorre durante a operação de limpeza, desinfecção ou esterilização que não seguirem as diretrizes acima.

#### 3.2.3 Espelho

A presença de impurezas ou manchas no espelho da ponta pode conduzir a uma má qualidade do escaneamento e a uma fraca experiência de escaneamento no geral. Em tal situação, limpe o espelho seguindo os passos abaixo:

- ① Desconecte a ponta do escâner da peça de mão do i600.
- ② Coloque álcool em um pano limpo ou em um swab com ponta de algodão e limpe o espelho. Certifique-se de usar álcool livre de impurezas ou ele pode manchar o espelho. Você pode usar etanol ou propanol (álcool etil-/propil).
- ③ Limpe o espelho usando um pano seco e livre de fiapos.
- ④ Certifique-se de que o espelho esteja livre de poeira e fibras. Repita o processo de limpeza quando for necessário.

#### 3.2.4 Peça de mão

Após o tratamento, limpe e desinfete todas outras superfícies da peça de mão do i600, exceto para o escâner frontal (janela óptica) e fim (saída de ar). A limpeza e a desinfecção devem ser feitas com o dispositivo desligado. Utilize o dispositivo somente depois que ele estiver completamente seco.

A solução recomendada para limpeza e desinfecção é álcool desnaturado (álcool etílico ou etanol) – tipicamente volume 60 – 70%.

Os procedimentos de limpeza e desinfecção gerais são:

- ① Desligue o dispositivo usando o botão ligar.
- ② Desconecte todos os cabos do central de energia.
- ③ Limpe o filtro na parte inferior da frente, na peça de mão do i600.
	- Se o álcool for derramado diretamente no filtro, pode infiltrar-se na peça de mão do i600 e causar um mal funcionamento.
	- » Não limpe o filtro jogando álcool ou uma solução de limpeza diretamente no mesmo. O filtro deve ser limpo gentilmente com um algodão ou um tecido umedecido com álcool. Não limpe com sua mão ou aplique força em excesso.
	- » A Medit não é responsável por quaisquer danos ou mal funcionamento que ocorra durante a limpeza que não siga as orientações acima.
- ④ Insira a capa na frente da peça de mão do i600 após limpar o filtro.
- ⑤ Despeje o desinfetante em um pano macio, livre de fiapos e não abrasivo.
- ⑥ Limpe a superfície do escâner com o pano.
- ⑦ Seque a superfície com um pano limpo, seco, sem fiapos e não abrasivo.

# CUIDADO

Não limpe a peça de mão do i600 quando o dispositivo estiver

ligado, pois fluídos podem entrar no escâner e causar mal funcionamento.

- Utilize o dispositivo depois que ele estiver completamente seco.
- Rachaduras químicas podem aparecer caso soluções impróprias de limpeza e desinfecção sejam utilizadas durante a limpeza.

#### 3.2.5 Outros componentes

- Coloque o desinfetante em um pano macio, livre de fiapos e não abrasivo.
- Limpe a superfície do componente com o pano.
- Seque a superfície com um pano limpo, seco, sem fiapos e não abrasivo.

## CUIDADO

Rachaduras químicas podem aparecer caso soluções impróprias de limpeza e desinfecção sejam utilizadas durante a limpeza.

### **3.3 Descarte**

## CUIDADO

- A ponta do escâner deve ser esterilizada antes do descarte. Esterilize a ponta como descrito na seção "3.2.1. Ponta reutilizável e Ponta pequena - Esterilização".
- Descarte a ponta do escâner como você descarta outros resíduos clínicos.
- Outros componentes são projetados para estar em conformidade com as seguintes diretivas:

RoHS, Restrição de Determinadas Substâncias Perigosas em Equipamentos Elétricos e Eletrônicos. (2011/65/EU) WEEE, Resíduos dos Equipamentos Elétricos e Eletrônicos. (2012/19/EU)

#### **3.4 Atualizações do Medit Scan for Clinics**

O Medit Scan for Clinics verifica automaticamente por atualizações quando o software está em operação. Se houver uma nova versão do software disponível, o sistema irá baixá-la automaticamente.

## 4 Guia de segurança

Por favor, faça adesão a todos os procedimentos de segurança conforme detalhado neste guia do usuário, para evitar lesões em humanos e danos ao equipamento. Este documento utiliza as palavras AVISO e CUIDADO ao destacar mensagens de precaução.

Leia e compreenda cuidadosamente as diretrizes, incluindo todas as mensagens de prevenção como prefiguram as palavras CUIDADO e AVISO. Para evitar danos corporais ou danos ao equipamento, assegure-se de respeitar estritamente as orientações do guia de segurança. Todas as instruções e precauções especificadas no Guia de Segurança devem ser observadas para garantir o funcionamento adequado do sistema e a segurança pessoal.

O sistema i600 deve ser somente operado por profissionais

odontológicos e técnicos treinados para utilizar o sistema. Utilizar o sistema do i600 para qualquer finalidade que não seja o seu uso pretendido, conforme descrito na seção "1.1 Uso Pretendido" pode resultar em lesão ou danos ao equipamento. Por favor, opere o sistema i600 de acordo com as orientações do guia de segurança.

#### **4.1 Básico do sistema**

O sistema i600 é um dispositivo óptico médico de alta precisão. Familiarize-se com todas as seguintes instruções de segurança e operação antes da instalação, uso e operação do i600.

## CUIDADO

- O cabo USB 3.0 conectado ao Conector de energia é o mesmo que um cabo USB padrão. Contudo, o dispositivo pode não operar normalmente se um cabo USB 3.0 regular for utilizado com o i600.
- O conector fornecido com a Central de energia foi elaborado especificamente para o i600 e não deve ser usado com qualquer outro dispositivo.
- Se o produto estiver sido armazenado em um ambiente frio, dê um tempo para que o mesmo se ajuste à temperatura do ambiente antes do uso. Se for utilizado de imediato, poderá ocorrer uma condensação, na qual pode danificar as partes eletrônicas da unidade.
- Certifique-se de que todos os componentes estejam livres de danos físicos. A segurança não pode ser garantida se houver danos físicos na unidade.

- Antes de utilizar o sistema, verifique se não há problemas como danos físicos ou peças soltas. Se houver dano visível, não utilize o produto e contate o fabricante ou o seu representante local.
- Verifique a peça de mão do i600 e os seus acessórios para quaisquer cantos afiados.
- Quando não estiver em uso, o i600 deve ser mantido em um suporte de mesa ou montado na parede.
- Não instale o suporte da mesa em uma superfície inclinada.
- Não coloque nenhum objeto no sistema i600.
- Não coloque o i600 em superfícies quentes ou molhada.
- Não bloque as saídas de ar localizadas na parte traseira do sistema i600. Se o equipamento sobreaquecer, o sistema i600 pode apresentar problemas no funcionamento ou parar de funcionar.
- Não derrame nenhum líquido no sistema i600.
- A peça de mão do i600 e outros componentes incluídos são feitos de componentes eletrônicos. Não permita que entrem nenhum tipo de líquido ou objetos estranhos.
- Não puxe ou dobre o cabo conectado ao sistema i600.
- Organize cuidadosamente todos os cabos, para que você ou o seu paciente não tropece, ou se enrosque no cabo. Qualquer tensão, ao puxar os cabos, pode causar danos ao sistema do i600.
- Sempre coloque o plug do cabo de alimentação do sistema i600 em um local de fácil acesso.
- Sempre fique atento ao produto e ao seu paciente, enquanto utiliza o produto, para verificar se há anomalias.
- Prossiga com a calibração, limpeza, desinfecção e esterilização de

acordo com os conteúdos deste guia do usuário.

- Se você derrubar a ponta do i600 no chão, não tente reutilizá-la. Descarte a ponta imediatamente, pois há risco de que o espelho anexado à ponta possa estar deslocado.
- Devido a sua natureza frágil, as pontas do i600 devem ser manipuladas com cuidado. Para prevenir danos na ponta e ao seu espelho interno, tenha o cuidado de evitar contato com os dentes do paciente ou restaurações.
- Se o sistema do i600 cair no chão ou se a unidade levar um impacto, a mesma terá de ser calibrada antes de ser utilizada. Se o instrumento não conseguir se conectar ao software, consulte o fabricante ou os revendedores autorizados.
- Se o equipamento falhar para operar normalmente, tal como ter problemas com a precisão, pare de utilizar o produto e contate o fabricante ou vendedores autorizados.
- Instale e utilize apenas programas aprovados, para garantir um funcionamento adequado do sistema i600.
- Caso haja um acidente grave envolvendo o sistema i600, notifique o fabricante e reporte o caso para as autoridades nacionais competentes do país em que o usuário e o paciente residem.
- Se o PC com o software instalado não possuir um software de segurança ou se houver um risco de código malicioso na rede, o PC pode estar vulnerável com um malware (software malicioso, como vírus ou worms que danificam o seu computador).
- O software para este produto deve ser utilizado em acordo com as leis de proteção médicas e de informação pessoal.

#### **4.2 Treinamento apropriado**

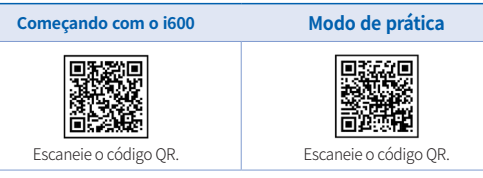

## $\bigwedge$  AVISO

Antes de utilizar o sistema i600 em seus pacientes:

- Você deve estar treinado para utilizar o sistema ou ter lido e compreendido completamente este guia de usuário.
- Você deve estar familiar com o uso seguro do sistema i600, como detalhado neste guia de usuário.
- Antes de usar ou após alterar as configurações, o usuário deve verificar se a imagem ao vivo está sendo exibida corretamente na prévia da janela no programa.

### **4.3 Em caso de falha do equipamento**

## AVISO

Se o seu sistema i600 não estiver funcionando corretamente, ou se você suspeitar de algum problema com o equipamento:

- Remova o dispositivo da boca do paciente e pare imediatamente o uso.
- Desconecte o dispositivo do PC e procure por erros.
- Contate o fabricante ou vendedor autorizado.

## 166 User Guide

Modificações ao sistema i600 são proibidos por lei, pois as mesmas podem comprometer a segurança do usuário, paciente ou de terceiros.

#### **4.4 Hygiene**

## **AVISO**

Para condições de trabalho higiênicas e para a segurança do paciente, SEMPRE use as luvas cirúrgicas limpas ao:

- Manusear e recolocar a ponta.
- Utilizar o sistema i600 nos pacientes.
- Tocar no sistema i600.

## $\bigwedge$  AVISO

O sistema i600 e sua janela óptica deve sempre estar limpos. Antes de utilizar o sistema i600 em um paciente, certifique-se de:

- Esterilize o sistema i600 como descrito na seção "3.2 Limpeza, Desinfecção e Procedimento de esterilização".
- Utilize uma ponta esterilizada.

## **4.5 Segurança elétrica**

## AVISO

- O sistema i600 é um dispositivo Classe I.
- Para prevenir choques elétricos, o sistema do i600 deve ser conectado apenas a uma fonte de energia aterrada. Se você não conseguir inserir o plug fornecido pelo i600 na tomada, contate um eletricista certificado para substituir a tomada. Não tente contornar

estas diretrizes de segurança.

- Não utilize uma tomada aterrada ao sistema i600 para uso que não seja o uso previsto.
- O sistema i600 utiliza, internamente, apenas energia RF. A quantidade de radiação RF é baixa e não interfere com a radiação eletromagnética em sua volta.
- Há risco de choque elétrico se você tentar acessar a parte interna do sistema i600. Apenas profissionais qualificados devem acessar o sistema.
- Não conecte o sistema i600 a um cabo de energia comum ou extensão, pois essas conexões não são tão seguras quando às tomadas com aterramento. Não cumprir com as normas de segurança pode resultar nos seguintes perigos:
	- » A corrente total de curto-circuito de todos os equipamentos conectados pode exceder o limite especificado na EN/IEC 60601-1.
	- » A impedância do sistema de aterramento pode exceder o limite especificado na EN/IEC 60601-1.
- Não coloque líquidos, tais como bebidas perto do sistema i600 e evite o respingo de quaisquer líquidos no sistema.
- Não derrame nenhum tipo de líquido no sistema i600.
- A condensação devido às mudanças na temperatura ou na umidade podem causar acúmulo de umidade no sistema i600, o que pode danificar o sistema. Antes de conectar o sistema i600 em uma fonte de energia, certifique-se de manter o sistema i600 na temperatura ambiente por, ao menos, duas horas, para prevenir a condensação. Se a condensação for visível na superfície do

produto, o i600 deve ficar na temperatura do ambiente por mais de 8 horas.

- Você deve desconectar o sistema i600 do carregador através do cabo de força.
- Ao desconectar o cabo de força, segure a superfície do plug para removê-la.
- Antes de desconectar, certifique-se de desligar o dispositivo utilizando o interruptor na peça de mão.
- As características de EMISSÕES deste equipamento o tornam apto para uso em áreas industriais e em hospitais (CISPR 11 Classe A). Se for utilizado em um ambiente residencial (no qual as normas CISPR 11 Classe B são normalmente necessárias), este equipamento pode não oferecer a proteção adequada para serviços de comunicação por radiofrequência.
- Utilize apenas as baterias fornecidas com o i600. Outras baterias podem danificar o sistema i600.
- Evite tirar os cabos de comunicação, força, etc. utilizados no sistema i600.
- Utilize apenas os aptadores médicos fornecidos com o i600. Outros adaptadores podem danificar o sistema i600.
- Não toque simultaneamente nos conectores do dispositivo e no paciente.

#### **4.6 Segurança dos olhos**

## $\bigwedge$  AVISO

- O sistema i600 projeta uma forte luz brilhante na sua ponta durante o escaneamento.
- A luz brilhante projetada a partir da ponta do i600 não é prejudicial aos olhos. Contudo, você não deve olhar diretamente para a luz brilhante nem apontar o feixe de luz para os olhos de outras pessoas. Geralmente, fontes de luzes intensas podem enfraquecer os olhos e a probabilidade de exposição secundária é elevada. Tais como outras exposições por fontes de luzes intensas, você pode experimentar uma redução temporária na acuidade visual, dor, desconforto ou deficiência visual, tudo o que aumenta o risco de acidentes secundários.
- Aviso para riscos envolvendo pacientes com epilepsia O Medit i600 não deve ser utilizado em pacientes diagnosticados com epilepsia, devido ao risco de convulsões e lesões. Pelo mesmo motivo, os profissionais odontológicos diagnosticados com epilepsia não devem operador o Medit i600.

#### **4.7 Perigos de explosão**

## AVISO

- O sistema i600 não foi elaborado para ser utilizado perto de líquidos inflamáveis, gases ou em um ambiente com alta concentração de oxigênio.
- Há um risco de explosão se você utilizar o sistema i600 perto de anestésicos inflamáveis.

#### **4.8 Marca-passo e risco para dispositivos CDI**

## AVISO

- Aparelhos cardioversores desfibriladores implantáveis (ICDs) e marca-passo podem ter interferências devido a alguns dispositivos.
- Mantenha uma distância moderada do ICD ou marca-passo do paciente ao utilizar o sistema i600.
- Para mais informações sobre os periféricos utilizados com i600, verifique o manual dos respectivos fabricantes.

## 5 Informações de compatibilidade eletromagnética

#### **5.1 Emissões eletromagnéticas**

O sistema i600 destina-se a ser usado no ambiente eletromagnético conforme especificado abaixo. O cliente ou usuário do sistema i600 deverá garantir que o mesmo seja utilizado em tal ambiente.

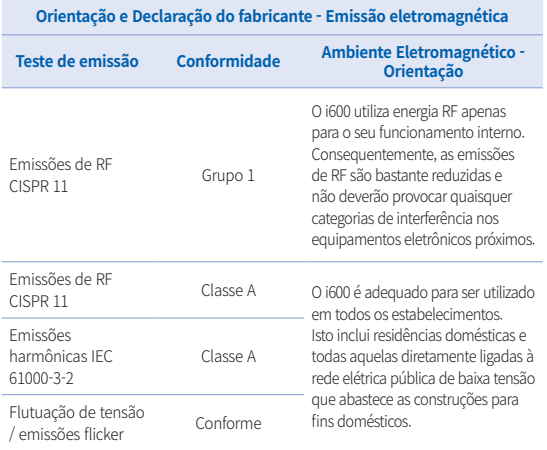

## $\bigwedge$  AVISO

O sistema i600 é destinado apenas para ser utilizado por profissionais da saúde. Este equipamento/sistema pode causar interferência de rádio ou pode perturbar o funcionamento dos equipamentos próximos. Pode ser necessário tomar medidas de mitigação, tais como a reorientação, realocação do i600 ou blindar o local.

#### **5.2 Imunidade eletromagnética**

#### ▪ Guia 1

 O sistema i600 destina-se a ser usado no ambiente eletromagnético conforme especificado abaixo. O cliente ou usuário do sistema i600 deverá garantir que o mesmo seja utilizado em tal ambiente.

#### **Orientação e declaração do fabricante - Imunidade eletromagnética**

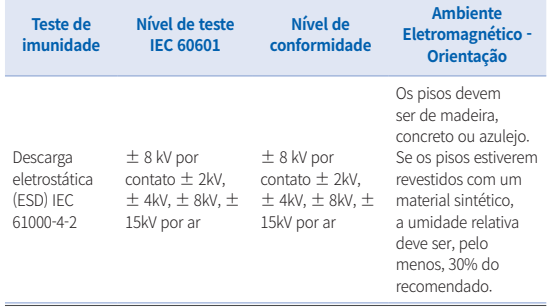

Intraoral Scanner i600 169

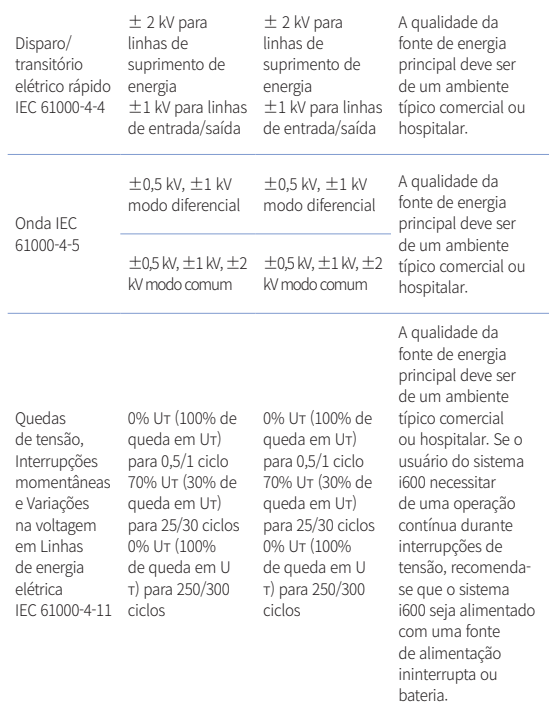

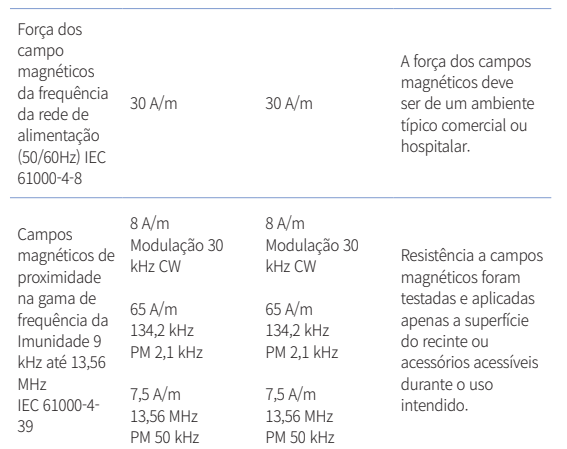

NOTA : UT é a tensão da corrente principal (CA) anterior à aplicação do nível do teste.

#### Guia 2

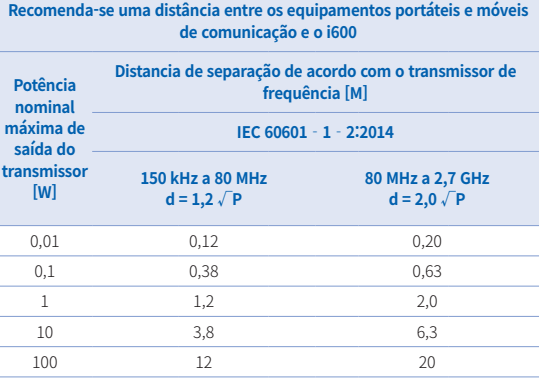

Para transmissores com uma potência de saída máxima não listados acima, a distância de separação recomendada (d) em metros (m) pode ser estimada utilizando a equação aplicável à frequência do transmissor, onde P é a potência máxima de saída do transmissor em watts (W) de acordo com o fabricante do transmissor.

- ▪NOTA 1 : A 80 MHz e 800 MHz, aplica-se a distância de separação para o intervalo da frequência mais elevado.
- ▪NOTA 2 : Estas diretrizes podem não se aplicar em todas as situações. A propagação eletromagnética é afetada pela absorção e pelo reflexo em estruturas, objetos e pessoas.

#### ▪ Guia 3

 O sistema i600 destina-se a ser usado no ambiente eletromagnético conforme especificado abaixo. O cliente ou usuário do sistema i600 deverá garantir que o mesmo seja utilizado em tal ambiente.

#### **Orientação e declaração do fabricante - Imunidade eletromagnética**

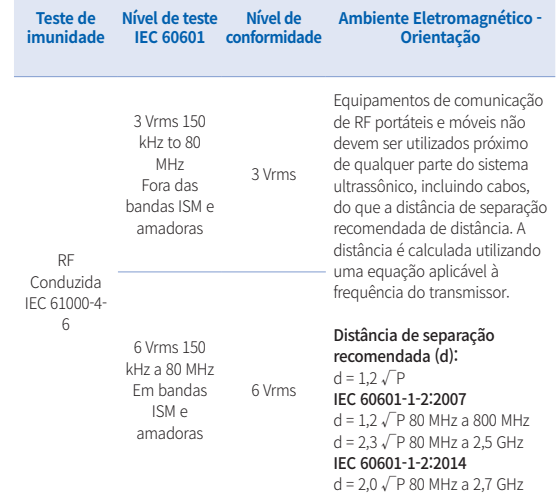

RF radiada 3 V/m 80 MHz IEC 61000-4-3 a 2,7 GHz

3 V/m Onde P é a potência de saída máxima do transmissor em watts (W) de acordo com o fabricante do transmissor e a distância de separação recomendada d em metros (m). As forças de campo de transmissores de RF fixos, conforme determinado por um estudo eletromagnético do local devem ser inferiores ao nível de conformidade em cada intervalo de frequência. Podem ocorrer interferências nas proximidades de equipamentos marcados com o seguinte símbolo:

 $((\underline{\bullet}) )$ 

- NOTA 1 : A 80 MHz e 800 MHz, aplica-se o maior intervalo de frequência.
- ▪ NOTA 2 : Estas diretrizes podem não se aplicar em todas as situações. A propagação eletromagnética é afetada pela absorção e pelo reflexo em estruturas, objetos e pessoas.
- ▪ Nota 3 : As bandas ISM (Industrial, Científica e Médica) entre 150 kHz e 80 MHz são 6,765 MHz a 6,795 MHz; 13,553 MHz a 13,567 MHz; 26,957 MHz a 27,283 MHz; e 40,66 MHz a 40,70 MHz.

#### ▪ Guia 4

 O sistema i600 destina-se a ser utilizado em um ambiente eletromagnético, cujas perturbações da RF radiada sejam controladas. Os equipamentos RF de comunicações portáteis não devem ser utilizados mais perto que 30 cm (12 polegadas) para qualquer parte do sistema i600. Caso contrário, poderá ocorrer uma degradação da performance deste equipamento.

#### **Orientação e declaração do fabricante - Imunidade eletromagnética**

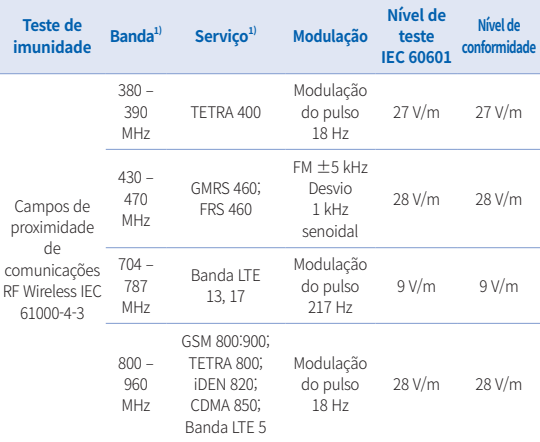

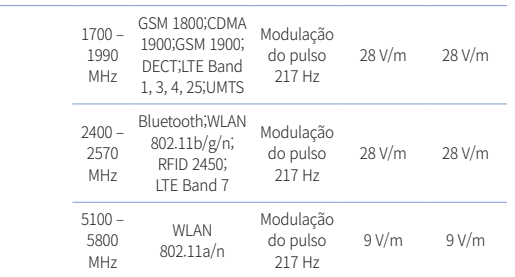

NOTA : Estas diretrizes podem não se aplicar em todas as situações. A propagação eletromagnética é afetada pela absorção e pelo reflexo em estruturas, objetos e pessoas.

## $\bigwedge$  AVISO

- ▪ O uso adjacente do i600 junto a outros equipamentos devem ser evitados, pois, pode resultar em um funcionamento incorreto. Se este uso for necessário, é recomendado que este e outros equipamentos sejam observados para verificar se estão operando normalmente.
- ▪ O uso dos acessórios, transdutores e cabos diferentes daqueles especificados no i600 da Medit pode resultar em altas transmissões eletromagnéticas ou imunidade eletromagnética reduzida no equipamento e resultar em uma operação imprópria.

<sup>1</sup> Para alguns serviços, apenas as frequências de uplink estão incluídas.

# 6 Especificações

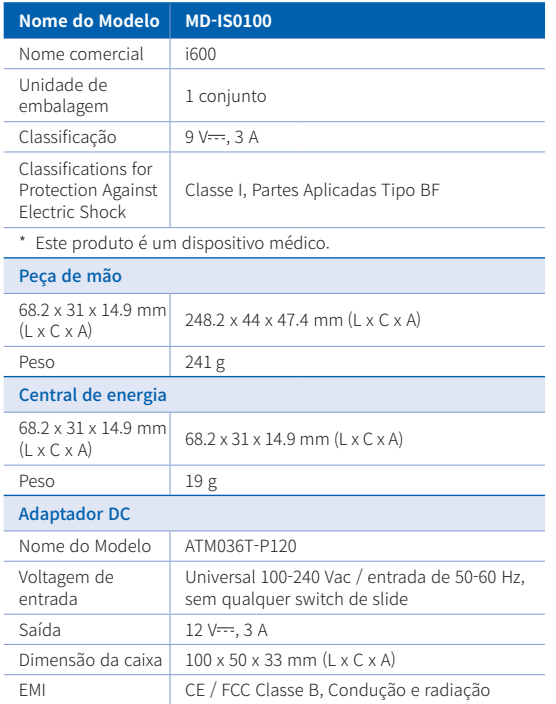

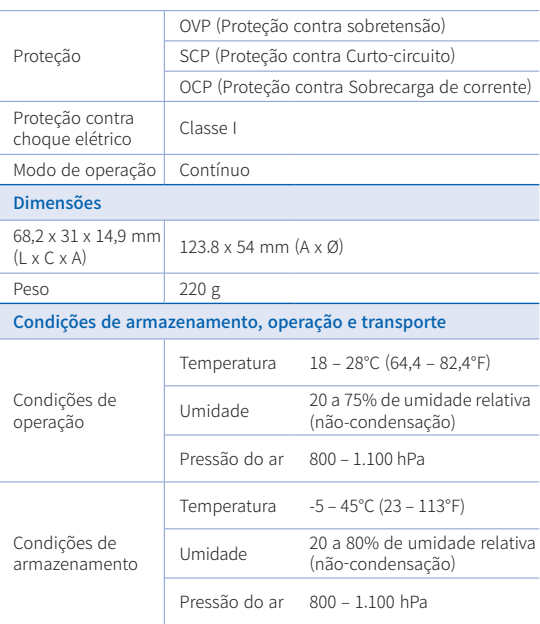

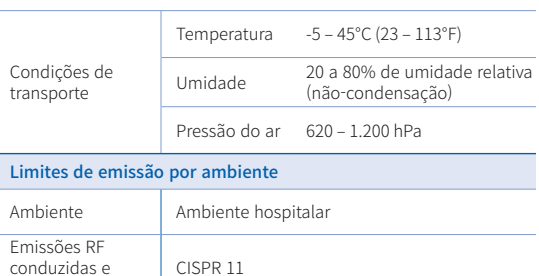

radiadas

# $\epsilon$

EC REP EU Representative Meditrial Srl Via Po 9 00198, Rome Italy Email: ecrep@meditrial.eu Tel: +39-06-45429780

## Medit Corp.

F9, F10, 8, Yangpyeong-ro 25-gil, Yeongdeungpo-gu, Seoul, 07207, Rep. of Korea Tel: +82-02-2193-9600

## Contact for Product Support

Email: support@medit.com Tel: +82-070-4515-722

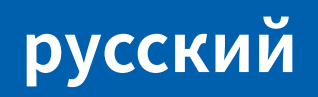

# **русский**

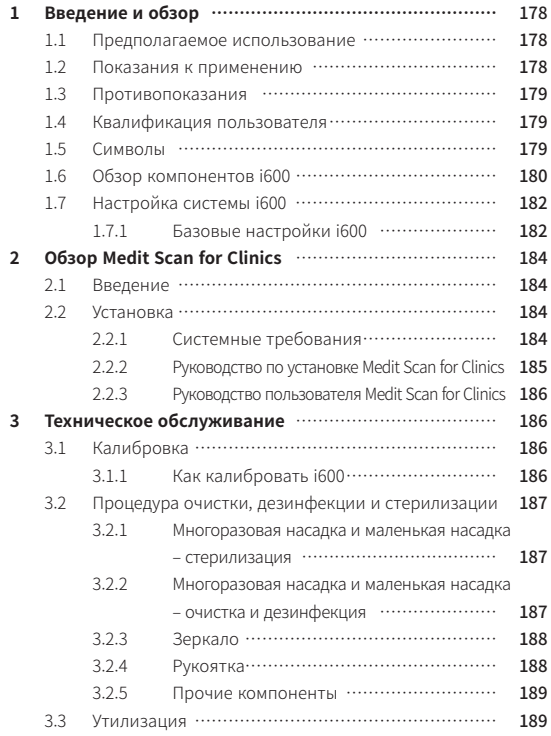

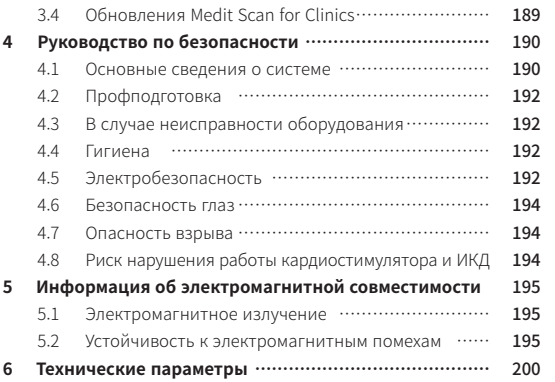

#### **Условные обозначения, используемые в руководстве**

Чтобы обеспечить правильное использование, предотвратить по вреждение имущества и травмы пользователя и других лиц, в это м руководстве используются специальные символы для выделен ия важной информации. Значения используемых символов опис аны ниже.

## ПРЕДУПРЕЖДЕНИЕ

Символ ПРЕДУПРЕЖДЕНИЕ используется для обозначения инфо рмации, игнорирование которой может привести пользователя к среднему риску получения травм.

## ПРЕДОСТЕРЕЖЕНИЕ

Символ ПРЕДОСТЕРЕЖЕНИЕ используется для обозначения инф ормации по технике безопасности, игнорирование которой мож ет привести к незначительному риску получения пользователем травм и повреждения оборудования или системы.

# $\widetilde{Q}$  РЕКОМЕНДАЦИИ

Символ РЕКОМЕНДАЦИИ обозначает полезные советы, подсказк и и дополнительную информацию для оптимальной эксплуатаци и системы.

#### Об этом руководстве 1 Введение и обзор

#### **1.1 Предполагаемое использование**

Система i600 — это внутриротовой 3D-сканер, предназначенный для цифровой записи топографических характеристик зубов и о кружающих тканей. Система i600 выполняет 3D-сканирование дл я использования в компьютерном проектировании и производс тве зубных реставраций.

#### **1.2 Показания к применению**

Система i600 предназначена для сканирования полости рта паци ента. Различные факторы (состояние внутриротовой полости, пр офессионализм оператора и лабораторный рабочий процесс) мо гут повлиять на окончательные результаты сканирования при ис пользовании системы i600.

178 User Manual
#### 1.3 Противопоказания

Система i600 не предусмотрена для получения изображений вну тренней структуры зубов или опорной скелетной структуры.

#### 1.4 Квалификация пользователя

#### ПРЕДОСТЕРЕЖЕНИЕ

- Система i600 предназначена для использования лицами, об ладающими профессиональными знаниями в области стом атологии и технологии зуботехнических лабораторий.
- Пользователь системы i600 несет полную ответственность за определение приемлемости использования устройства для каждого отдельного пациента и обстоятельств его лечения.
- Пользователь несет полную ответственность за точность, п олноту и адекватность всех введенных в систему i600 данны х и предоставленное программное обеспечение. Пользоват ель должен проверить точность результатов и оценить каж дый отдельный случай.
- Система i600 должна использоваться в соответствии с прил агаемым к ней руководством пользователя.
- Неправильное использование или обращение с системой  $\mathbf{r}$ і600 приведет к аннулированию ее гарантии. Если вам треб уется дополнительная информация о правильном использ овании системы i600, пожалуйста, обратитесь к вашему мес тному дистрибьютору.
- Пользователь не должен вносить изменения в систему i600.

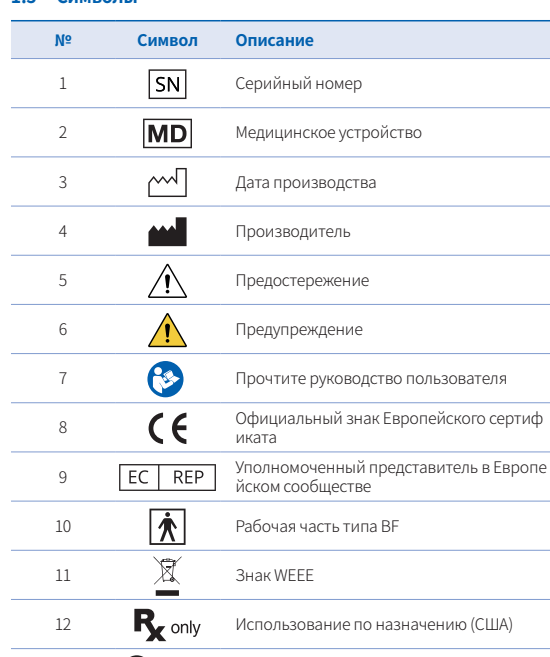

Маркировка МЕТ

 $(MET)$   $(37045 \times 13)$ 

13

## 1.5 CIAMPORLI

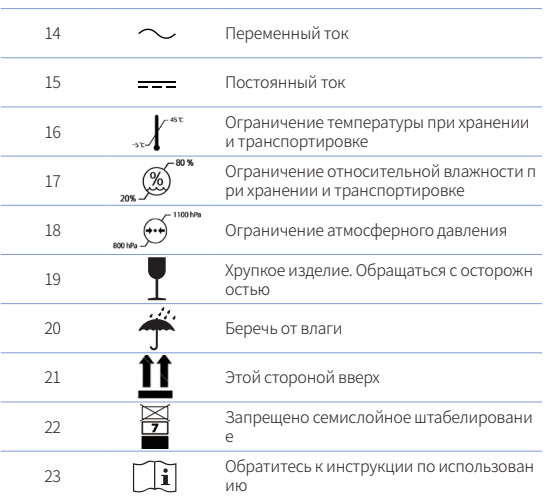

#### **1.6 Обзор компонентов i600**

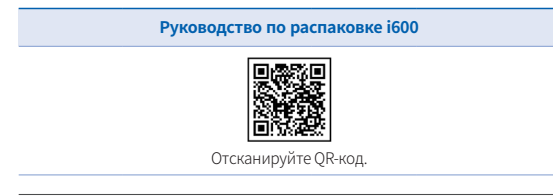

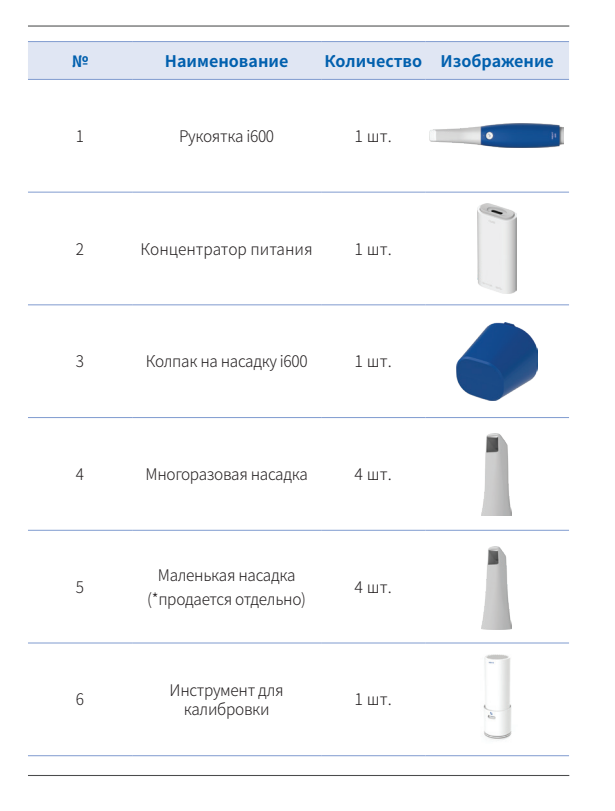

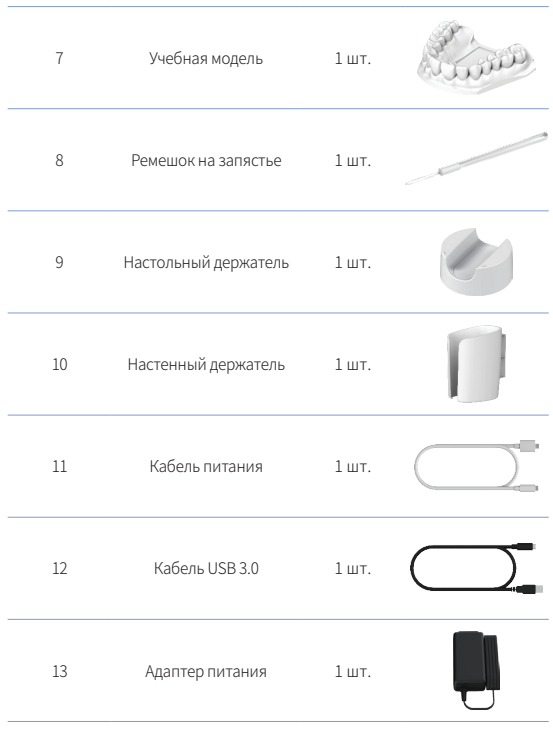

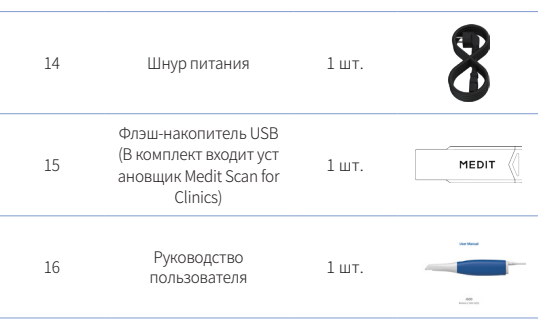

## ПРЕДОСТЕРЕЖЕНИЕ

- ▪ Храните учебную модель в прохладном месте вдали от пря мых солнечных лучей. Обесцвеченная учебная модель може т повлиять на результаты учебного режима.
- ▪ Ремешок создан специально с учетом веса i600 и не должен использоваться с другими изделиями.
- Medit Scan for Clinics находится на USB-накопителе. Этот пр одукт оптимизирован для ПК, и использование его на друг их устройствах не рекомендуется. Не используйте ничего, к роме USB-порта. Это может привести к неисправности или возгоранию.

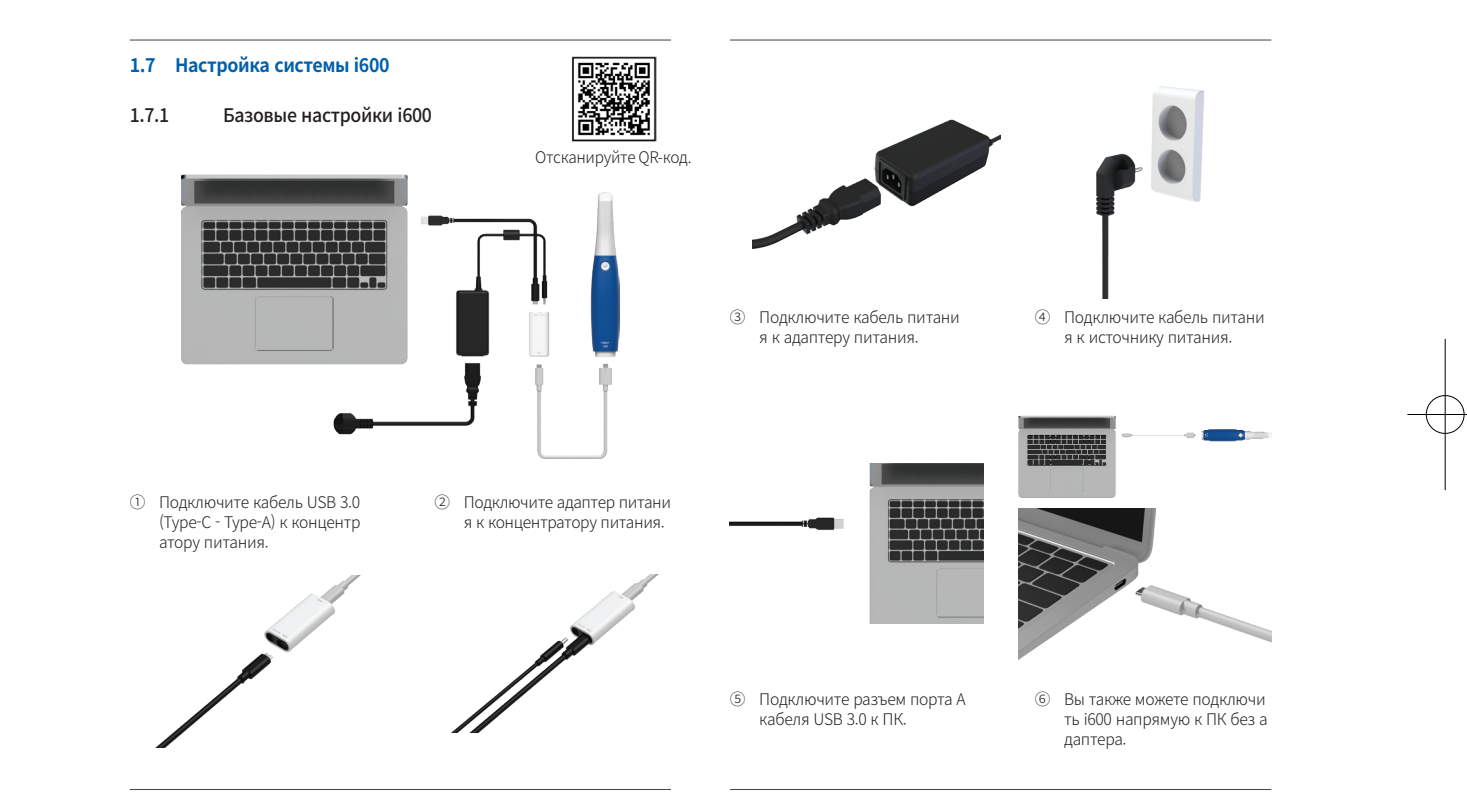

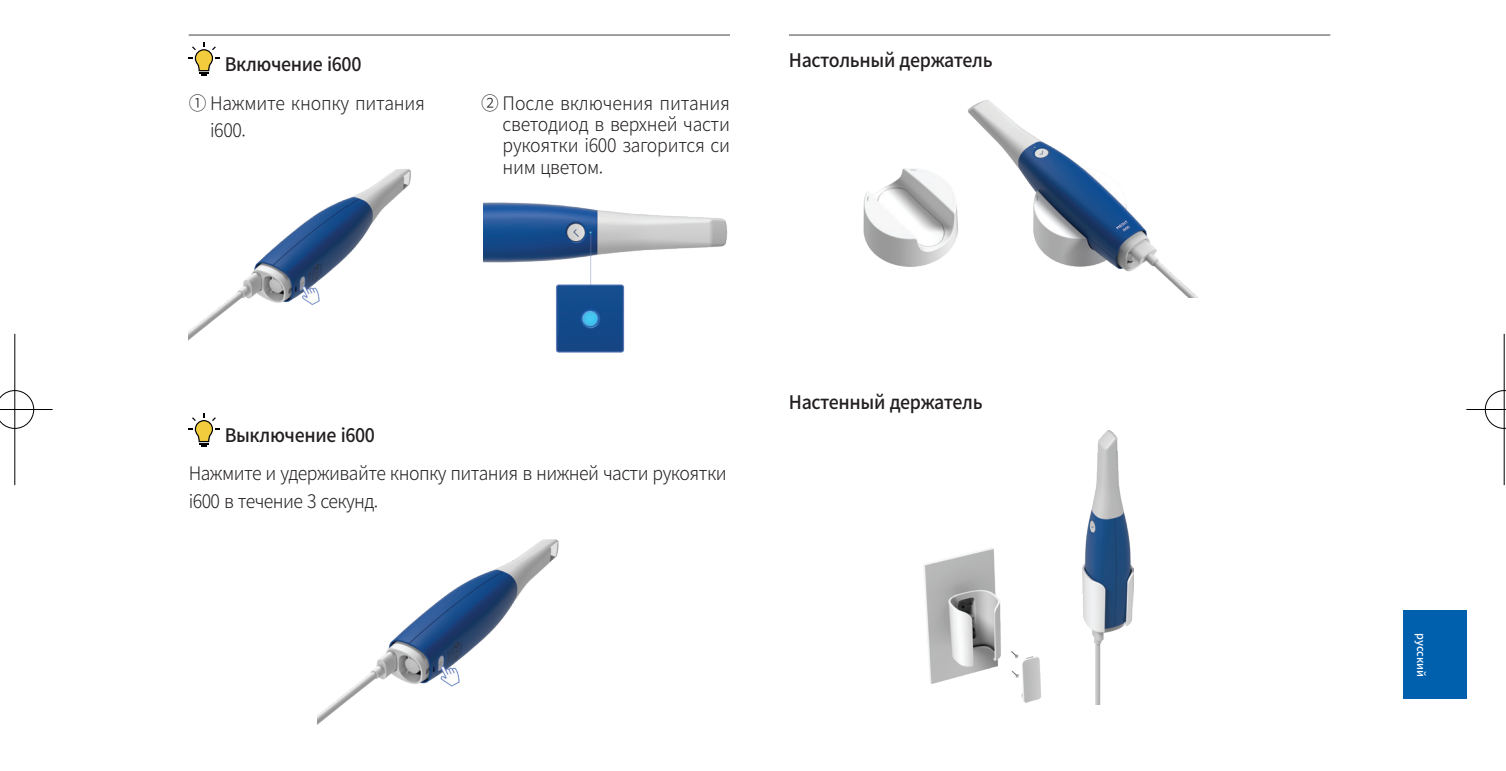

## 2 Обзор Medit Scan for Clinics

#### **2.1 Введение**

Medit Scan for Clinics предоставляет удобный рабочий интерфейс для цифровой записи топографических характеристик зубов и о кружающих тканей с помощью системы i600.

#### **2.2 Установка**

## 2.2.1 Системные требования

#### Минимальные системные требования

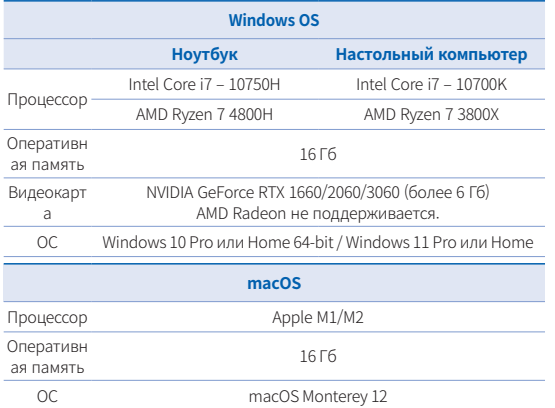

## 184 User Manual

#### Рекомендуемые системные требования

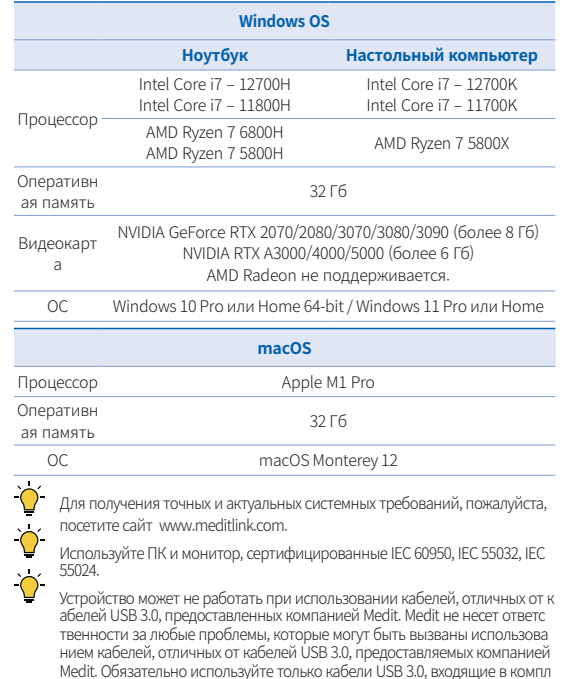

ект поставки.

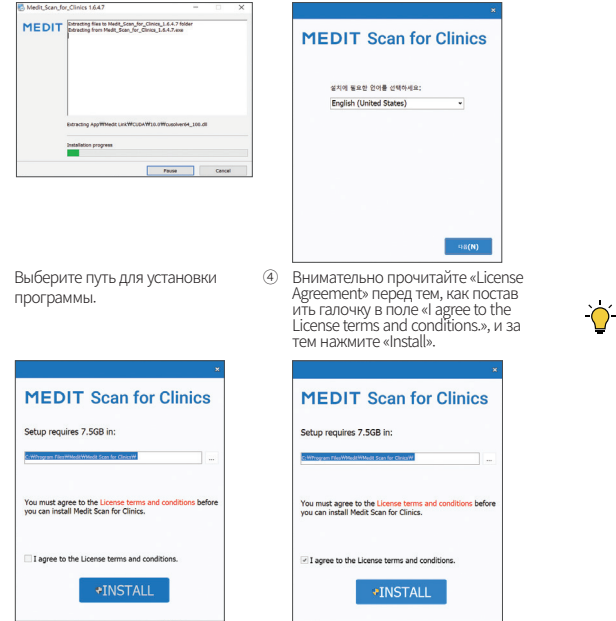

2 Выберите язык установки и нажм

ите «Next».

**5** Процесс установки может зан ять несколько минут. Пожалу йста, не выключайте компьют ер, пока установка не будет за вершена.

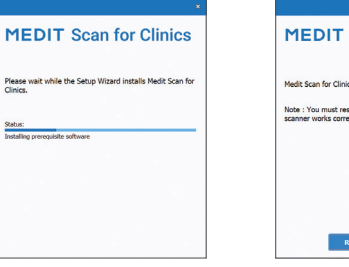

- 6 После завершения установки, пе резагрузите компьютер для опти мальной работы программного о беспечения.
	- **Scan for Clinics** ics has been successfully installed. start your computer to ensure the
- Установка не будет выполнена, пока система i600 подключена к ПК. Пожалуйста, перед установкой обязательно убедитесь, что кабель i600 USB 3.0 отключен от компьютера.

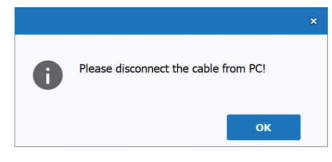

## Intraoral Scanner i600 185

#### $2.2.2$ Руководство по установке Medit Scan for Clinics

1 Запустите файл Medit\_Scan\_ for\_Clinics\_X.X.X.exe.

 $\circ$ 

#### 2.2.3 Руководство пользователя Medit Scan for Clinics

Пожалуйста, ознакомьтесь с руководством пользователя Medit Scan for Clinics: Medit Scan for Clinics > Меню > Руководство пользователя.

#### Как использовать Академию Medit

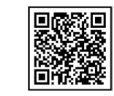

Отсканируйте QR-код.

## 3 Техническое обслуживание

#### ПРЕДОСТЕРЕЖЕНИЕ

- Техническое обслуживание оборудования должно выполнятьс я только сотрудниками Medit или сертифицированными Medit компаниями или персоналом.
- Как правило, пользователям не нужно осуществлять работы по техническому обслуживанию системы i600, за исключением ка либровки, чистки и стерилизации. Профилактические осмотры и другое регулярное обслуживание не требуются.

#### 3.1 Калибровка

Периодическая калибровка необходима для получения точных 3D-м оделей. Калибровку следует выполнять в случаях, если :

По сравнению с предыдущими результатами качество 3D-моде ли стало менее достоверным или точным.

- Изменились условия окружающей среды, такие как температура.
- Истек период калибровки. Период калибровки можно установить, перейдя в Меню > Наст ройки > Период калибровки (дни).
- $\widetilde{O}$  Калибровочная панель леликатный компонент. Не прикасайтесь к калибровочной панели напрямую. Проверьт е калибровочную панель, если процесс калибровки не выполн яется должным образом. Если калибровочная панель загрязне на, обратитесь к своему поставщику услуг.
	- Мы рекомендуем проводить калибровку регулярно. Период калибровки можно установить, перейдя в Меню > Наст ройки > Период калибровки (дни). По умолчанию период кали бровки составляет 14 дней.

#### 3.1.1 Как калибровать i600

- ① Включите i600 и запустите Medit Scan for Clinics.
- Запустите мастер калибровки из Меню > Настройки > Калибровка.
- ③ Подготовьте инструмент для калибровки и рукоятку i600.
- **4 Поверните шкалу инструмента для калибровки в положение 1. Э.**<br>5 Вставьте рукоятку i600 в инструмент лля калибровки.
- Вставьте рукоятку i600 в инструмент для калибровки.
- ⑥ Нажмите «Далее», чтобы начать процесс калибровки.
- ⑦ Если инструмент для калибровки установлен в правильном по ложении 1 , система получит данные автоматически.
- ⑧ После завершения сбора данных в положении 1 , повернит е инструмент для калибровки в следующее положение.
- **<sup>(9)</sup>** Повторите шаги для положений **2** 8 и LAST.
- ⑩ После завершения сбора данных в положении LAST , система ав томатически рассчитает и покажет результаты калибровки.

#### 3.2 Процедура очистки, дезинфекции и стерилизации

#### 3.2.1 Многоразовая насадка и маленькая насадка – стерилизация

Многоразовая насадка или маленькая насадка — это те детали, к оторые вставляются в рот пациента во время сканирования. Нас адку можно использовать ограниченное количество раз. Чтобы и збежать перекрестного загрязнения, ее необходимо обязательно очищать и стерилизовать между пациентами.

- Насадку следует очищать вручную с помощью дезинфициру ющего раствора. После очищения и дезинфекции осмотрит е зеркало внутри насадки, чтобы убедиться, что на нем нет разводов или пятен.
- При необходимости повторите процесс очистки и дезинфек ции. Осторожно вытрите зеркало бумажным полотенцем.
- Вставьте насадку в бумажный стерилизационный пакет и за печатайте его, убедившись в его герметичности. Используйт е самоклеящийся или термозаклеивающийся пакет.
- Стерилизуйте обернутую насадку в автоклаве при соблюден ии следующих условий :
	- » Стерилизовать в течение 30 минут при температуре 121 ℃ (249,8 ° F) в гравитационном стерилизаторе и су шить в течение 15 минут.
	- » Стерилизовать в течение 10 минут при температуре 135 ℃ (275 ° F) в гравитационном стерилизаторе и суш ить в течение 30 минут.
	- » Стерилизовать в течение 4 минут при температуре 134 ℃ (273,2 ° F) в предвакуумном стерилизаторе и су шить в течение 20 минут.
- Используйте программу автоклава, которая осуществляет су шку завернутой насадки перед открытием автоклава.
- Насадки сканера можно повторно стерилизовать до 150 раз, после чего их необходимо утилизировать, как описано в раз деле «Утилизация».
- Время и температура автоклавирования могут варьировать ся в зависимости от производителя и типа автоклава. По эт ой причине максимальное количество сушек может не совп адать с заявленным. Пожалуйста, просмотрите руководство пользователя автоклава, который вы используете, чтобы оп ределить, соблюдены ли требуемые условия.

#### 3.2.2 Многоразовая насадка и маленькая насадка – очистка и дезинфекция

- Сразу после использования промойте насадку мыльной во дой и щеткой. Мы рекомендуем использовать мягкое средст во для мытья посуды. Убедитесь, что зеркало насадки после очистки полностью чистое и без пятен. Если на нем осталис ь загрязнения или оно выглядит мутным, повторите процес с очищения и тщательно промойте его водой. Затем осторо жно протрите зеркало бумажным полотенцем.
- Используйте салфетки для дезинфекции Caviwipes в соотве тствии со следующими условиями. Пожалуйста, перед начал ом работы ознакомьтесь с инструкцией по применению сал феток Caviwipes для их правильного использования.
	- » Caviwipes : дезинфицировать 3 минуты и сушить 5 минут
	- » Caviwipes-1 : дезинфицировать 1 минуту и сушить 5 минут
	- » Caviwipes-2 : дезинфицировать 2 минуты и сушить 5 минут
- Дезинфицируйте насадку раствором MetriCide 30 от 60 до 90 минут. Пожалуйста, перед началом работы ознакомьтесь с и нструкцией по применению MetriCide 30 для его правильног о использования.
- Дезинфицируйте насадку с помощью Wavicide-01 в течение 45–60 минут. Тщательно промойте насадку. Пожалуйста, пе ред началом работы ознакомьтесь с инструкцией по приме нению раствора Wavicide-01 для его правильного использо вания.
- Извлеките насадку из использованного раствора и тщатель но промойте после очистки и стерилизации.
- Используйте стерильную неабразивную ткань, чтобы остор ожно высушить зеркало и насадку.

## ПРЕДОСТЕРЕЖЕНИЕ

- Зеркало в насадке представляет собой хрупкий оптический компонент, с которым, для обеспечения оптимального каче ства сканирования, следует обращаться с особой осторожн остью. Будьте внимательны, чтобы избежать появления пят ен и царапин, так как любые повреждения или дефекты мо гут повлиять на качество полученных данных.
- Обязательно оберните насадку перед обработкой в автоклав е. Если в автоклав поместить открытую незащищенную насад ку, на зеркале могут появиться пятна, которые невозможно б удет удалить. Ознакомьтесь с руководством по эксплуатации автоклава для получения дополнительной информации.
- Очищенные, продезинфицированные и простерилизованн ые насадки должны оставаться стерильными до момента их использования на пациенте.
- Medit не несет ответственности за любые повреждения, так ие как деформация насадки, которые могут возникнуть в п роцессе очистки, дезинфекции или стерилизации при несо блюдении вышеуказанных рекомендаций.

#### 3.2.3 Зеркало

Наличие на зеркале насадки загрязнений или пятен может привести к низкому качеству сканирования и повлечь за собой ухудшение раб оты в целом. При возникновении такой ситуации вам следует очисти ть зеркало, выполнив следующие шаги:

- ① Отключите насадку сканера от рукоятки i600.
- Смочите спиртом чистую ткань или ватный тампон и протрите зеркало. Убедитесь, что вы используете спирт, не содержащий примесей, иначе он может окрасить зеркало. Можно использов ать либо этанол, либо пропанол (этиловый/пропиловый спирт).
- Протрите зеркало насухо сухой тканью без ворса.
- ④ Убедитесь, что на зеркале не осталось пыли и ворсинок. При н еобходимости повторите процесс очистки.

#### 3.2.4 Рукоятка

После использования очистите и продезинфицируйте все остальные по верхности рукоятки i600, кроме передней (оптическое окно) и задней час ти сканера (вентиляционное отверстие). Во время очистки и дезинфекц ии устройство должно быть выключено. Используйте устройство только после того, как оно полностью высохнет.

Рекомендуемым чистящим и дезинфицирующим раствором является де натурированный спирт (этиловый спирт или этанол) – обычно 60-70%. Общая процедура очистки и дезинфекции выглядит следующим образо м :

- ① Выключите устройство с помощью кнопки питания.
- ② Отсоедините все кабели от концентратора питания.
- ③ Очистите фильтр на передней панели рукоятки i600.
	- » Если налить спирт непосредственно в фильтр, он может пр

осочиться внутрь рукоятки i600 и вызвать неисправность.

- Не очищайте фильтр, заливая спирт или чистящий раствор напрямую в фильтр. Фильтр следует аккуратно протереть хл опчатобумажной или мягкой тканью, смоченной спиртом. Н е протирайте фильтр руками и не применяйте чрезмерной силы.
- Medit не несет ответственности за любые повреждения или неисправности, которые могут возникнуть во время чистки, если они не соответствуют приведенным выше рекомендац **MRN**
- После очистки фильтра наденьте колпак на переднюю часть рукоя тки і600.
- Налейте дезинфицирующее средство на мягкую неабразивную тка нь без ворса.
- Протрите поверхность сканера тканью.
- Высушите поверхность чистой, сухой и неабразивной тканью без в  $(7)$ opca.

## 

- Не следует очищать рукоятку i600, когда устройство включено, та к как жидкость может попасть в сканер и вызвать неисправность.
- Используйте устройство только после того, как оно полностью в ысохнет.
- В случае использования во время чистки неподходящих чистящ их и дезинфицирующих средств могут появиться химические тр ешины.

#### 325 Прочие компоненты

Смочите мягкую и неабразивную ткань без ворса чистящим

дезинфицирующим раствором.

- Протрите ею поверхность компонентов.
- Высушите поверхность чистой, сухой и неабразивной ткань ю без ворса.

## **ПРЕДОСТЕРЕЖЕНИЕ**

В случае использования во время чистки неподходящих чи стящих и дезинфицирующих средств могут появиться хими ческие трещины.

#### 3.3 Утилизация

## ПРЕДОСТЕРЕЖЕНИЕ

- $\mathbf{r}$ Перед утилизацией насадку сканера необходимо простерил изовать. Стерилизуйте насадку как описано в разделе «3.2.1 Многоразовая насадка и маленькая насадка - стерилизация».
- Утилизируйте насадку сканера так же, как и любые другие к линические отхолы.
- Прочие компоненты разработаны в соответствии со следу ющими директивами:

RoHS, Ограничение использования некоторых опасных в еществ в электрическом и электронном оборудовании.  $(2011/65/FU)$ 

WEEE, Директива по отходам электрического и электронног о оборудования. (2012/19/EU)

#### 3.4 Обновления Medit Scan for Clinics

В процессе эксплуатации Medit Scan for Clinics автоматически про веряет наличие обновлений. При выходе новой версии програм много обеспечения система автоматически ее скачивает.

## 4 Руководство по безопасности

Пожалуйста, соблюдайте все правила техники безопасности, описа нные в данном руководстве пользователя, чтобы предотвратить тр авмы людей и повреждение оборудования. При выделении предуп реждающих сообщений в этом документе используются слова ПРЕ ДУПРЕЖДЕНИЕ и ПРЕДОСТЕРЕЖЕНИЕ.

Внимательно прочитайте руководство, включая все сообщения о м ерах предосторожности, перед которыми стоят слова ПРЕДУПРЕЖ ДЕНИЕ и ПРЕДОСТЕРЕЖЕНИЕ. Во избежание телесных повреждени й или повреждения оборудования строго соблюдайте правила тех ники безопасности. Все инструкции и меры предосторожности, ук азанные в руководстве по безопасности, должны соблюдаться для обеспечения надлежащей работы системы и личной безопасности.

Система i600 может использоваться только профессиональными с томатологами и зубными техниками, прошедшими соответствующ ее обучение для использования системы. Использование системы і600 в любых целях, кроме предусмотренных в инструкции в раздел е «1.1 Предполагаемое использование», может привести к травмам или повреждению оборудования. Пожалуйста, обращайтесь с сист емой i600 в соответствии с правилами, изложенными в руководств е по безопасности.

#### 4.1 Основные сведения о системе

Система i600 представляет собой высокоточное оптическое меди цинское устройство. Перед установкой, использованием и экспл уатацией i600 обязательно ознакомьтесь со всеми приведенными ниже инструкциями по технике безопасности и эксплуатации.

## Л ПРЕДОСТЕРЕЖЕНИЕ

- Кабель USB 3.0, подключенный к концентратору питания, имее т такой же разъем, как и стандартный USB-кабель. Однако устр ойство может работать некорректно, если для подключения к 1600 используется стандартный USB-кабель 3.0.
- Поставляемый вместе с концентратором питания коннектор ра зработан специально для 1600 и не должен использоваться с др угими устройствами.
- Если устройство хранилось в холодном помещении, дайте ему время адаптироваться к температуре окружающей среды пере д использованием. Если сразу же начать использовать прибор, может образоваться конденсат, который может повредить элек тронные компоненты внутри устройства.
- Убедитесь, что все предоставленные компоненты не имеют фи зических повреждений. В случае физического повреждения уст ройства безопасность не может быть гарантирована.
- Перед началом использования системы убедитесь в отсутстви и таких проблем, как физические повреждения или наличие не закрепленных деталей. При наличии видимых повреждений не используйте изделие и обратитесь к производителю или местн ому представителю.
- Проверьте рукоятку i600 и аксессуары к ней на наличие острых кр **APR**
- Если система і600 не используется, ее следует установить на на стольный или настенный держатель.
- Не устанавливайте настольный держатель на наклонную поверхн ОСТЬ.

- Не размещайте какие-либо предметы на системе i600.
- Не устанавливайте систему i600 на обогреваемую или влажную поверхность.
- Не перекрывайте вентиляционные отверстия, расположенные в задней части системы i600. В случае перегрева оборудования система i600 может выйти из строя или перестать работать.
- Не проливайте жидкость на систему i600.
- Рукоятка i600 и другие входящие в комплект компоненты изгот овлены из электронных компонентов. Не допускайте попадани я внутрь жидкости или посторонних предметов.
- Не тяните и не сгибайте кабель, подключенный к системе i600.
- Аккуратно расположите все кабели так, чтобы вы или ваш паци ент не споткнулись и не зацепились за них. Любое усилие, нап равленное на растяжение кабелей, может привести к поврежде нию системы i600.
- Всегда располагайте вилку шнура питания системы i600 в легко доступном месте.
- Всегда следите за пациентом и работой оборудования во врем я его использования, чтобы избежать нарушений в работе.
- Выполняйте калибровку, очистку, дезинфекцию и стерилизаци ю в соответствии с рекомендациями руководства пользователя.
- Если вы уронили насадку i600 на пол, не пытайтесь использова ть ее повторно. Немедленно выбросьте насадку, так как сущест вует опасность того, что прикрепленное к насадке зеркало мож ет быть смещено.
- В связи с хрупкостью устройства, с насадками i600 следует обр ащаться с особой осторожностью. Чтобы предотвратить повре

ждение насадки и ее внутреннего зеркала, будьте осторожны и не допускайте контакта с зубами или реставрациями пациента.

- В случае, если система i600 упала на пол или подверглась удару, ее необходимо откалибровать перед использованием. Если пр ибор не может подключиться к программному обеспечению, п роконсультируйтесь с производителем или авторизованным р еселлером.
- В случае неисправностей в работе оборудования, например, п ри возникновении проблем с точностью, прекратите использо вание устройства и свяжитесь с производителем или авторизо ванным реселлером.
- Устанавливайте и используйте только одобренные программы для обеспечения правильной работы системы i600.
- В случае серьезного несчастного случая, связанного с системо й i600, уведомите об этом производителя и сообщите в компете нтный национальный орган страны, в которой проживают пол ьзователь и пациент.
- Если на ПК, на котором установлено программное обеспечение, отсутствует защитное ПО или существует риск проникновения вредоносного кода в сеть, компьютер может быть взломан с по мощью вредоносного ПО (такого, как как компьютерные вирус ы или черви, которые повреждают ваш компьютер).
- Программное обеспечение для данного продукта должно испо льзоваться в соответствии с законами о защите медицинской и личной информации.

#### 4.2 Профподготовка

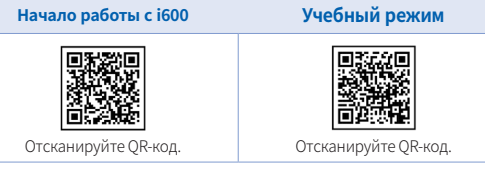

## ПРЕДУПРЕЖДЕНИЕ

Перед началом использования вашей системы i600 на пациентах :

- Вы должны быть обучены использованию системы или проч итать и полностью понять данное руководство пользователя.
- Вы должны ознакомиться с правилами безопасного использ ования системы i600, как это детально описано в данном ру ководстве пользователя.
- Перед использованием или после изменения каких-либо на строек пользователь должен убедиться, что изображение в реальном времени правильно отображается в окне предвар ительного просмотра камеры в программе.

## 4.3 В случае неисправности оборудования

## ПРЕДУПРЕЖДЕНИЕ

Если ваша система i600 не работает должным образом или если в ы подозреваете, что с оборудованием возникли проблемы :

- **РИзвлеките устройство из полости рта пациента и немедле** нно прекратите его использование.
- Отключите устройство от ПК и проверьте его на наличие ошибок.
- Обратитесь к производителю или авторизованному реселл еру.
- Модификации системы i600 запрещены законом, так как он и могут поставить под угрозу безопасность пользователя, п ациента или третьих лиц.

#### 4.4 Гигиена

## ПРЕДУПРЕЖДЕНИЕ

Для поддержания чистоты рабочего места и безопасности пацие нтов, ВСЕГДА надевайте чистые хирургические перчатки в следую щих случаях :

- При использовании и замене насадки.
- При использовании системы i600 на пациентах.
- При прикосновении к системе i600.

## ПРЕДУПРЕЖДЕНИЕ

Система i600 и ее оптическое окно должны всегда содержаться в чистоте. Перед использованием системы i600 на пациенте, обяза тельно убедитесь, что :

- Система i600 простерилизована, как описано в разделе «3.2 Процедура очистки, дезинфекции и стерилизации».
- Используется простерилизованная насадка.

## 4.5 Электробезопасность

## ПРЕДУПРЕЖДЕНИЕ

- Система i600 относится к устройствам класса I.
- Для предотвращения поражения электрическим током сист ему i600 разрешается подключать только к источнику питан

ия с защитным заземлением. Если вы не можете вставить ш тепсельную вилку, входящую в комплект i600, в розетку, обр атитесь к квалифицированному электрику для замены штеп сельной вилки или розетки. Не пытайтесь обойти данные п равила техники безопасности.

- Не используйте вилку заземляющего типа, подключенную к системе i600, для каких-либо других целей, кроме ее исполь зования по назначению.
- Система i600 использует радиочастотную энергию только д ля выполнения внутренних функций. Уровень радиочастотн ого излучения невелик и не создает помех окружающему эл ектромагнитному излучению.
- При попытке доступа к внутренним частям системы i600 сущ ествует опасность поражения электрическим током. Доступ к системе разрешен только квалифицированному сервисно му персоналу.
- Не подключайте систему i600 к обычной розетке или удлини телю, т. к. эти соединения не так безопасны, как электророз етки с заземлением. Несоблюдение этих правил безопаснос ти может привести к следующим опасностям:
	- Общий ток короткого замыкания всего подключенног о оборудования может превысить предел, указанный в EN/IEC 60601-1.
	- Сопротивление заземления может превысить предел, указанный в EN/IEC 60601-1.
- Не ставьте жидкости, такие как напитки, рядом с системой і600 и не допускайте попадания жидкости на систему.
- Никогда не проливайте какие-либо жидкости на систему i600.
- Образование конденсата при изменении температуры или влажности может привести к скоплению влаги внутри систе мы i600, что может привести к повреждению системы. Пере д подключением системы i600 к источнику питания, во избе жание образования конденсата, убедитесь, что система i600 не менее двух часов находилась при комнатной температур е. Если на поверхности изделия виден конденсат, устройств о і600 следует оставить при комнатной температуре на срок более 8 часов.
- Отсоединять систему i600 от источника питания следует тол ько через шнур питания.
- Отсоединяя шнур питания, держите вилку за внешнюю част ь, чтобы вынуть ее из розетки.
- Перед отключением убедитесь, что питание устройства отк лючено с помощью выключателя питания на рукоятке.
- Характеристики излучения данного оборудования позволя ют использовать его в промышленных помещениях и больн ицах (CISPR 11 Class A). В случае использования в жилых пом ещениях (для которых обычно требуется стандарт CISPR 11, класс В) данное устройство может не обеспечивать достато чную защиту служб радиочастотной связи.
- Используйте только те аккумуляторы, которые предусмотре ны для использования с i600. Другие аккумуляторные батар еи могут привести к повреждению системы i600.
- Избегайте натяжения используемых с системой i600 кабелей

связи, силовых кабелей и т. д.

- Используйте только те медицинские адаптеры, которые пре дусмотрены для использования с i600. Другие адаптеры мог ут привести к повреждению системы i600.
- Не прикасайтесь одновременно к пациенту и разъемам устр ойства.

#### 4.6 Безопасность глаз

#### ПРЕДУПРЕЖДЕНИЕ

- Во время сканирования система i600 излучает яркий свет от своей насадки.
- Яркий свет, излучаемый насадкой i600, не вреден для глаз. Т ем не менее, вы не должны смотреть прямо на яркий свет и направлять световой луч в глаза других людей. Как правило, интенсивные источники света могут привести к раздражен ию глаз, и высока вероятность вторичного воздействия. Как и при воздействии других интенсивных источников света, в ы можете испытать временное снижение остроты зрения, б оль, дискомфорт или ухудшение зрения, что повышает риск вторичных несчастных случаев.
- Отказ от ответственности за риски, связанные с пациентам и с эпилепсией

Medit i600 не следует использовать при работе с пациентами, у которых диагностирована эпилепсия, из-за риска возникн овения судорог и травм. По этой же причине стоматологиче ский персонал, у которого диагностирована эпилепсия, так же не должен использовать Medit i600.

## 4.7 Опасность взрыва ПРЕДУПРЕЖДЕНИЕ

# Система i600 не предназначена для использования вблизи

- легковоспламеняющихся жидкостей, газов или в среде с вы сокой концентрацией кислорода.
- При использовании системы i600 вблизи легковоспламеняю щихся анестетиков существует опасность взрыва.

## 4.8 Риск нарушения работы кардиостимулятора и ИКД ПРЕДУПРЕЖДЕНИЕ

- Некоторые устройства могут создавать помехи для работы имплантируемых кардиовертеров-дефибрилляторов (ИКД) и кардиостимуляторов.
- При использовании системы i600 соблюдайте умеренное ра сстояние от ИКД или кардиостимулятора пациента.
- Для получения дополнительной информации о периферий ных устройствах, которые используются с i600, обратитесь к соответствующим руководствам производителя.

## 5 Информация об электромагнитной совместимости

#### 5.1 Электромагнитное излучение

Система i600 предназначена для использования в указанной ниже эл ектромагнитной среде. Заказчик или пользователь системы i600 дол жен убедиться, что она используется в такой среде.

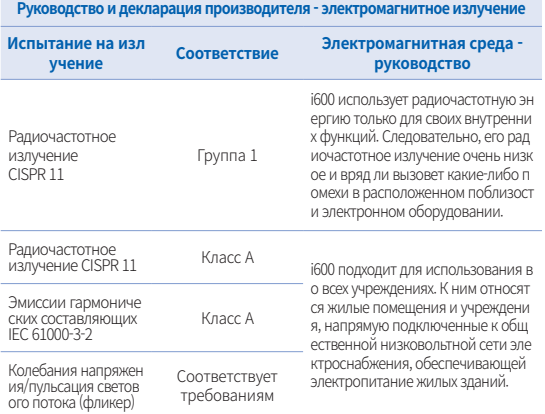

## 1 ПРЕДУПРЕЖДЕНИЕ

Система i600 предназначена для использования только медицинским и работниками. Это оборудование/система может вызвать радиопом ехи или нарушить работу расположенного поблизости оборудования. Поэтому для устранения проблемы может потребоваться переориента ция, перемещение i600 или экранирование места расположения.

#### 5.2 Устойчивость к электромагнитным помехам

#### Руководство 1

Система i600 предназначена для использования в указанной ни же электромагнитной среде. Заказчик или пользователь систем ы 1600 должен убедиться, что она используется в такой среде.

#### Руководство и декларация производителя - устойчивость к электромагнитным помехам

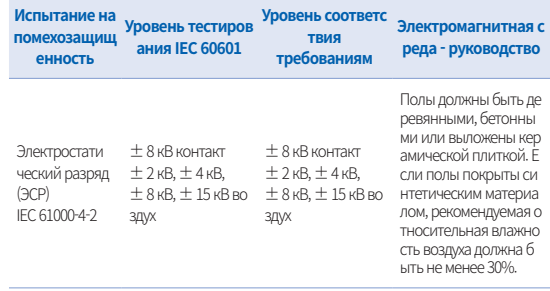

Быстрые перех одные электри лектропитания ческие возмущ  $\pm 1$  кВ для линий ения/всплески ввода/вывода IEC 61000-4-4

лектропитания  $\pm 1$  кВ для линий ввода/вывода

Качество электросети ±2 кВ для линий э ±2 кВ для линий э должно соответствов ать стандартам, типич ным для промышленн ых или больничных уч режлений.

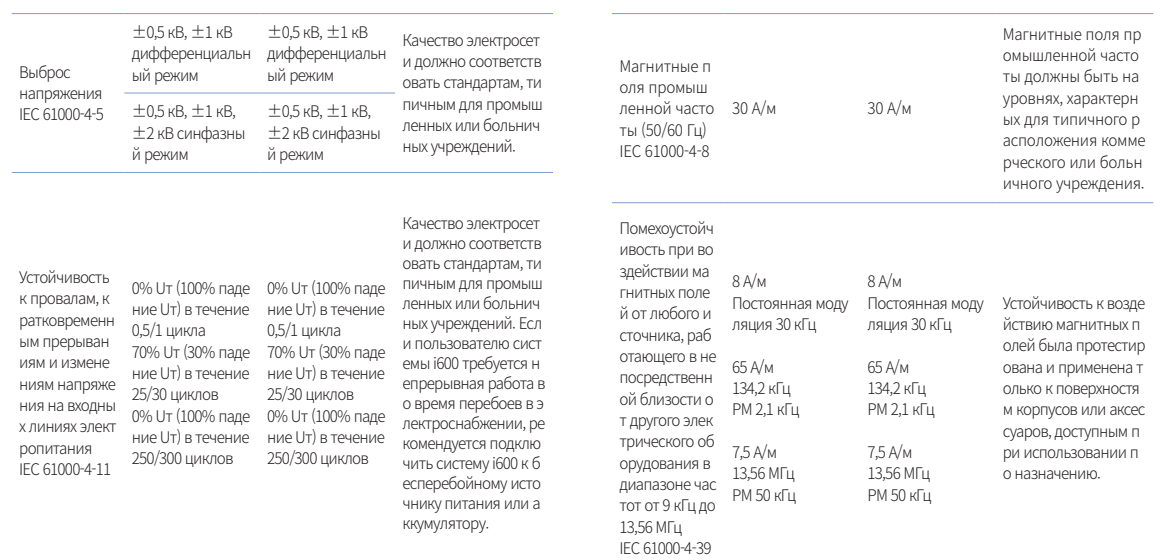

ПРИМЕЧАНИЕ : UT – напряжение переменного тока (AC) до применения тестов ого уровня.

#### Руководство 2

Рекомендуемое разделительное расстояние между портативными и моб ильными средствами связи и і600

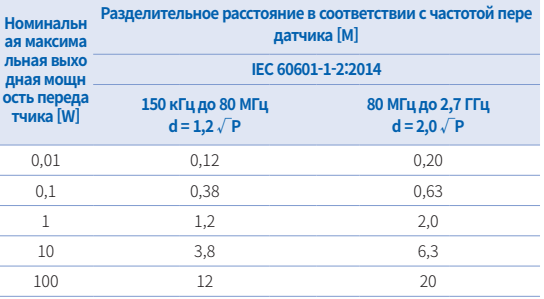

Для передатчиков, рассчитанных на максимальную выходную мощность, не указ анную выше, рекомендуемое разделительное расстояние (d) в метрах (м) можно определить при помощи уравнения, применяемого к частоте передатчика, где Р максимальная выходная мощность передатчика в ваттах (Вт) согласно данным пр оизводителя передатчика.

- ПРИМЕЧАНИЕ 1: При 80 МГц и 800 МГц применяется разделительное рассто яние для более высокого частотного диапазона.
- ПРИМЕЧАНИЕ 1: Эти рекомендации могут применяться не во всех ситуация х. На распространение электромагнитных волн влияют пог лощение и отражение от конструкций, предметов и людей. absorção e pelo reflexo em estruturas, objetos e pessoas.

#### Руководство 3 ×

Система i600 предназначена для использования в указанной ни же электромагнитной среде. Заказчик или пользователь систем ы 1600 должен убедиться, что она используется в такой среде.

#### Orientação e declaração do fabricante - Imunidade eletromagnética

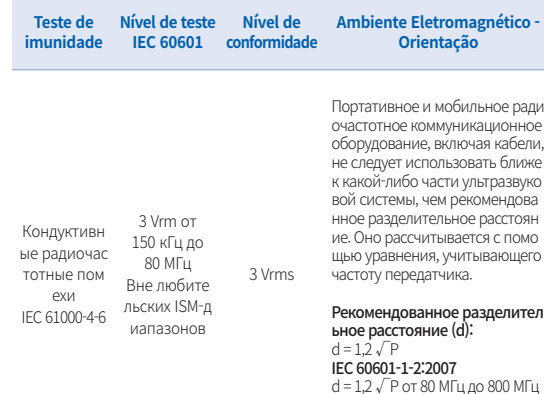

 $d = 2.3 \sqrt{P}$  от 80 МГц до 2.5 ГГц IEC 60601-1-2:2014  $d = 2,0\sqrt{P}$  от 80 МГц до 2,7 ГГц

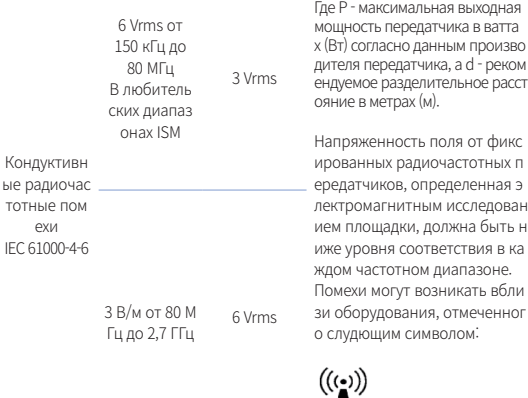

- ПРИМЕЧАНИЕ 1: При 80 МГц и 800 МГц применяется более высокий частотн ый диапазон.
- ▪ ПРИМЕЧАНИЕ 2 : Эти рекомендации могут применяться не во всех ситуация х. На распространение электромагнитных волн влияют поглощение и отраж ение от конструкций, предметов и людей.
- **•** ПРИМЕЧАНИЕ 3 : Диапазоны ISM (промышленные, научные и медицински е) между 150 кГц и 80 МГц составляют от 6,765 до 6,795 МГц; от 13,553 МГц до 13,567 МГц; от 26,957 МГц до 27,283 МГц и от 40,66 МГц до 40,70 МГц.

#### Руководство 4

 Система i600 предназначена для использования в электром агнитной среде с контролируемым уровнем излучаемых ра диочастотных помех. Портативное оборудование радиочас тотной связи должно использоваться на расстоянии не бли же 30 см (12 дюймов) от любой части системы i600. В проти вном случае это может привести к снижению производител ьности данного оборудования.

#### **Руководство и декларация производителя - устойчивость к электромагнитным помехам**

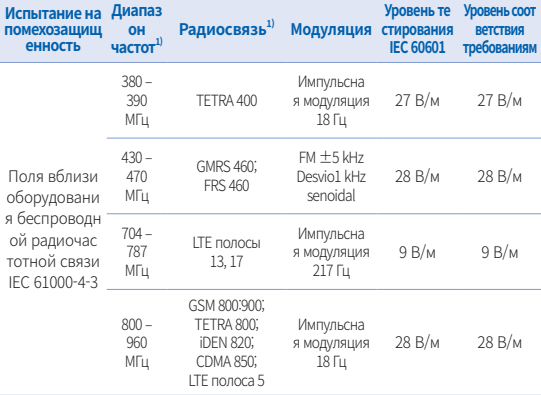

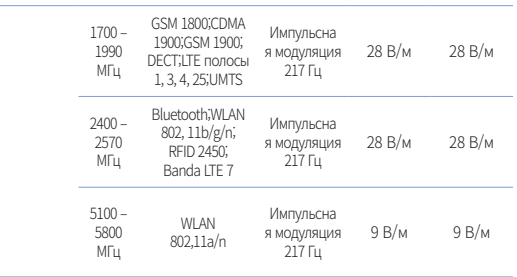

ПРИМЕЧАНИЕ : Эти рекомендации могут применяться не во всех ситуациях. На распространение электромагнитных волн влияют погло щение и отражение от конструкций, предметов и людей.

## ПРЕДУПРЕЖДЕНИЕ

- Следует избегать использования i600 рядом с другими устройс твами или на других устройствах, так как это может привести к его неправильной работе. Если такое использование необходи мо, рекомендуется наблюдать за этим и другим оборудованием, чтобы убедиться, что они работают должным образом.
- ▪ Использование аксессуаров, преобразователей и кабелей, отл ичных от указанных или предоставленных компанией Medit для i600, может привести к высокому электромагнитному излучени ю или снижению электромагнитной помехозащищенности этог о оборудования и привести к его неправильной эксплуатации.

1 Для некоторых сервисов включены только частоты восходящей линии связи.

## 6 Технические параметры

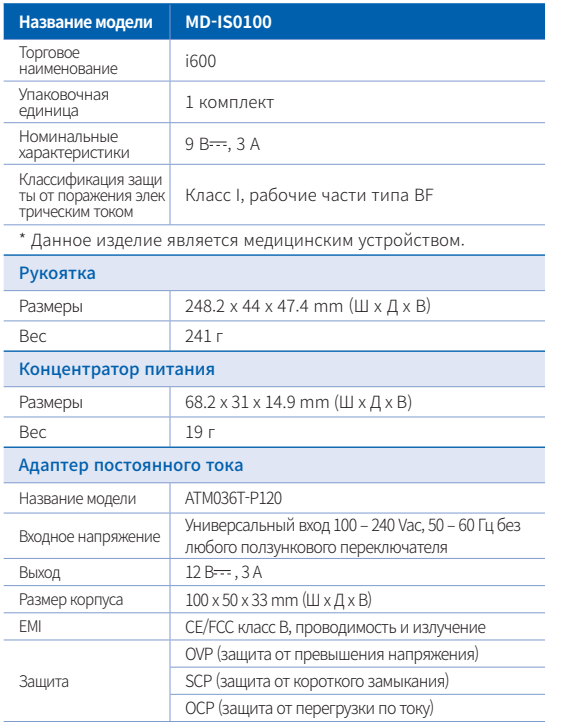

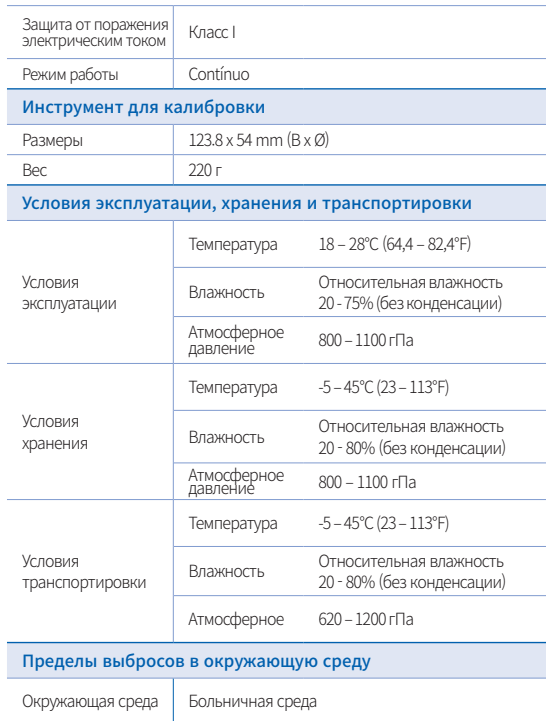

Кондуктивное и излучаемое РЧ-ИЗЛУЧЕНИЕ

CISPR 11

# $\epsilon$

EC REP EU Representative Meditrial Srl Via Po 9 00198, Rome Italy Email: ecrep@meditrial.eu Tel: +39-06-45429780

## Medit Corp.

F9, F10, 8, Yangpyeong-ro 25-gil, Yeongdeungpo-gu, Seoul, 07207, Rep. of Korea Tel: +82-02-2193-9600

## Contact for Product Support

Email: support@medit.com Tel: +82-070-4515-722

русский

# **Español**

## **Español**

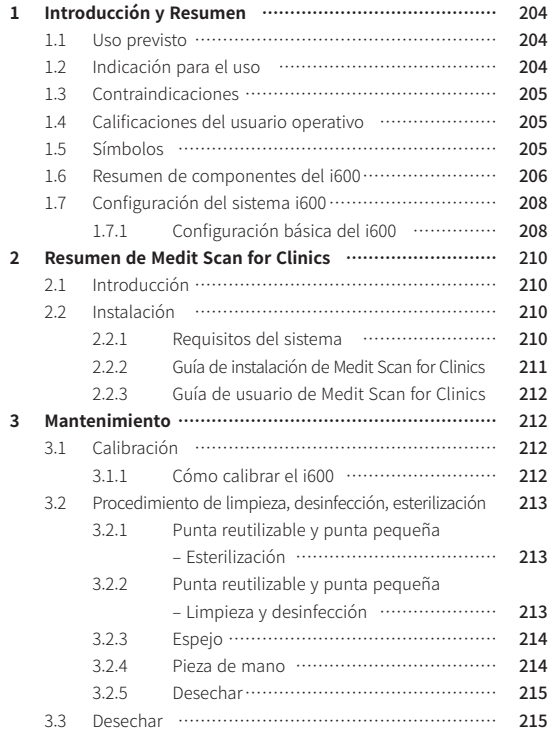

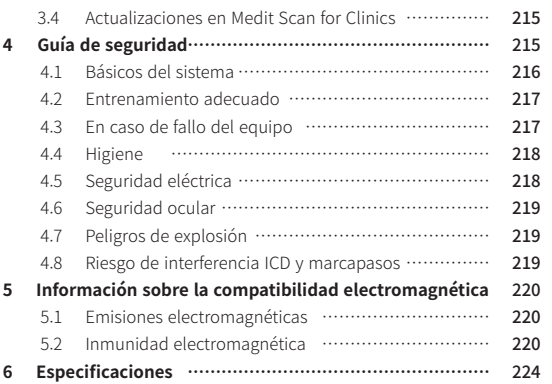

## **Convención de esta guía**

Esta guía del usuario utiliza varios símbolos para resaltar información importante para garantizar un uso correcto, evitar lesiones al usuario y a otras personas, y prevenir daños a la propiedad. El significado de los símbolos utilizados se describe a continuación.

## $\bigwedge$  AVISO

El símbolo de AVISO indica información que, si se ignora, podría provocar un riesgo medio de lesiones personales.

## $\land$  PRECAUCIÓN

El símbolo de PRECAUCIÓN indica información de seguridad que, si se ignora, podría provocar un ligero riesgo de lesiones personales, daños materiales o daños en el sistema.

## $\Omega$  CONSEJOS

El símbolo TIPS indica sugerencias, consejos e información adicional para un funcionamiento óptimo del sistema.

## Sobre esta guía **1 introducción y Resumen**

#### 1.1 Uso previsto

El sistema i600 es un escáner 3D intraoral destinado a registrar digitalmente las características topográficas de los dientes y los tejidos circundantes. El sistema i600 produce escaneos en 3D para su uso en el diseño y la fabricación asistida por ordenador de restauraciones dentales.

## **1.2 Indicación para el uso**

El sistema i600 sirve para escanear las características intraorales del paciente. Diversos factores (entorno intraoral, experiencia del operador y flujo de trabajo del laboratorio) pueden afectar a los resultados finales del escaneado cuando se utiliza el sistema i600.

#### **1.3 Contraindicaciones**

El sistema i600 no está pensado para crear imágenes de la estructura interna de los dientes o de la estructura esquelética de soporte.

#### **1.4 Calificaciones del usuario operativo**

## A PRECAUCIÓN

- El sistema i600 está diseñado para ser utilizado por personas con conocimientos profesionales en odontología y tecnología de laboratorio dental.
- El usuario del sistema i600 es el único responsable de determinar si este dispositivo es o no adecuado para el caso y las circunstancias de un paciente en particular.
- ▪ El usuario es el único responsable de la precisión, integridad y adecuación de todos los datos introducidos en el sistema i600 y en el software suministrado. El usuario debe verificar la precisión de los resultados y evaluar cada caso individual.
- ▪ El sistema i600 debe utilizarse de acuerdo con la guía del usuario que lo acompaña.
- ▪ El uso o la manipulación incorrecta del sistema i600 anulará su garantía. Si necesita información adicional sobre el uso adecuado del sistema i600, póngase en contacto con su distribuidor local.
- El usuario no puede modificar el sistema i600.

#### **1.5 Símbolos**

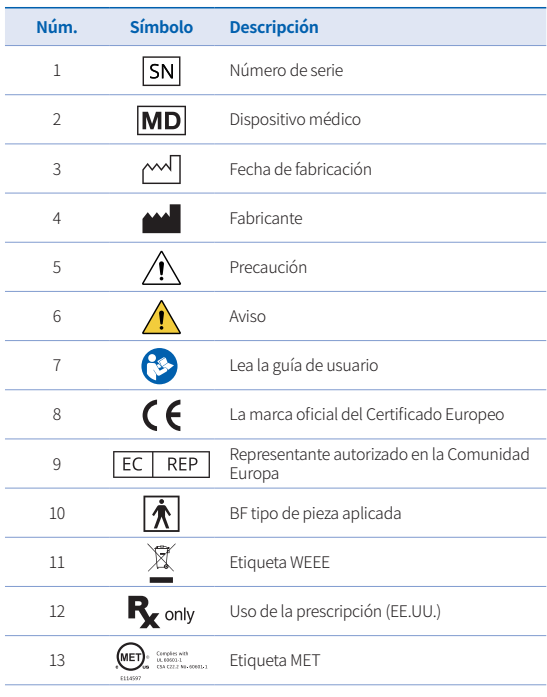

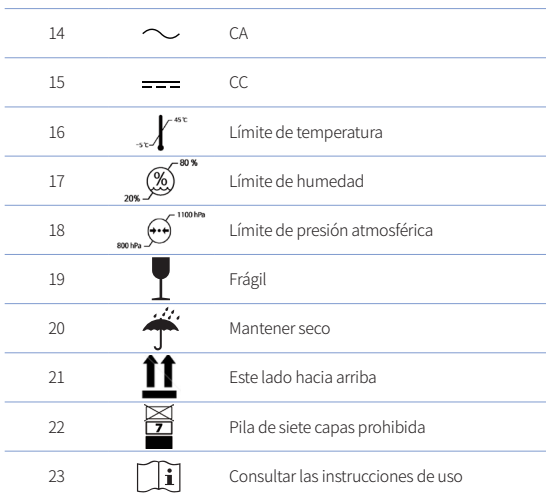

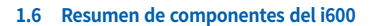

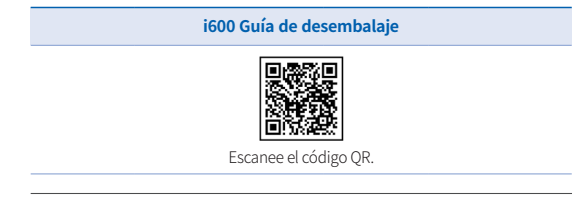

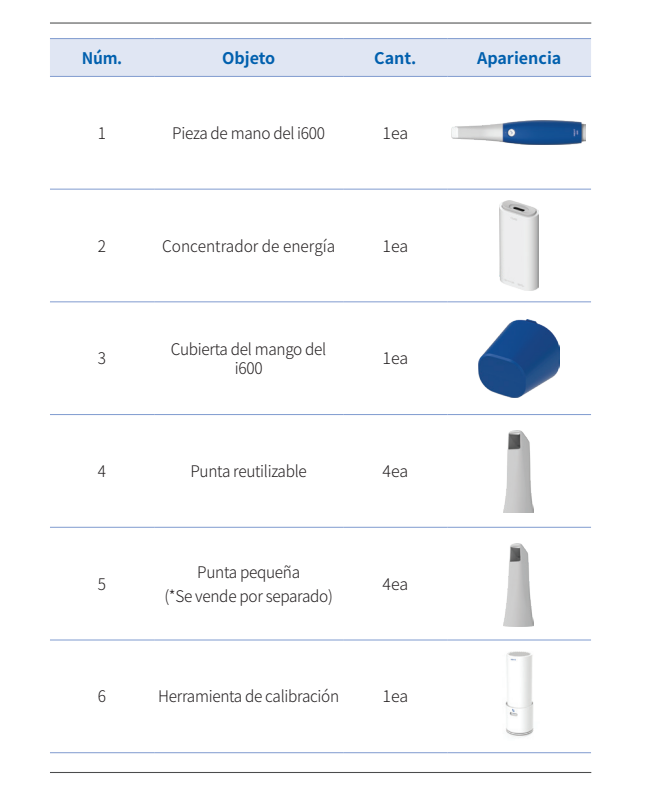

User Guide

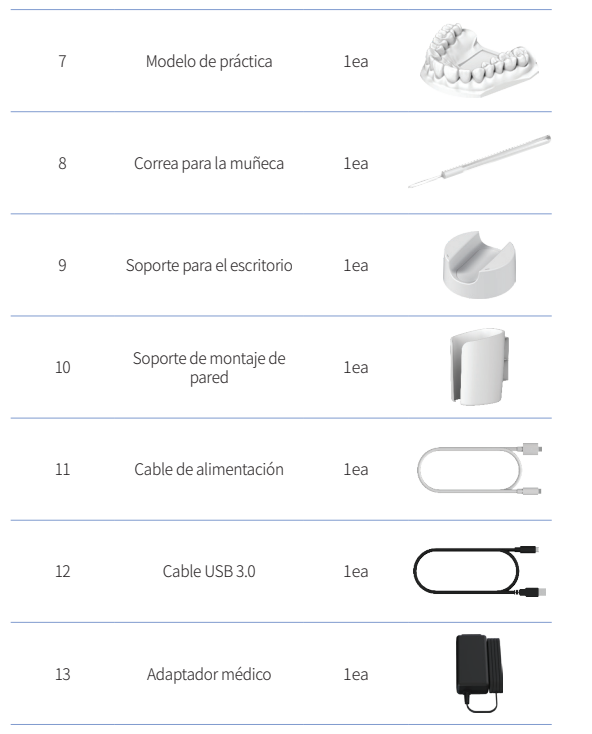

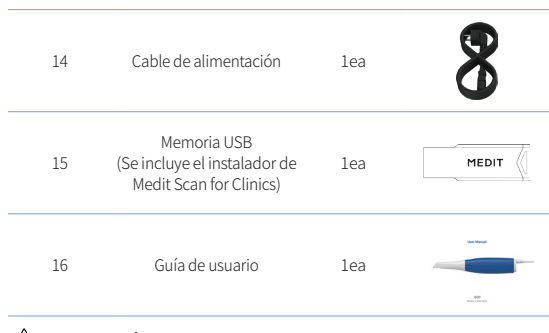

## $\bigwedge$  PRECAUCIÓN

- ▪ Mantenga el modelo de práctica en un lugar fresco y alejado de la luz solar directa. Un modelo de práctica descolorido puede afectar a los resultados del modo de práctica.
- ▪ La correa está diseñada específicamente para el peso del i600 y no debe utilizarse con otros productos.
- ▪ Medit Scan for Clinics viene en el dispositivo USB. Este producto está optimizado para PC, y no se recomienda utilizar otros dispositivos. No utilice nada que no sea un puerto USB. Puede causar un mal funcionamiento o un incendio.

Intraoral Scanner i600 207

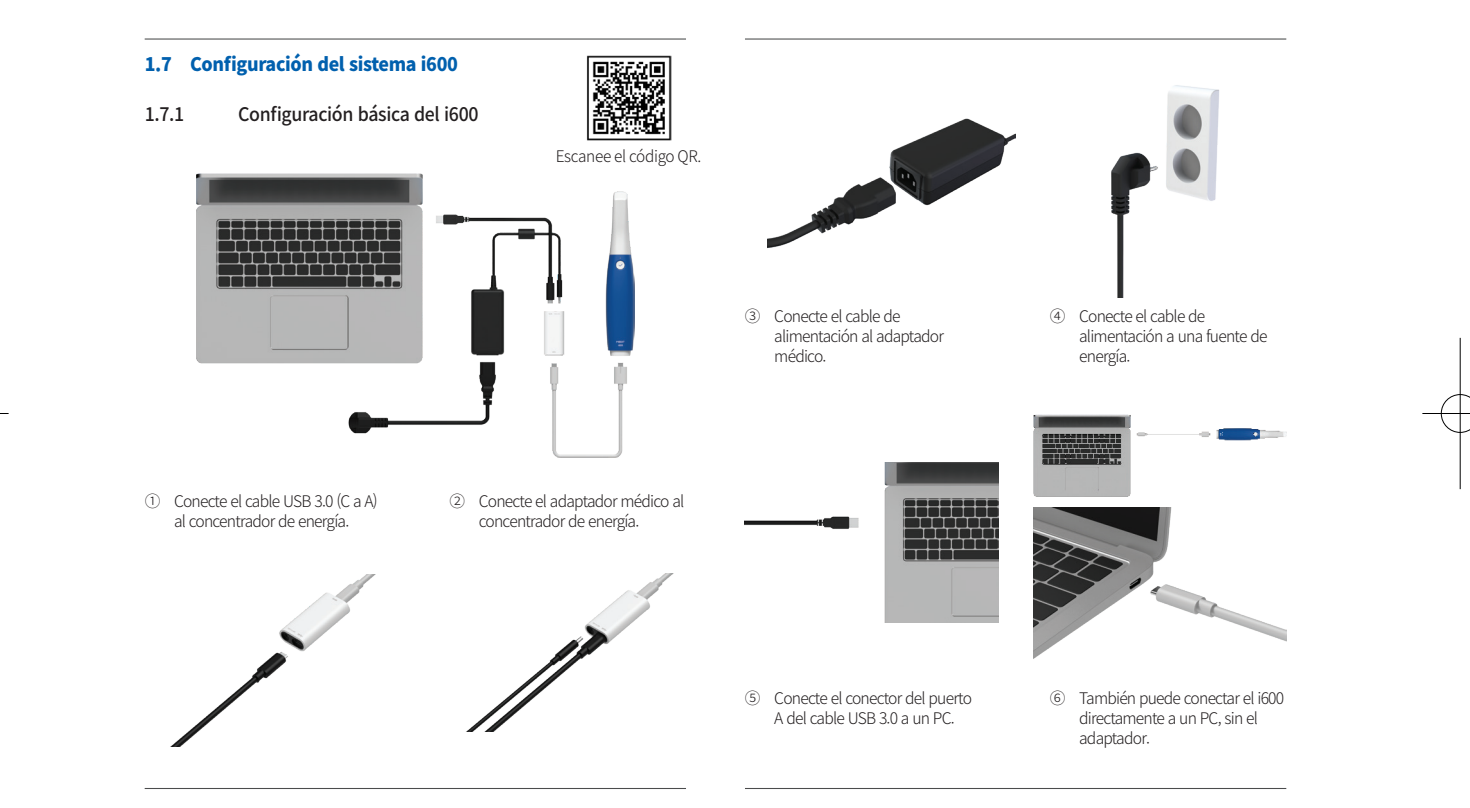

208 User Guide

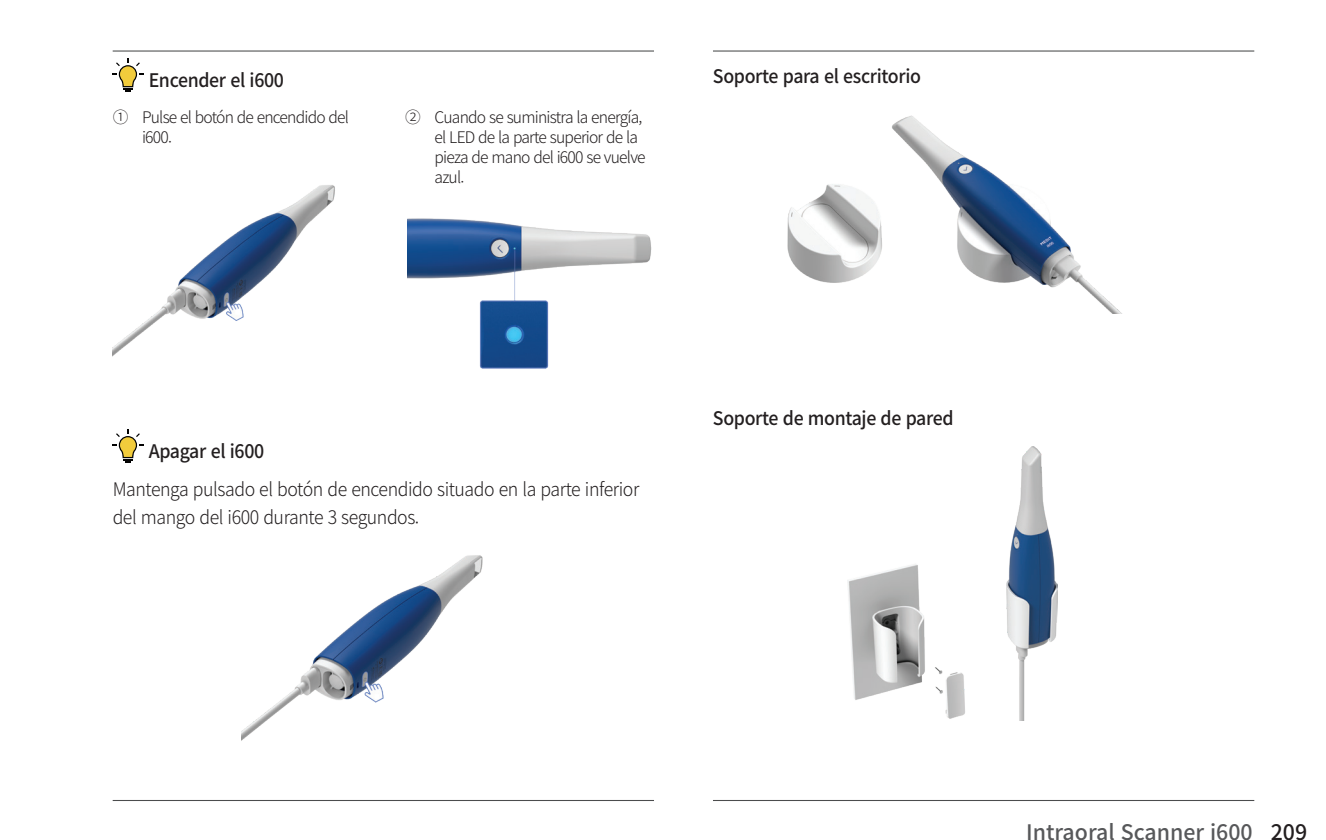

## 2 Resumen de Medit Scan for Clinics

## 2.1 Introducción

Medit Scan for Clinics ofrece una interfaz de trabajo fácil de usar para registrar digitalmente las características topográficas de los dientes y los tejidos circundantes mediante el sistema i600.

## 2.2 Instalación

2.2.1 Requisitos del sistema

#### Requisitos mínimos del sistema

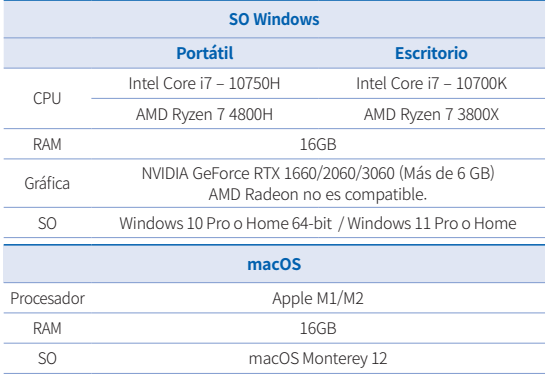

## Requisitos del sistema recomendados

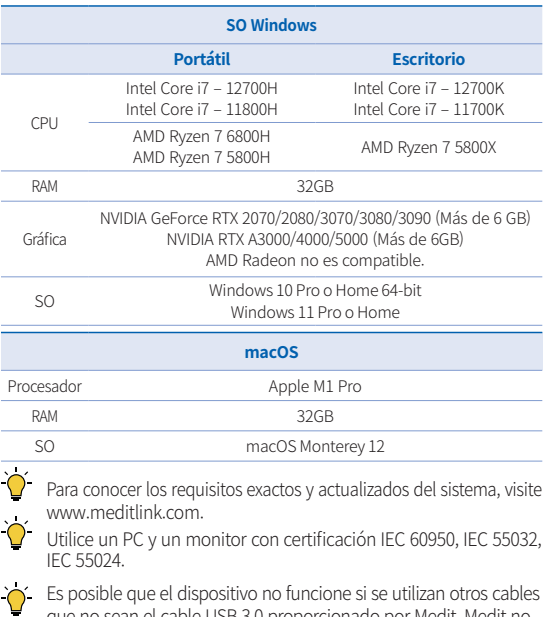

Es posible que el dispositivo no funcione si se utilizan otros cables que no sean el cable USB 3.0 proporcionado por Medit. Medit no se hace responsable de los problemas causados por otros cables que no sean el cable USB 3.0 proporcionado por Medit. Asegúrese de usar solo el cable USB 3.0 incluido en el paquete.

## 210 User Guide

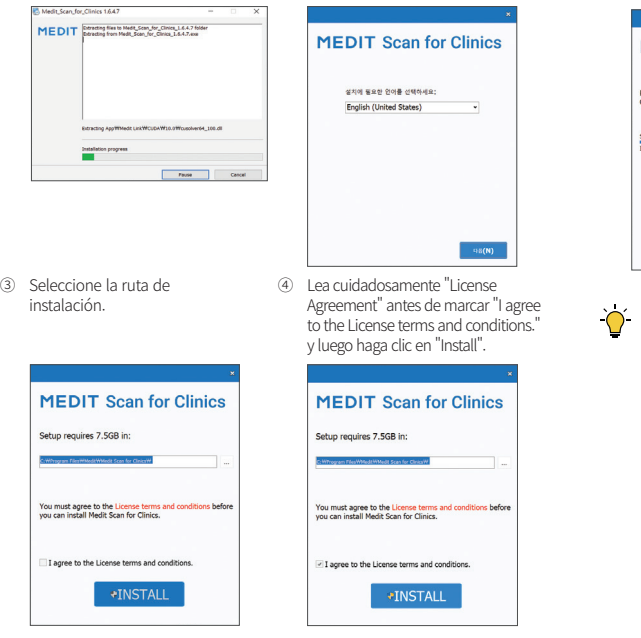

② Seleccione el idioma de configuración y haga clic en "Next".

2.2.2 Guía de instalación de Medit Scan for Clinics

① Ejecute el archivo "Medit\_Scan\_ for\_Clinics\_X.X.X.exe".

⑤ Puede tardar varios minutos en finalizar el proceso de instalación. Por favor, no apague el equipo hasta que la instalación esté completa.

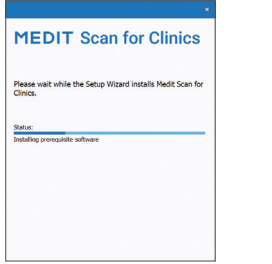

⑥ Una vez finalizada la instalación, reinicie el equipo para asegurar una operación óptima del programa.

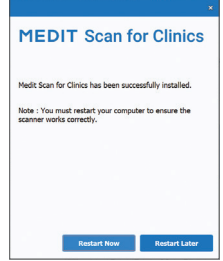

La instalación no se procesará mientras el sistema i600 esté conectado a un PC. Por favor, asegúrese de desconectar el cable USB 3.0 del i600 del PC antes de la instalación.

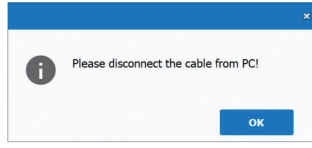

#### 2.2.3 Guía de usuario de Medit Scan for Clinics

Consulte la guía de usuario de Medit Scan for Clinics : Medit Scan for Clinics > Menú > Guía de usuario.

#### Cómo utilizar Medit Academy

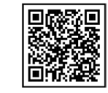

Escanee el código QR.

## 3 Mantenimiento

## PRECAUCIÓN

- El mantenimiento de los equipos solo debe ser realizado por un empleado de Medit o una empresa o personal certificado por Medit.
- En general, los usuarios no están obligados a realizar trabajos de mantenimiento en el sistema i600 a parte de la calibración, limpieza y esterilización. No se requieren inspecciones preventivas ni otro mantenimiento regular.

## 3.1 Calibración

Para producir modelos 3D precisos, es necesario calibrar periódicamente. Debe realizar calibración cuando :

- La calidad del modelo 3D no sea fiable ni precisa en comparación con los resultados anteriores.
- Las condiciones ambientales, como la temperatura, han cambiado.

El período de calibración ha caducado. Puede establecer el período de calibración en Menú > Configuración > Periodo de Calibración (Días).

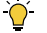

The calibration panel is a delicate component. Do not touch the panel directly. Check the calibration panel if the calibration process is not performed properly. If the calibration panel is contaminated, please contact your service provider.

We recommend performing a calibration periodically. You can set the calibration period via Menu > Settings > Calibration Period (Days). The default calibration period is 14 days.

## 3.1.1 Cómo calibrar el i600

- ① Encienda el i600 e inicie Medit Scan for Clinics.
- Ejecute el wizard de calibración desde Menú > Configuración > Calibración.
- ③ Prepare la herramienta de calibración y la pieza de mano del i600.
- $\circledA$  Gire el dial de la herramienta de calibración a la posición  $\bullet$ .<br>  $\circledA$  Cologue la pieza de mano del i600 en la herramienta de
- Coloque la pieza de mano del i600 en la herramienta de calibración.
- **⑥** Haga clic en "Siguiente" para iniciar el proceso de calibración.<br>⑦ Cuando la berramienta de calibración está montada
- Cuando la herramienta de calibración está montada adecuadamente en la posición correcta 1 , el sistema adquirirá automáticamente los datos.
- Cuando se complete la adquisición de datos en la posición 1 , gire el dial a la siguiente posición.
- Repita los pasos para las posiciones  $\begin{pmatrix} 2 \\ -1 \end{pmatrix}$   $\begin{pmatrix} 8 \\ 8 \end{pmatrix}$  y la  $\begin{pmatrix} \text{LAST} \text{ } \text{positive} \end{pmatrix}$
- ⑩ Cuando la adquisición de datos esté completada en la posición LAST , el sistema calculará automáticamente y mostrará los resultados de calibración.

212 User Guide

#### 3.2 Procedimiento de limpieza, desinfección, esterilización

#### 3.2.1 Punta reutilizable y punta pequeña – Esterilización

La punta reutilizable o punta pequeña es la parte que se introduce en la boca del paciente durante el escaneo. La punta es reutilizable por un número limitado de veces. La punta debe limpiarse y esterilizarse entre pacientes para evitar la contaminación cruzada.

- La punta debe limpiarse manualmente usando una solución de desinfectación. Después de limpiar y desinfectar, inspeccione el espejo en el interior de la punta para asegurarse de que no hay manchas o borrones.
- Repita el proceso de limpieza y desinfección si es necesario. Seque cuidadosamente el espejo usando una toalla de papel.
- Coloque la punta en una bolsa de esterilización de papel y ciérrala, asegurándose de que esté hermética. Utilice una bolsa autoadhesiva o sellada térmicamente.
- Esterilice la punta envuelta en un autoclave con las siguientes condiciones :
	- » Esterilizar durante 30 minutos a 121°C (249,8°F) en el tipo de gravedad y secar durante 15 minutos.
	- » Esterilizar durante 10 minutos a 135°C (275°F) en el tipo de gravedad y secar durante 30 minutos.
	- » Esterilizar durante 4 minutos a 134°C (273,2°F) en el tipo de pre-vacío y secar durante 20 minutos.
- Utilice un programa de autoclave que seque la punta envuelta antes de abrir el autoclave.
- Las puntas del escáner pueden reesterilizarse hasta 150 veces y, a partir de entonces, deben eliminarse como se describe en la sección de eliminación.
- Los tiempos y las temperaturas del autoclave pueden variar

según el tipo de autoclave y el fabricante. Por este motivo, es posible que no pueda cumplir el número máximo de veces. Consulte el manual del usuario del fabricante del autoclave que está utilizando para determinar si se cumplen las condiciones requeridas.

#### 3.2.2 Punta reutilizable y punta pequeña – Limpieza y desinfección

- **·** Limpie la punta inmediatamente después de su uso con agua, jabón y una brocha. Recomendamos utilizar un líquido de lavavajillas suave. Asegúrese de que el espejo de la punta esté completamente limpio y libre de polvo después de la limpieza. Si el espejo aparece manchado o entelado, repita el proceso de limpieza y enjuague a fondo con agua. Seque el espejo cuidadosamente con una toalla de papel.
- Limpie con Caviwipes según las siguientes condiciones. Consulte el manual de instrucciones de Caviwipes para un uso adecuado.
	- Caviwipes : desinfectar durante 3 minutos y secar durante 5 minutos
	- » Caviwipes-1 : desinfectar durante 1 minuto y secar durante 5 minutos
	- » Caviwipes-2 : desinfectar durante 2 minutos y secar durante 5 minutos
- Desinfecte la punta durante 60-90 minutos con una solución MetriCide 30. Consulte el manual de instrucciones de MetriCide 30 para su correcta utilización.
- Desinfecte la punta utilizando Wavicide-01 durante 45 a 60 minutos. Aclare bien la punta. Por favor consulte el manual de instrucciones de la solución Wavicide-01 para un uso adecuado.
- Retire la punta de la solución utilizada y enjuáguela bien después de la limpieza y la esterilización.
- Utilice un paño esterilizado y no abrasivo para secar suavemente el espejo y la punta.

Español

## $\triangle$  PRECAUCIÓN

- El espejo que se encuentra en la punta es un componente óptico delicado que debe ser manejado con cuidado para garantizar una calidad óptima del escaneo. Tenga cuidado de no rascarlo o estremecirlo ya que cualquier daño o defecto puede afectar a los datos adquiridos.
- Asegúrese de siempre envolver la punta antes del autoclavado. Si se esteriliza en autoclave una punta expuesta, se producirán manchas en el espejo, que no se podrán eliminar. Consulte el manual del autoclave para obtener más información.
- Las puntas que han sido limpiadas, desinfectadas y esterilizadas deben permanecer estériles hasta que sean utilizadas en el paciente.
- Medit no se hace responsable de ningún daño, como la distorsión de la punta, que se produzca durante las operaciones de limpieza, desinfección o esterilización que no sigan las directrices anteriores.

## 3.2.3 Espejo

La presencia de impurezas o manchas en el espejo de la punta puede causar a una mala calidad de escaneo y a una deficiente experiencia de escaneo. En tales situaciones, limpie el espejo siguiendo los pasos siguientes :

- ① Desconecte la punta del escáner del mango del i600.
- Vierta el alcohol en una tela limpia o en un hisopo con punta de algodón y limpie el espejo. Asegúrese de utilizar alcohol sin impurezas o estas pueden manchar el espejo. Puede utilizar etanol o propanol (ethyl-/propyl alcohol).
- Seque el espejo utilizando una ropa seca y sin pelusas.

④ Asegúrese de que el espejo no tiene ni polvo ni fibras. Repita el proceso de limpieza cuando sea necesario.

#### 3.2.4 Pieza de mano

Después del tratamiento, limpie y desinfecte todas las demás superficies de la pieza de mano del i600, excepto la parte frontal (ventana óptica) y final (orificio de ventilación de aire) del escáner. La limpieza y la desinfección deben hacerse con el dispositivo apagado. Utilice el dispositivo sólo si está completamente seco.

La solución de limpieza y desinfección recomendada es el alcohol desnaturalizado (alcohol etílico o etanol) - normalmente 60 - 70% Alc/Vol.

Los procedimiento generales de limpieza y desinfección son los siguientes :

- ① Apague el dispositivo utilizando el botón de encendido.
- ② Desconecte todos los cables del concentrador de energía.
- Limpie el filtro del extremo delantero de la pieza de mano del i600.
	- Si se vierte alcohol directamente en el filtro, puede filtrarse en el interior de la pieza de mano i600 y provocar un mal funcionamiento.
	- » No limpie el filtro vertiendo alcohol o solución limpiadora directamente en el filtro. El filtro debe limpiarse suavemente con un algodón o un paño suave humedecido con alcohol. No limpie con la mano ni aplique una fuerza excesiva.
	- » Medit no se hace responsable de ningún daño o mal funcionamiento que se produzca durante la limpieza que no siga las directrices anteriores.
- Coloque la tapa en la parte delantera de la pieza de mano i600 después de limpiar el filtro.
- ⑤ Vierta el desinfectante en una ropa suave, sin pelusa y no abrasiva.

## 214 User Guide
- ⑥ Limpie la superficie del escáner con la ropa.
- Seque la superficie con ropa limpia, seca, sin pelusas y no abrasiva.

# PRECAUCIÓN

- No limpie la pieza de mano del i600 cuando el aparato esté encendido, ya que el líquido podría entrar en el escáner y provocar un mal funcionamiento.
- Utilice el dispositivo una vez esté completamente seco.
- Pueden aparecer grietas químicas si durante la limpieza se utilizan soluciones inadecuadas de limpieza y desinfectación.

### 3.2.5 Otros componentes

- · Vierta la solución de limpieza y desinfectante en una ropa suave, sin pelusa y no abrasiva.
- Limpie la superficie del componente con la ropa.
- Seque la superficie con ropa limpia, seca, sin pelusas y no abrasiva.

# $\sqrt{N}$  precaución

Pueden aparecer grietas químicas si durante la limpieza se utilizan soluciones inadecuadas de limpieza y desinfectación.

# 3.3 Desechar

# $\bigwedge$  precaución

- La punta del escáner debe ser esterilizada antes de su eliminación. Esterilice la punta como se describe en la sección "3.2.1 Punta reutilizable y punta pequeña – Esterilización".
- Deseche la punta del escáner como lo haría con cualquier otro

residuo clínico.

Otros componentes están diseñados para ajustarse a las siguientes directivas : RoHS, Restricción del Uso de Ciertas Sustancias Peligrosas en Equipo Electrónico y Electrónico. (2011/65/EU) WEEE, Directiva de Residuos de Aparatos Eléctricos y Electrónicos. (2012/19/EU)

### 3.4 Desechar

Medit Scan for Clinics busca automáticamente las actualizaciones cuando el software está en funcionamiento. Si se publica una nueva versión del software, el sistema la descargará automáticamente.

# 4 Guía de seguridad

Por favor, siga todos los procedimientos de seguridad que se detallan en esta guía de usuario para evitar lesiones humanas y daños al equipo. Este documento utiliza las palabras AVISO y PRECAUCIÓN para resaltar mensajes cautelares.

Lea atentamente y comprenda las directrices, incluyendo todos los mensajes preventivos precedidos por las palabras AVISO y PRECAUCIÓN. Para evitar lesiones corporales o daños en el equipo, asegúrese de seguir estrictamente a las directrices de seguridad. Deben observarse todas las instrucciones y precauciones especificadas en la guía de seguridad para garantizar el correcto funcionamiento del sistema y la seguridad personal.

El sistema del i600 sólo debe ser operado por profesionales dentales y técnicos entrenados para utilizar el sistema. Utilizar el sistema i600

Español

para cualquier otro fin que no sea su uso previsto, como se describe en la sección "1.1 Uso previsto" puede resultar en lesiones o daños en el equipo. Por favor, maneje el sistema i600 de acuerdo a las pautas de la guía de seguridad.

### 4.1 Básicos del sistema

El sistema i600 es un dispositivo médico óptico de alta precisión. Conozca las siguientes instrucciones de seguridad y funcionamiento antes de la instalación, el uso y el funcionamiento del i600.

# $\bigwedge$  PRECAUCIÓN

- El cable USB 3.0 conectado al concentrador de energía es el mismo que un conector de cable USB estándar. Sin embargo, es posible que el dispositivo no funcione correctamente si se utiliza un cable estándar USB de 3.0 con el i600.
- El conector suministrado con el concentrador de energía está diseñado específicamente para el i600 y no debe utilizarse con ningún otro dispositivo.
- Si el producto ha sido almacenado en un ambiente frío, déle tiempo para ajustarse a la temperatura del medio ambiente antes de su uso. Si se utiliza inmediatamente, puede producirse condensación, lo que puede dañar las piezas electrónicas del interior de la unidad.
- Asegúrese de que todos los componentes proporcionados no tienen daños físicos. No se puede garantizar la seguridad si hay algún daño físico en la unidad.
- Antes de utilizar el sistema, compruebe que no hay problemas como daños físicos o piezas sueltas. Si hay algún daño visible, no utilice el producto y póngase en contacto con el fabricante o

su representante local.

- Compruebe la pieza de mano del i600 y sus accesorios para cualquier borde afilado.
- Cuando no se utilice, el sistema i600 debe mantenerse montado en un soporte de escritorio o en un soporte de pared.
- No instale el soporte de escritorio en una superficie inclinada.
- No coloque ningún objeto en el sistema i600.
- No coloque el sistema i600 sobre ninguna superficie caliente o húmeda.
- No bloquee los ventiladores de aire situados en la parte trasera del sistema i600. Si el equipo se sobrecalenta, el sistema i600 puede funcionar incorrectamente o dejar de funcionar.
- No derrame ningún líquido sobre el sistema i600.
- La pieza de mano del i600 y otros componentes incluidos están hechos de componentes electrónicos. No permita que entre ningún tipo de líquido u objeto extraño.
- No tire ni doble el cable conectado al sistema i600.
- Coloque cuidadosamente todos los cables para que usted o su paciente no tropiecen o se queden atrapados en los cables. Cualquier tensión o tirón en los cables puede causar daños en el sistema i600.
- Coloque siempre el enchufe del cable de alimentación del sistema i600 en un lugar de fácil acceso.
- Siempre vigile el producto y su paciente mientras utiliza el producto para comprobar si hay anomalías.
- Proceda a la calibración, limpieza, desinfección y esterilización de acuerdo con el contenido de la guía de usuario.
- Si se le cae la punta del i600 al suelo, no intente reutilizarla.

Deseche la punta inmediatamente, ya que existe el riesgo de que el espejo unido a la punta se haya desprendido.

- Debido a su frágil naturaleza, las puntas del i600 deben ser manejadas con cuidado. Para evitar daños en la punta y en su espejo interno, tenga cuidado de evitar el contacto con los dientes del paciente o la restauración.
- Si el sistema i600 se cae al suelo o si la unidad recibe un impacto, debe calibrarse antes de utilizarlo. Si el instrumento no puede conectarse al software, consulte al fabricante o a los revendedores autorizados.
- Si el equipo no funciona correctamente, como por ejemplo si tiene problemas con la precisión, deje de usar el producto y póngase en contacto con el fabricante o revendedores autorizados.
- Instale y utilice únicamente programas aprobados para garantizar el correcto funcionamiento del sistema i600.
- En caso de accidente grave con el sistema i600, notifíquelo al fabricante y comuníquelo a la autoridad nacional competente del país donde residen el usuario y el paciente.
- Si el PC con el software instalado no tiene software de seguridad o si hay riesgo de intrusión de código malicioso en la red, el PC puede ser violado con malware (software malicioso como virus o gusanos que dañan el ordenador).
- ▪ El software de este producto debe utilizarse de acuerdo con las leyes de protección de la información médica y personal.

### **4.2 Entrenamiento adecuado**

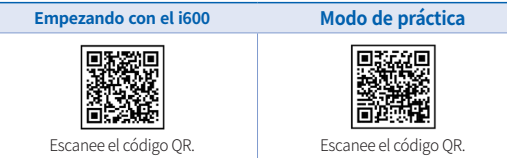

# $\sqrt{N}$  AVISO

Antes de utilizar el sistema i600 en pacientes :

- Debe haber recibido formación para utilizar el sistema o haber leído y comprendido completamente esta guía de usuario.
- Debe estar familiarizado con el uso seguro del sistema i600, como se detalla en esta guía de usuario.
- Antes de utilizar o después de cambiar cualquier configuración, el usuario debe comprobar que la imagen en vivo se muestra correctamente en la ventana de vista previa de la cámara del programa

# 4.3 En caso de fallo del equipo

# $\bigwedge$  AVISO

Si su sistema i600 no funciona correctamente, o si sospecha que hay un problema con el equipo :

- Retire el dispositivo de la boca del paciente y déjelo de utilizar inmediatamente.
- Desconecte el dispositivo del PC y compruebe si hay errores.
- Póngase en contacto con el fabricante o revendedores autorizados.
- Las modificaciones al sistema i600 están prohibidas por la ley, ya que pueden comprometer la seguridad del usuario, del paciente o de un tercero

# 4.4 Higiene

# $\sqrt{N}$  AVISO

Para condiciones de trabajo limpias y de seguridad del paciente, SIEMPRE utilice guantes quirúrgicos limpios cuando :

- Maneje y sustituya de la punta.
- Utilice el sistema i600 en pacientes.
- Toque el sistema i600.

# $\bigwedge$  AVISO

El sistema i600 y su ventana óptica deben mantenerse siempre limpios. Antes de utilizar el sistema i600 en un paciente, asegúrese de:

- Esterilizar el sistema i600 como se describe en la sección "3.2 Procedimiento de limpieza, desinfección, esterilización".
- Utilice una punta esterilizada.

# 4.5 Seguridad eléctrica

# AVISO

- El sistema i600 es un dispositivo Clase I.
- Para evitar descargas eléctricas, el sistema i600 sólo debe conectarse a una fuente de alimentación con toma de tierra. Si no puede insertar el enchufe suministrado por el i600 en la toma de corriente principal, póngase en contacto con un electricista cualificado para que sustituya el enchufe o la toma de corriente. No trate de eludir estas pautas de seguridad.
- No utilice un enchufe con toma de tierra conectado al sistema i600 para ningún otro fin que no sea su uso previsto.
- El sistema i600 sólo utiliza energía RF internamente. La cantidad de radiación de RF es baja y no interfiere con la radiación electromagnética circundante.
- Existe un riesgo de choque eléctrico si intenta acceder al interior del sistema i600. Sólo el personal de servicios cualificado debe acceder al sistema.
- No conecte el sistema i600 a una regleta o alargador normal, ya que estas conexiones no son tan seguras como los enchufes con toma de tierra. El incumplimiento de estas pautas de seguridad puede dar lugar a los siguientes peligros:
	- La corriente total de cortocircuito de todos los equipos conectados puede superar el límite especificado en la norma EN/IEC 60601-1.
	- » La resistencia de la conexión a tierra puede exceder el límite especificado en EN/IEC 60601-1.
- No coloque líquidos como bebidas cerca del sistema i600 y evite derramar ningún líquido en el sistema.
- No derrame nunca ningún tipo de líquido sobre el sistema i600.
- La condensación debida a los cambios de temperatura o humedad puede provocar la acumulación de humedad en el interior del sistema i600, lo que puede dañar el sistema. Antes de conectar el sistema i600 a una fuente de alimentación, asegúrese de mantener el sistema i600 a temperatura ambiente durante al menos dos horas para evitar la condensación. Si la condensación es visible en la superficie del producto, el i600 debe dejarse a temperatura ambiente durante más de 8 horas.
- Sólo debería desconectar el sistema i600 de la fuente de alimentación a través de su cable de alimentación.
- Cuando desconecte el cable de alimentación, sujete la superficie del enchufe para retirarlo.
- Antes de desconectar, asegúrese de apagar el dispositivo

mediante el interruptor de encendido de la pieza de mano.

- Las características de EMISIONES de este equipo lo hacen apto para su uso en áreas industriales y hospitales (CISPR 11 Clase A). Si se utiliza en un entorno residencial (para el que normalmente se requiere la Clase B de CISPR 11), este equipo podría no ofrecer una protección adecuada a los servicios de comunicación por radiofrecuencia.
- Utilice únicamente las baterías suministradas para el uso del i600. Otras baterías podrían dañar el sistema i600.
- Evite tirar de los cables de comunicación, de alimentación, etc. utilizados con el sistema i600.
- Utilice únicamente los adaptadores médicos suministrados para su uso con el i600. Otros adaptadores podrían dañar el sistema i600.
- No toque los conectores del dispositivo y el paciente simultáneamente.

### 4.6 Seguridad ocular

# AVISO

- El sistema i600 proyecta una luz brillante desde su punta durante el escaneo.
- La luz brillante proyectada de la punta del i600 no es perjudicial para los ojos. Sin embargo, no debe mirar directamente la luz brillante ni apuntar la luz a los ojos de los demás. Generalmente, las fuentes de luz intensas pueden hacer que los ojos se vuelvan más frágiles y la probabilidad de exposición secundaria es alta. Al igual que con la exposición a otras fuentes de luz intensas, puede experimentar una reducción temporal de la agudeza visual, dolor, incomodidad o deterioro visual, todo lo cual

aumenta el riesgo de accidentes secundarios.

Descargo de responsabilidad por los riesgos que implican los pacientes con epilepsia

Medit i600 no debe utilizarse en pacientes a los que se les haya diagnosticado epilepsia debido al riesgo de convulsiones y lesiones. Por la misma razón, el personal odontológico al que se le haya diagnosticado epilepsia no debe manejar el Medit i600.

### 4.7 Peligros de explosión

# AVISO

- El sistema i600 no está diseñado para ser utilizado cerca de líquidos inflamables, gases o en entornos con altas concentraciones de oxígeno.
- Existe un riesgo de explosión si utiliza el sistema i600 cerca de anestésicos inflamables.

### 4.8 Riesgo de interferencia ICD y marcapasos

# **AVISO**

- Los desfibriladores cardioversores implantables (DCI)  $v$  los marcapasos pueden tener interferencias debido a algunos dispositivos.
- Mantenga una distancia moderada del DCI o del marcapasos del paciente al utilizar el sistema i600.
- Para más información sobre los periféricos utilizados con i600, consulte los manuales de los respectivos fabricantes.

# 5 Información sobre la compatibilidad electromagnética

### 5.1 Emisiones electromagnéticas

El sistema i600 está destinado a utilizarse en el entorno electromagnético que se especifica a continuación. El cliente o el usuario del sistema i600 debe asegurarse de que se utiliza en un entorno de este tipo.

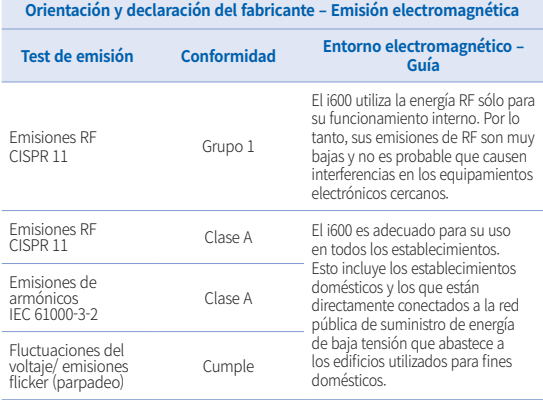

# $\bigwedge$  AVISO

Este sistema i600 está destinado a ser utilizado únicamente por profesionales de la salud. El equipo/sistema puede causar radio interferencias o puede interrumpir las operaciones de equipos cercanos. Puede ser necesario tomar medidas de mitigación, como reorientar o reubicar el i600 o blindar el lugar.

### 5.2 Inmunidad electromagnética

Guía 1

 El sistema i600 está destinado a utilizarse en el entorno electromagnético que se especifica a continuación. El cliente o el usuario del sistema i600 debe asegurarse de que se utiliza en un entorno de este tipo.

#### **Orientación y declaración del fabricante – Inmunidad electromagnética**

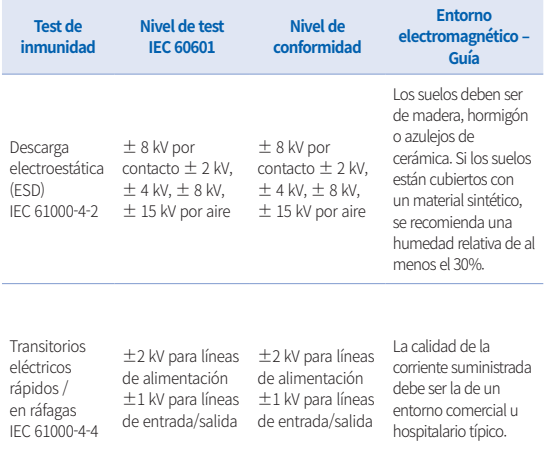

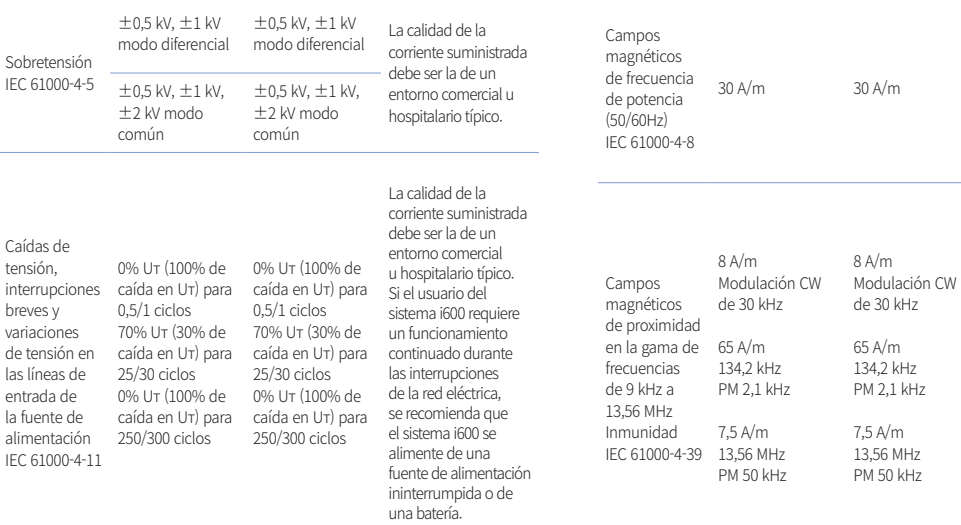

NOTA : Uт es el voltaje principal (CA) antes de la aplicación del nivel de test.

# Intraoral Scanner i600 221

Los campos magnéticos de frecuencia de potencia deben estar a niveles característicos de una ubicación en un entorno comercial u hospitalario típico.

La resistencia a los campos magnéticos se probó y se aplicó sólo a las superficies de los recintos o accesorios accesibles durante el uso previsto.

# Español

#### Guía 2

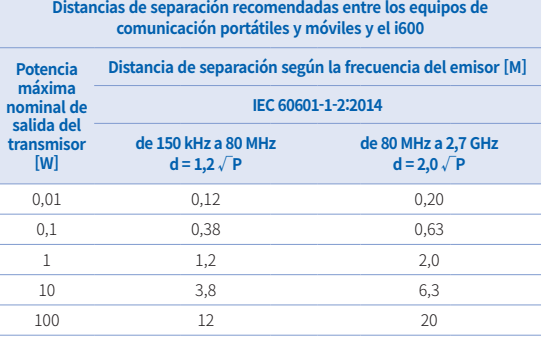

Para los transmisores con una potencia de salida máxima no indicada anteriormente, la distancia de separación recomendada (d) en metros (m) puede estimarse utilizando la ecuación aplicable a la frecuencia del transmisor, donde P es la potencia de salida máxima del transmisor en vatios (W) según el fabricante del transmisor.

- ▪NOTA 1 : En 80 MHz y 800 MHz, se aplica la distancia de separación para la gama de frecuencias más alta.
- ▪NOTA 2 : Estas directrices pueden no ser aplicables en todas las situaciones. La propagación electromagnética se ve afectada por la absorción y la reflexión de estructuras, objetos y personas.

### ▪ Guía 3

 El sistema i600 está destinado a utilizarse en el entorno electromagnético que se especifica a continuación. El cliente o

### 222 User Guide

el usuario del sistema i600 debe asegurarse de que se utiliza en un entorno de este tipo.

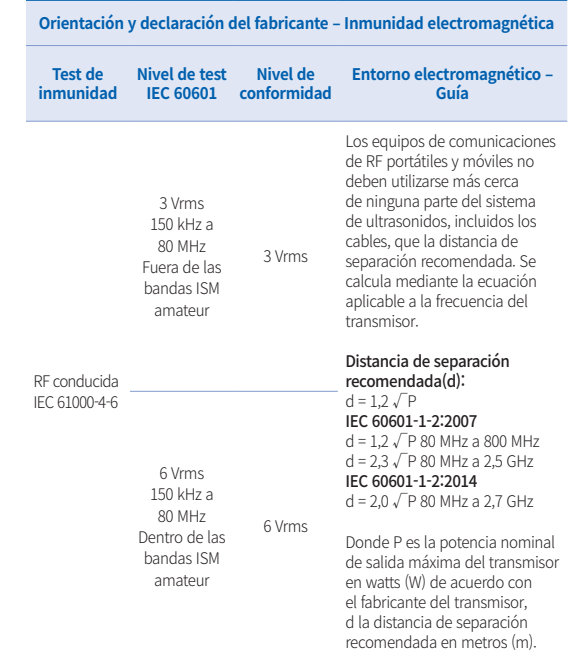

Radiadas RF IEC 61000-4-3 3 V/m de 80 MHz a

2,7 GHz

3 V/m Las intensidades de campo de los transmisores de RF fijos, determinadas por un estudio electromagnético del emplazamiento, deben ser inferiores al nivel de conformidad en cada gama de frecuencias. Pueden producirse interferencias en las proximidades de los equipos marcados con el siguiente símbolo:

# $((\underline{\bullet}) )$

- NOTA 1 : A 80 MHz y 800 MHz, se aplica el rango de frecuencias mas altas.
- NOTA 2 : Estas directrices pueden no ser aplicables en todas las situaciones. La propagación electromagnética se ve afectada por la absorción y la reflexión de estructuras, objetos y personas.
- ▪ NOTA 3 : Las bandas ISM (Industrial, Scientific, y Medical) entre 150 kHz y 80 MHz son de 6,765 MHz a 6,795 MHz; de 13,553 MHz a 13,567 MHz; de 26,957 MHz a 27,283 MHz; y de 40,66 MHz a 40,70 MHz.

#### ▪ Guía 4

 El sistema i600 está diseñado para su uso en un entorno electromagnético en que las interferencias de RF están controladas. Los equipos de comunicaciones portátiles de RF deben usarse a mas de 30 cm (12 pulgadas) de cualquier elemento del sistema i600. De no ser así, se puede producir una degradación en las prestaciones de este equipo.

### **Orientación y declaración del fabricante – Inmunidad electromagnética**

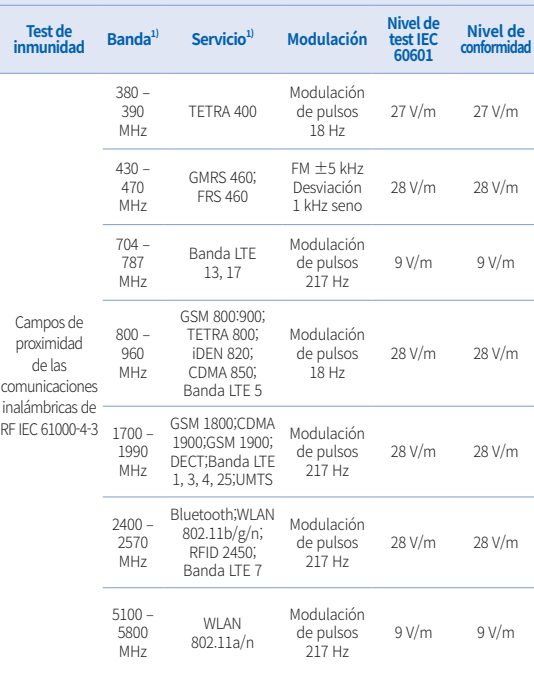

Español

NOTA : Estas directrices pueden no ser aplicables en todas las situaciones. La propagación electromagnética se ve afectada por la absorción y la reflexión de estructuras, objetos y personas.

# $\bigwedge$  AVISO

- **•** Debe evitarse el uso del i600 junto a otros equipos o sobre ellos, ya que puede provocar un funcionamiento incorrecto. Si este uso es necesario, es aconsejable que éste y el resto de equipos sean observados para comprobar que funcionan con normalidad.
- **El uso de accesorios, transductores y cables distintos a los** especificados o proporcionados por Medit para el i600 podría dar lugar a emisiones electromagnéticas elevadas o a una inmunidad electromagnética reducida de este equipo y provocar un funcionamiento incorrecto.

#### <sup>1</sup> Para algunos servicios, sólo se incluyen las frecuencias del enlace ascendente.

# 6 Especificaciones

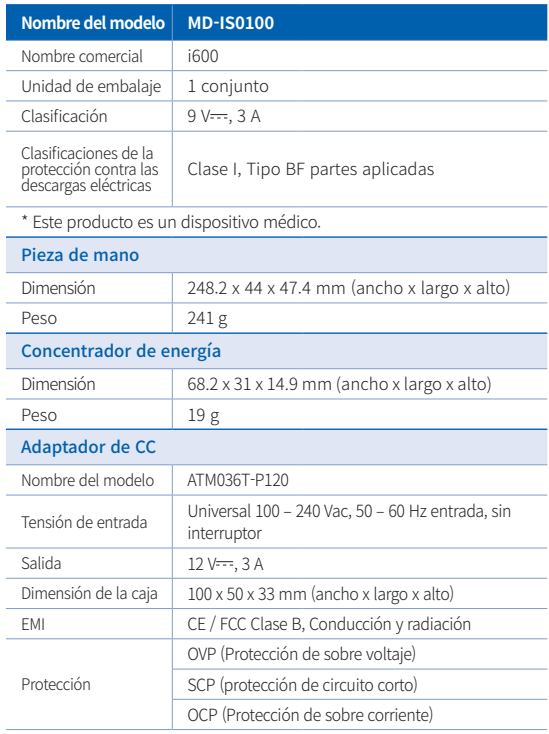

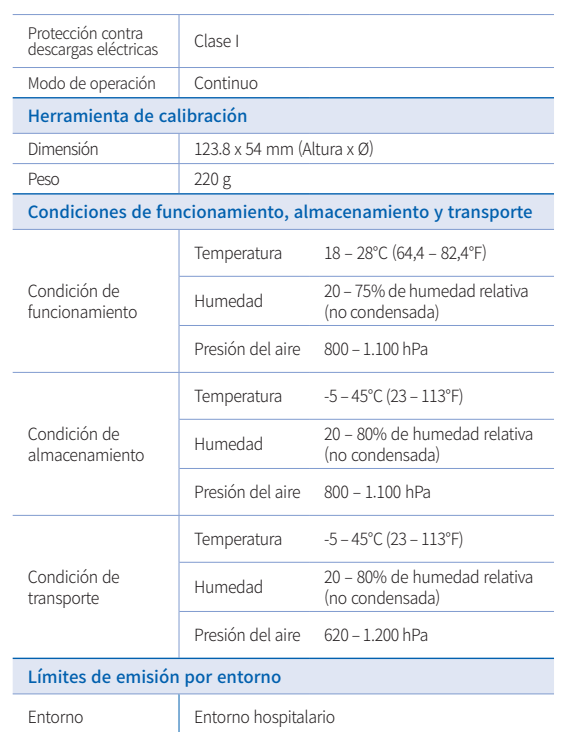

# Emisiones de RF conducidas y radiadas CISPR 11

# $\epsilon$

EC REP EU Representative Meditrial Srl Via Po 9 00198, Rome Italy Email: ecrep@meditrial.eu Tel: +39-06-45429780

# Medit Corp.

F9, F10, 8, Yangpyeong-ro 25-gil, Yeongdeungpo-gu, Seoul, 07207, Rep. of Korea Tel: +82-02-2193-9600

# Contact for Product Support

Email: support@medit.com Tel: +82-070-4515-722

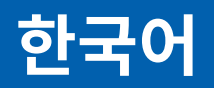

# **한국어**

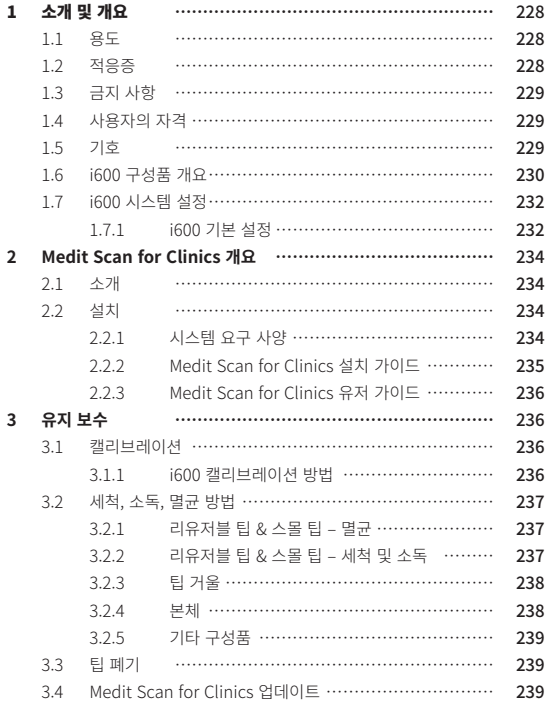

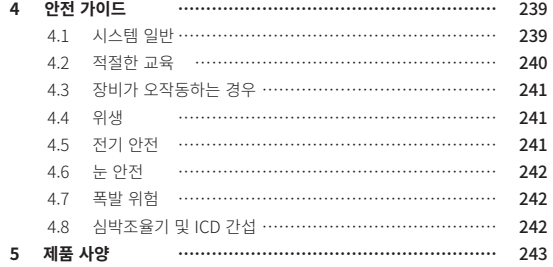

# 가이드에 관한 기본 정보 1 초개 및 개요

#### **매뉴얼에서 사용하는 기호**

본 가이드는 올바른 사용을 보장하고 사용자 및 다른 사람의 부상과 재산 피해를 방지하는 중요한 정보를 강조하기 위해 다양한 기호를 사용합니다. 각 기호의 의미는 아래에 설명된 것과 같습니다.

# $\bigwedge$  경고

무시할 경우 중대한 상해를 입을 수 있는 상황에 대한 정보를 나타냅니다.

# $\bigwedge$  주의

무시할 경우 경미한 상해, 장비 또는 시스템의 손상 등 위험 상황이 발생할 수 있는 안전 정보를 나타냅니다.

# )<br>① 目

시스템 또는 프로그램 사용에 도움이 되는 내용, 시스템을 최적의 상태로 사 용하는데 필요한 추가 정보 등을 나타냅니다.

### 1.1 용도

i600 시스템은 치아와 치아 주변 조직의 3D 정보를 획득하여 디지털 데이터 로 변환하기 위해 사용하는 3D 스캐너입니다. i600 시스템으로 취득한 3D 스 캔 데이터는 CAD(Computer Assistant Design)를 이용한 모델링 작업 및 보 철물 생산에 활용됩니다.

#### **1.2 적응증**

i600 시스템은 환자의 구강 내 형상을 스캔하기 위한 제품입니다. i600 시스 템을 활용한 구강 스캔 시 다양한 요인(구강 내 조건, 작업자의 숙련도, 기공 작업)이 최종 결과에 영향을 줄 수 있습니다.

### **1.3 금지 사항**

i600 시스템은 치아의 내부 구조 또는 이를 지지하는 골격 구조 이미지를 생 성하기 위한 것이 아닙니다.

### **1.4 사용자의 자격**

# $\bigwedge$  주의

- ▪ i600 시스템은 치과 및 치과 기공소 기술에 대한 전문 지식을 가진 개 인이 사용하도록 설계되었습니다.
- ▪ i600 시스템 사용자는 본 장비가 특정 환자의 케이스 및 상황에 적합한 지 아닌지를 여부를 결정하는데 전적인 책임이 있습니다.
- ▪ i600 시스템으로부터 취득한 모든 데이터의 정확성, 완전성 및 적합성에 대한 책임은 전적으로 사용자에게 있습니다. 사용자는 결과의 정확성을 확인하고, 이를 토대로 각 치료에 대한 적용 여부를 평가해야 합니다.
- ▪ i600 시스템은 함께 제공되는 유저 가이드를 준수하여 사용해야 합니다.
- i600 시스템을 부적절하게 사용하거나 취급하면 보증이 무효가 됩니 다. i600 시스템의 올바른 사용에 대한 추가 정보가 필요한 경우 가까 운 대리점에 문의해 주십시오.
- ▪ 사용자는 i600 시스템을 수정할 수 없습니다.

### **1.5 기호**

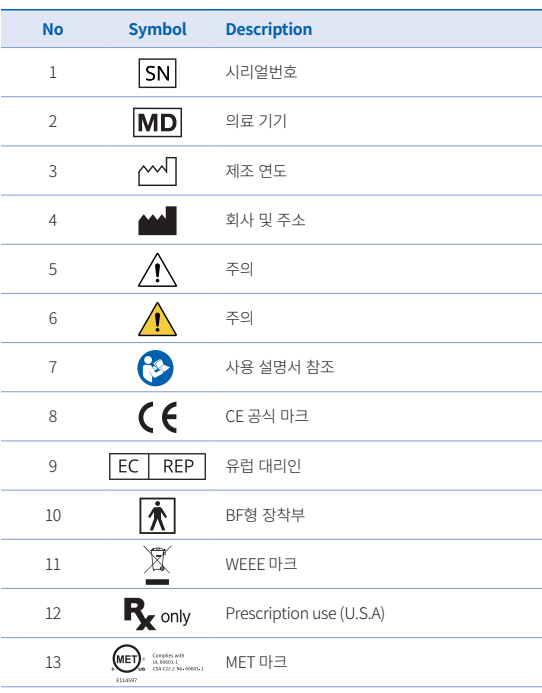

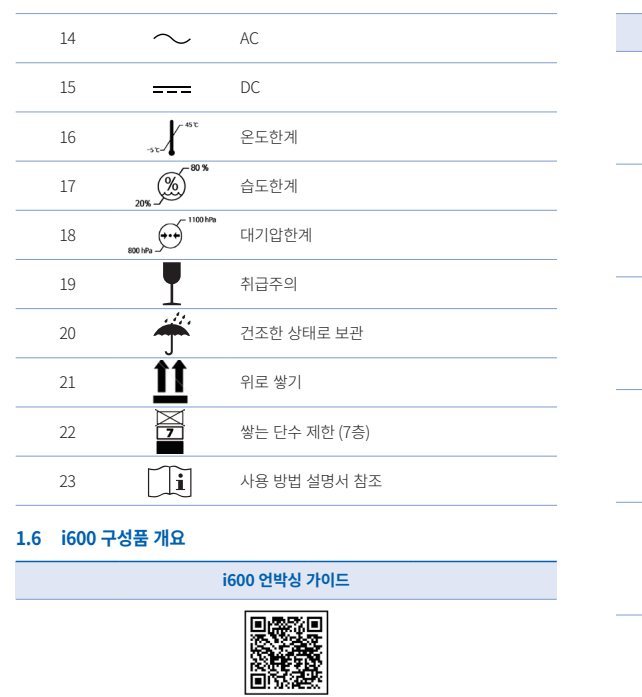

QR코드를 스캔하세요.

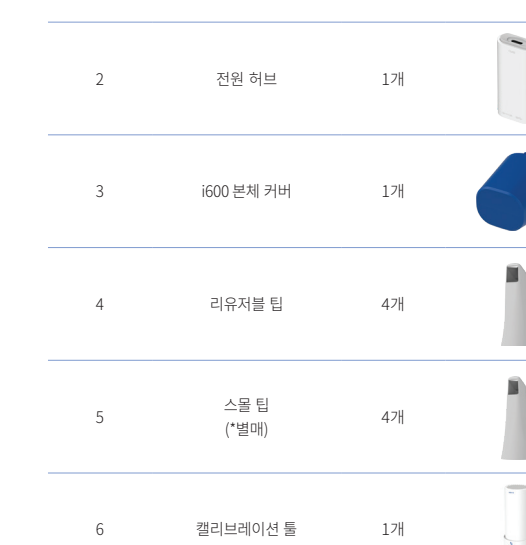

**번호 항목 수량 외관**

 $\bullet$ 

i600 본체 1개

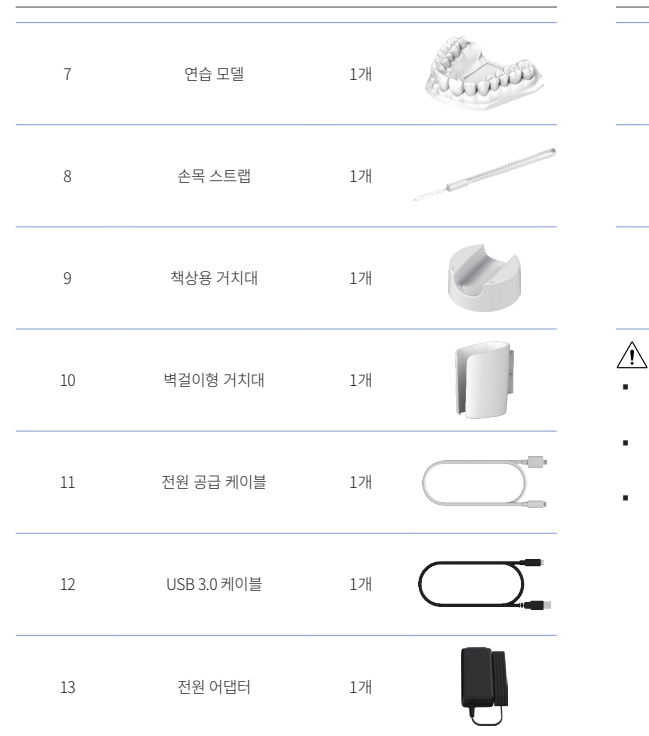

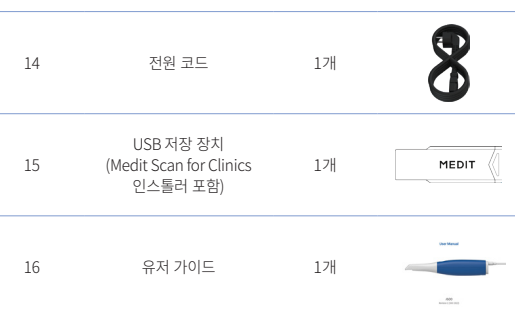

# 주의

- 연습 모델은 직사광선을 피해 서늘한 곳에 보관해주십시오. 변색된 연 습 모델은 연습 모드의 결과에 영향을 줄 수 있습니다.
- 스트랩은 i600의 무게에 맞게 제조되었으므로 기타 다른 제품과 사용 하지 마십시오.
- USB 내에는 Medit Scan for Clinics 프로그램이 포함되어 있습니다. PC에 최적화된 제품으로 다른 디바이스에는 사용하지 않을 것을 권장 합니다. USB 포트 외에는 사용하지 마십시오. 고장이나 화재의 원인이 됩니다.

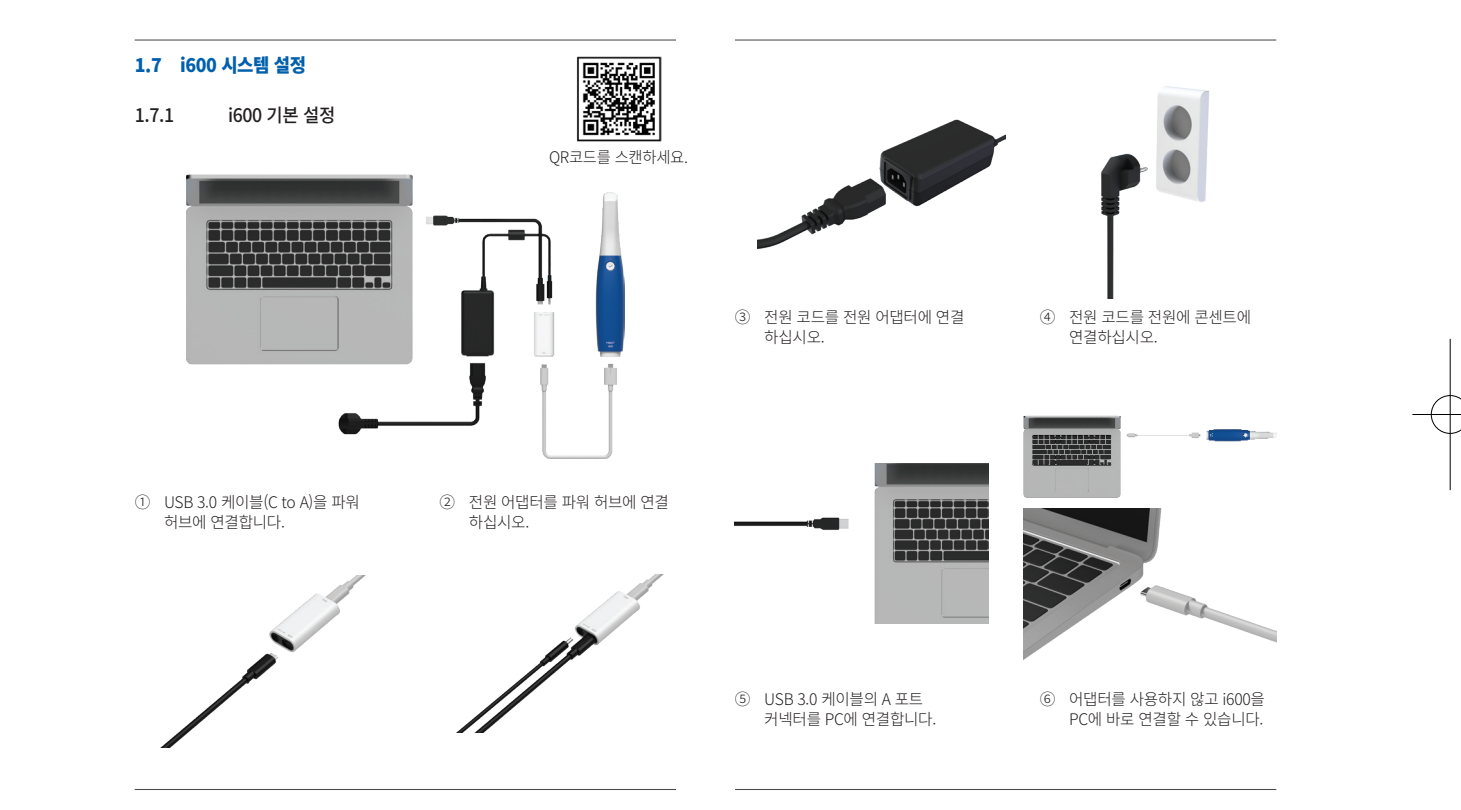

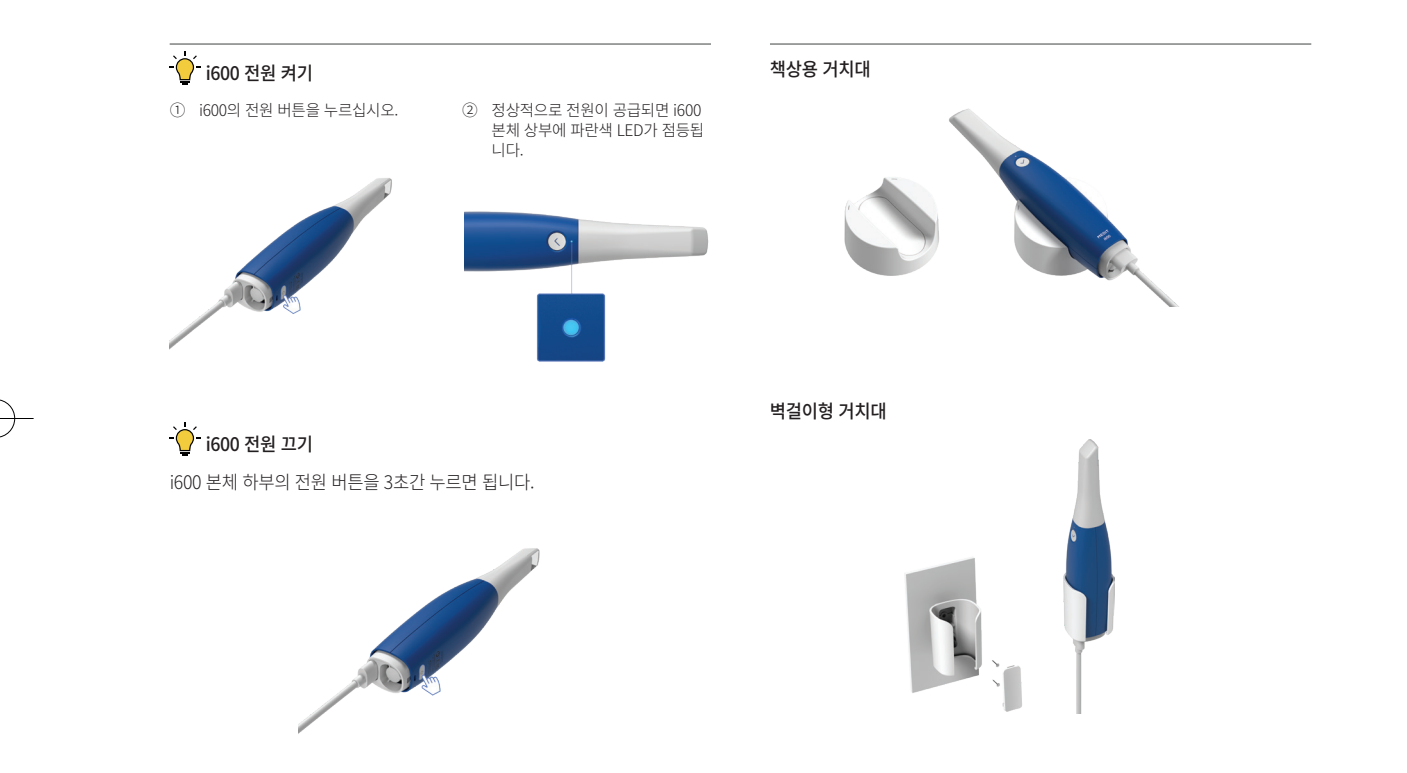

Intraoral Scanner i600 233

한국어

# 2 Medit Scan for Clinics 개요

# 2.1 소개

Medit Scan for Clinics는 i600 시스템을 사용하여 치아와 치아 주변 조직의 구조적 특징을 디지털로 기록할 수 있는 간편한 사용자 인터페이스를 제공 합니다.

### 2.2 설치

2.2.1 시스템 요구 사양

### 최소 요구 사항

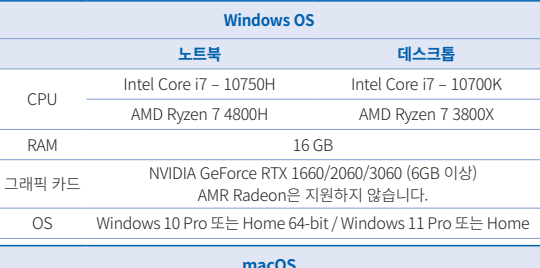

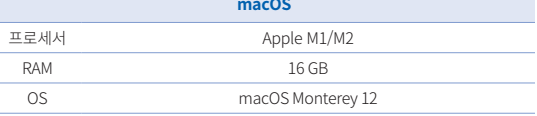

### 권장 시스템 요구사항

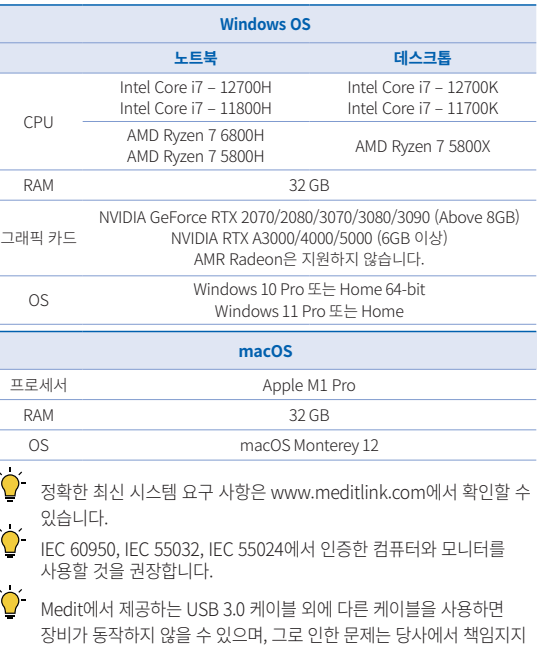

않습니다. 반드시 패키지에 포함된 USB 3.0 케이블만 사용해 주십시오.

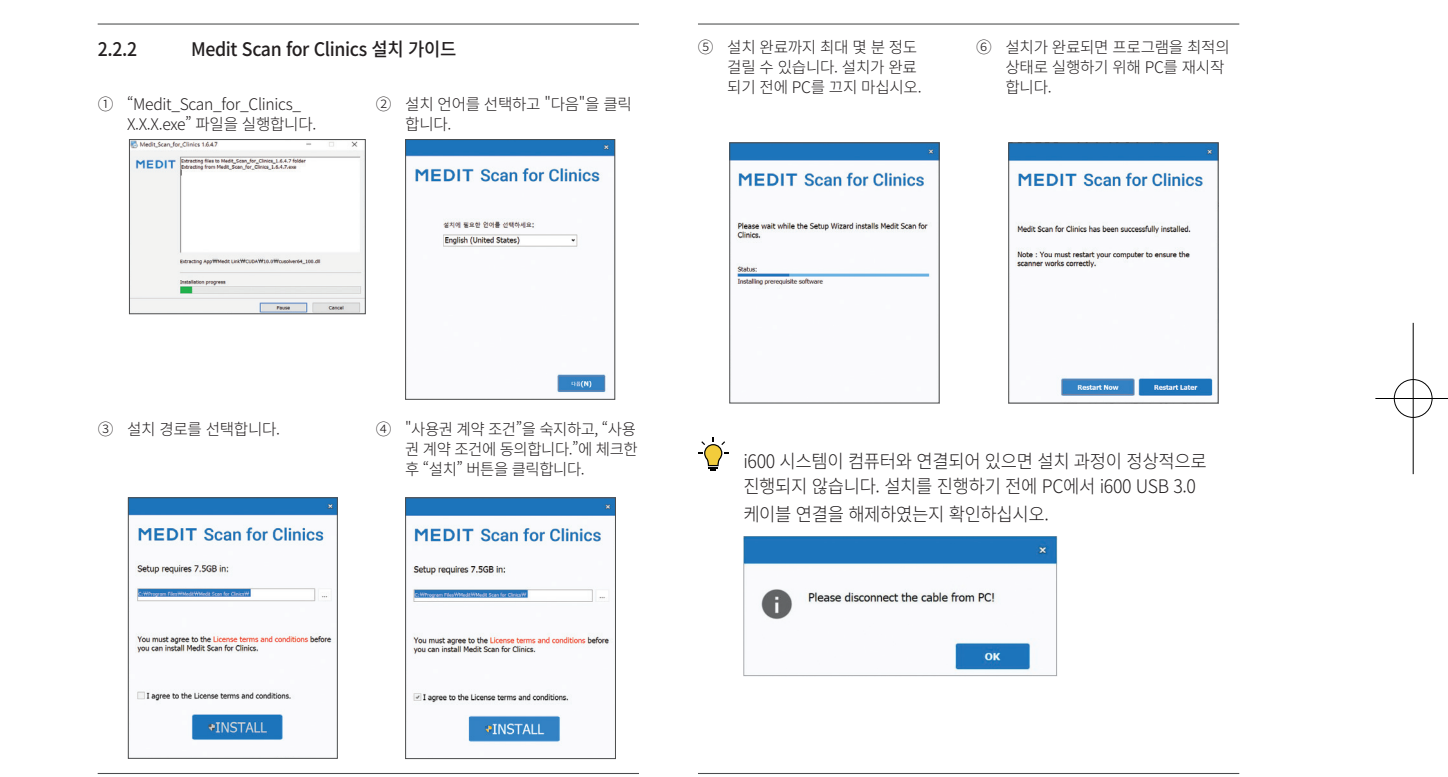

Intraoral Scanner i600 235

한국어

#### 2.2.3 Medit Scan for Clinics 유저 가이드

Medit Scan for Clinics의 사용자 가이드는 Medit Scan for Clinics 프로그램 의 메뉴 > 유저 가이드에서 확인할 수 있습니다.

#### Medit Academy 사용법

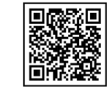

QR코드를 스캔하세요.

# 3 유지 보수

### ∕ ।∖ 주의

- 장비의 유지 보수는 Medit 직원 또는 Medit가 인증한 업체나 인원만 수행할 수 있습니다.
- 일반적으로 사용자는 캘리브레이션, 세척, 멸균을 제외한 i600 시스템 유지 보수는 수행하지 않아도 됩니다. 예방 검사 및 기타 정기 유지 보수는 필요하지 않습니다.

#### 3.1 캘리브레이션

정밀한 3D 모델 제작을 위해 주기적인 캘리브레이션 작업을 권장합니다. 특히 다음과 같은 경우 캘리브레이션 작업을 수행해야 합니다.

- 3D 모델의 품질이 기존 결과물과 비교해 신뢰할 수 없거나 부정확해 졌을 경우
- 기온 등 환경 조건이 바뀌었을 경우

캘리브레이션 주기가 지난 경우 메뉴 > 설정 > 캘리브레이션 주기(일)를 이용하여 캘리브레이션 주기 를 설정할 수 있습니다.

 $\sum$ 캘리브레이션 패널은 매우 민감한 부품입니다. 캘리브레이션 패널을 손으로 직접 만지지 마십시오. 캘리브레이션 절차 가 원활하게 진행되지 않을 경우 패널의 상태를 확인해 주십시오. 만약 패널이 오염된 것이 확인된 경우 서비스 공급자에게 문의해 주십시오.

### 주기적인 캘리브레이션 작업을 권장합니다. 메뉴 > 설정 > 캘리브레이션 주기(일)를 이용하여 캘리브레이션 주기를 설정할 수 있습니다. 캘리브레이션 주기 기본 설정값은 14일입니다.

#### 3.1.1 i600 캘리브레이션 방법

- ① i600의 전원을 켜고 Medit Scan for Clinics 프로그램을 실행합니다.
- ② 메뉴 > 설정 > 캘리브레이션에서 캘리브레이션 마법사를 실행합니다.
- ③ 캘리브레이션 툴과 i600 본체를 준비합니다.
- ④ 캘리브레이션 툴의 다이얼을 1 위치로 돌립니다.
- ⑤ i600 본체를 캘리브레이션 툴에 삽입합니다.
- ⑥ "다음"을 클릭하여 캘리브레이션 작업을 시작합니다.
- ⑦ 캘리브레이션 툴이 정상적인 위치에 삽입되어 있으면 1 위치에서 자동으로 데이터를 획득합니다.
- ⑧ 1 위치에서 데이터 획득이 완료되면 다이얼을 다음 위치로 돌려 줍니다.
- $(9)$   $(2)$   $(8)$  그리고 (LAST) 위치에서 위의 작업을 반복합니다.
- ⑩ LAST 위치에서 데이터 획득이 완료되면 시스템에서 자동으로 캘리브레 이션 결과가 계산됩니다.

### 3.2 세척, 소독, 멸균 방법

#### 3.2.1 리유저블 팁 & 스몰 팁 – 멸균

리유저블 팁 또는 스몰 팁은 환자의 구강 스캔 과정에서 환자의 입 안으로 삽 입되는 부분입니다. 팁은 정해진 횟수만큼 재사용이 가능하고, 재사용 전에는 교차 감염 등을 방지하기 위해 반드시 세척 및 멸균 작업을 진행해야 합니다.

- 팁은 소독 용액을 사용하여 수동으로 세척해야 합니다. 팁을 세척하고 소독한 후 팁 안의 거울에 얼룩이나 자국이 없는지 확인합니다.
- ▪ 필요한 경우 세척 및 소독 작업을 반복합니다. 종이 타월로 거울을 조심스럽게 말립니다.
- 팀을 종이 멸균 주머니에 넣고 공기가 통하지 않도록 밀봉합니다. 접착식 파우치나 열봉합 파우치를 사용하십시오.
- 밀봉 상태의 팁을 고압 증기 멸균기에 넣고, 다음 조건에서 멸균 작업 을 수행합니다.
	- » Gravity Type : 121℃(249.8℉)에서 30분 멸균, 15분 건조
	- » Gravity Type : 135℃(275℉)에서 10분 멸균, 30분 건조
	- » Pre-Vacuum Type : 134℃(273.2℉)에서 4분 멸균, 20분 건조
- 고압 증기 멸균기를 열기 전에 포장된 팁을 건조시키는 고압 증기 멸균 기 프로그램을 사용합니다.
- ▪ 스캐너 팁은 최대 150회까지 재멸균할 수 있으며, 이후 폐기 부분에 설명된 대로 폐기해야 합니다.
- 고압 멸균 시간과 온도는 고압 멸균기 유형 및 제조업체에 따라 달라질 수 있으며, 이로 인해 최대 횟수를 충족하지 못할 수 있습니다. 사용하는 고압 증기 멸균기 제조업체의 사용자 설명서를 참조하여 필요한 조건의 충족 여부를 확인해 주십시오.

### 3.2.2 리유저블 팁 & 스몰 팁 – 세척 및 소독

- ▪ 사용 후 즉시 비눗물과 브러시로 팁을 세척합니다. 순한 식기 세척액을 사용하는 것이 좋습니다. 세척 후 팁의 거울이 완전히 깨끗하고 얼룩이 없는지 확인합니다. 거울이 얼룩지거나 물때가 낀 경우 세척 과정을 반 복한 후 물로 깨끗이 헹구어 냅니다. 종이 타월로 거울을 조심스럽게 말립니다.
- 다음 조건에 맞춰 Caviwipes로 세척합니다. 적절한 사용법은 Caviwipes 사용설명서를 참조하시기 바랍니다.
	- » Caviwipes : 3분 소독, 5분 건조
	- » Caviwipes-1 : 1분 소독, 5분 건조
	- » Caviwipes-2 : 2분 소독, 5분 건조
- $Metricide 30$ 용액을 사용하여 60~90분 동안 팁을 소독합니다. 적절한 사용법은 Metricide 30 사용 설명서를 참조하시기 바랍니다.
- Wavicide-01을 사용하여 45~60분 동안 팁을 소독하고 팁을 꼼꼼하게 헹구어 냅니다. 적절한 사용법은 Wavicide-01 Solution 사용 설명서 를 참조하시기 바랍니다.
- 세척 및 멸균 후에는 사용한 용액에서 팁을 제거하고 깨끗이 헹구어 냅니다.
- 멸균 처리된 부드러운 천을 사용하여 거울과 팁을 닦고 건조시킵니다.

### $\bigwedge$  주의

- 팀의 거울은 매우 섬세한 광학 구성 요소이므로, 최적의 스캐 품질을 유지하려면 조심해서 다루어야 합니다. 손상이나 흠집이 있으면 획득 한 데이터에 영향을 미칠 수 있으므로 거울이 긁히거나 얼룩이 생기지 않도록 주의하십시오.
- 고압 증기 멸균을 진행하기 전에 항상 팁을 밀봉하십시오. 밀봉되지

않은 팁에 고압 증기 멸균을 진행할 경우 제거할 수 없는 얼룩이 팁의 거울에 남을 수 있습니다. 자세한 내용은 고압 증기 멸균기의 사용 설 명서를 참고해 주십시오.

- 세척, 소독, 멸균이 된 팁은 환자에게 사용하기 전까지 멸균 상태를 유지해야 합니다.
- ▪ Medit는 위 가이드에 벗어난 방식의 세척, 소독, 멸균 작업 시 발생 하는 팁의 왜곡 등의 손상에 대한 책임을 지지 않습니다.

#### 3.2.3 팁 거울

팁의 거울에 이물질이나 얼룩이 있는 경우 스캔 데이터와 전반적인 스캔 작업 과정의 질이 저하될 수 있습니다. 이러한 경우 다음 단계에 따라 팁의 거울을 세척하십시오.

- ① i600 본체로부터 팁을 분리합니다.
- ② 깨끗한 천이나 면봉에 알코올을 묻혀 팁의 거울 표면을 닦아냅니다. 불순물이 없는 알코올을 사용해야 하며, 그렇지 않으면 거울이 더러워 질 수 있습니다. 에탄올 또는 프로판올(에틸 알코올/프로필 알코올)도 사용할 수 있습니다.
- ③ 보풀이 일지 않는 건조한 천으로 거울을 닦습니다.
- ④ 팁의 거울에 먼지나 섬유가 남아 있는지 확인 후 필요한 만큼 세척 과정을 반복합니다.

#### 3.2.4 본체

사용을 마친 후 본체 앞단(광학창)과 끝단(에어벤트 홀 부분)을 제외한 i600 본체의 모든 표면을 세척합니다. 세척과 소독은 반드시 전원을 끈 상태에서 진행하고, 세척 후 장비를 완전히 말린 뒤에 사용하십시오.

권장 세척액/소독액: 변성 알코올(에틸 알코올 또는 에탄올) – 일반적으로 60~70% Alc/Vol.

일반적인 세척 및 소독 절차는 다음과 같습니다.

- ① 전원 버튼을 이용해 장비의 전원을 끕니다.
- ② 전원 허브에서 모든 케이블을 제거하십시오.
- ③ i600 본체 앞단의 필터 부분을 세척합니다.
	- » 알코올을 필터 부분에 직접 부어서 닦으면 알코올이 i600 본체 내부에 스며들어 고장의 원인이 될 수 있습니다.
	- » 필터에 알코올 또는 세척액을 직접 부어서 필터를 닦지 마십시 오. 필터 부분은 반드시 알코올을 묻힌 솜이나 부드러운 천으로 살살 닦아내야 합니다. 필터를 손으로 닦거나 강한 힘을 주어서 는 안 됩니다.
	- » Medit에서는 위 가이드에 벗어난 방식의 필터 세척 시 발생하 는 파손 및 고장에 대해서는 책임을 지지 않습니다.
- ④ 필터 세척을 마친 뒤, i600 본체 앞 단에 커버를 씌웁니다.
- ⑤ 보풀이 생기지 않는 부드러운 비연마성 천에 소독액을 묻힙니다.
- ⑥ 천으로 스캐너 표면을 닦습니다.
- ⑦ 깨끗하며 보풀이 일지 않는 마른 비연마성 천으로 표면이 마르도록 닦아냅니다.

### $/$ ) 주의

- ▪ i600 본체의 전원이 인가된 상태로 장비를 세척하지 마십시오. 세척액/ 소독액이 스캐너 내부로 유입되어 고장의 원인이 됩니다.
- 장비를 완전히 말린 뒤에 사용하십시오.
- 세척 시 권장 세척액/소독액 이외의 액체를 사용하면 본체에 화학적 균 열이 발생할 수 있습니다.

#### 3.2.5 기타 구성품

- 보풀이 생기지 않는 부드러운 비연마성 천에 세척액/소독액을 묻힙니다.
- 구성품 표면을 천으로 닦습니다.
- 깨끗하며 보풀이 일지 않는 마른 비연마성 천으로 표면이 마르도록 닦 아냅니다.

# $\bigwedge$  주의

■ 세척 시 권장 세척액/소독액 이외의 액체를 사용하면 본체에 화학적 균 열이 발생할 수 있습니다.

### 3.3 팁 폐기

### $\bigwedge$  주의

- 팀은 폐기 전에 멸균 처리를 해야 합니다. "3.2.1 리유저블 팁 & 스몰 팁 – 멸균"에 설명된 대로 멸균 작업을 수행하십시오.
- 스캐너 팀은 기타 병원 폐기물과 동일한 방법으로 폐기하십시오.
- 기타 구성품은 다음 지침을 준수하도록 설계되었습니다. RoHS, 전기 및 전자 장비의 특정 유해 물질 사용 제한 지침. (2011/65/EU) WEEE, 전기 및 전자 장비 폐기물 처리 지침. (2012/19/EU)

### 3.4 Medit Scan for Clinics 업데이트

Medit Scan for Clinics는 소프트웨어가 작동 중일 때 업데이트를 자동으로 확인합니다. 소프트웨어의 새로운 버전이 출시된 경우 시스템에서 자동으로 새로운 버전을 다운로드합니다.

# 4 안전 가이드

인적 상해, 장비 파손 등을 방지하기 위해 유저 가이드에 설명되어 있는 모든 안전 관련 사항을 숙지해 주십시오. 본 문서에서는 경고 및 주의 문구를 사용 해 안전 사항을 강조하고 있습니다.

경고 및 주의라는 단어로 시작하는 모든 예방 메시지를 포함한 지침을 주의해 서 읽고 숙지하십시오. 신체 상해 또는 장비 손상을 방지하려면 안전 가이드 지침을 준수해야 합니다. 안전 가이드에서 명시한 모든 안전 지침과 주의사항 을 준수해야만 올바른 장비 사용과 개인의 안전이 보장될 수 있습니다.

i600 시스템은 시스템 사용 관련 교육을 받은 치과 전문가 및 기공 전문가만 사용할 수 있습니다. i600 시스템을 "1.1 용도"에 설명된 목적 외의 용도로 사 용할 경우 부상 또는 장비 손상이 발생할 수 있습니다. 안전 가이드의 지침에 따라 i600 시스템을 취급해 주십시오.

### 4.1 시스템 일반

i600 시스템은 고정밀 광학 의료 기기입니다. i600 시스템을 설치, 사용, 취급 하기 전에 다음의 안전 및 사용 지침을 충분히 숙지해 주십시오.

### $/$ ) 주의

- 전원 허브에 연결되는 USB 3.0 케이블 연결 단자는 일반 USB 케이블 연 결 단자와 형태가 동일합니다. 하지만 i600에 일반 USB 케이블을 사용할 경우 장비가 정상적으로 작동하지 않을 수 있습니다.
- ▪ 파워 허브는 i600 시스템 전용으로 설계되었으므로, 이외의 다른 장치와 함께 이용하지 마십시오.
- 제품이 추운 환경에서 보관되어 있었던 경우, 사용 환경의 온도에 적응할 수 있도록 일정 시간 동안 놓아둔 후 사용하십시오. 바로 사용할 경우 응 결 현상이 발생해 장치 내부의 전자 부품이 손상될 수 있습니다.

Intraoral Scanner i600 239

# 한국어

- 제공된 모든 구성품에 물리적 손상이 없는지 확인하십시오. 장치가 물리 적으로 손상된 경우 안전을 보장할 수 없습니다.
- ▪ 시스템을 사용하기 전에 물리적 손상, 느슨한 부품 등의 문제가 없는지 확인하십시오. 눈에 보이는 손상이 발견된 경우 제품 사용을 중단하고 제 조사 또는 지역 담당자에게 문의하십시오.
- i600 본체와 액세서리에 날카로운 부분이 있는지 확인하십시오.
- i600 시스템을 사용하지 않을 때는 책상용 거치대 또는 벽걸이형 거치대 에 거치하십시오.
- 책상용 거치대를 경사진 곳에 설치하지 마십시오.
- i600 시스템 위에 물건을 올려 두지 마십시오.
- i600 시스템을 난방 중인 또는 젖은 표면에 두지 마십시오.
- i600 시스템 후방에 위치한 통풍구를 막지 마십시오. 장비가 과열되어 i600 시스템이 오작동하거나 작동을 멈출 수 있습니다.
- i600 시스템 안에 액체가 들어가지 않도록 주의하십시오.
- i600 본체와 기타 구성품들은 전자 부품으로 이루어진 제품이므로 액체 또는 이물질이 들어가지 않도록 주의하십시오.
- i600 시스템에 연결되어 있는 케이블을 당기거나 구부리지 마십시오.
- 사용자 또는 환자가 케이블에 걸리지 않도록 모든 케이블을 안전하게 정 리하십시오. 케이블이 무리하게 당겨지면 i600 시스템에 손상을 줄 수 있 습니다.
- i600 시스템의 전원 코드 플러그는 항상 쉽게 접근할 수 있는 곳에 배치 하십시오.
- 제품을 사용하는 동안에는 제품과 환자를 항상 주시하여 이상이 없는지 확인하십시오.
- ▪ 캘리브레이션, 세척, 소독, 멸균 등의 작업은 유저 가이드에 기재된 내용 을 준수하여 진행해 주십시오.
- i600 팁을 바닥에 떨어뜨린 경우 해당 팁은 즉시 폐기하십시오. 팁의 끝단에 부착된 거울이 분리되었을 수 있기 때문에 절대 다시 사용하지 마십시오.
- i600 팁은 매우 섬세한 물건이기 때문에 조심해서 취급해야 합니다. 팁과 내부 거울의 손상을 방지하기 위해 환자의 치아나 임시 보철물에 닿지 않 도록 주의하십시오.
- i600 시스템을 바닥에 떨어뜨렸거나 외부적인 충격이 가해진 경우 사용 하기 전에 반드시 캘리브레이션을 진행해야 합니다. 장비를 소프트웨어 에 연결할 수 없는 경우 제조사 또는 공인 대리점에 문의하십시오.
- 정밀도에 문제가 발생하는 등 장비가 정상적으로 동작하지 않을 경우 즉 시 사용을 중단하고 제조사 또는 공인 대리점에 문의하십시오.
- i600 시스템의 정상적인 사용을 위해 승인된 프로그램만 설치/사용하십시오.
- i600 시스템과 관련하여 심각한 사고가 발생한 경우 제조사에 알리고 사용 자와 환자가 거주하고 있는 지역의 관할 기관(식약처)에 보고해야 합니다.
- 소프트웨어가 설치된 PC에 보안 소프트웨어가 없거나 네트워크에 악성 코드 침입의 위험이 있는 경우, PC가 악성코드(컴퓨터를 위해하는 바이 러스 또는 웜과 같은 악성 소프트웨어)에 감염될 수 있습니다.
- ▪ 본 제품에 사용되는 소프트웨어는 의료법 및 개인정보 보호법을 준수하 여 사용해야 합니다.

#### 4.2 적절한 교육

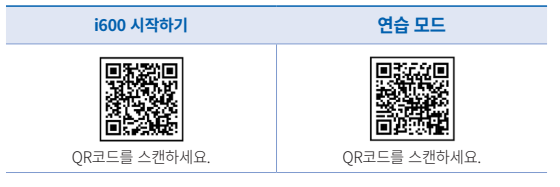

# $\bigwedge$  경고

i600 시스템을 환자에게 사용하기 전 다음 사항을 준수해야 합니다.

- 시스템 사용법에 대한 교육을 받거나 본 유저 가이드의 모든 내용을 숙 지해야 합니다.
- ▪ 본 유저 가이드에서 기술한 i600 시스템의 안전한 사용법을 숙지해야 합니다.
- 시스템을 사용하기 전 혹은 시스템 설정을 변경한 후 사용자는 프로그 램의 카메라 프리뷰 창에 라이브 이미지가 정상적으로 표시되는지 확 인해야 합니다.

#### 4.3 장비가 오작동하는 경우

### $\bigwedge$  경고

i600 시스템이 올바르게 작동하지 않거나 이상이 의심되는 경우

- 환자의 구강에서 장비를 부리하고 즉시 사용을 중단합니다.
- 장비를 PC에서 분리하고 오류를 확인합니다.
- 제조사 또는 공인 대리점에 문의합니다.
- i600 시스템의 수정은 사용자, 환자 또는 제3자의 안전에 영향을 줄 수 있기 때문에 법적으로 금지됩니다.

### 4.4 위생

# $\bigwedge$  경고

청결한 작업 환경 및 환자의 안전을 위해 다음과 같은 경우 항상 의료용 장갑 을 착용하십시오.

- 팁을 다루고 교체하는 경우
- i600 시스템을 환자에게 사용하는 경우
- i600 시스템을 만지는 경우

# $\bigwedge$  경고

i600 시스템과 광학창은 항상 청결한 상태로 유지해야 합니다. i600 시스템을 환자에게 사용하기 전 다음 사항을 반드시 지켜 주십시오.

- "3.2 세척, 소독, 멸균 방법"에서 기술한대로 i600 시스템을 멸균합니다.
- ▪ 멸균 처리된 팁을 사용합니다.

### 4.5 전기 안전

# $\bigwedge$  경고

- ▪ i600 시스템은 클래스 1 장비입니다.
- 감전 방지를 위해서 i600 시스템은 반드시 보호 접지가 되어 있는 전원에 만 연결해야 합니다. i600에서 제공하는 플러그를 콘센트에 삽입할 수 없 는 경우 자격이 있는 전기 기술자에게 연락하여 플러그 또는 콘센트를 교 체하십시오. 이 안전 지침을 우회하려고 하지 마십시오.
- i600 시스템과 연결되는 접지형 플러그를 의도된 목적 외에 사용하지 마 십시오.
- i600 시스템은 내부에서만 RF 에너지를 사용합니다. RF 방사량은 매우 낮아 주변 전자기를 간섭하지 않습니다.
- i600 시스템의 내부에 접근하려고 하면 감전될 위험이 있습니다. 공인된 자격을 가진 서비스 인원만 시스템 내부에 접근할 수 있습니다.
- i600 시스템을 일반 멀티탭이나 연장 코드에 연결하지 마십시오. 이러한 코드는 접지 콘센트보다 안전하지 않습니다. 이 안전지침을 준수하지 않 으면 다음과 같은 위험이 발생할 수 있습니다.
	- » 연결된 모든 장비의 총 단락 전류가 EN/IEC 60601-1에 지정된 제한을 초과할 수 있습니다.
	- » 접지 연결의 임피던스가 EN/IEC 60601-1에 지정된 제한을 초 과할 수 있습니다.

- 음료수와 같은 액체류를 i600 시스템 가까이 두지 말고, 시스템에 액체류 를 엎지르지 마십시오.
- i600 시스템에 액체류를 엎지르지 마십시오.
- 온도 또는 습도 변화에 의한 응결 현상으로 시스템 내부에 습기가 발생할 수 있고, 이 습기는 i600 시스템에 손상을 줄 수 있습니다. i600 시스템에 전원을 연결하기 전 반드시 i600 시스템을 상온에 최소 2시간 이상 두어 응결 현상이 발생하지 않도록 주의하십시오. 만약 제품 외관에 응결 현상 이 눈으로 확인되면 i600 시스템을 상온에 8시간 이상 두어야 합니다.
- ▪ 전원 코드 연결을 해제하여 i600 시스템을 전원 공급 장치로부터 분리해 야 합니다.
- 전원 코드 연결을 해제할 때 플러그의 표면을 잡으십시오
- 배터리 및 전원 코드를 부리하기 전 본체의 전원 버튼을 이용해 전원을 차단하십시오.
- 본 장비의 방사 특성은 산업계 및 병원에서 사용하기에 적합합니다. (CISPR 11 Class A) 주거 환경(CISPR 11 Class B가 일반적으로 필요함) 에서 사용하는 경우에 장비는 무선 주파수 통신 서비스에 대한 적절한 보 호를 제공하지 않을 수 있습니다.
- ○ i600와 함께 제공되는 배터리만 사용하십시오. 다른 배터리를 사용할 경 우 i600 시스템에 손상을 줄 수 있습니다.
- i600 시스템에 사용되는 모든 통신 케이블, 전원 케이블 등을 과도하게 당겨서는 안 됩니다.
- i600와 함께 제공되는 전원 어댑터만 사용하십시오. 다른 전원 어댑터를 사용할 경우 i600 시스템에 손상을 줄 수 있습니다.
- 장치의 커넥터를 만지고 있는 상태에서 동시에 환자를 만지지 마십시오

# 4.6 눈 안전

# $\bigwedge$  경고

■ i600 시스템은 스캔 작업 중 팁 끝단에서 밝은 빛이 투사됩니다.

# i600 팁 끝단으로부터 투사되는 밝은 빛은 눈에 해롭지는 않습니다. 그 러나 팁 끝단으로부터 투사되는 밝은 빛을 직접 바라보거나, 다른 사람 의 눈에 비추지 마십시오. 일반적으로 강한 빛은 눈을 부시게 만들어 2 차 노출의 가능성이 높습니다. 다른 밝은 빛을 바라보았을 때와 마찬가 지로 시력이 일시적으로 감소하거나 잔상이 남을 수 있고, 상황에 따라 통증, 불쾌감, 시각 장애 및 2차 사고의 위험이 있습니다.

간질 증상이 있는 환자에 대해서는 아래 내용을 준수해주십시오. Medit i600 시스템은 간질 진단을 받은 환자에게 사용 시 발작과 부상의 위 험이 있을 수 있기 때문에 사용해서는 안 됩니다. 같은 이유로, 간질 진단을 받은 치과 의사나 스태프도 Medit i600 시스템을 사용해서는 안 됩니다.

### 4.7 폭발 위험

# $\bigwedge$  경고

- i600 시스템은 인화성 액체나 가스 또는 대기 중 산소 농도가 높은 환 경에서 사용하도록 설계되어 있지 않습니다.
- ▪ i600 시스템을 가연성 마취제 주변에서 사용할 경우 폭발의 위험이 있 습니다.

# 4.8 심박조율기 및 ICD 간섭

# $\bigwedge$  경고

- 삽입형제세동기(ICD)와 인공심박조율기는 일부 장치로 인해 간섭이 있
- 을 수 있습니다.
- 
- i600 시스템 사용 시, ICD나 인공심박조율기의 사용 가이드에 따라 영 향이 미치지 않도록 거리를 유지해야 합니다.
- i600과 함께 사용하는 주변 기기에 대한 더 자세한 정보는 제조사의 사용 설명서를 확인하십시오.

- 
- 242 User Guide

# 5 제품 사양

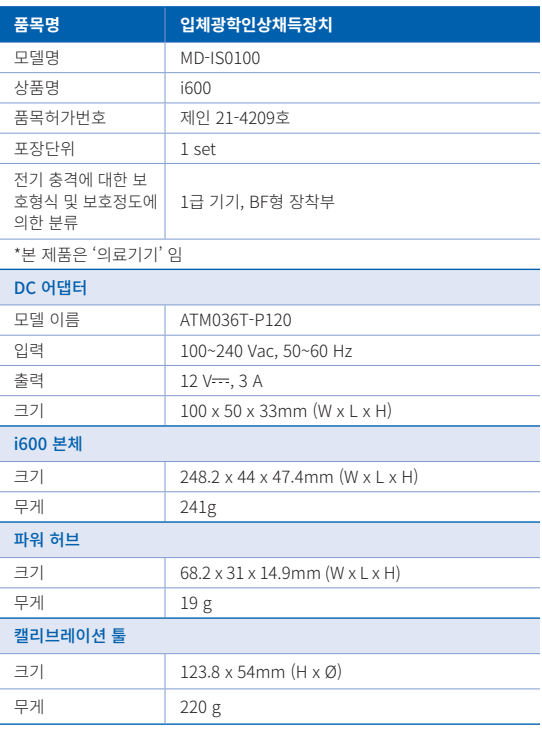

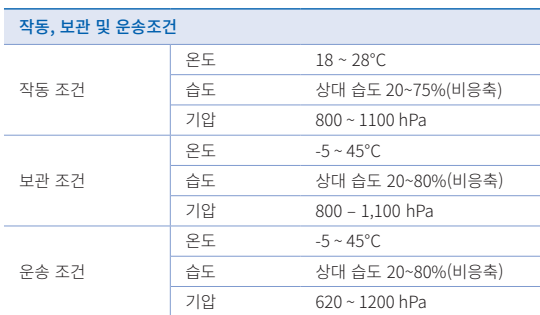

(주) 메디트

[07207] 서울특별시 영등포구 양평로 25길 8 9층, 10층 Tel: +82-02-2193-9600

# 제품 사용 및 지원 문의

Email: support@medit.com Tel: 070-4515-722

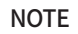

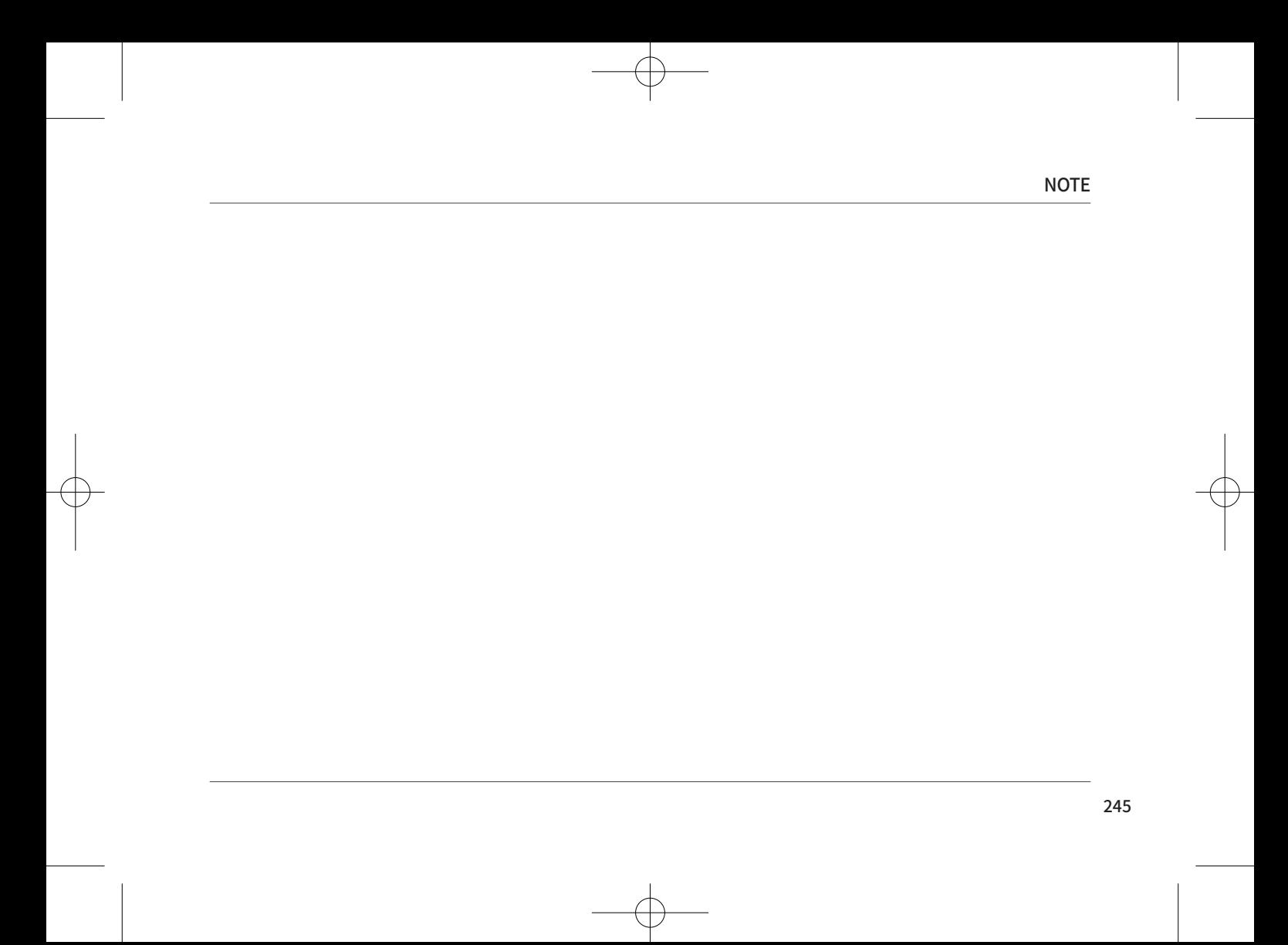

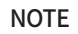

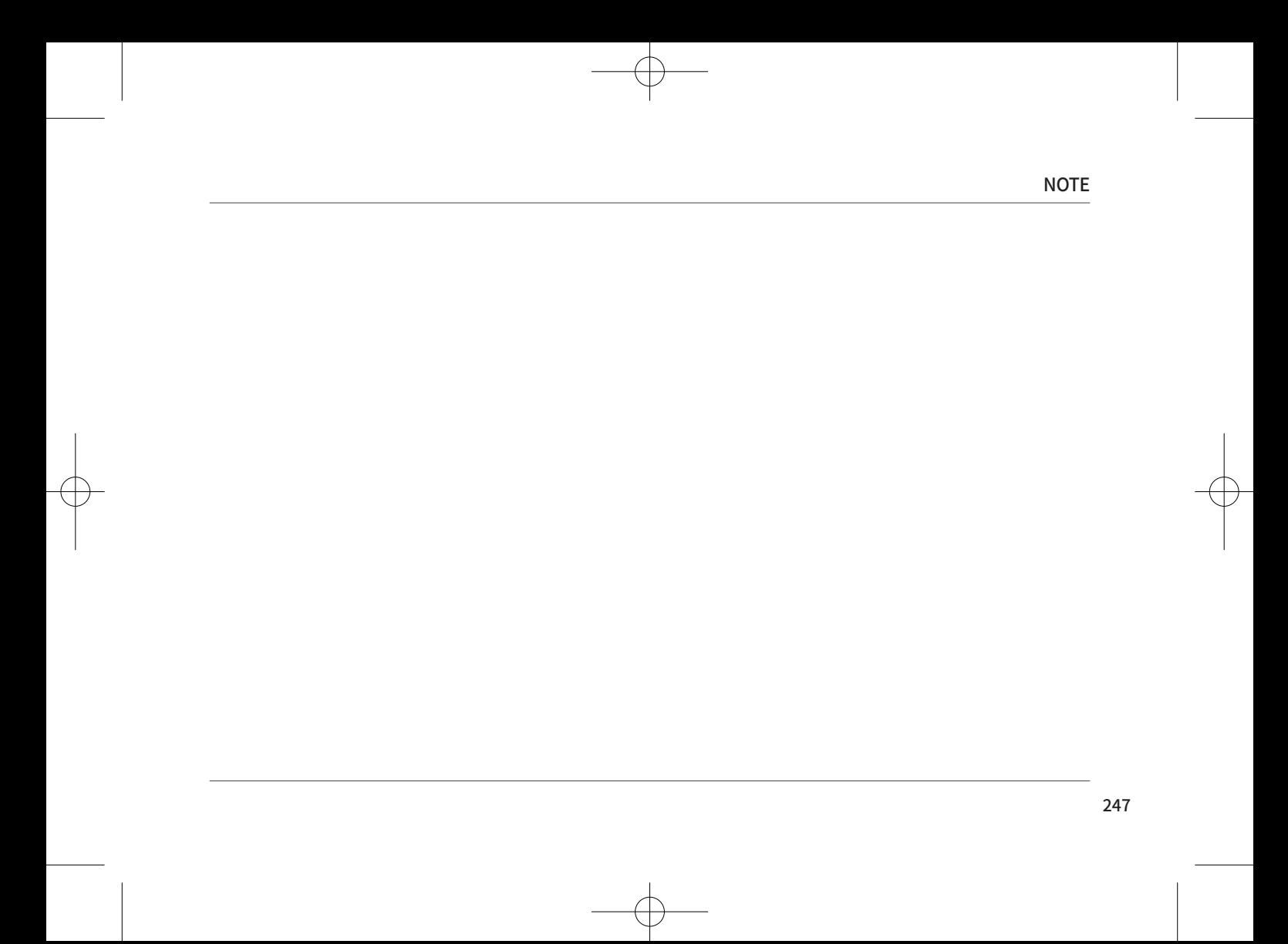

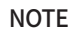

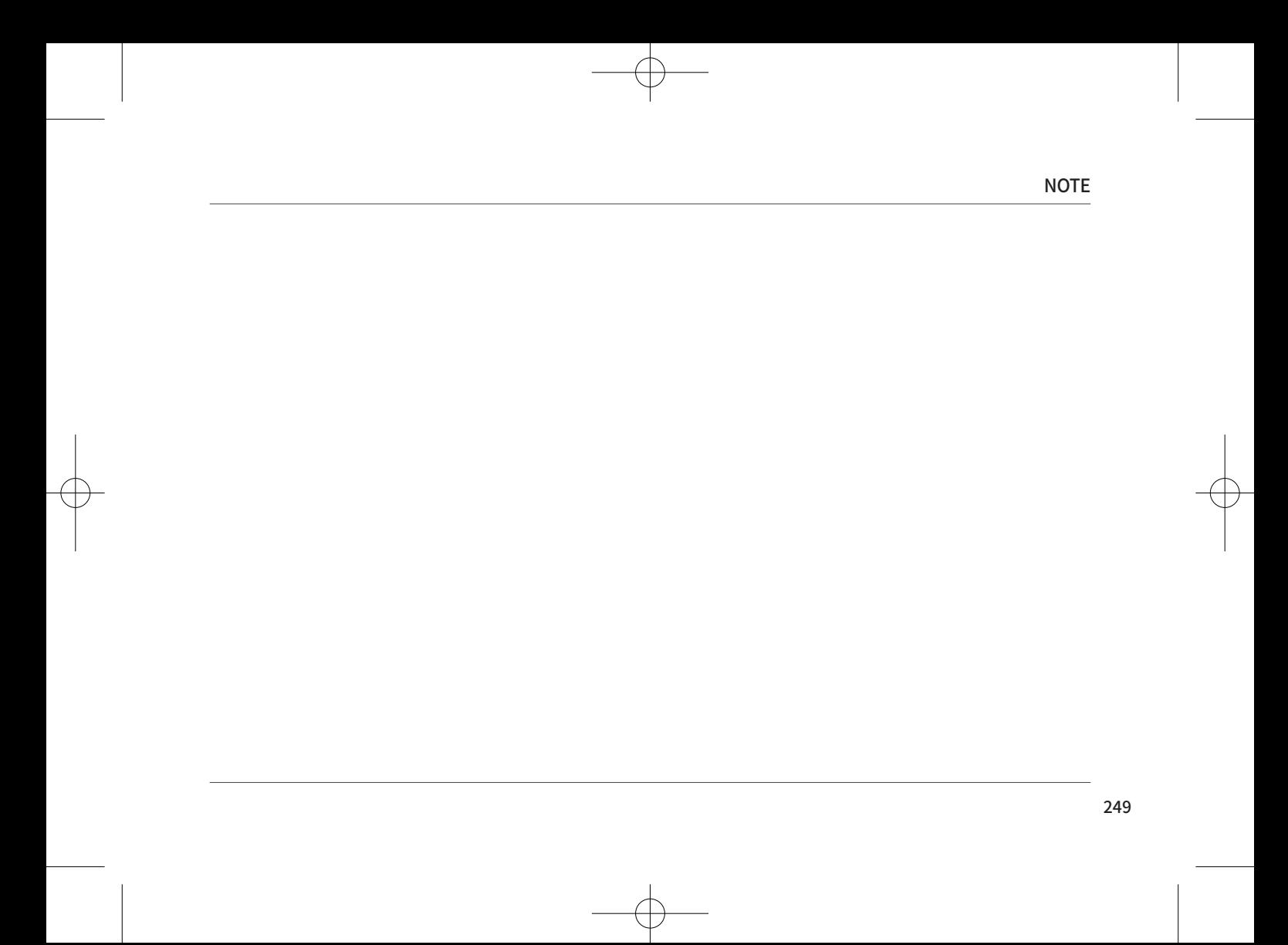

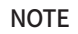
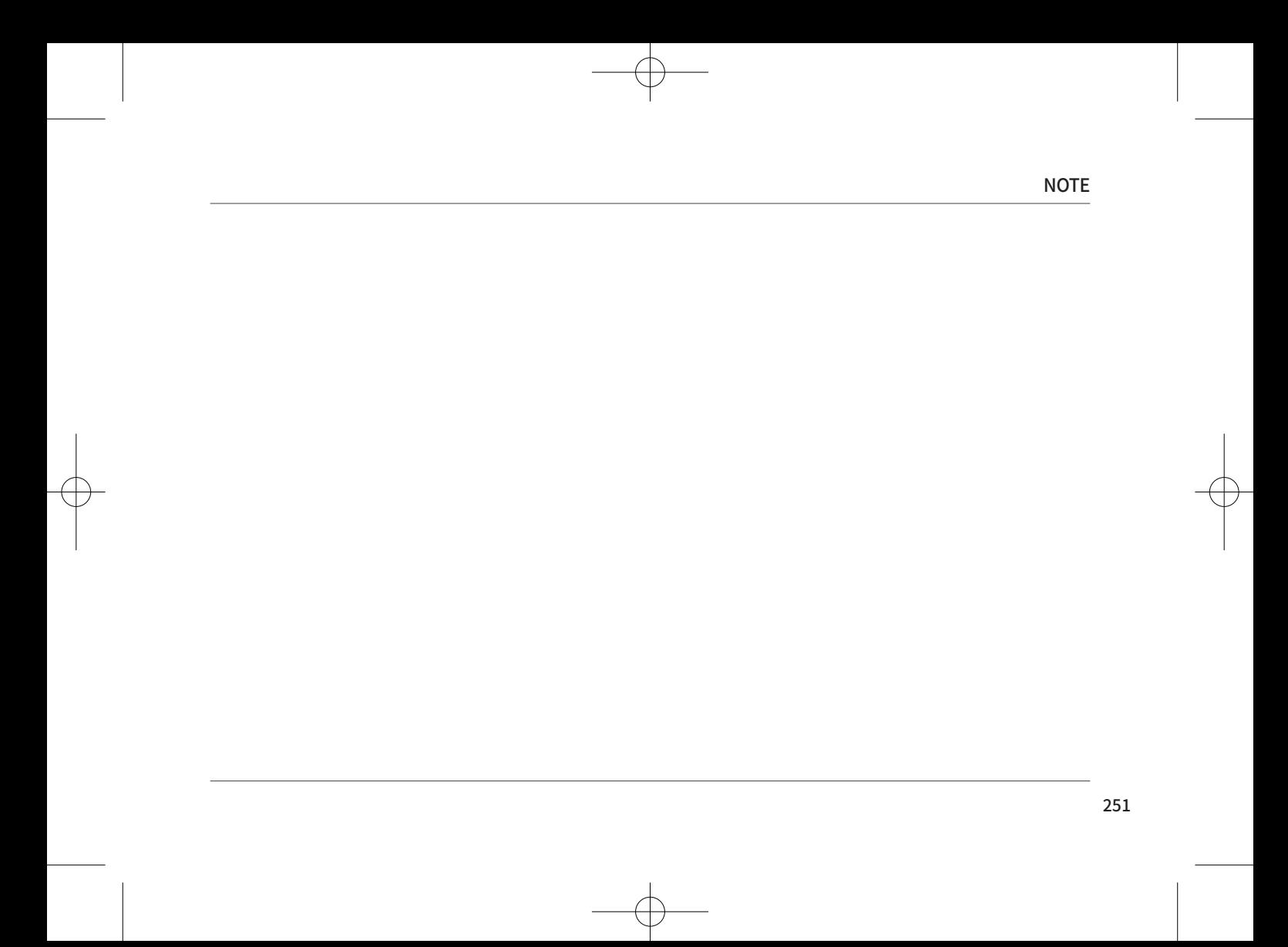

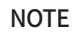

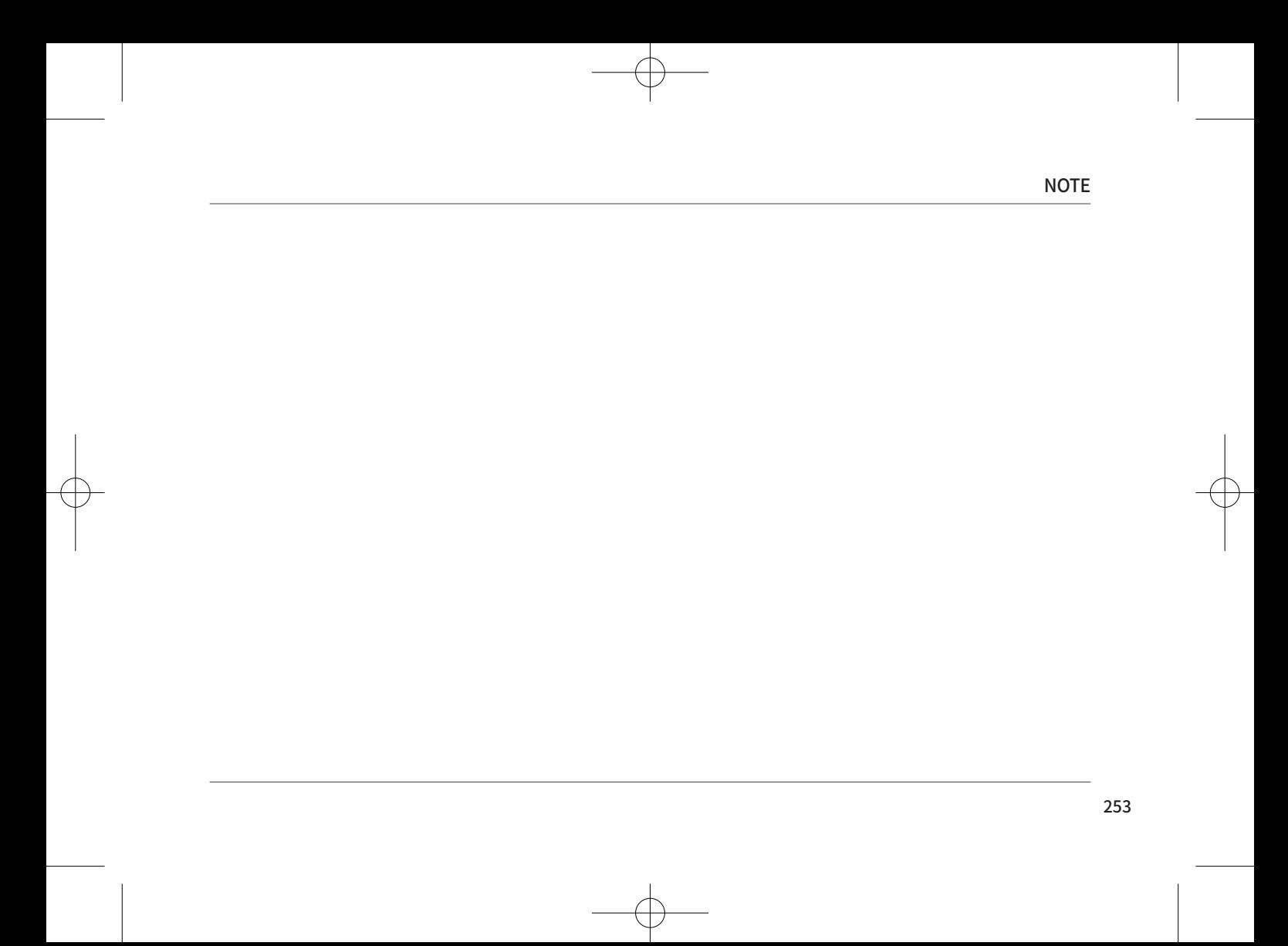

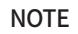

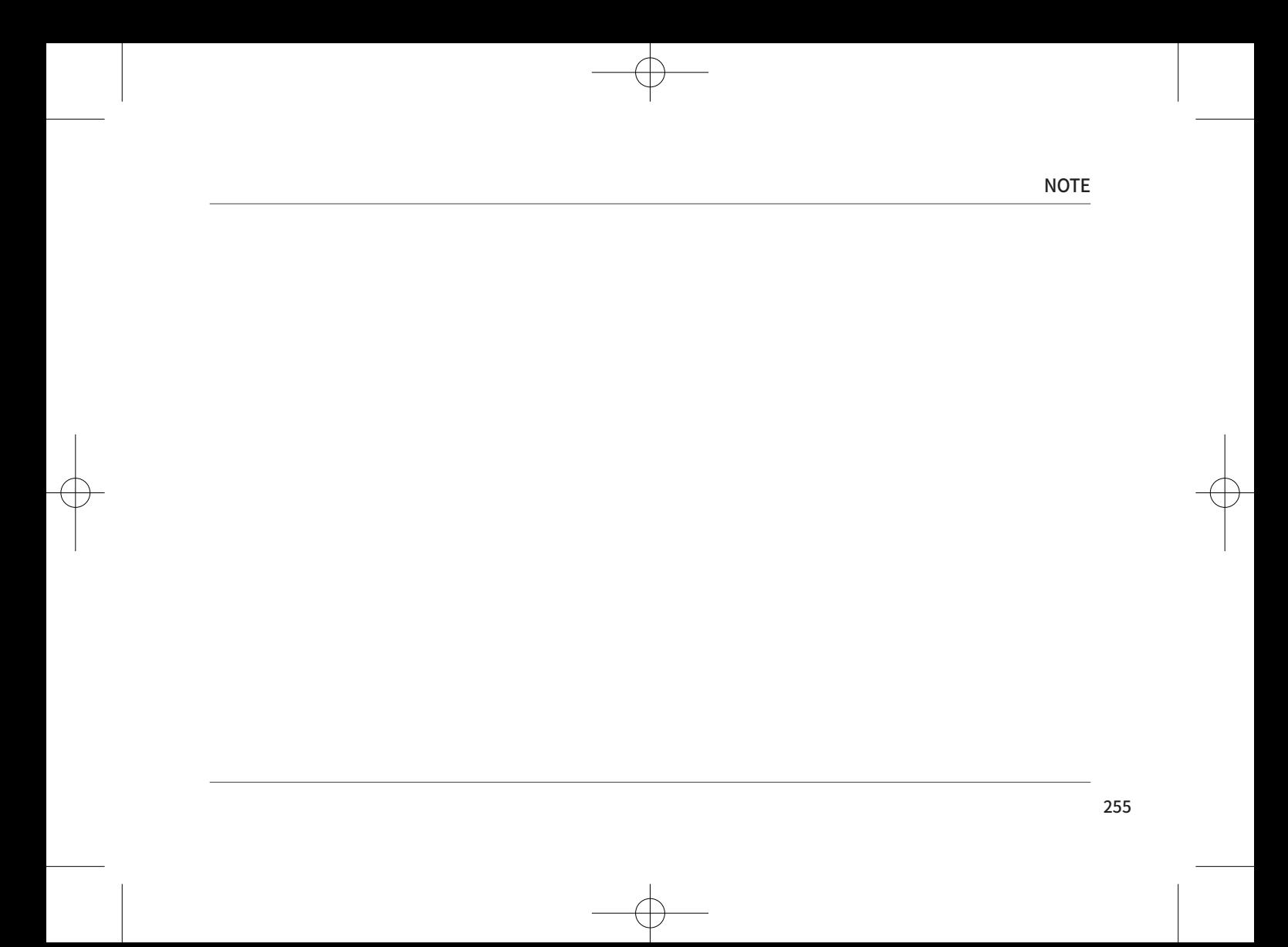

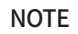

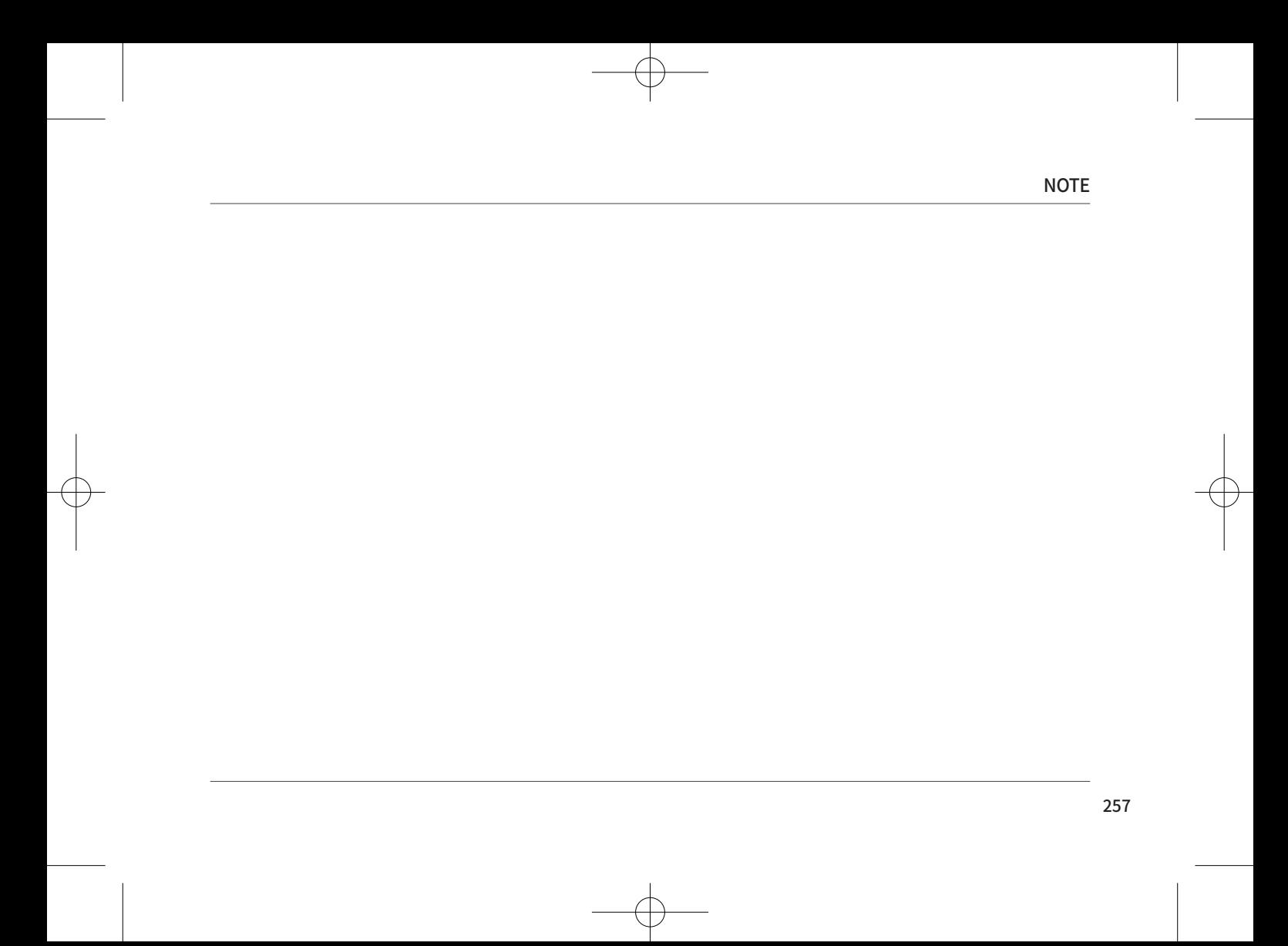

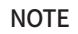

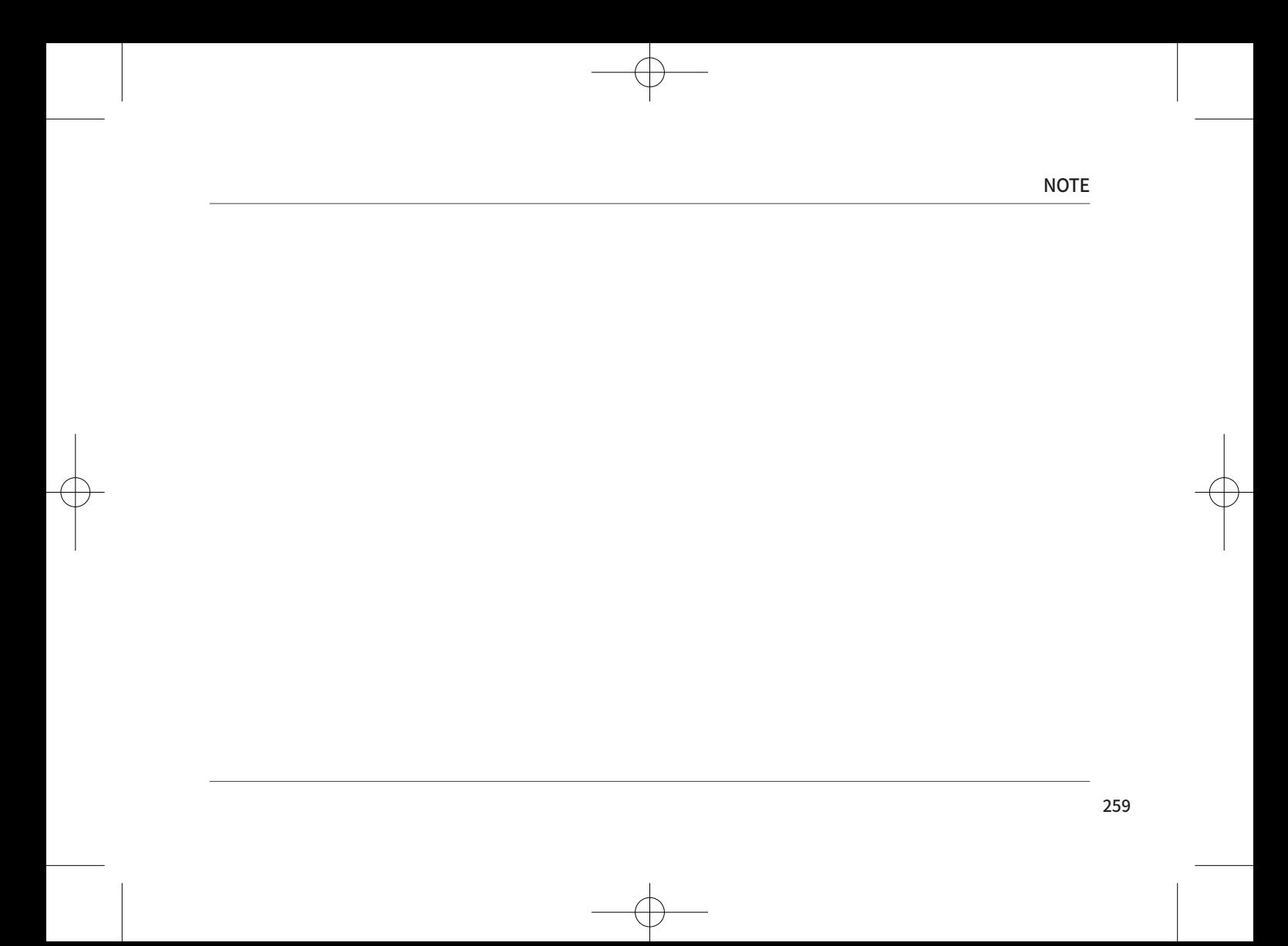

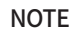

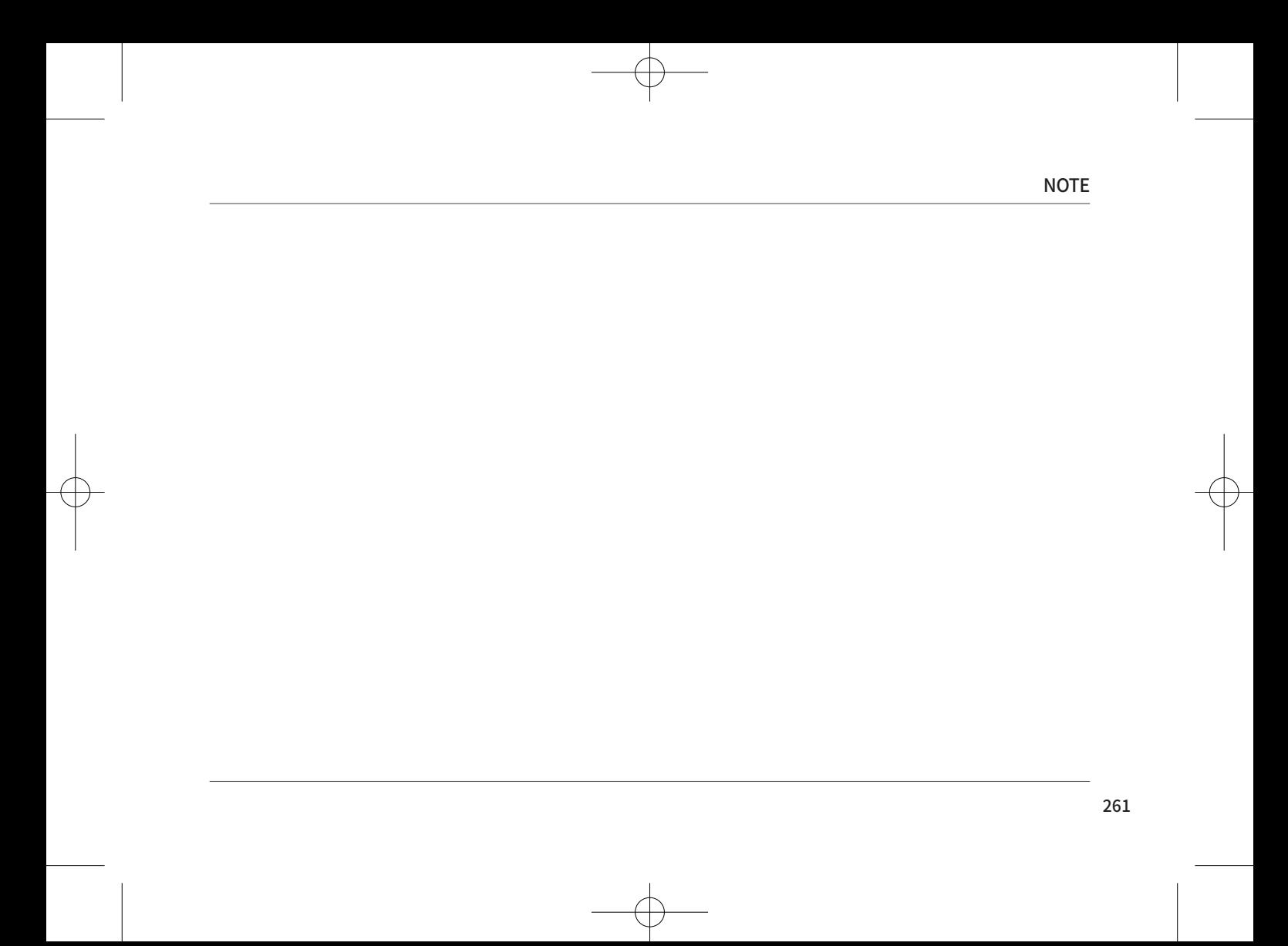

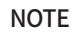

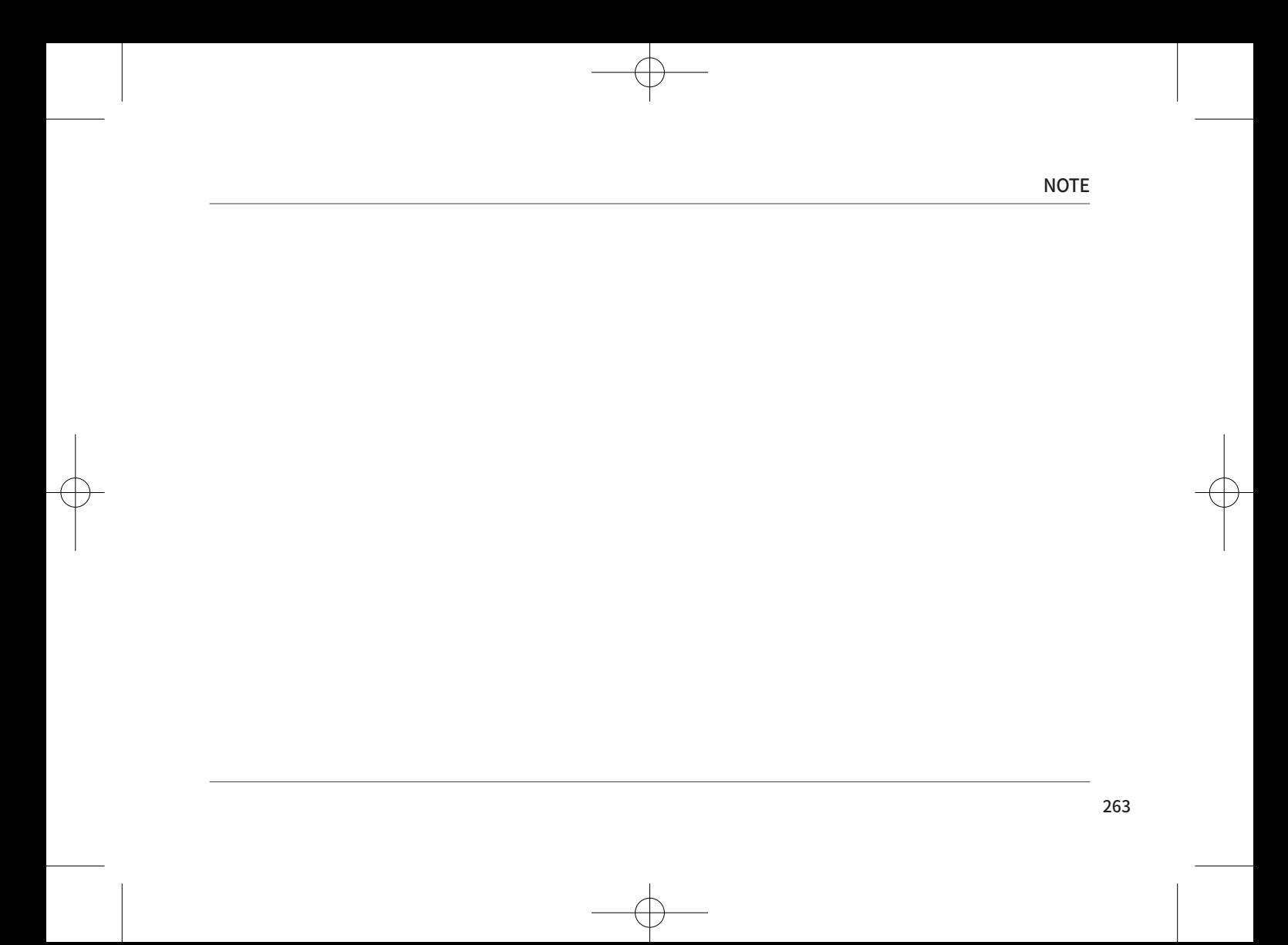

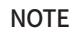

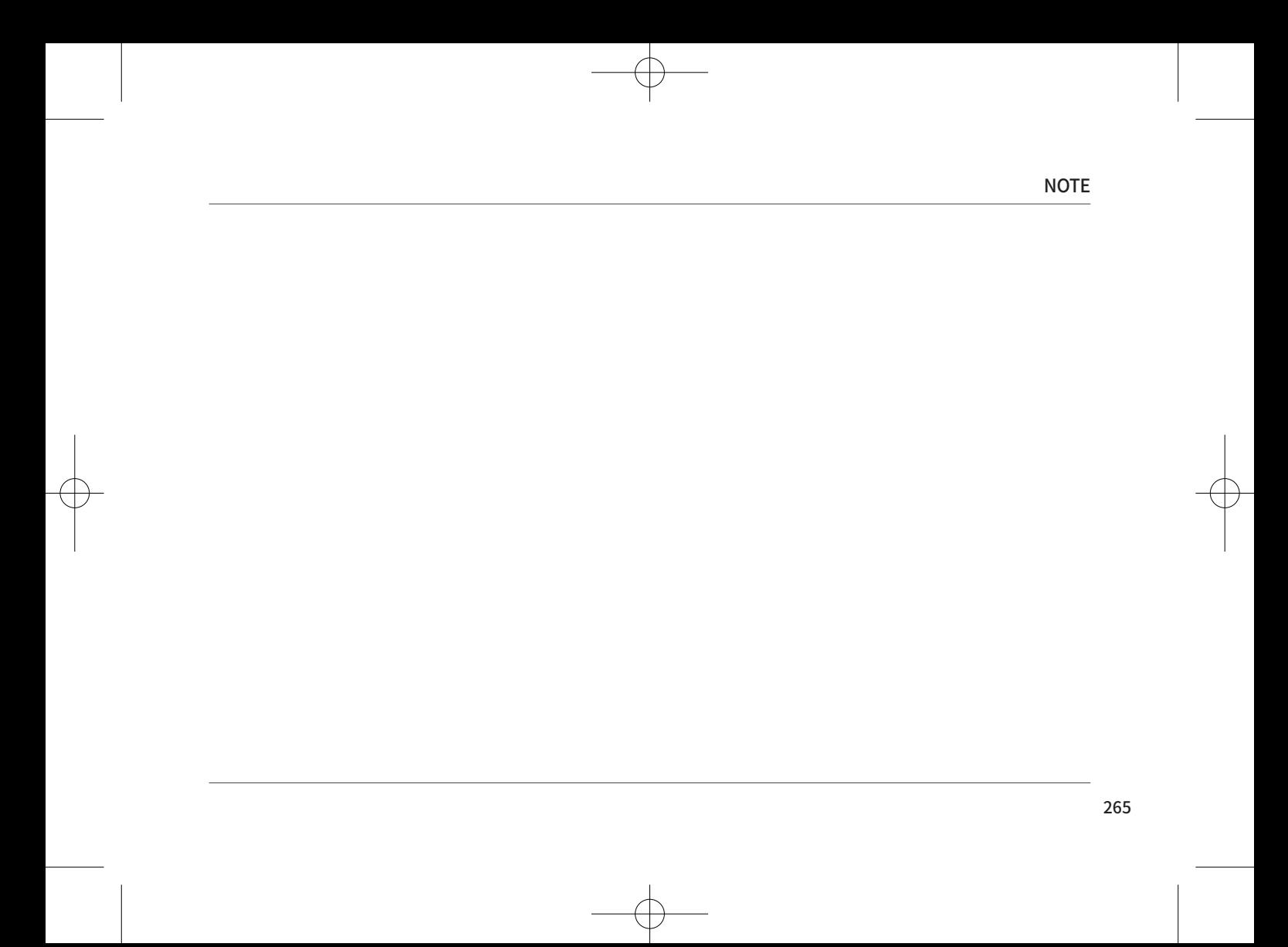

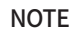

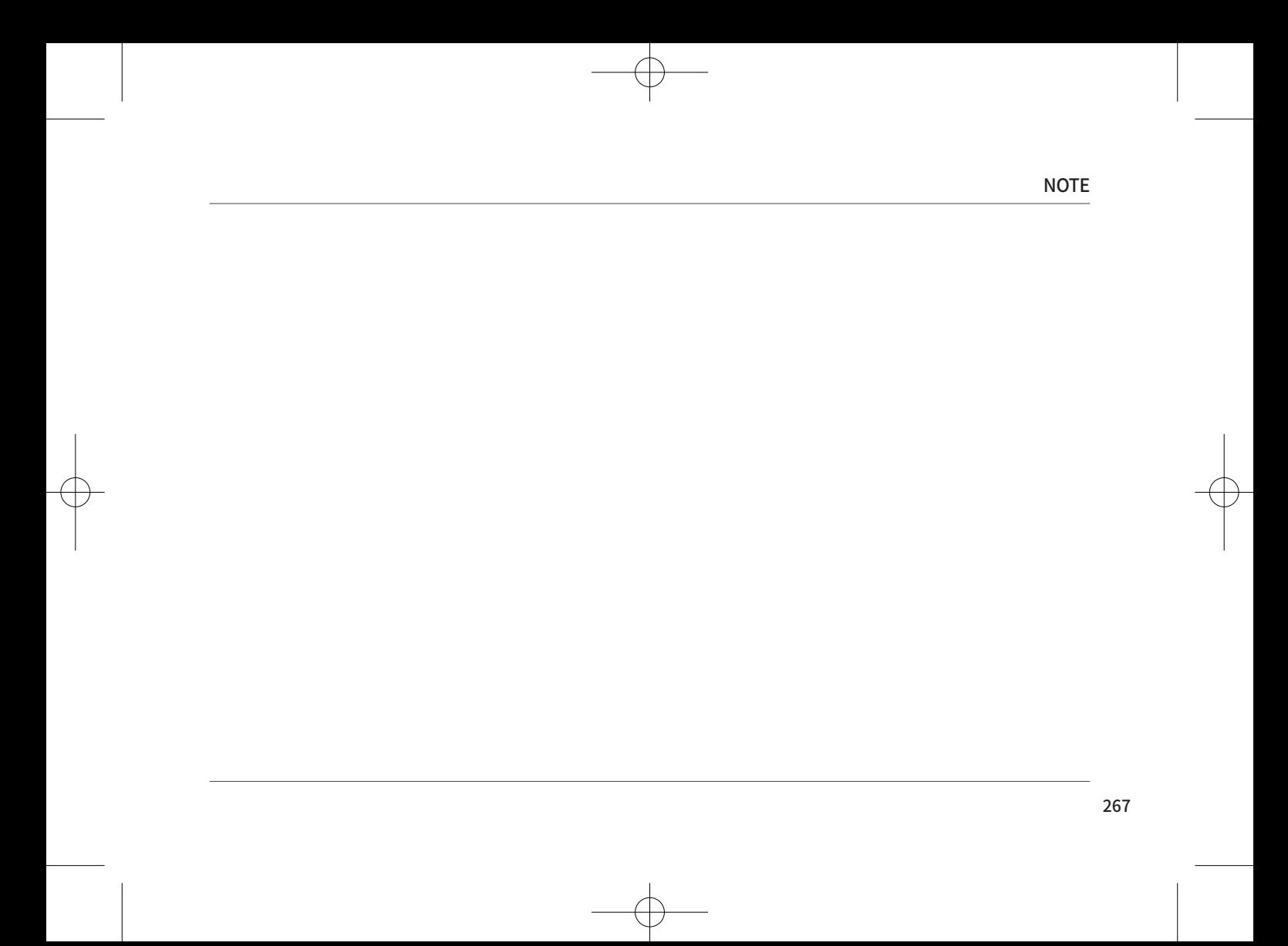

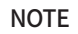

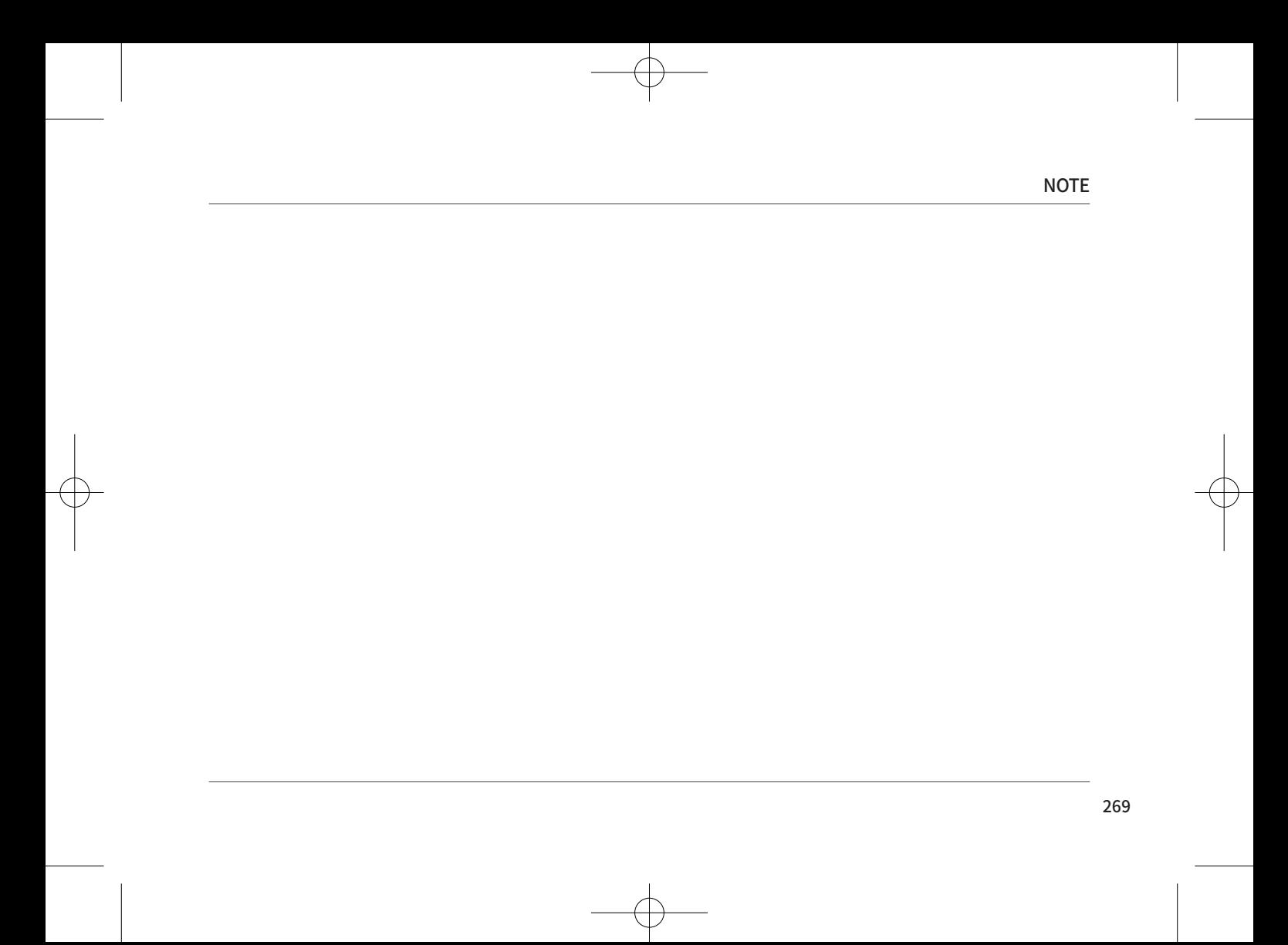

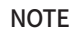

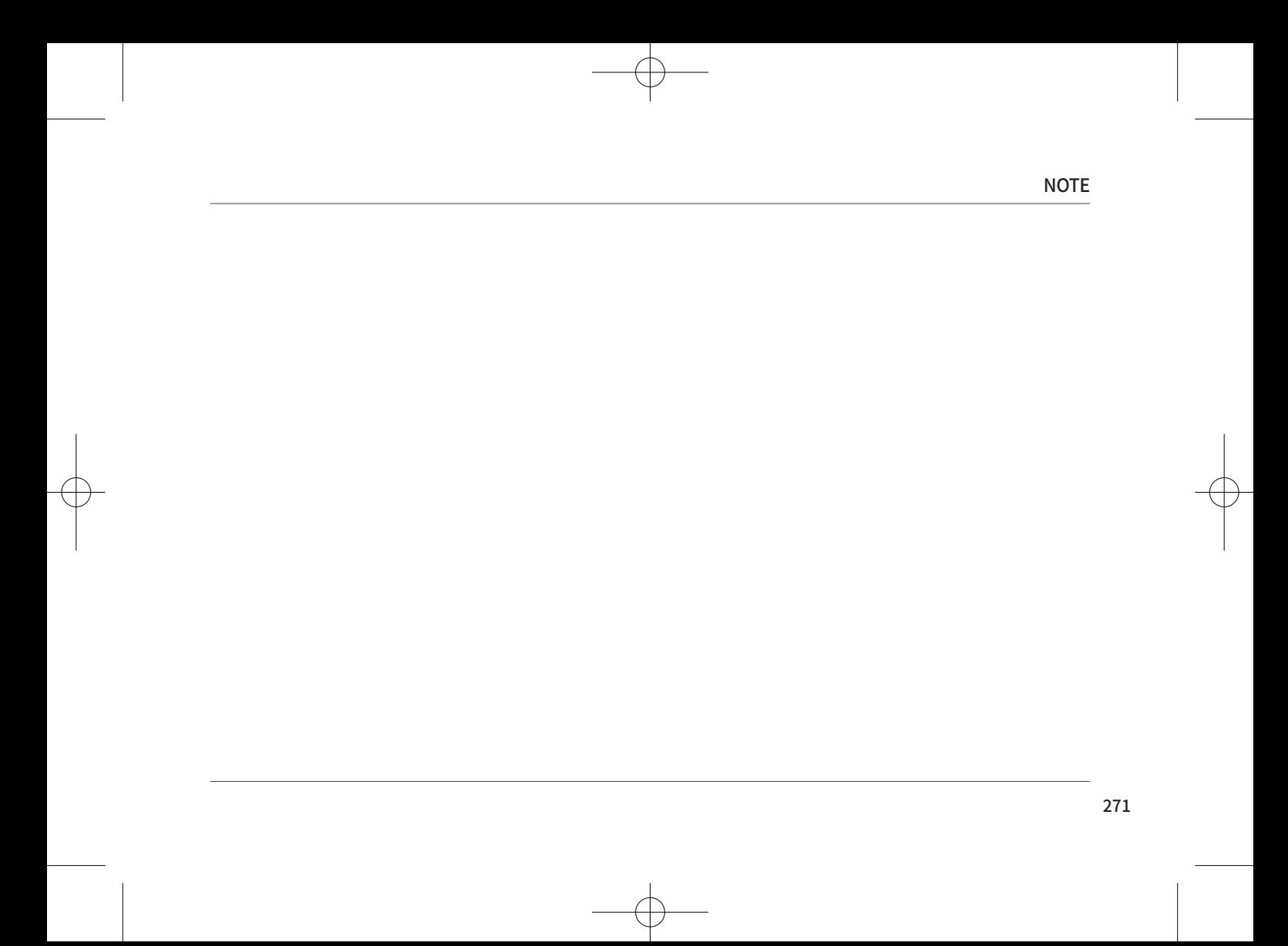

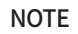

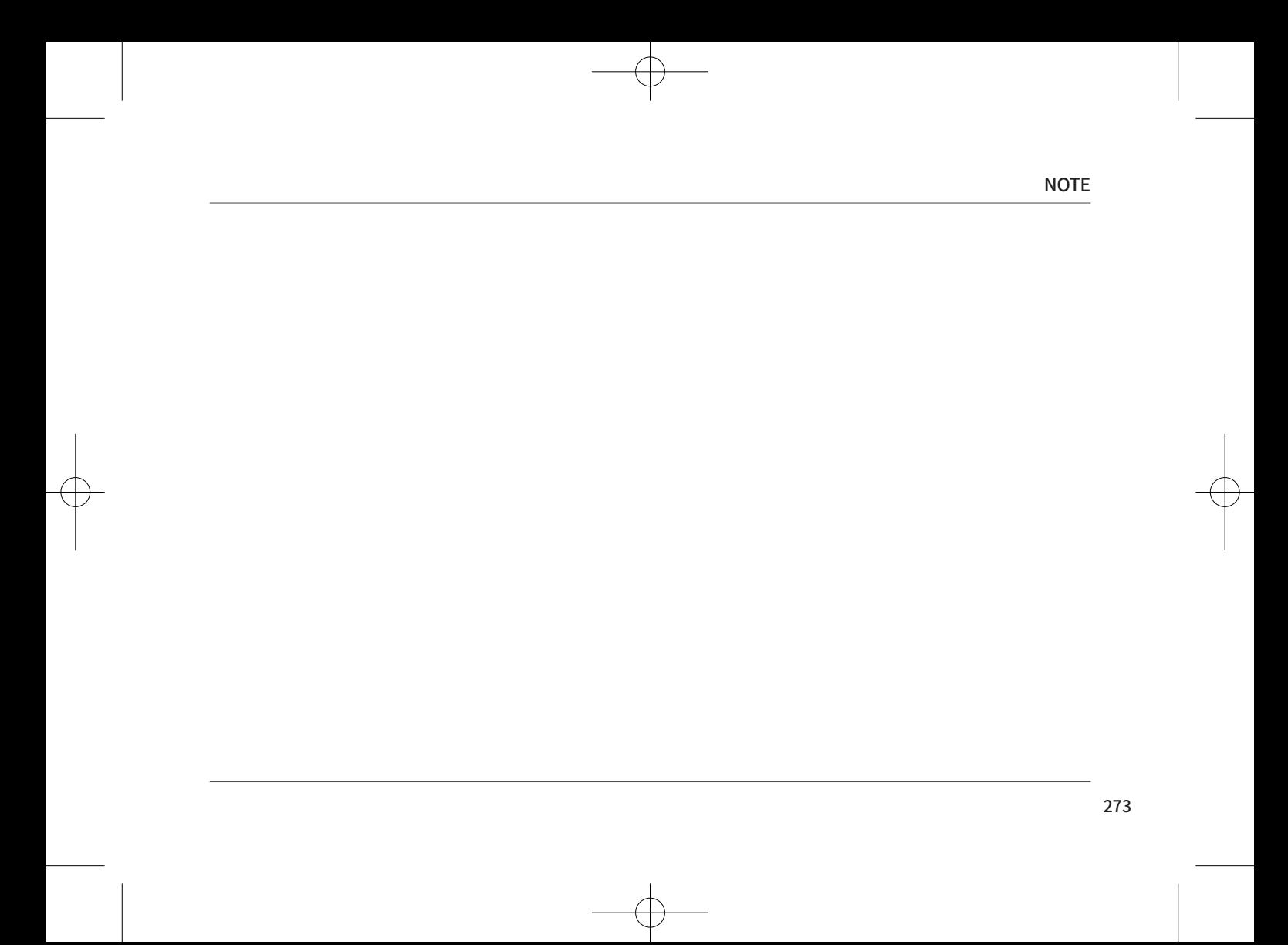

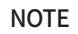

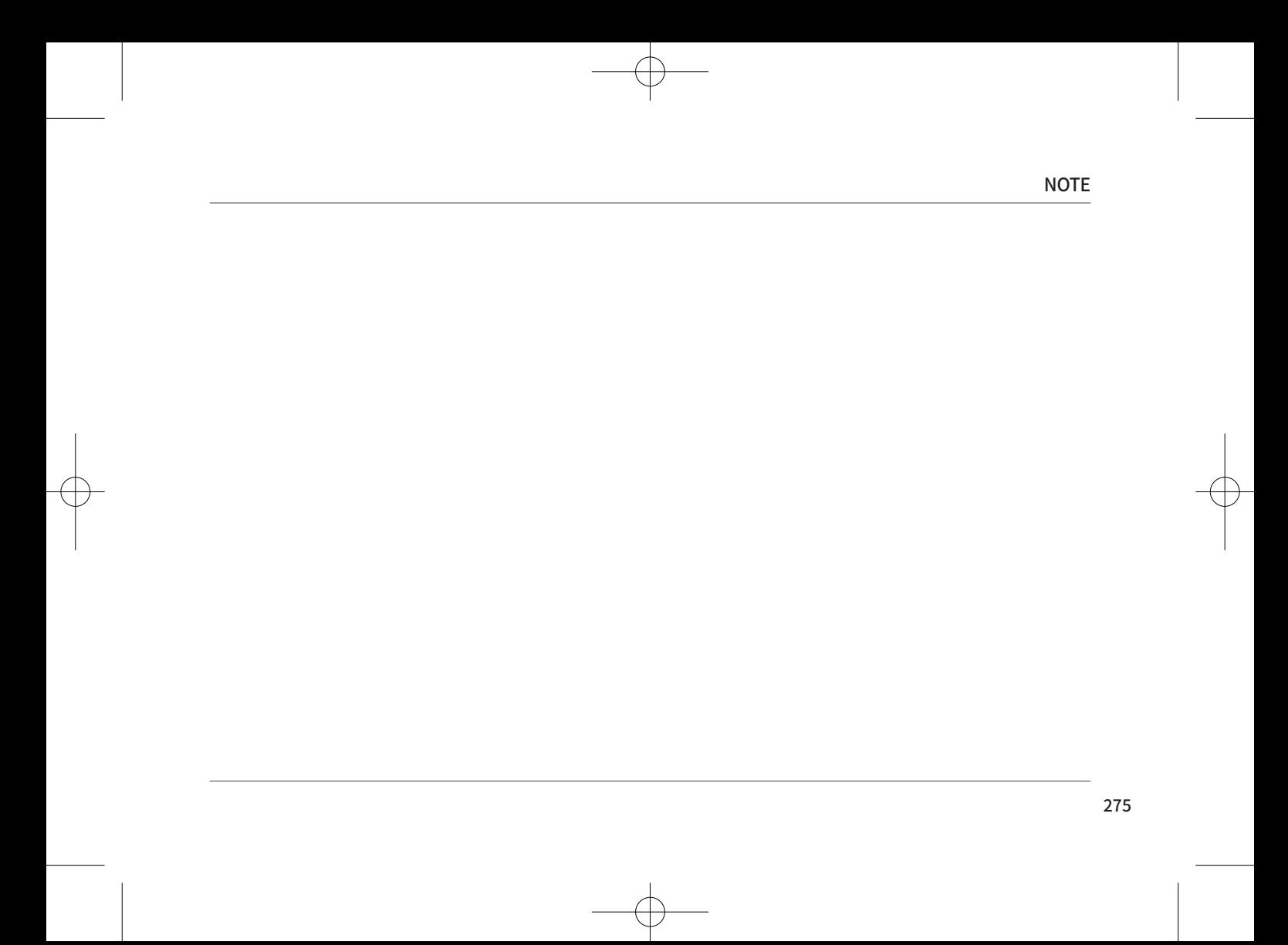

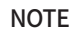

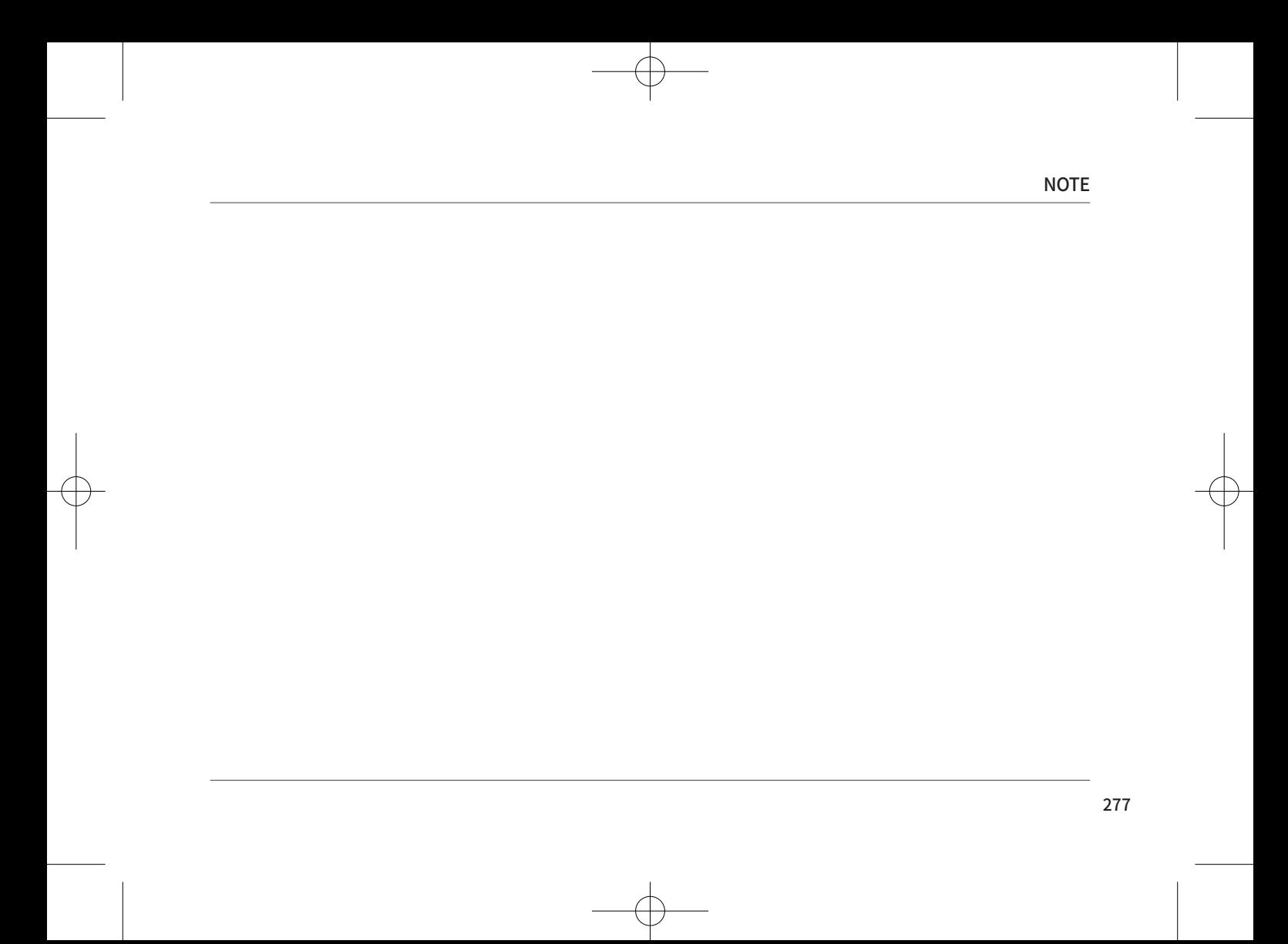

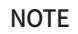

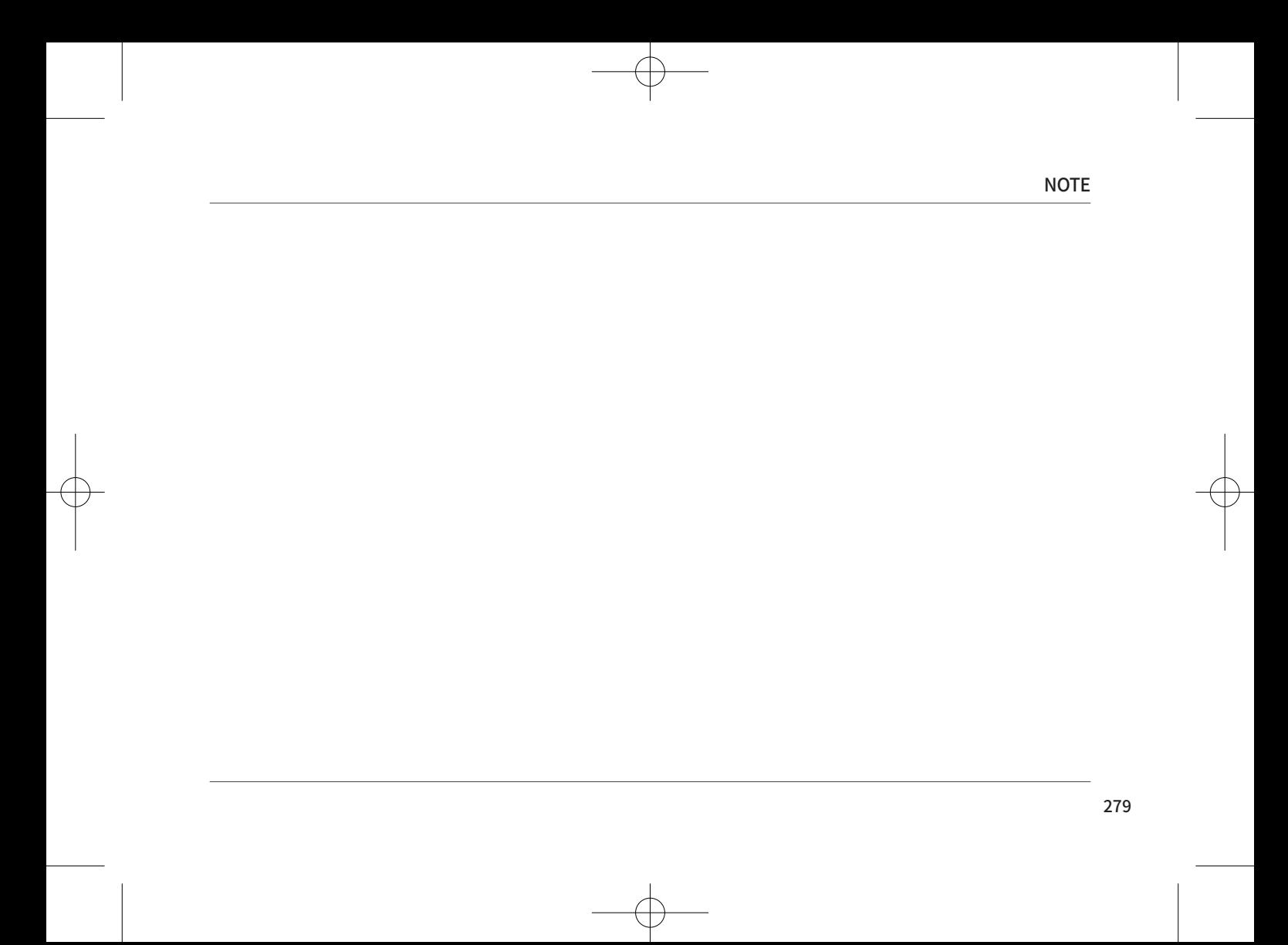

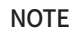

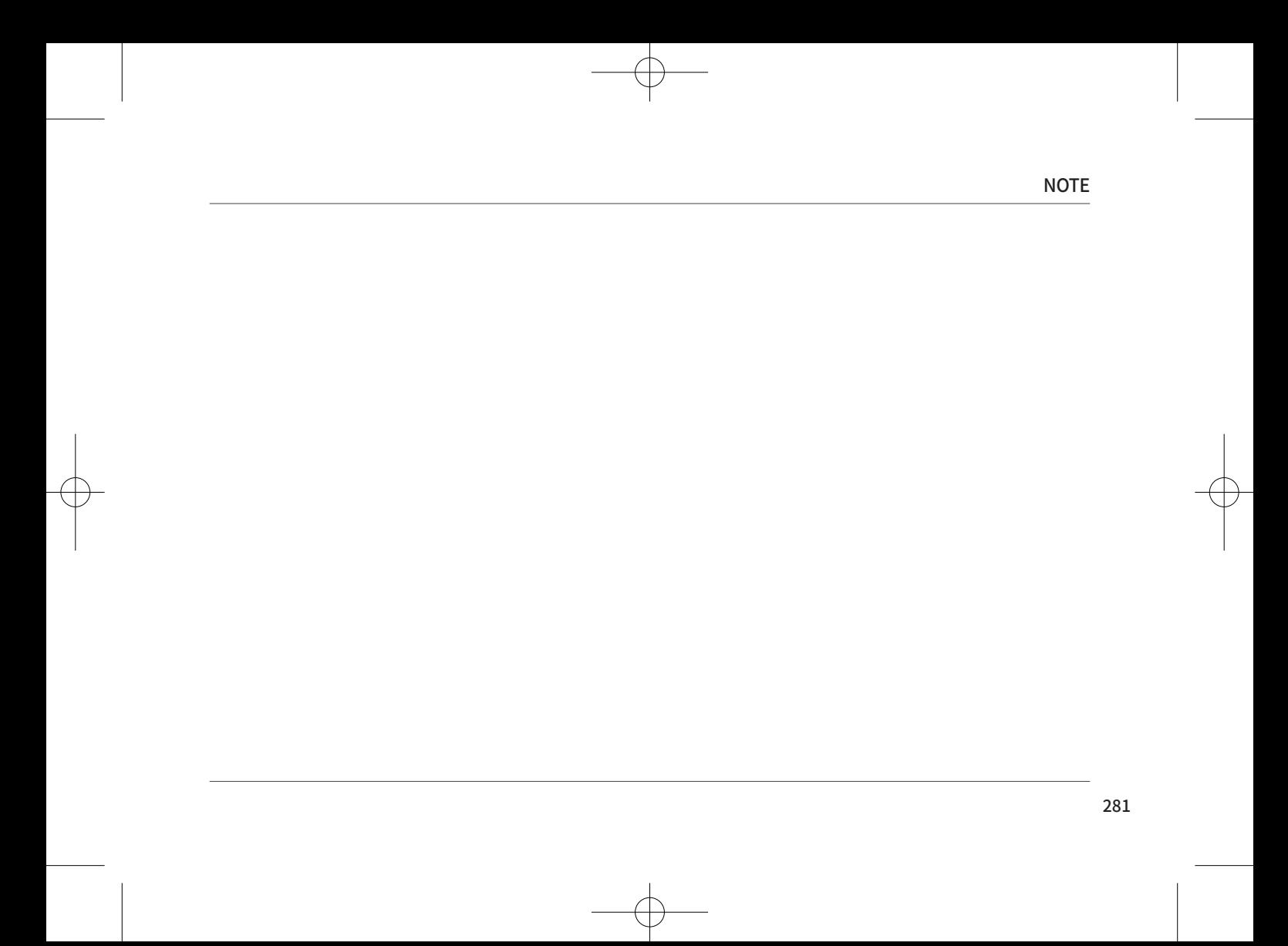

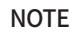

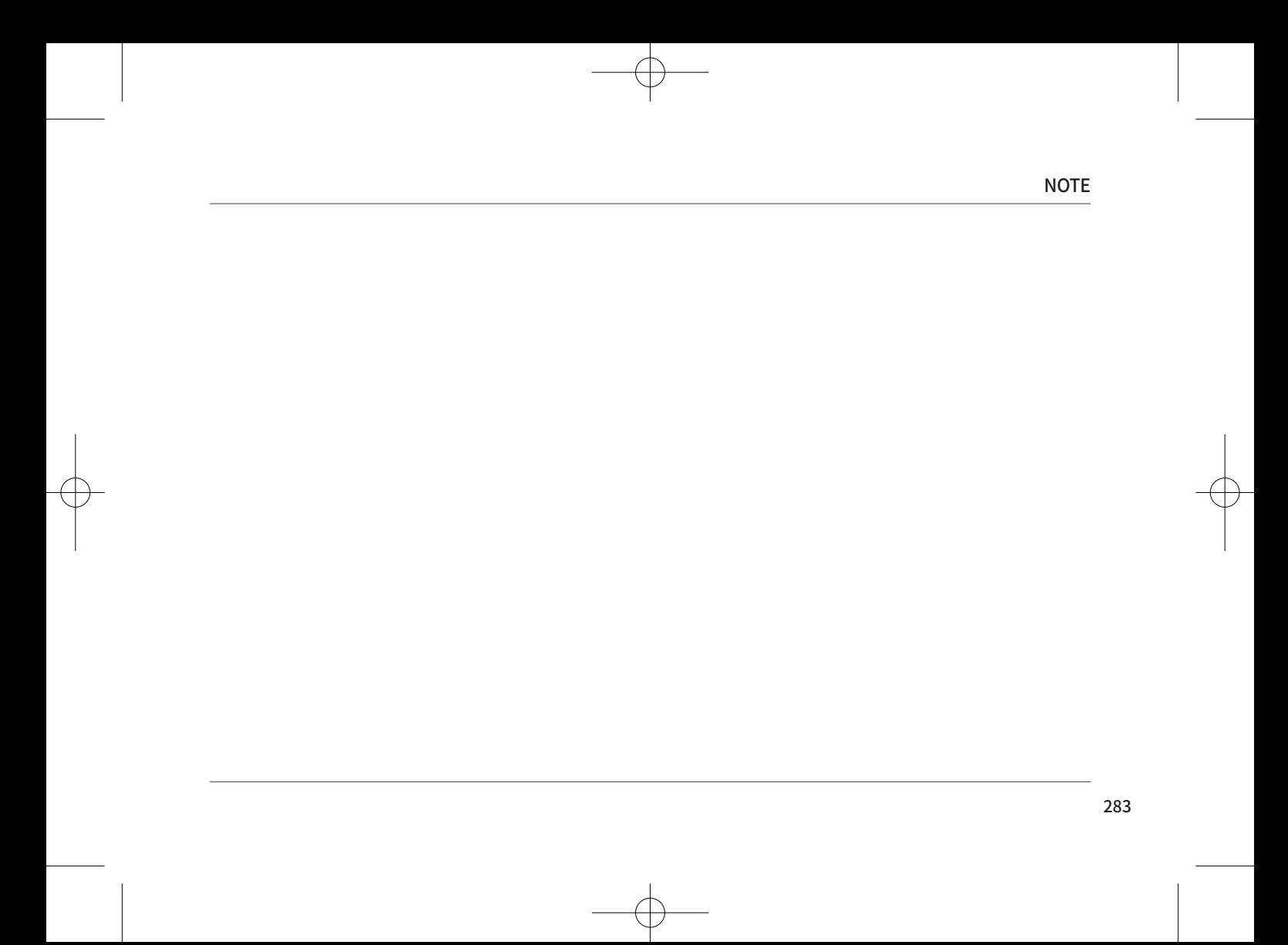

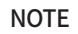

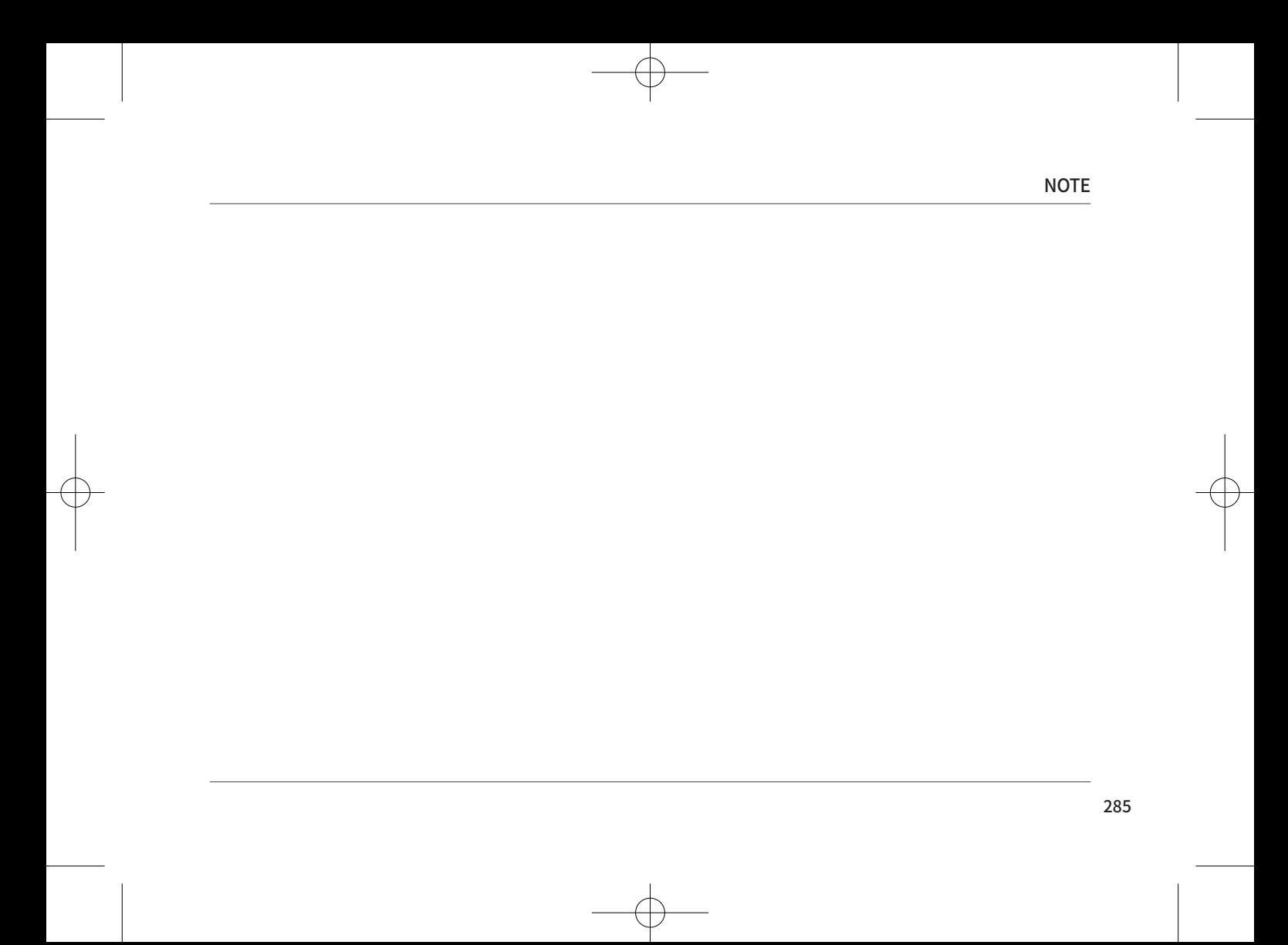

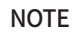
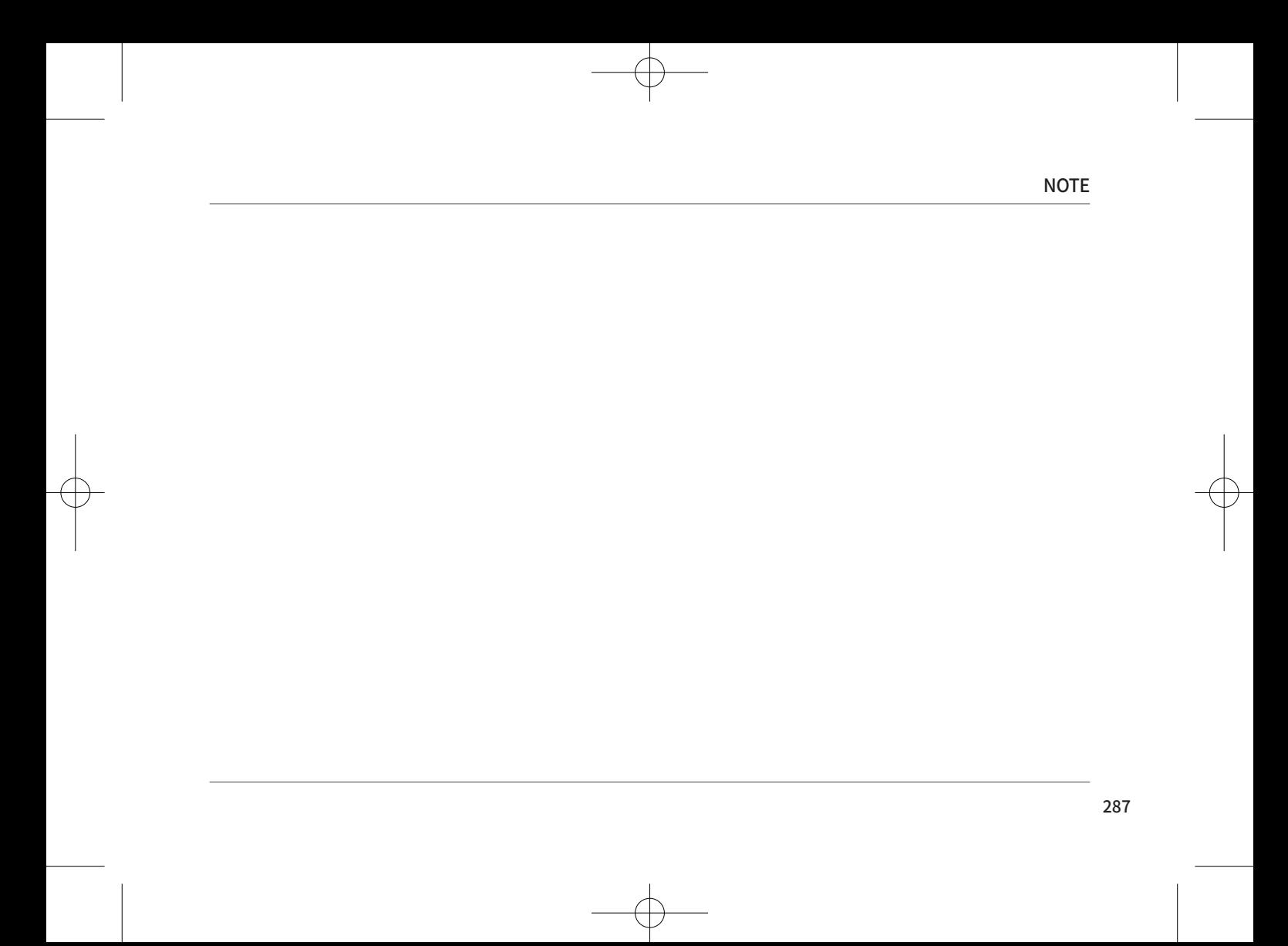

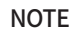

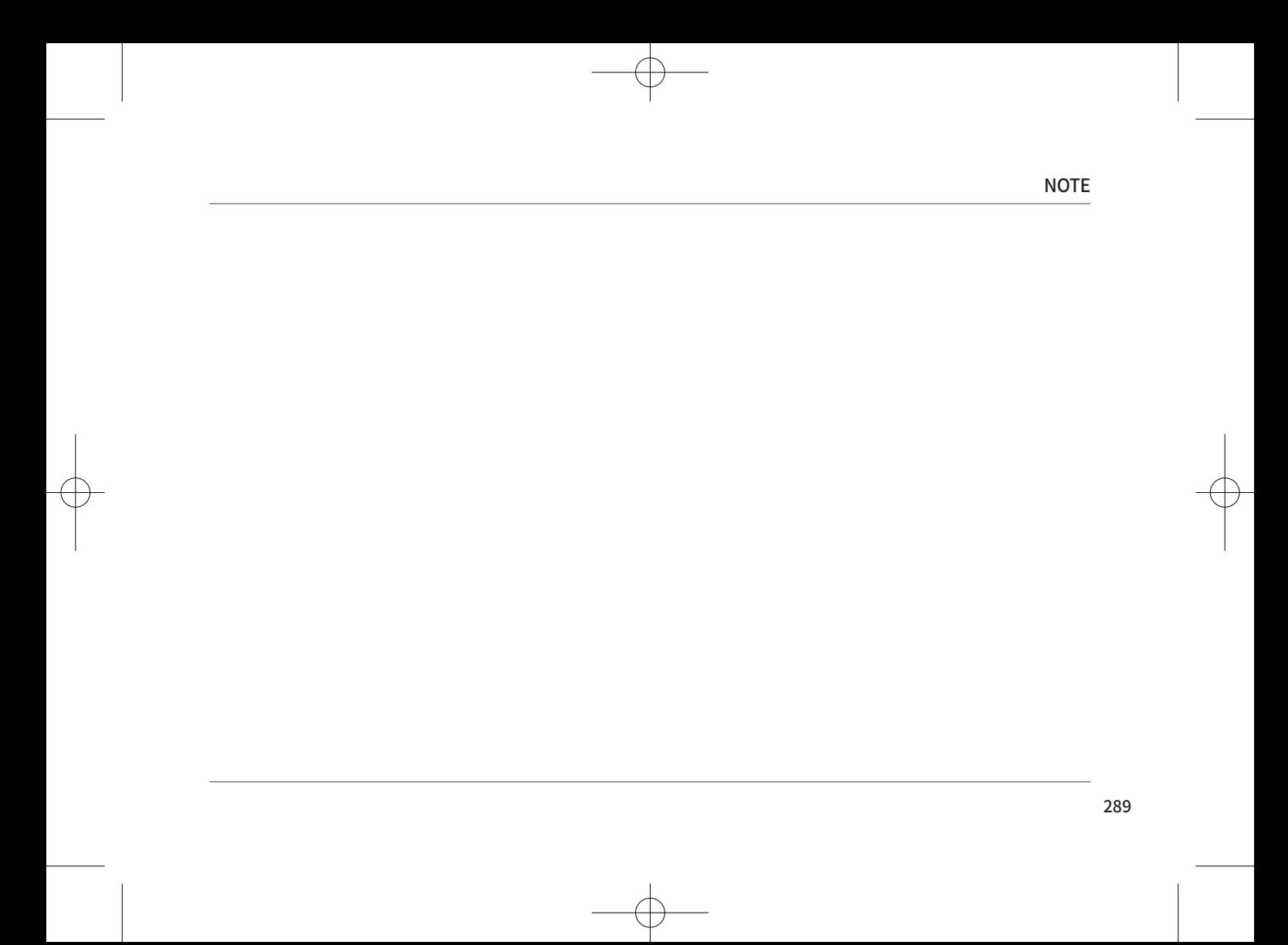

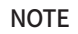

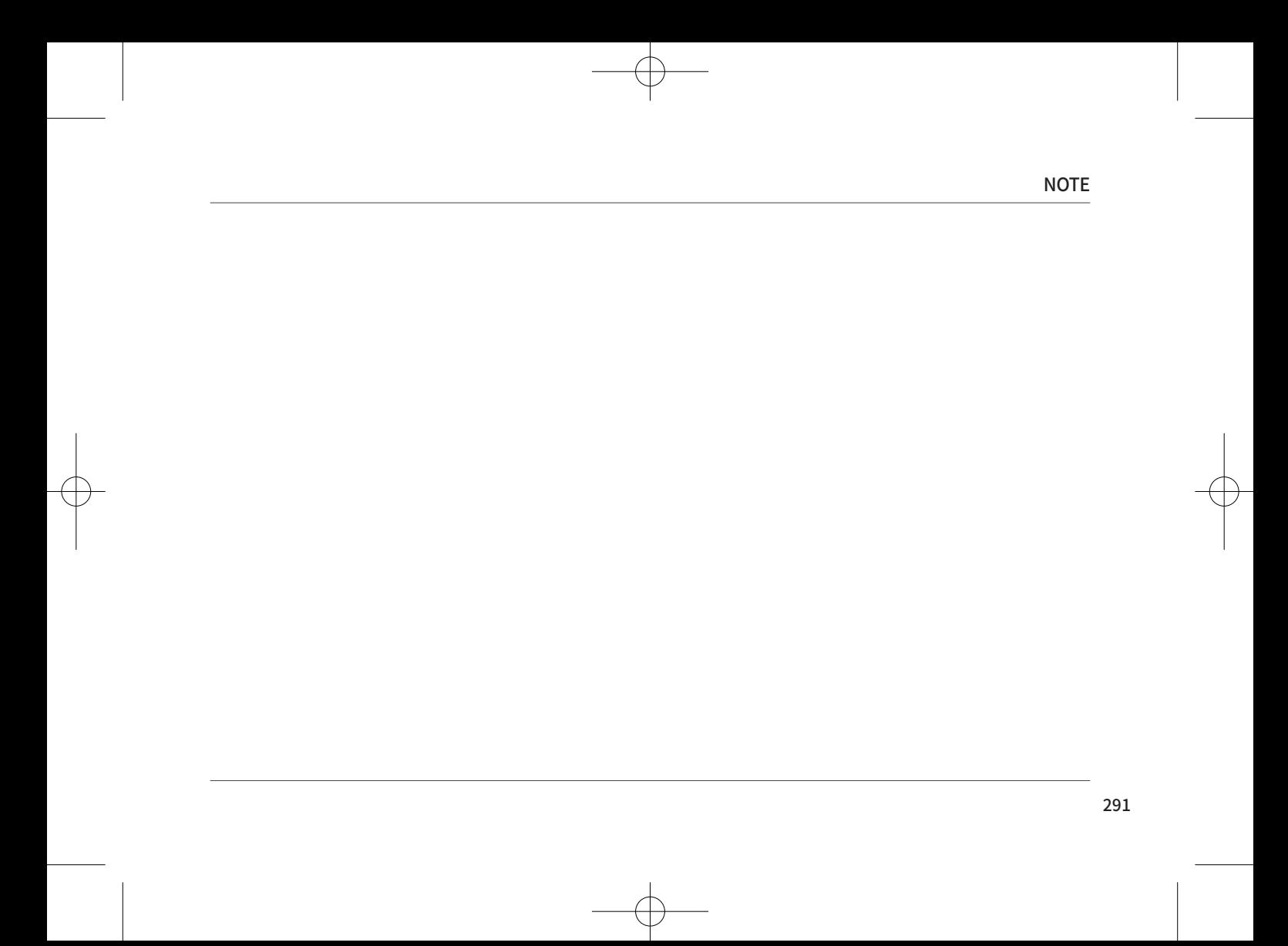

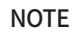

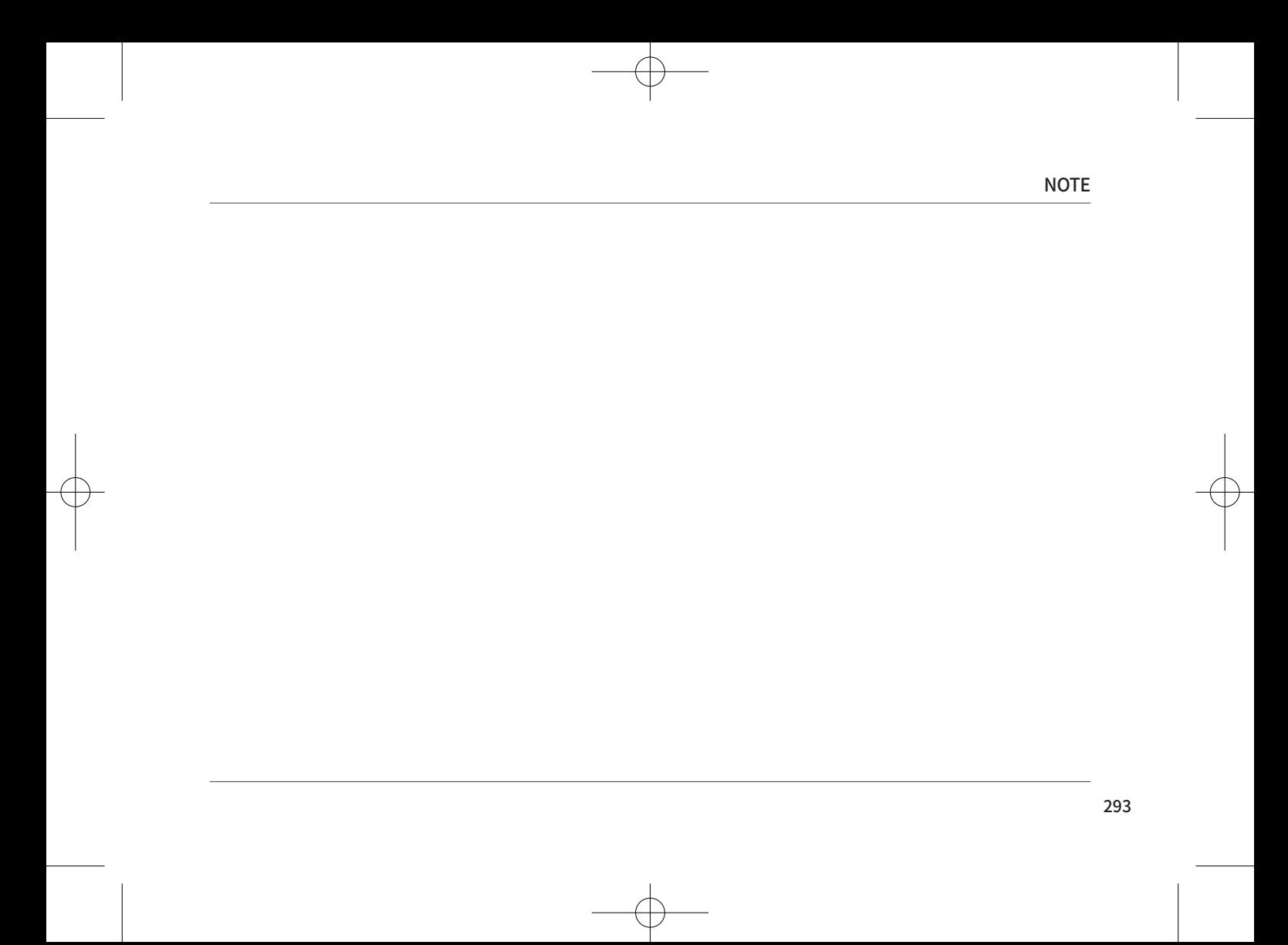

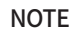

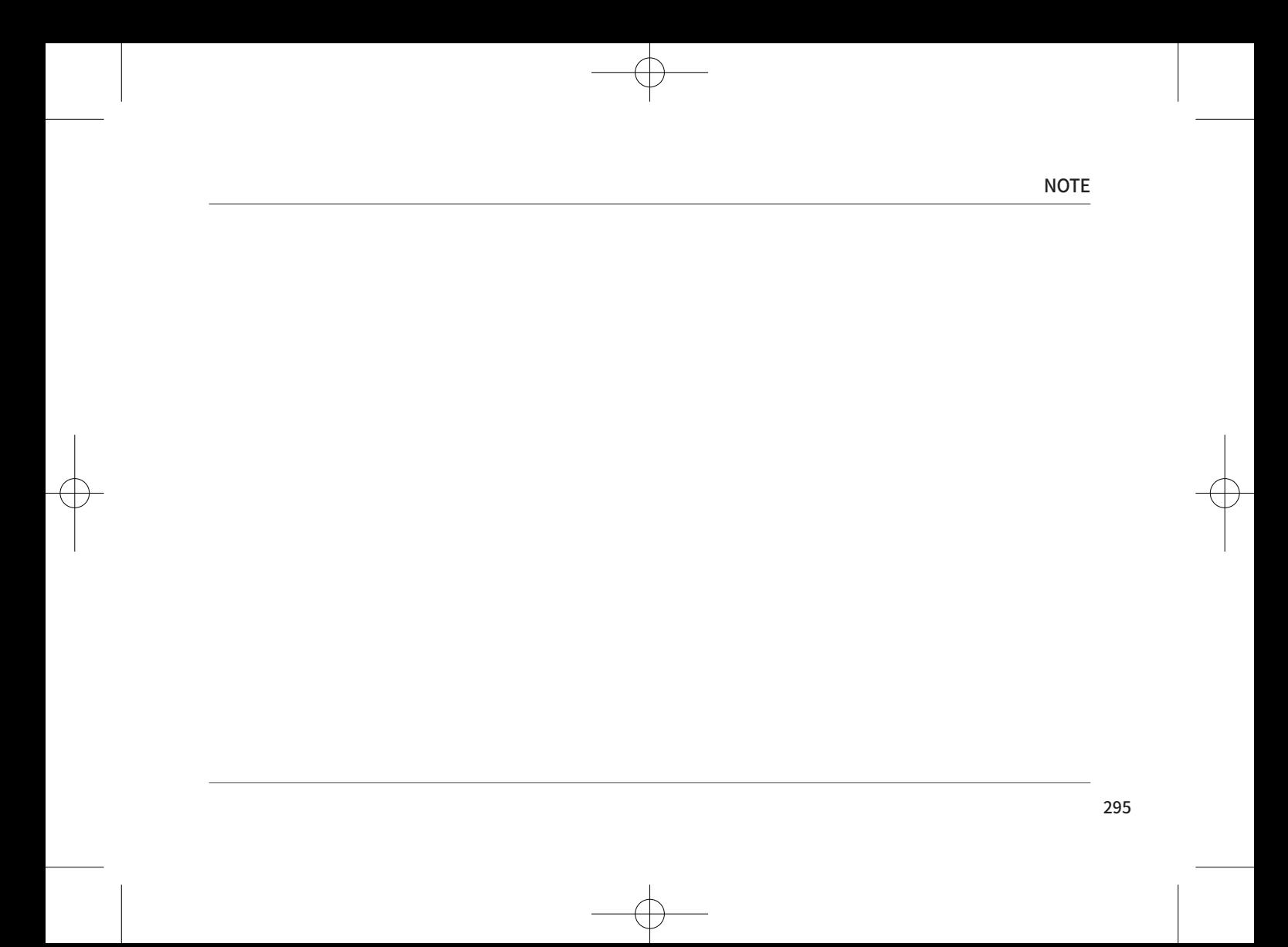

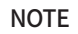

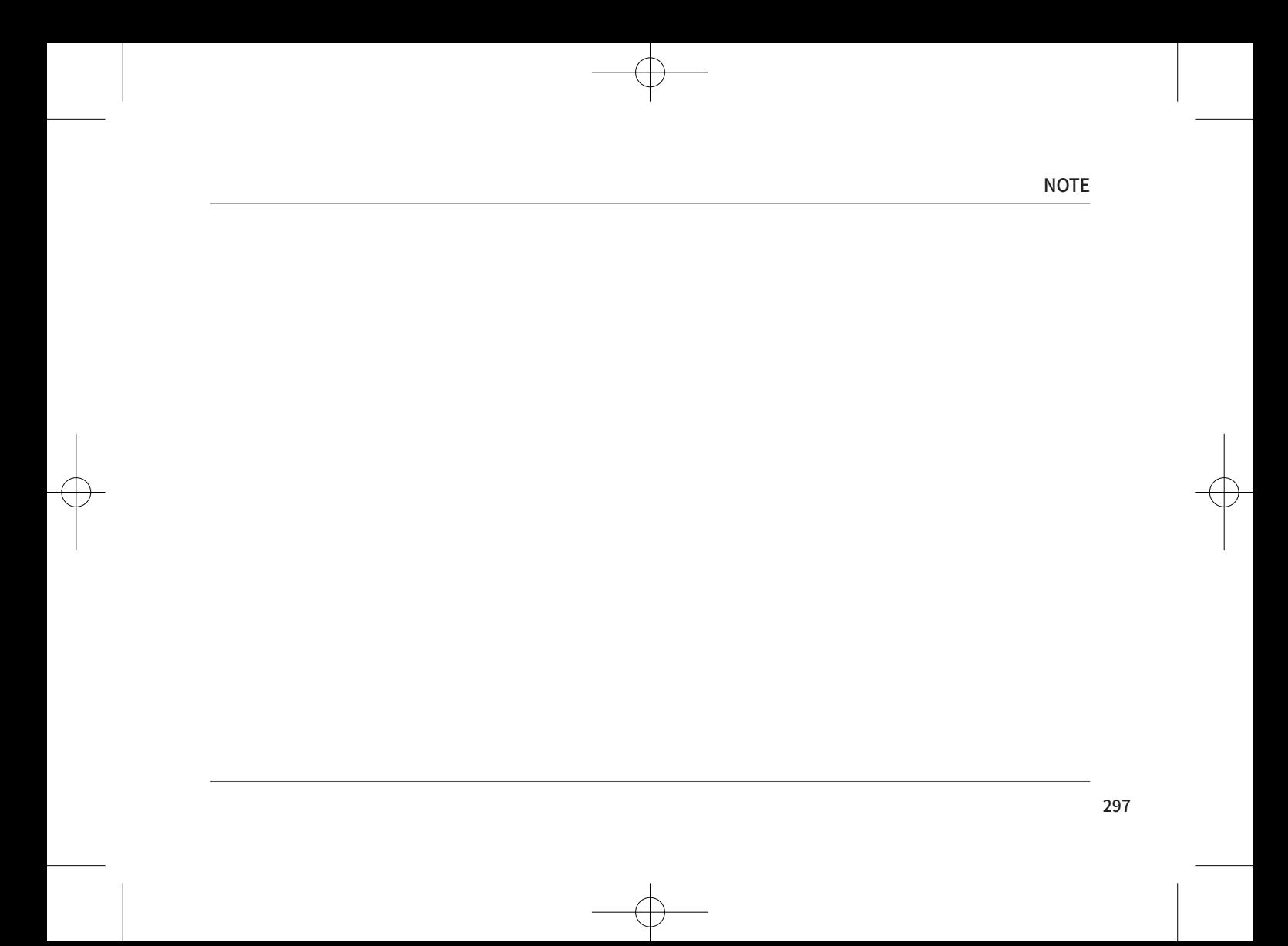

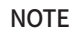

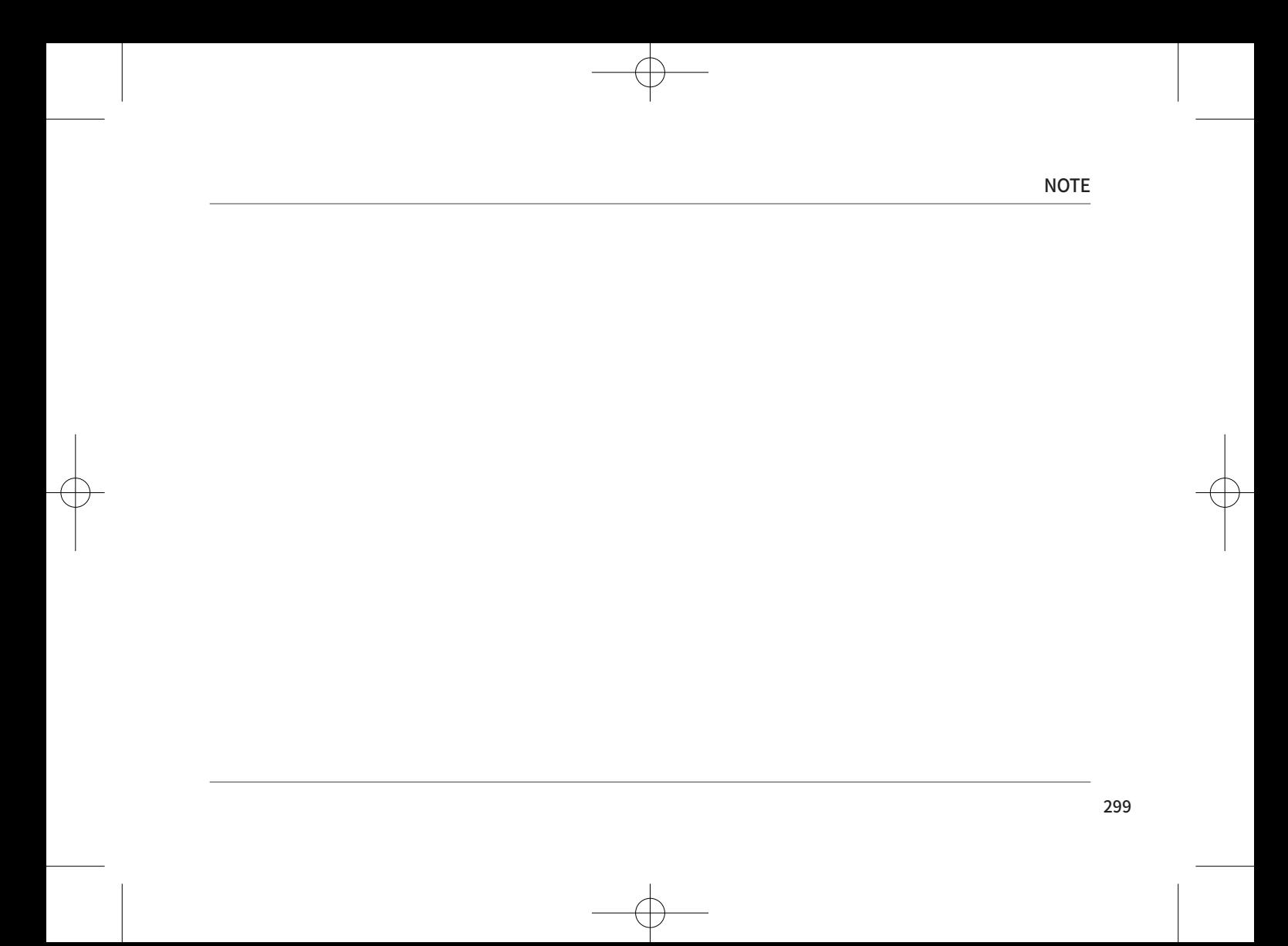

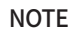

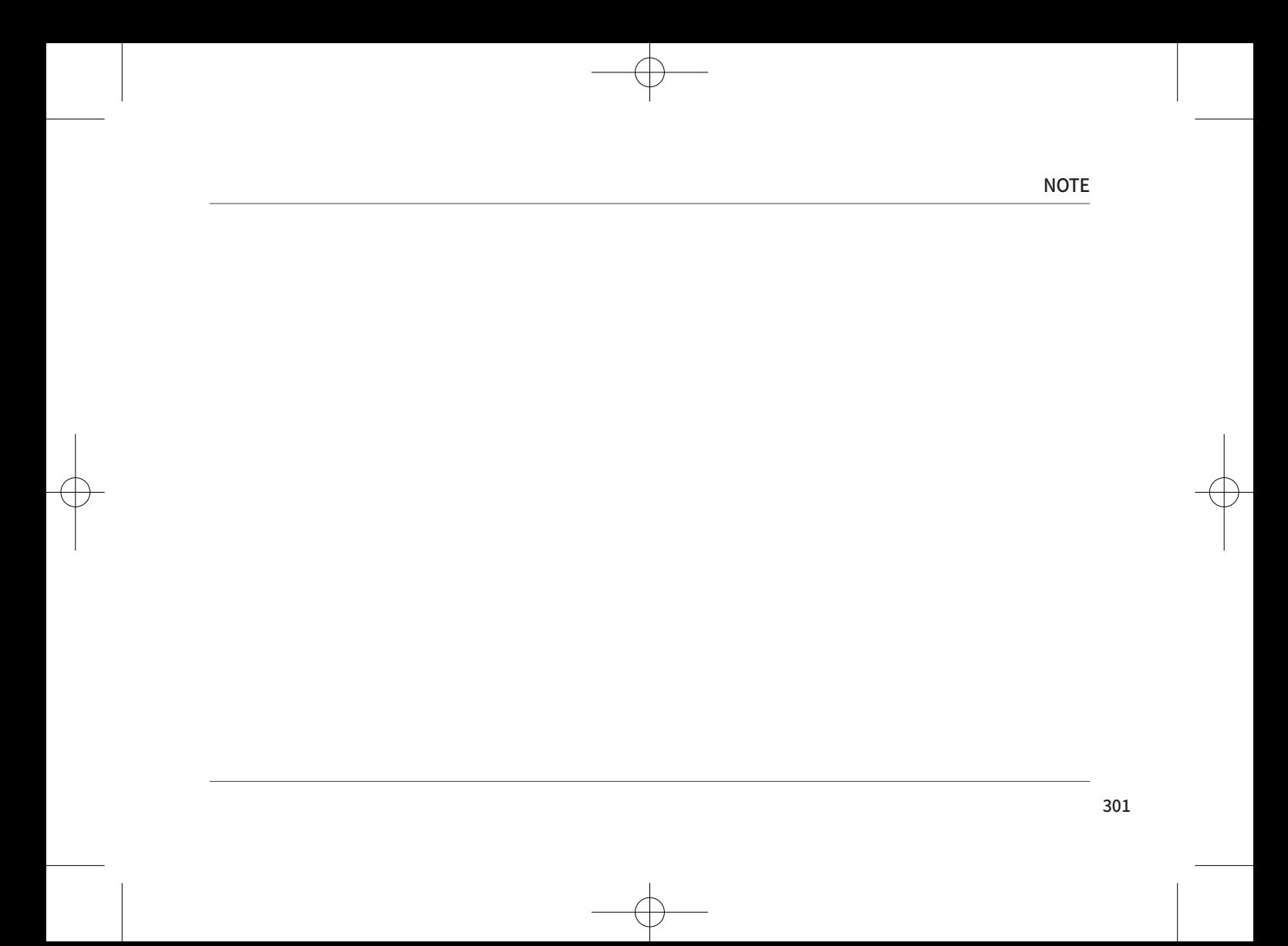

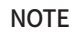

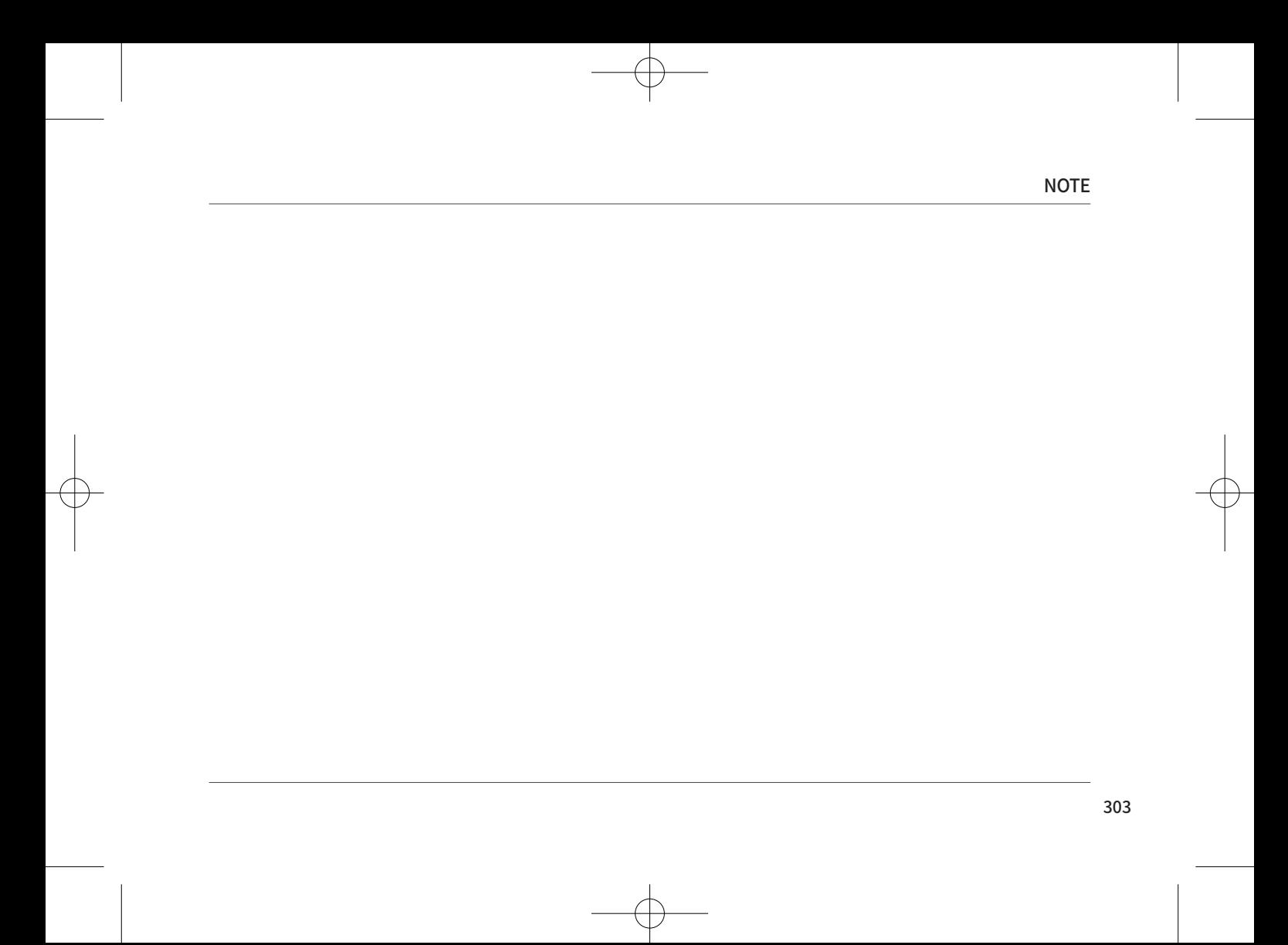

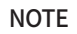

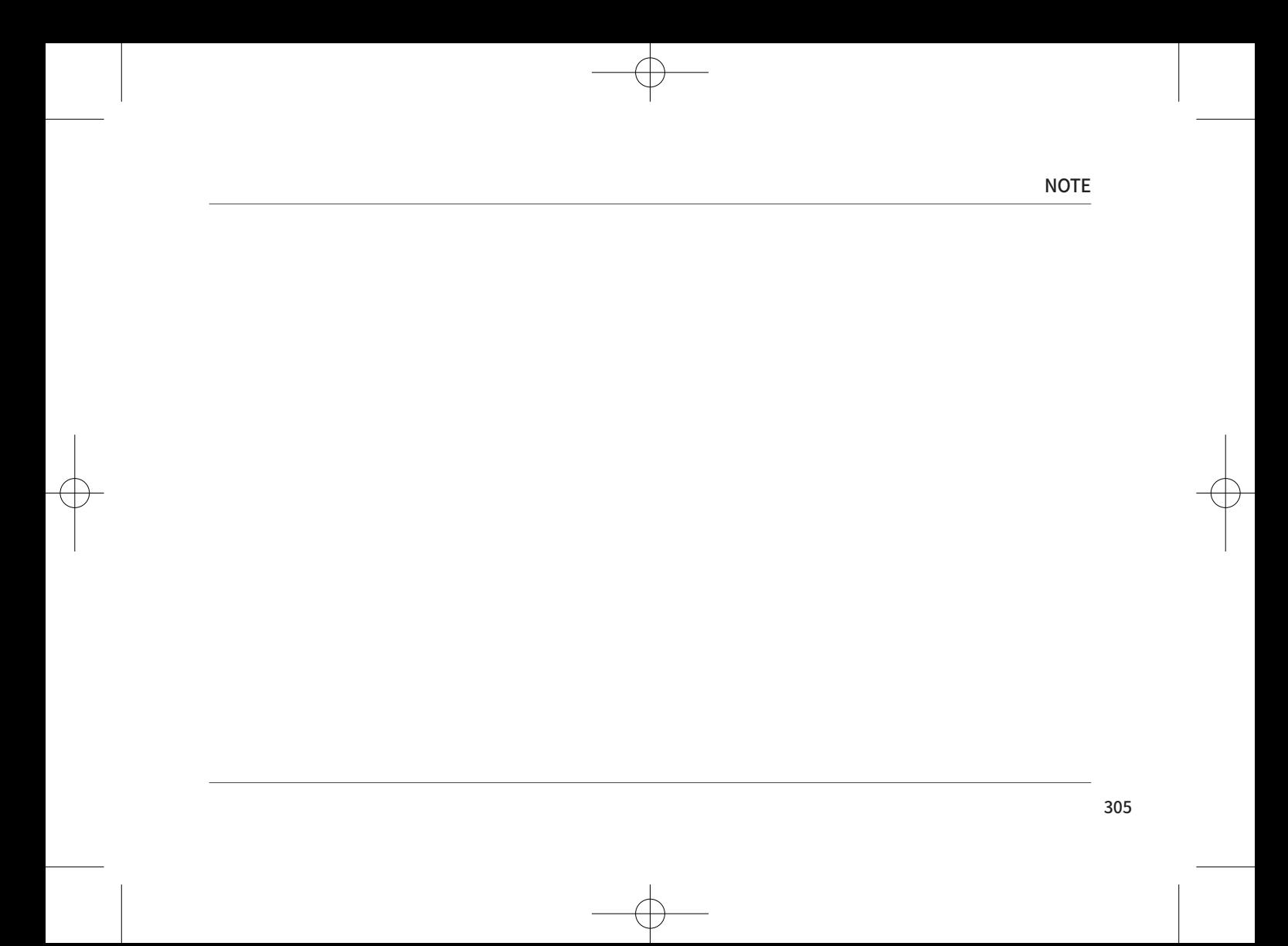

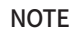

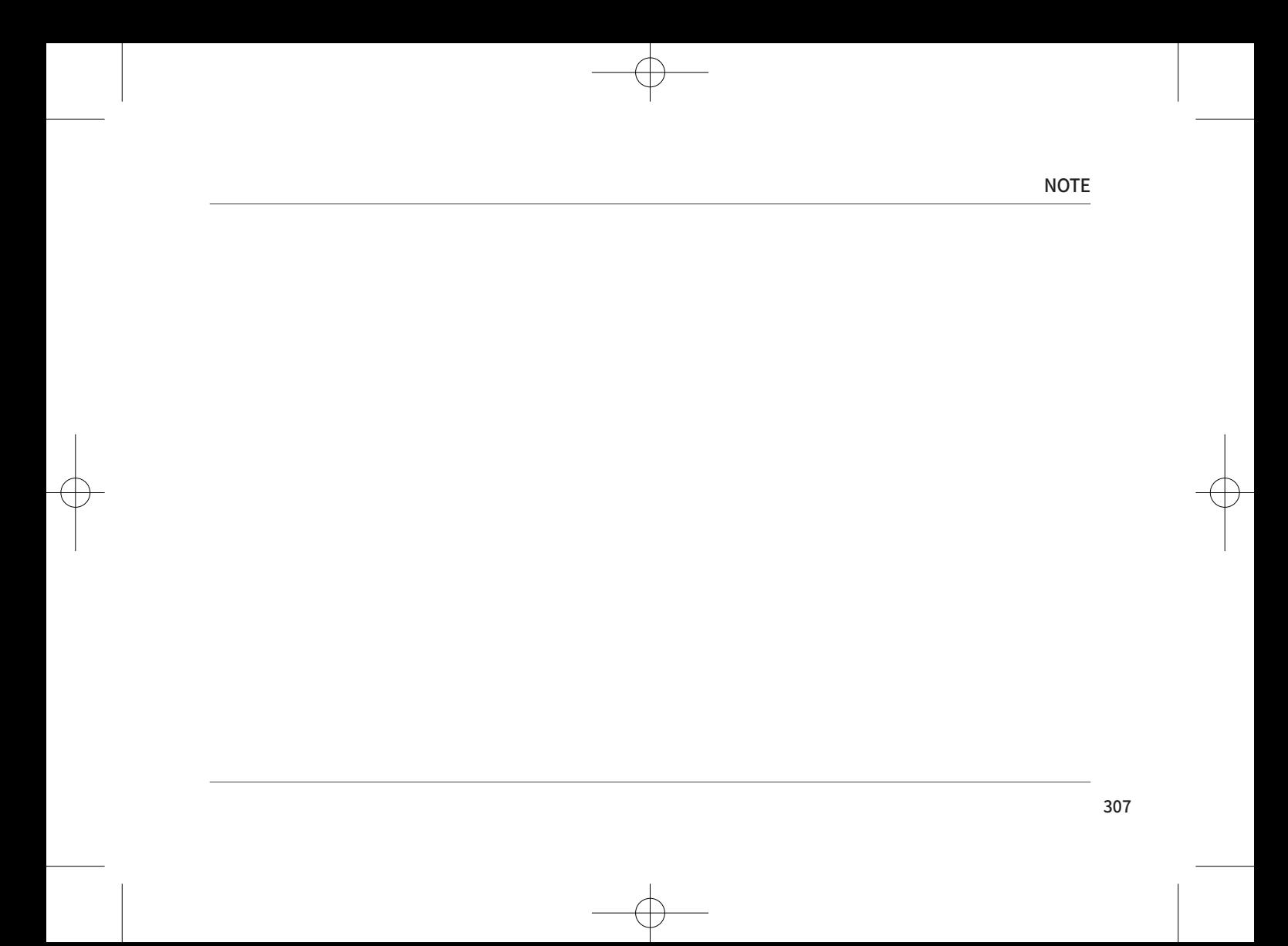

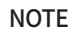

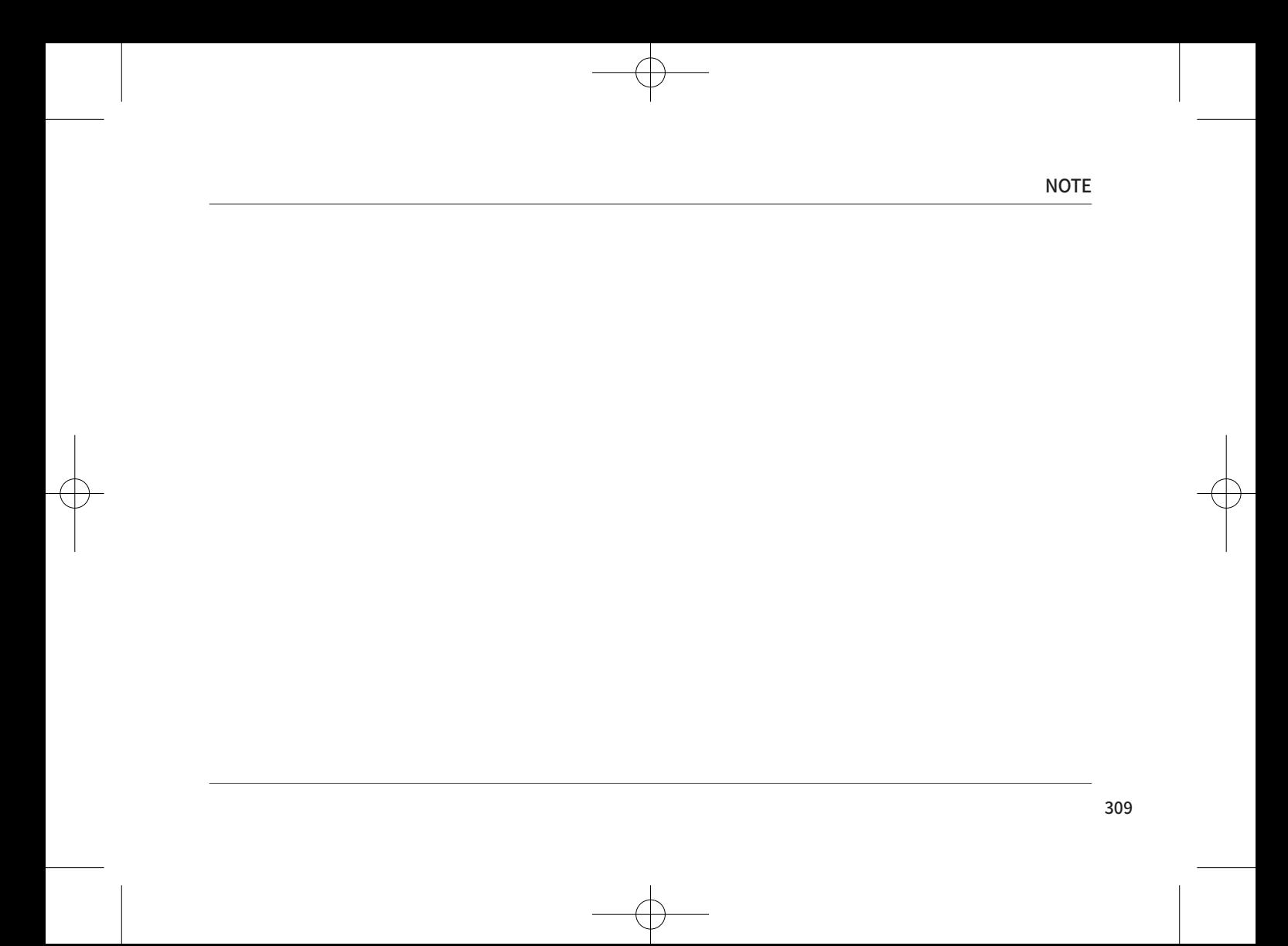

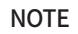

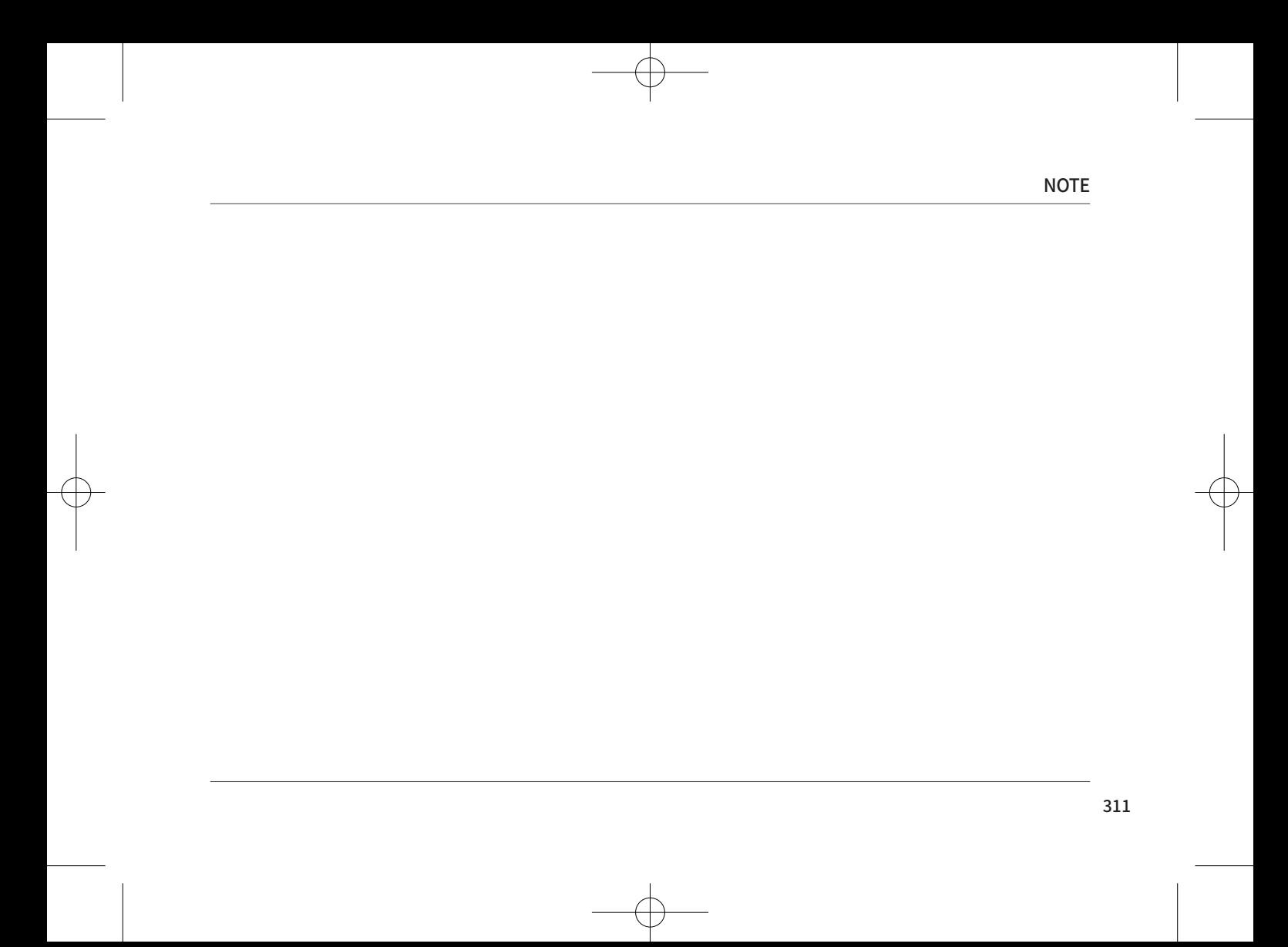

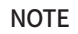

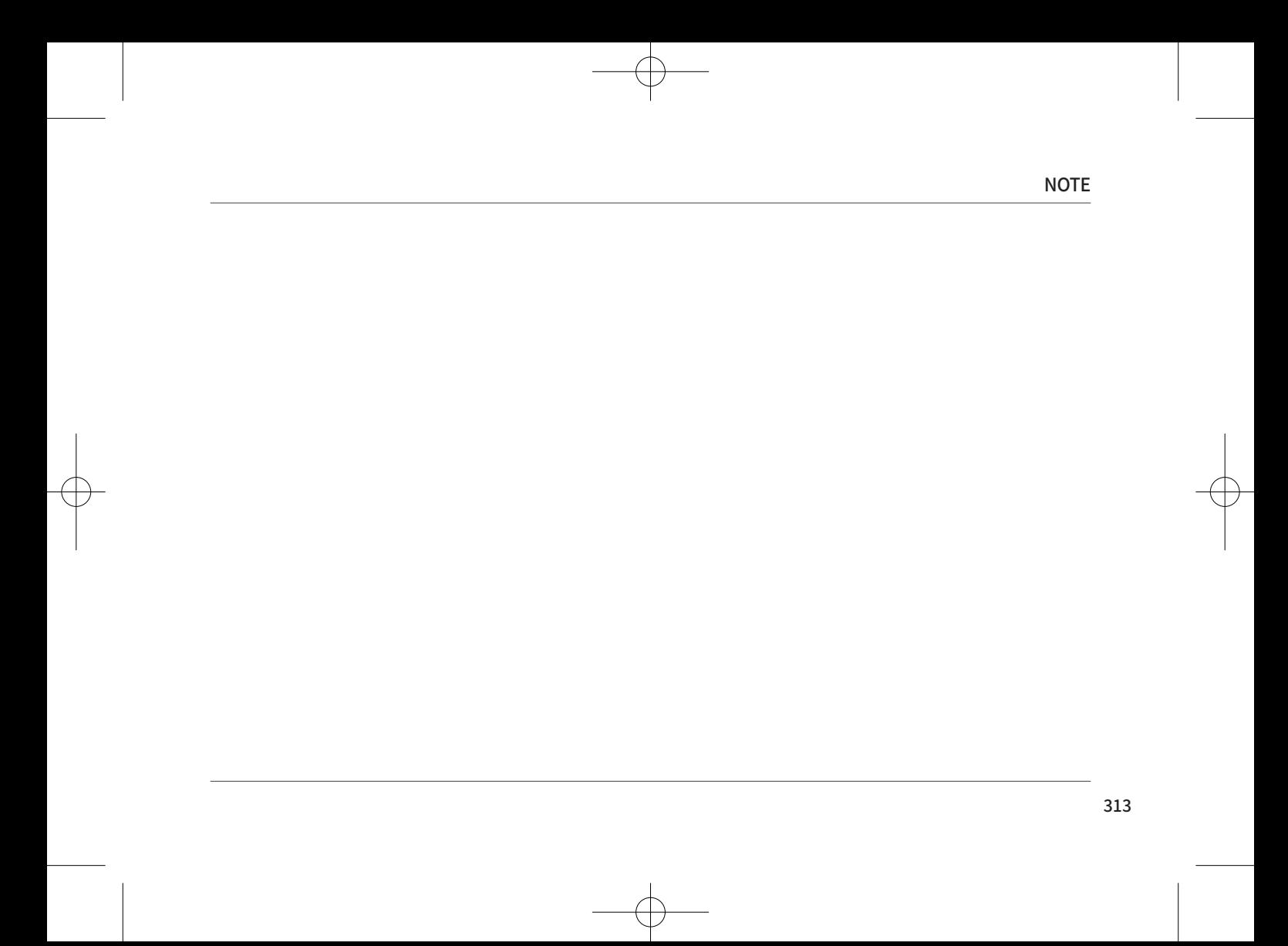

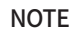

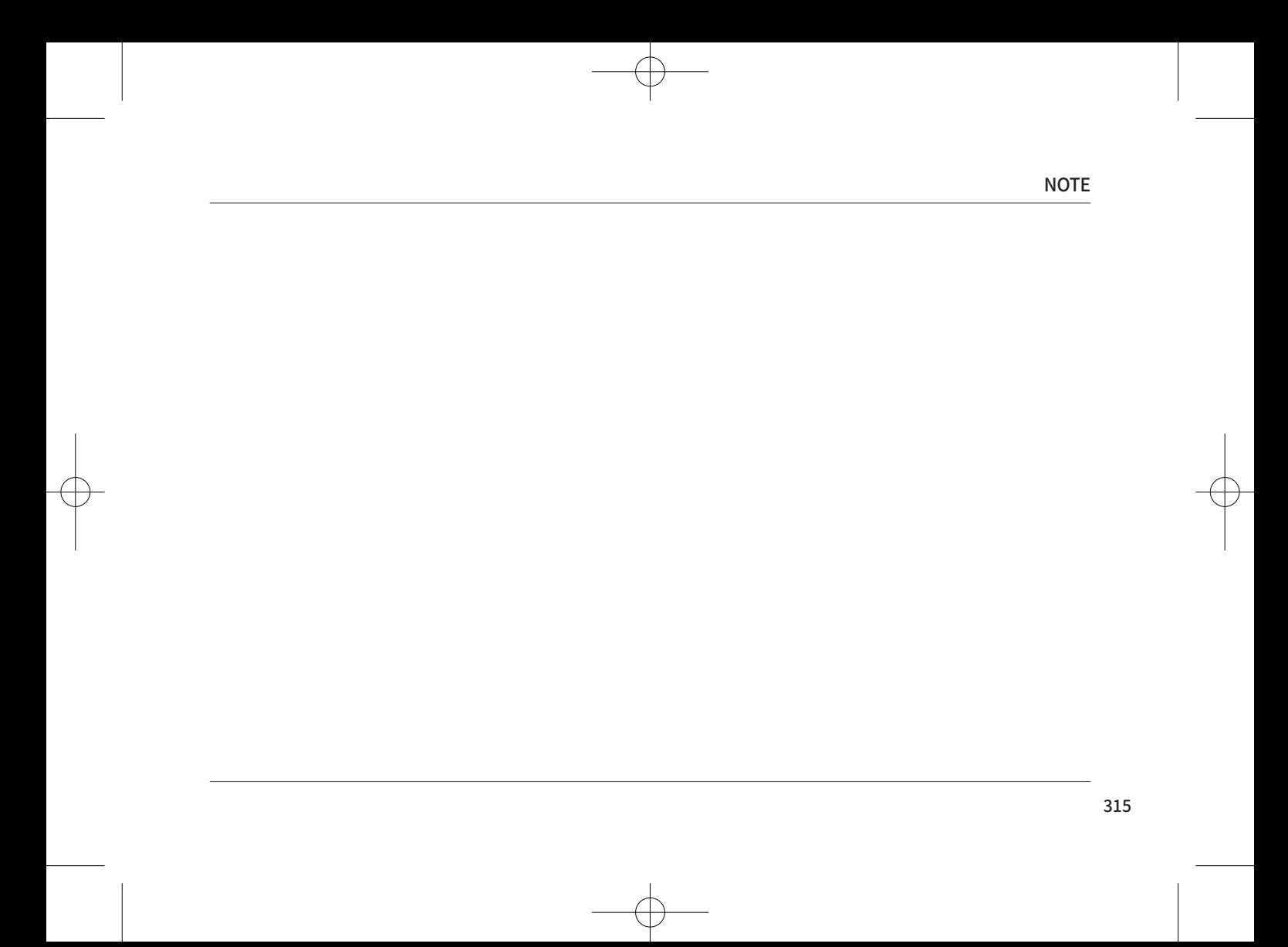

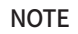

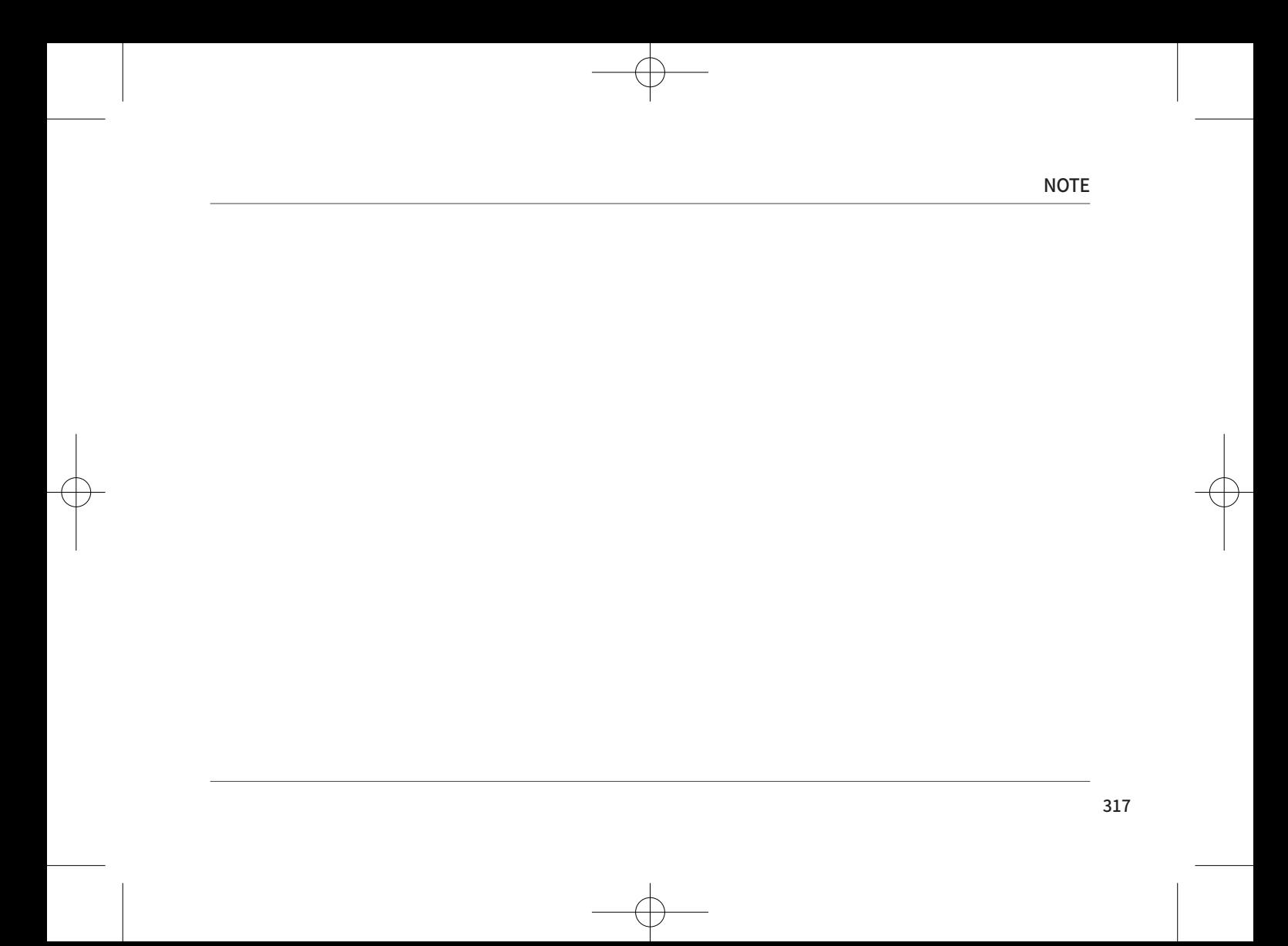

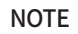

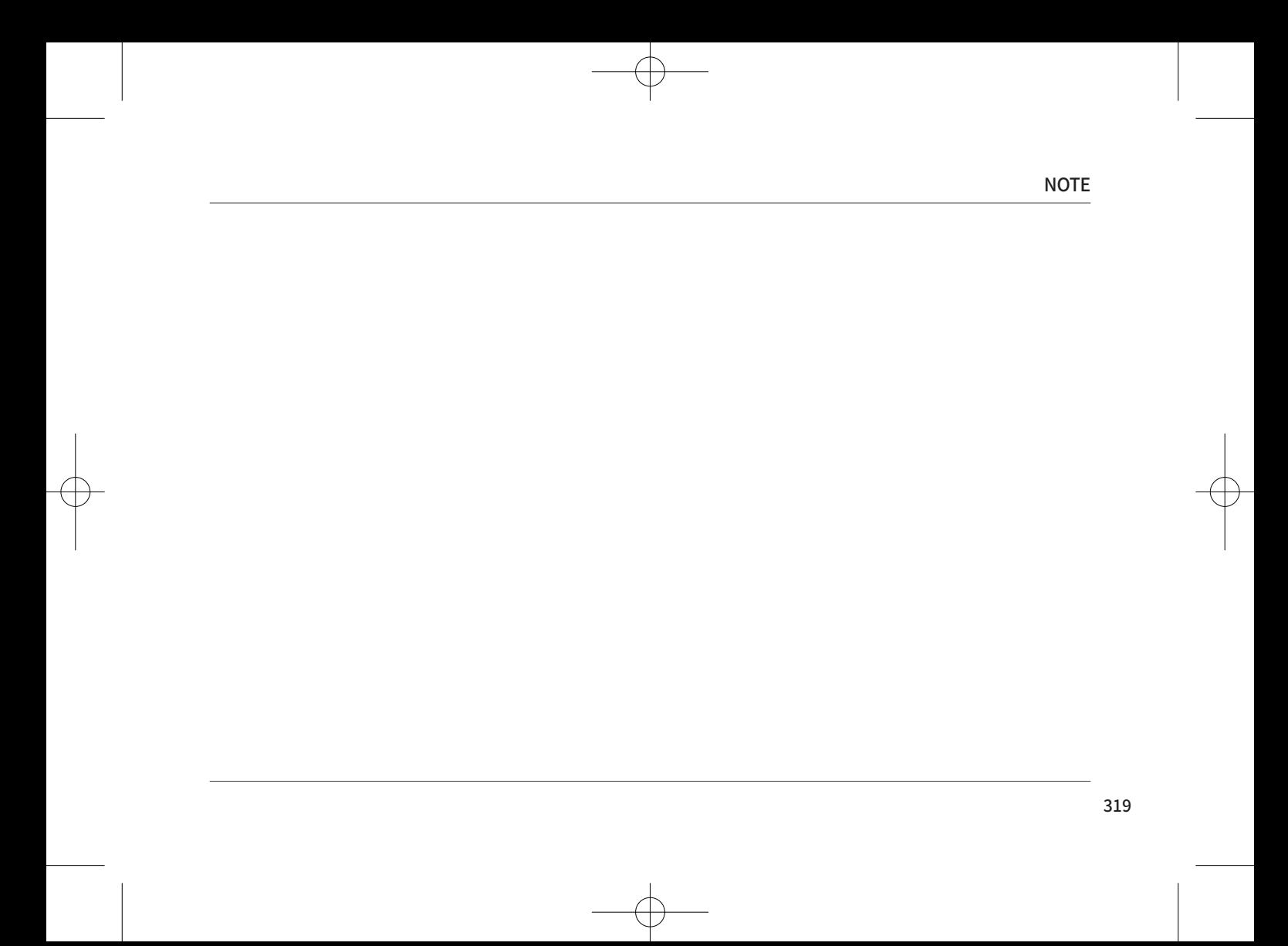

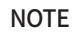

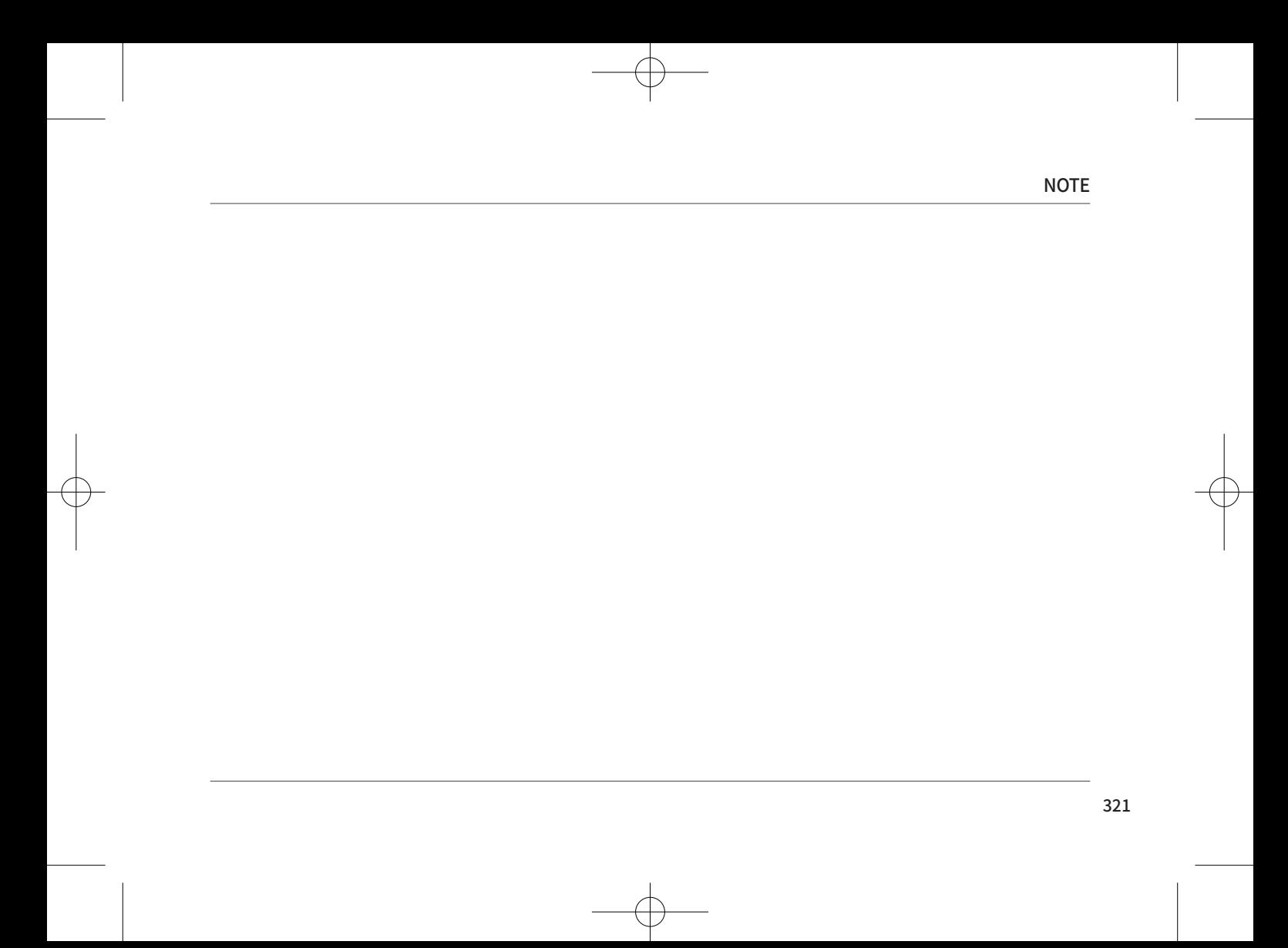

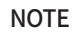
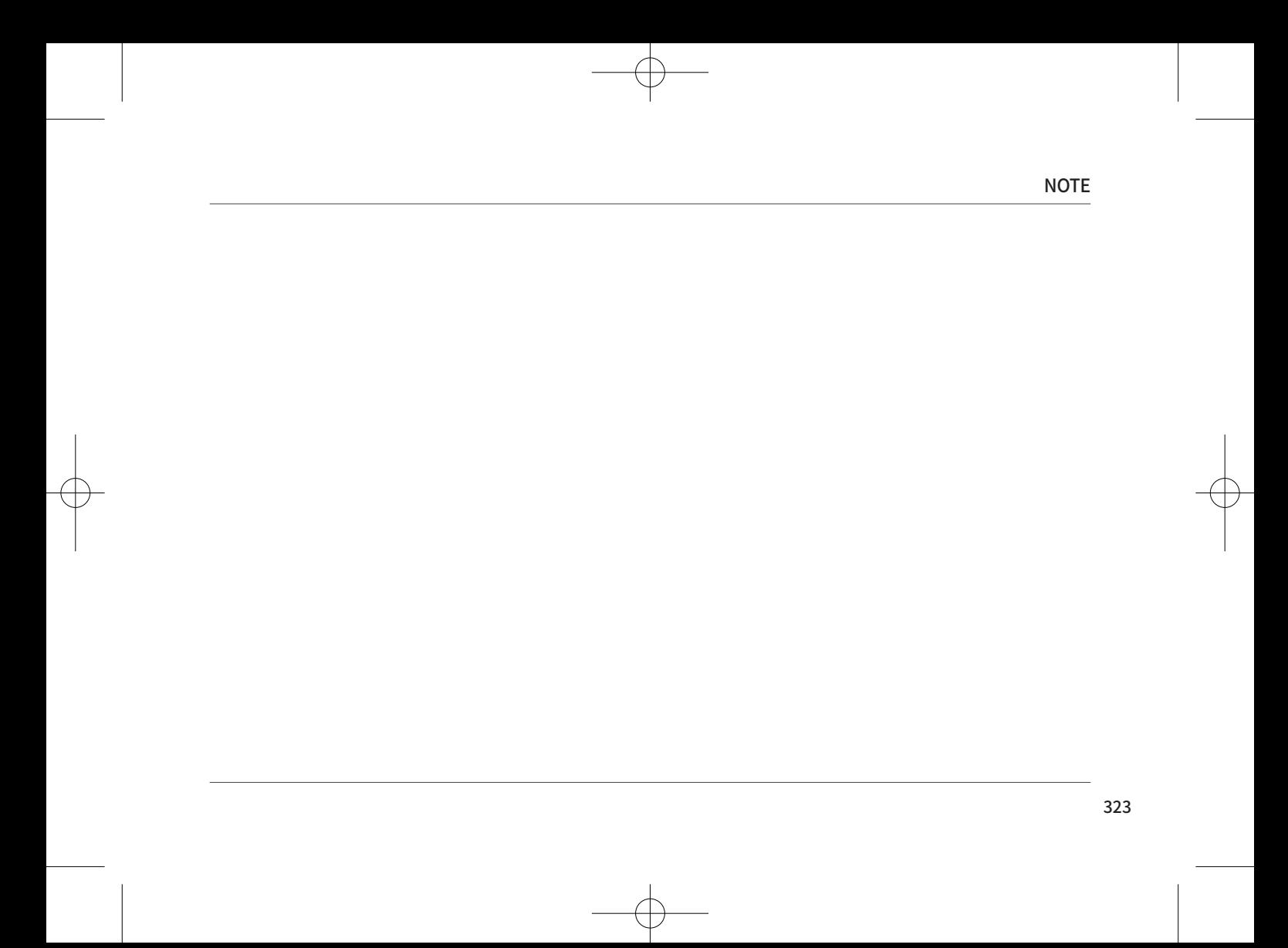

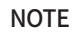

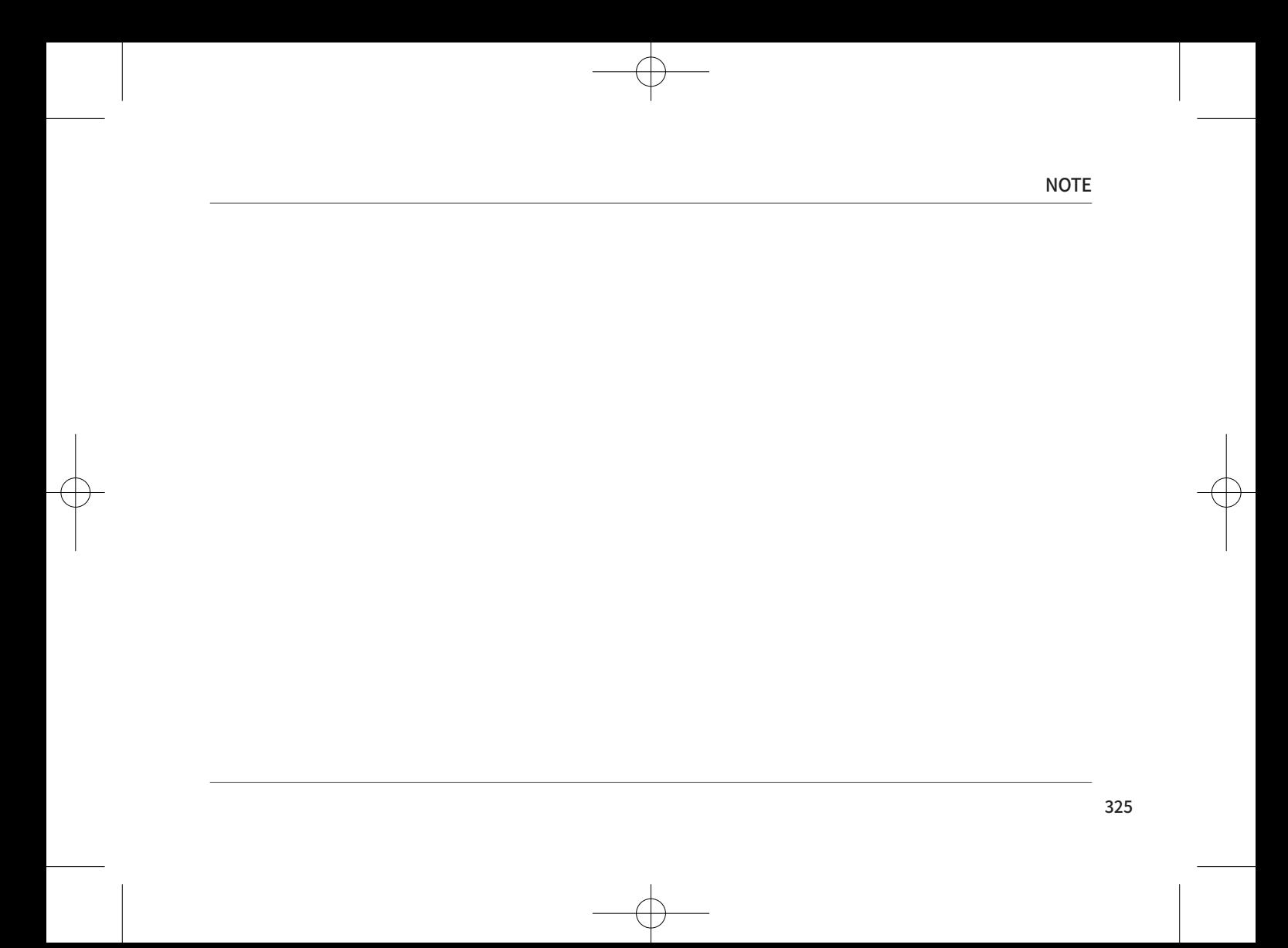

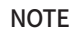

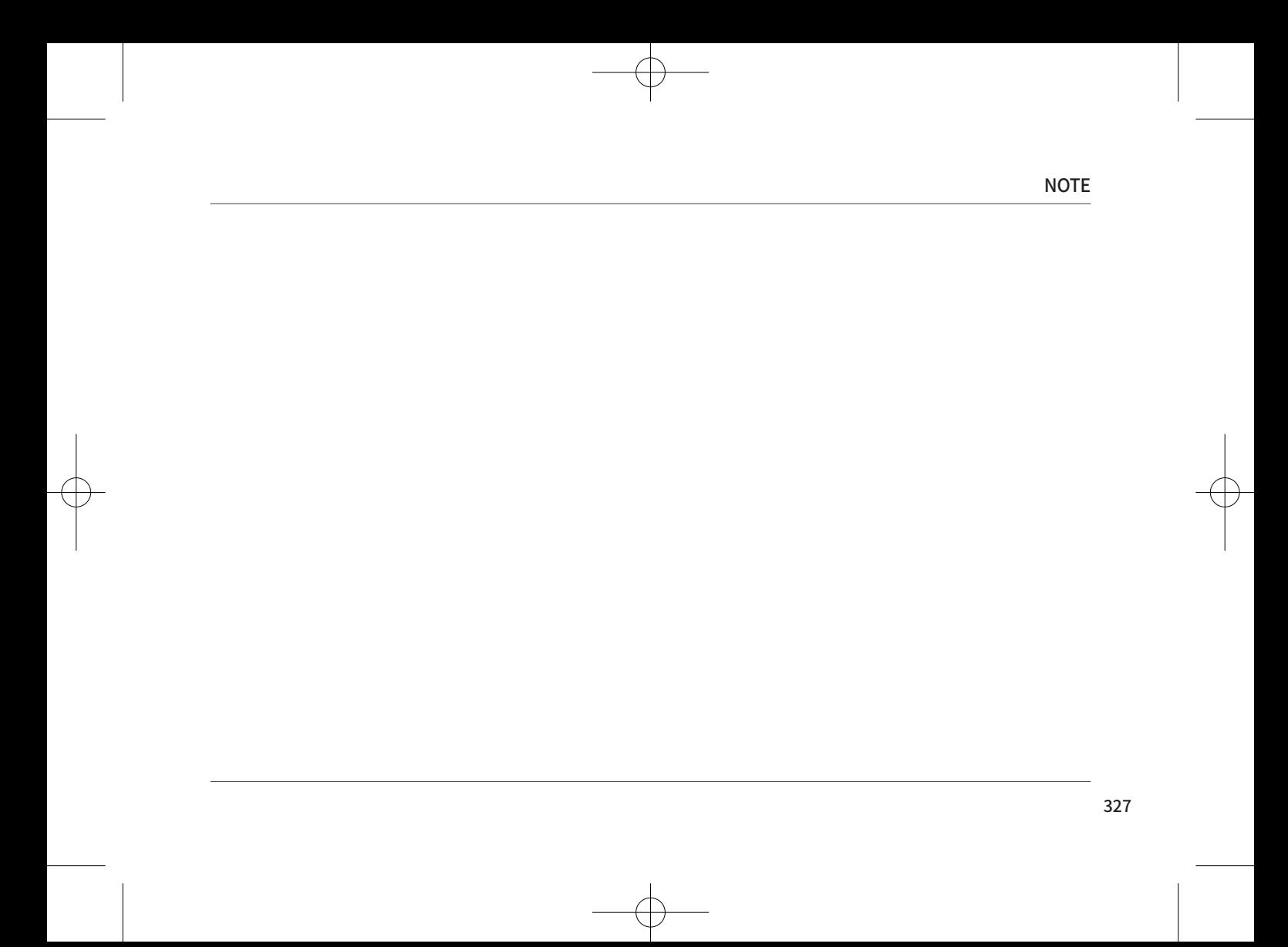

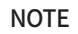

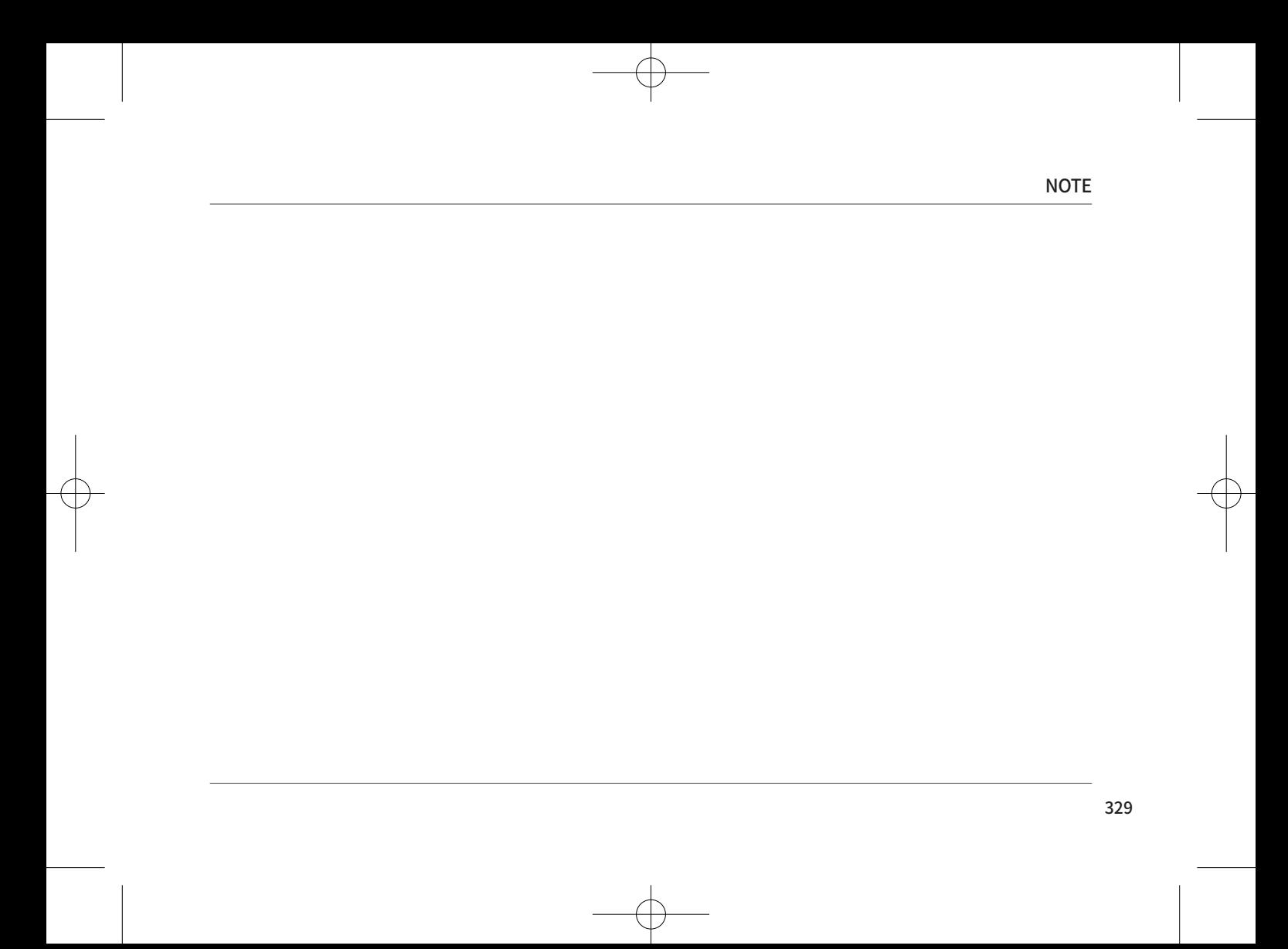

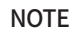

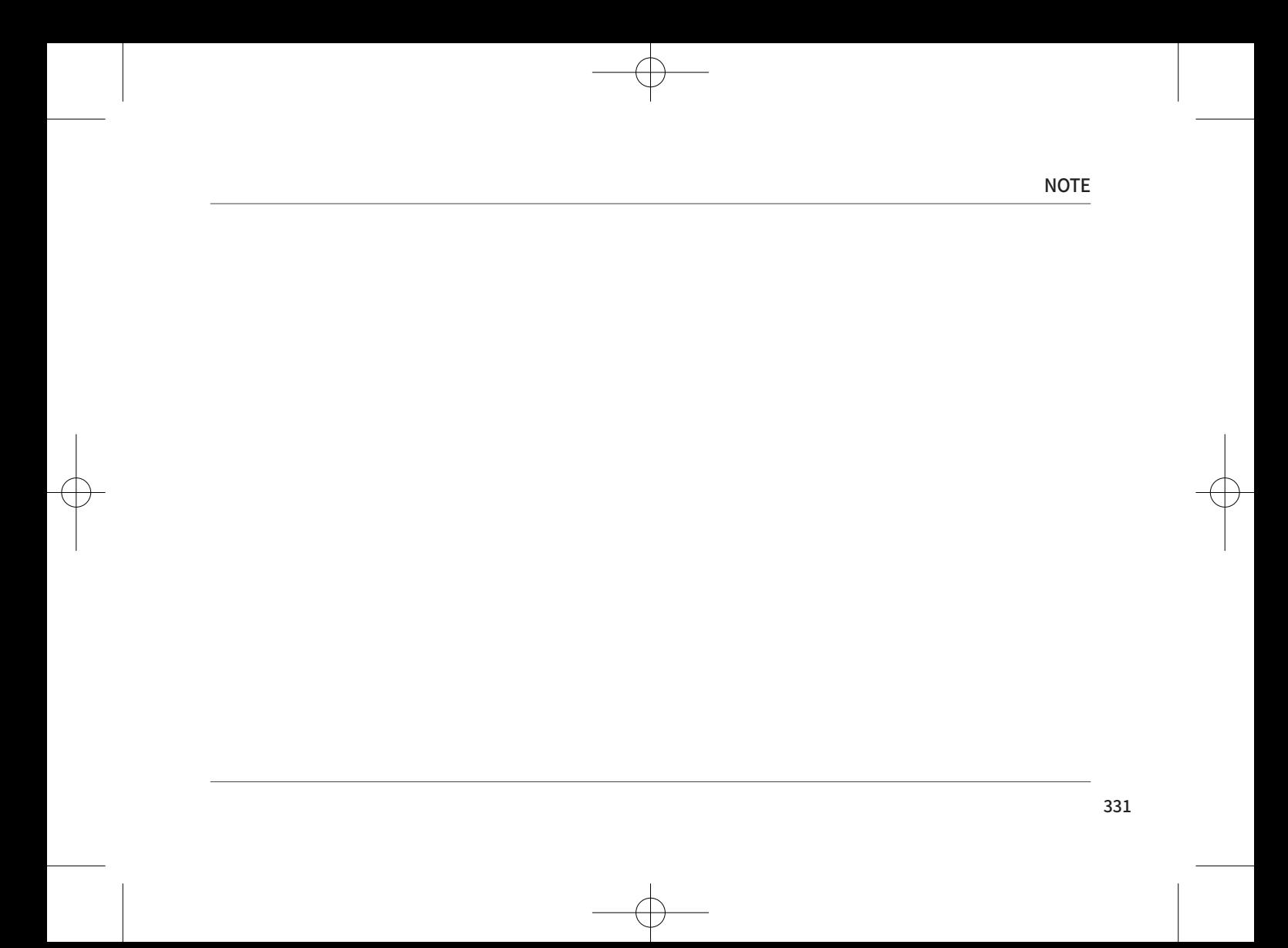

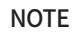

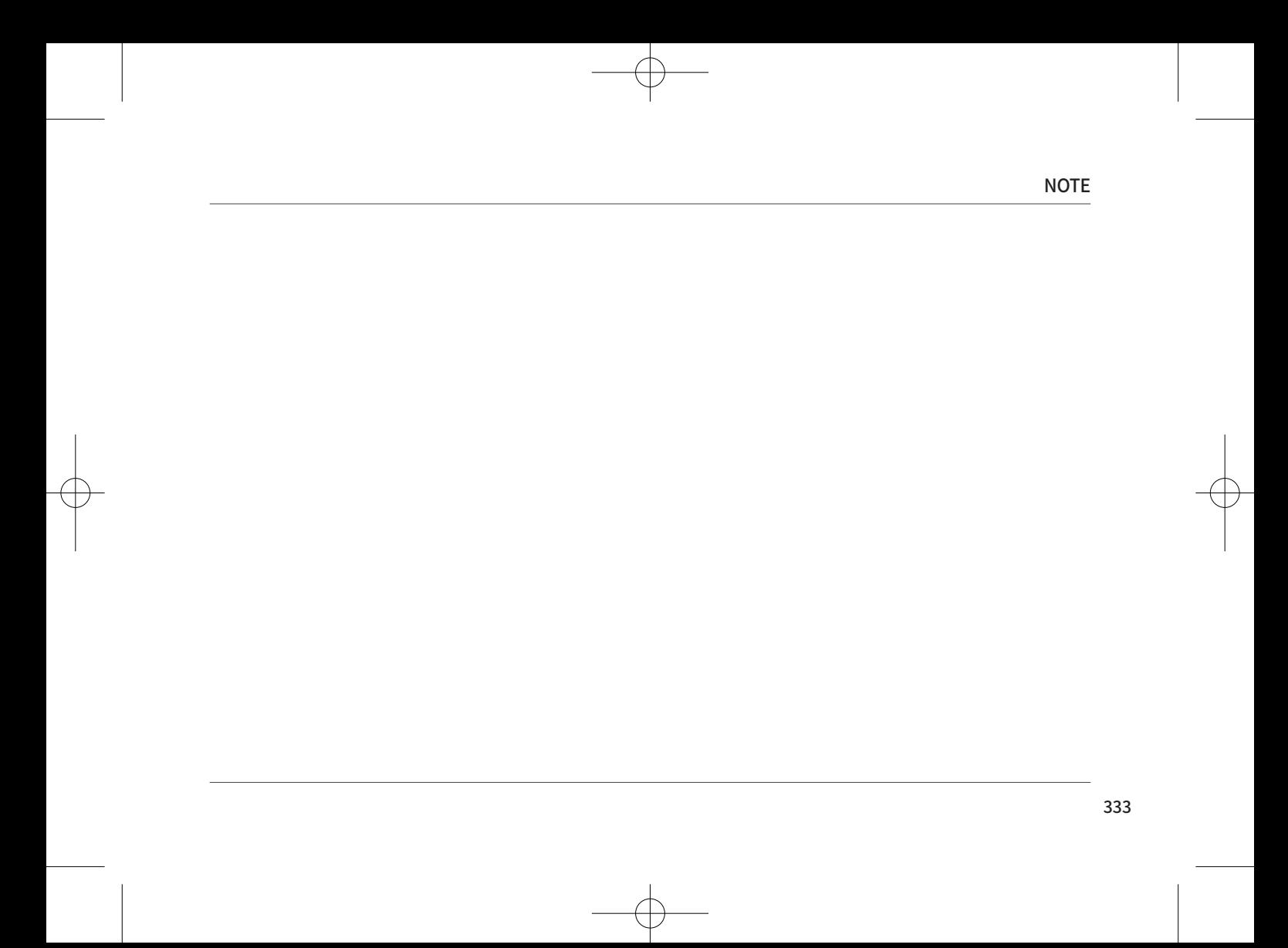

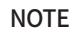

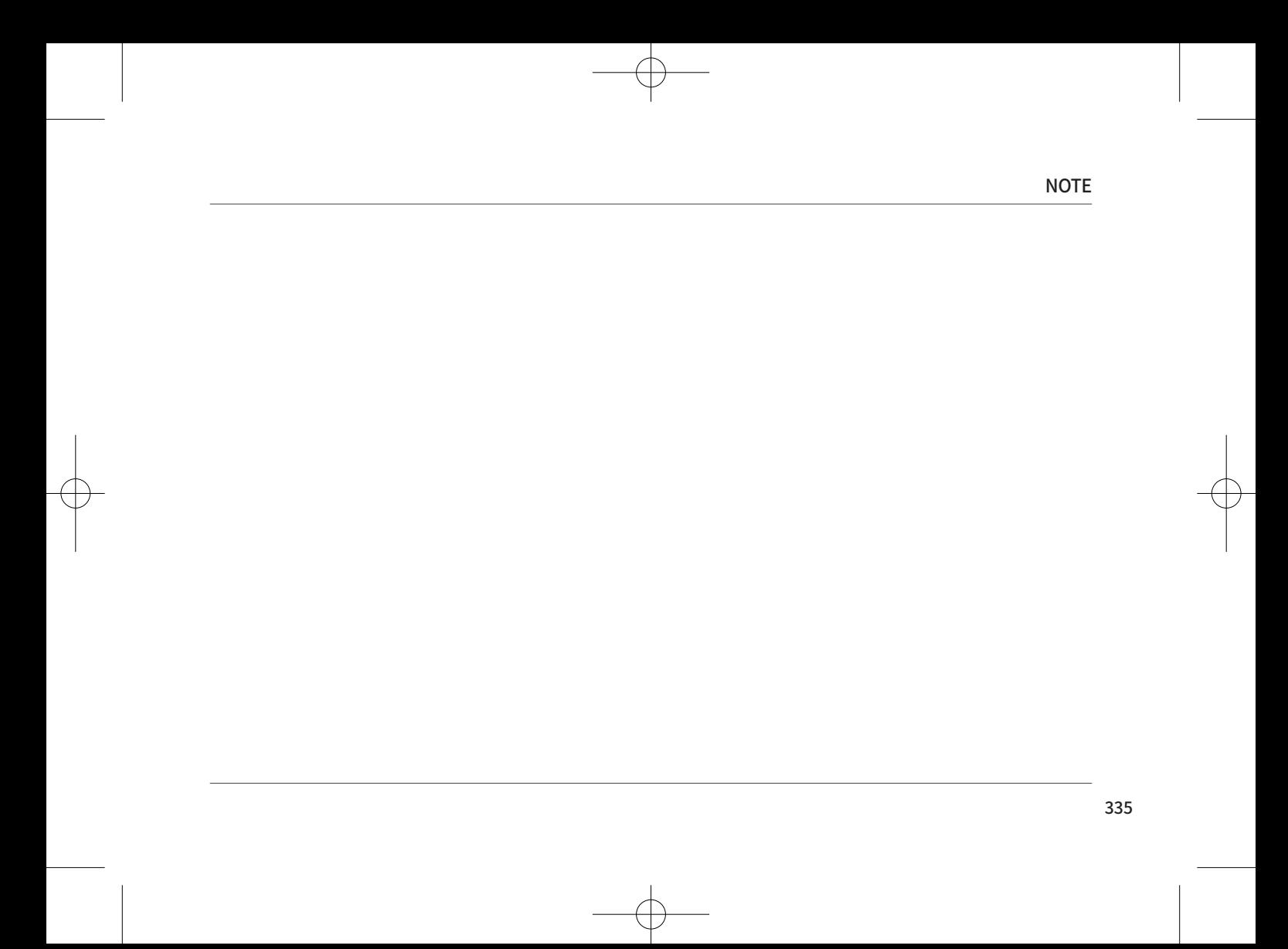

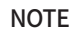

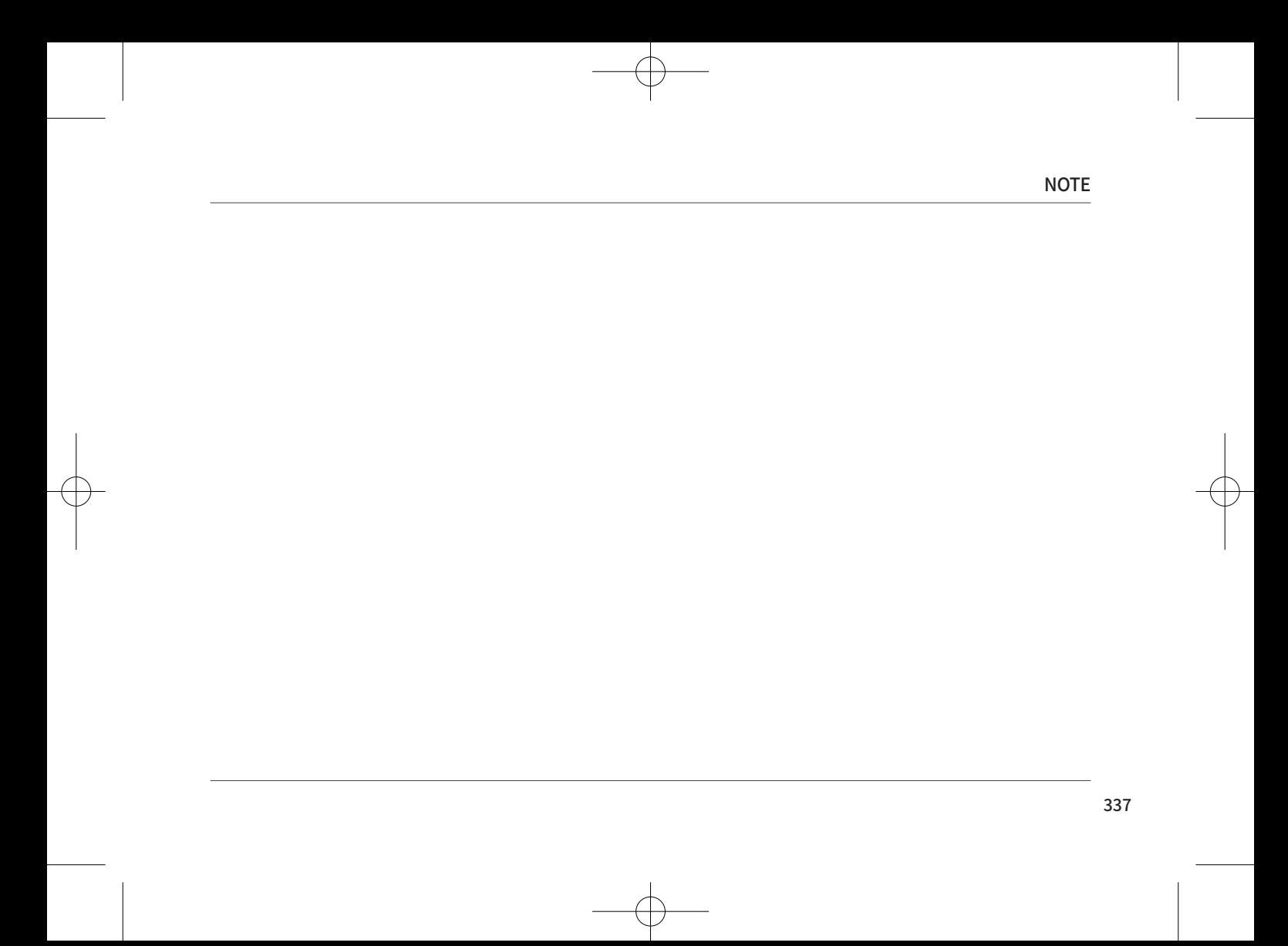

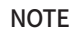